# **Test Planning and Validation through an Optimized Kriging Interpolation Process in a Sequential Sampling Adaptive Computer Learning Environment**

by

Jeremy Lamar Barnes

A dissertation submitted to the Graduate Faculty of Auburn University in partial fulfillment of the requirements for the Degree of Doctor of Philosophy

> Auburn, Alabama August 4, 2012

Keywords: Kriging, Validation, Design of Experiments, Budget, Space Filling Designs, Variogram

Copyright 2012 by Jeremy Lamar Barnes

Approved by

Saeed Maghsoodloo, Chair, Professor Emeritus of Industrial and System Engineering Alice Smith, Professor of Industrial and System Engineering Mark Carpenter, Professor of Statistics

#### Abstract

<span id="page-1-0"></span>This dissertation explores Kriging in an adaptive computer learning environment with sequential sampling. The idea of this Design for Kriging (DFK) process was first mentioned in [1] titled "Kriging for Interpolation in Random Simulation". The idea presented by [1], paved the way for continued research in not only applications of this new methodology, but for many additional opportunities to optimize and expand research efforts.

The author proposes several advancements to the above process by introducing a novel method of interpolation through an advanced Design for Kriging (DFK) process with cost considerations, advanced initial sample size and position determination, search techniques for the pilot design, and standardized variogram calculations. We use the terminology variogram over semivariogram as described by [2]. The resulting applications in this research are two-fold. One is to use this process in the upfront experimental design stage in order to optimize sample size and Factor Level Combination (FLC) determination while considering the overall budget. The other application is the use of sampled empirical and interpolated data to form a representative response dataset in order to perform statistical analyses for validation of Monte Carlo simulation models. The DFK process is defined as:

- 1) Define factor space, boundaries, and dimensions
- 2) Determine initial sample size through cost considerations and estimation variance analysis. Determine FLCs by a space filling design performed by an augmented simulated annealing algorithm

ii

- 3) Observe responses, with replication if required, at the initial sample size and FLC selection
- 4) After sample responses have been observed, perform Kriging interpolation at  $n_K^U$  where  $n_K^U$  is some number of unobserved FLCs
- 5) Calculate the estimation variance
- 6) Based on the results from steps 3-5, identify the next  $x^c$  candidate input combination set,  $\{x_i^c, x_{i+1}^c, ..., x_{n_k}^c\}$ , based on budget considerations and variance reduction, and repeat steps 3-5 using  $\{x_i^c, x_{i+1}^c, ..., x_{n_K}^c\}$
- 7) After an acceptable prescribed accuracy measurement level is achieved or budget is exhausted, Krige the  $n_K^A$  observations to achieve a representation of the underlying response function

After DFK process is completed, statistically compare a verified Monte Carlo estimated response dataset ( $Y^{MC}$ ) with the combination of the Kriging metamodel response dataset ( $Y^K$ ) and the actual response data  $Y^S$ , to assess the model against the combined response dataset Y.

#### Acknowledgements

<span id="page-3-0"></span>The author is grateful to Dr. Saeed Maghsoodloo for his guidance, meticulous attention to detail, insight, and agreement to oversee this work. The author owes this very dissertation effort and Ph.D. completion to Professor Emeritus Saeed Maghsoodloo's generosity and wisdom. The author must also recognize Dr. Alice Smith for her demanding, but continuous support for this effort. Dr. Alice Smith has produced a major contribution in the academic growth of the author through the efforts, assignments, and opportunities that she provided to the author. The author also wants to thank Dr. Mark Carpenter for his agreement and cooperation on this research. In addition, the author must recognize Dr. David Umphress for his positive support and guidance.

This work is dedicated to the following: Carol Furman (mother), Rickie Barnes (father), Hannah Harris (sister), Mary Alice Barnes (fraternal grandmother), Pauline Thrower (maternal grandmother) and wife to be, Dilcu Helvaci. Without each of these people, this work is not possible. The author shares his deepest gratitude to all of these people.

The author also wants to appreciate the MITRE Corporation and the Missile Defense Agency (MDA) for supplying the author with supplemental support that was critical for the completion of this degree. The author wants to add a debt of gratitude for all the friends and colleagues that encouraged the continuation of this research, despite all odds and setbacks.

Finally, the author must appreciate Dr. Wim van Beers and Dr. Jack Kleijnen. Their work of Kriging in simulation in conjunction with the author's personal interests inspired this research effort.

# Table of Contents

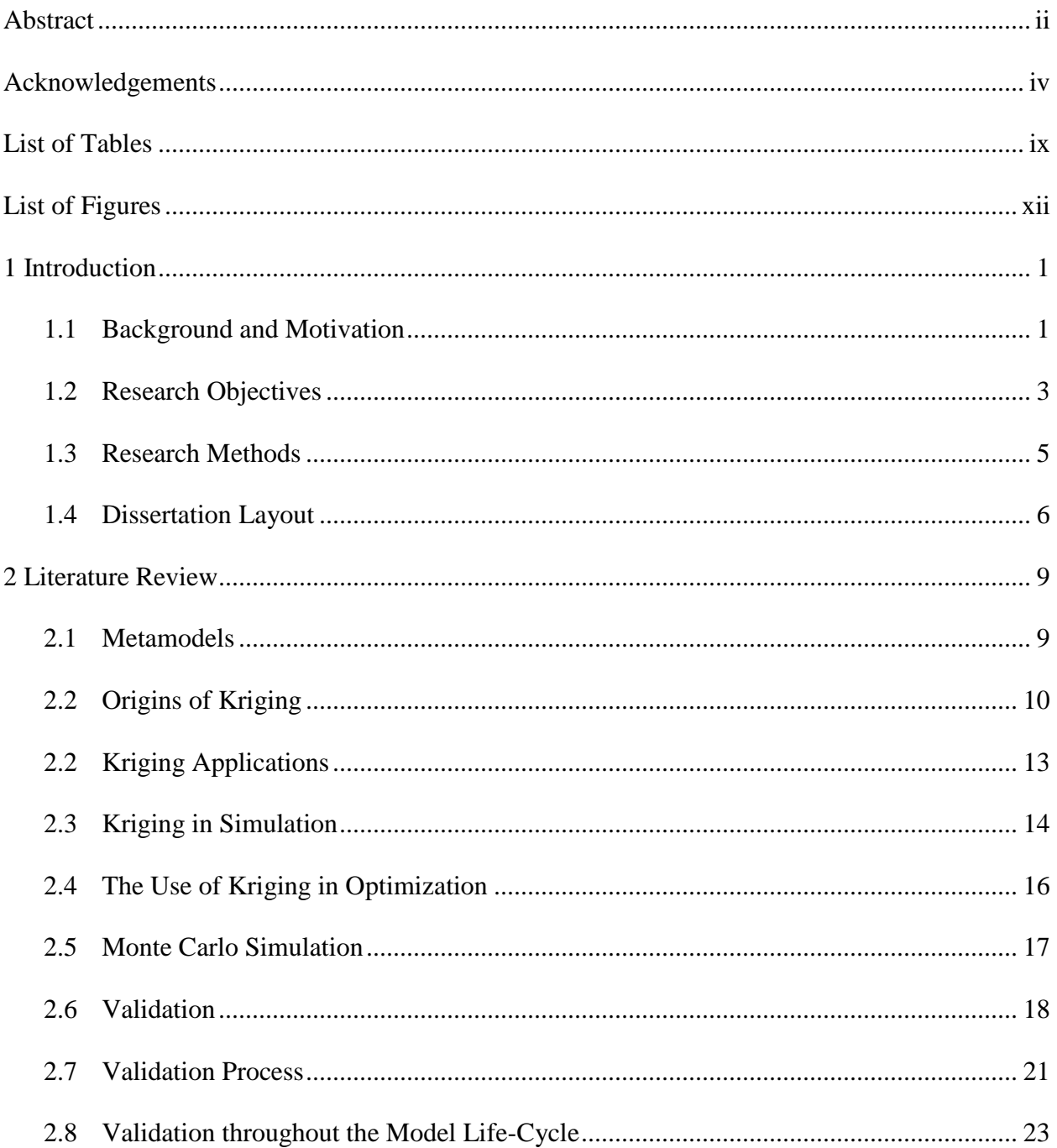

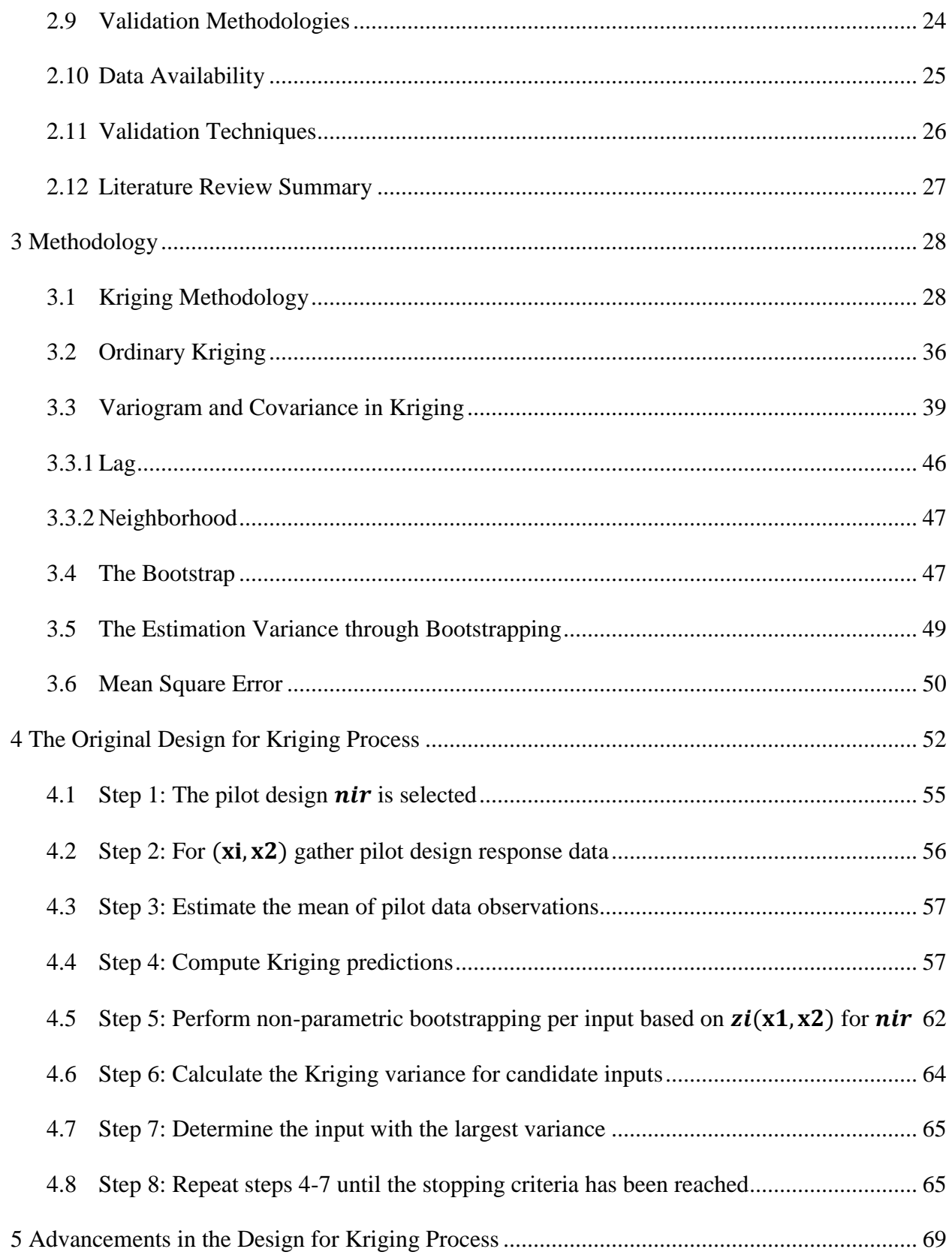

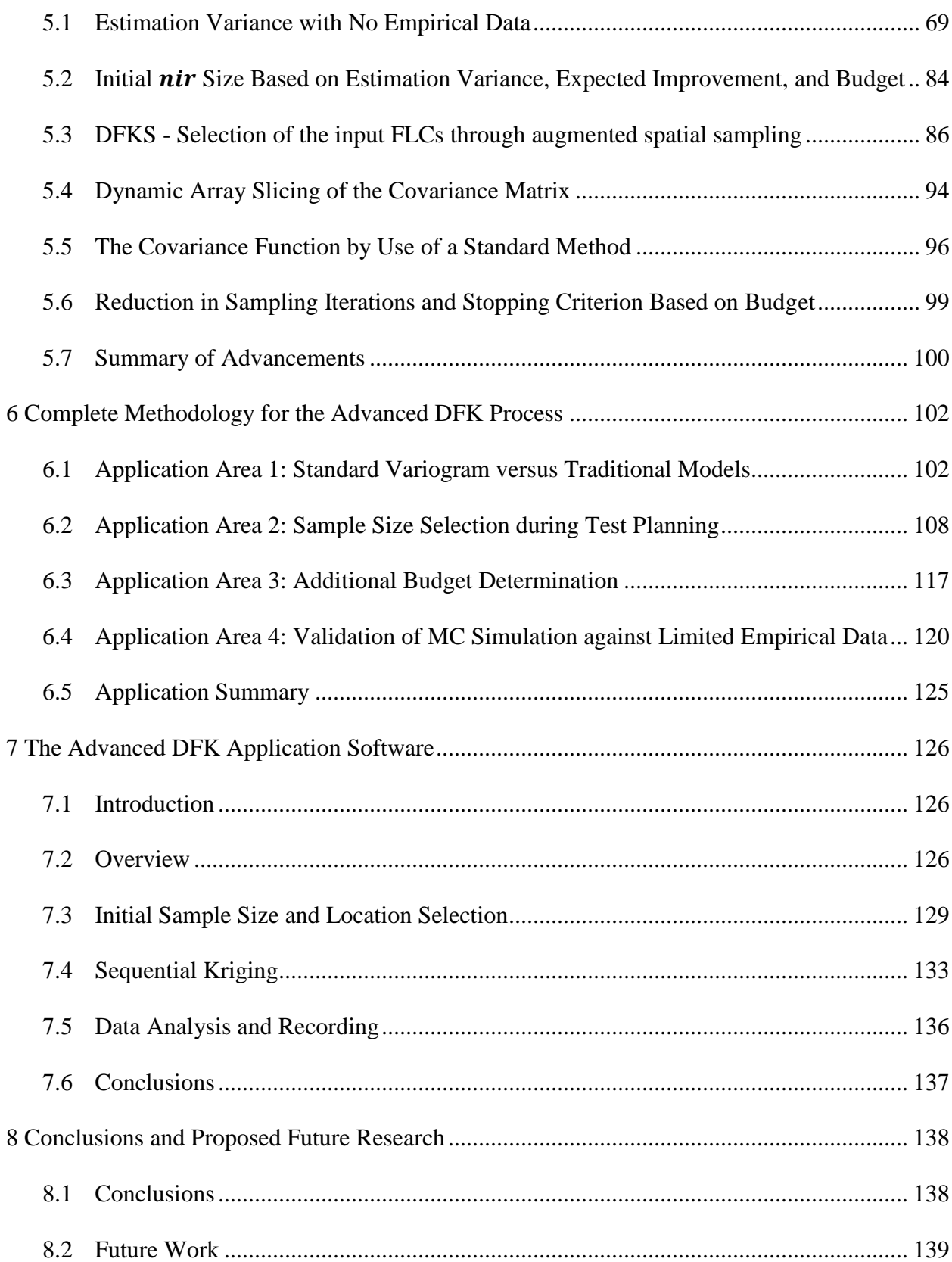

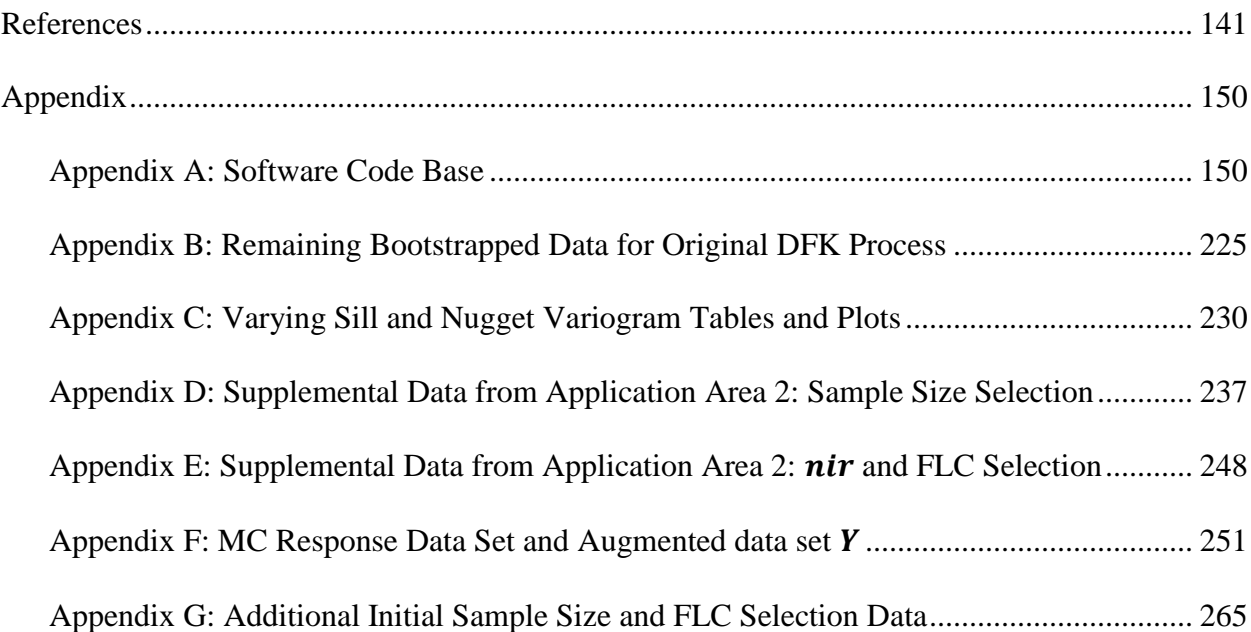

# List of Tables

<span id="page-8-0"></span>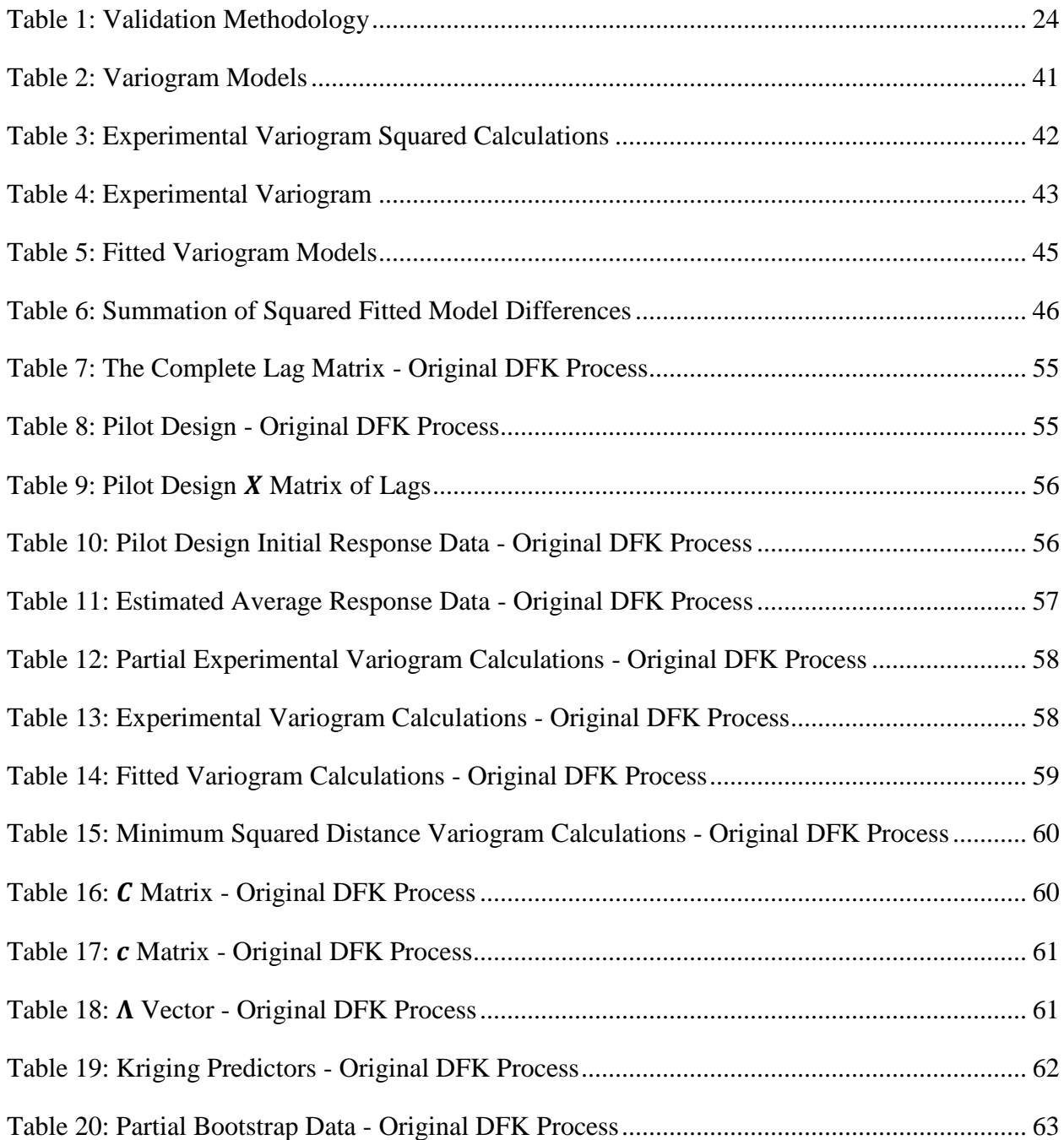

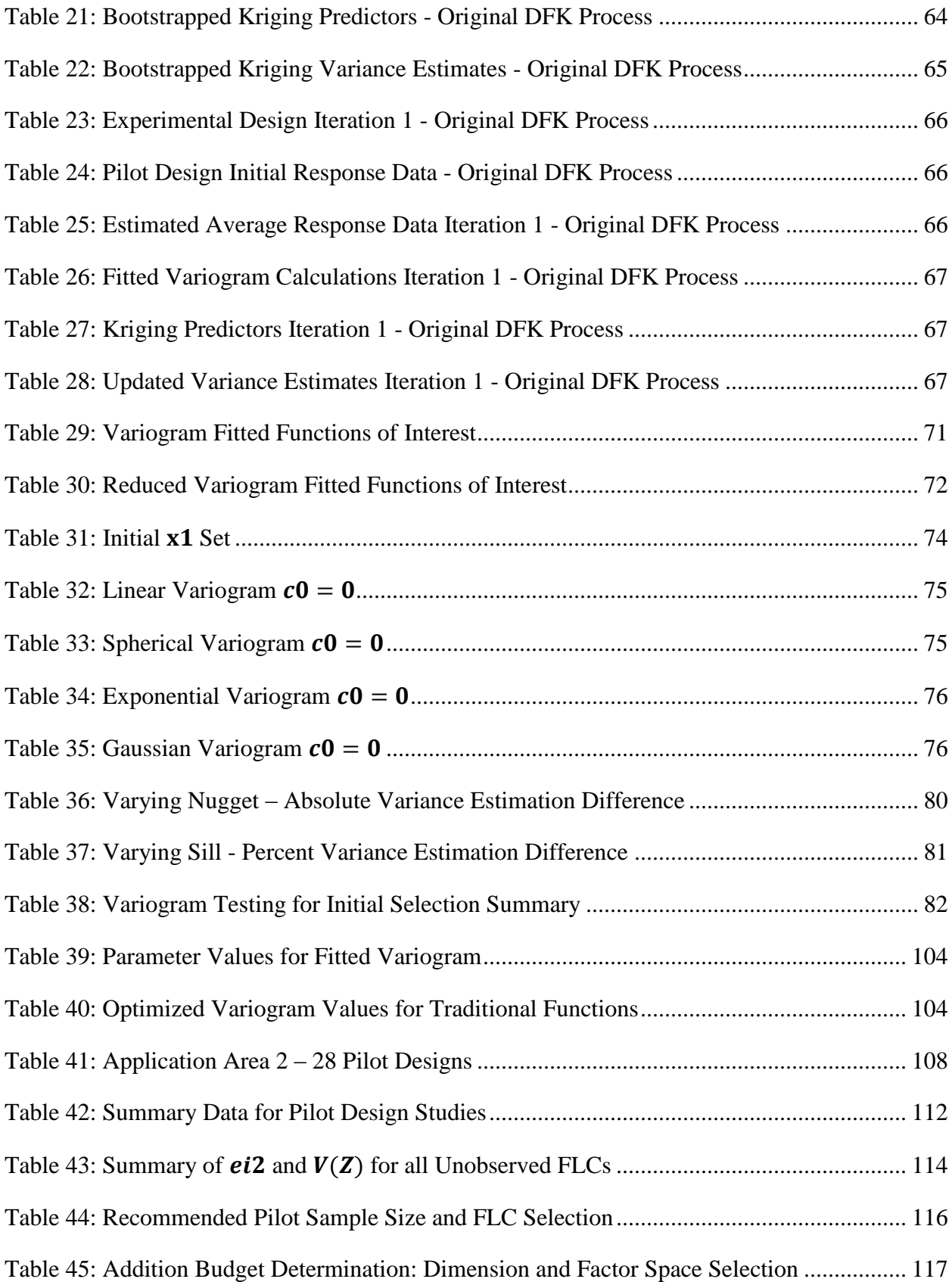

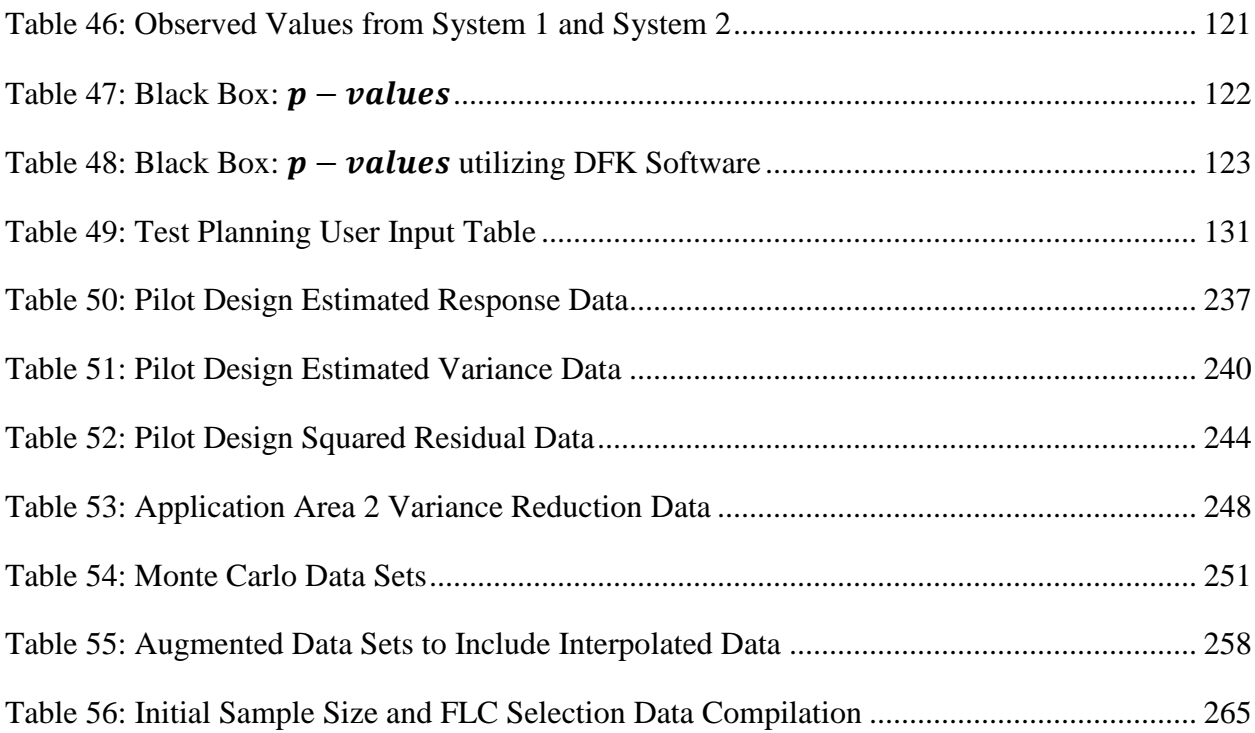

# List of Figures

<span id="page-11-0"></span>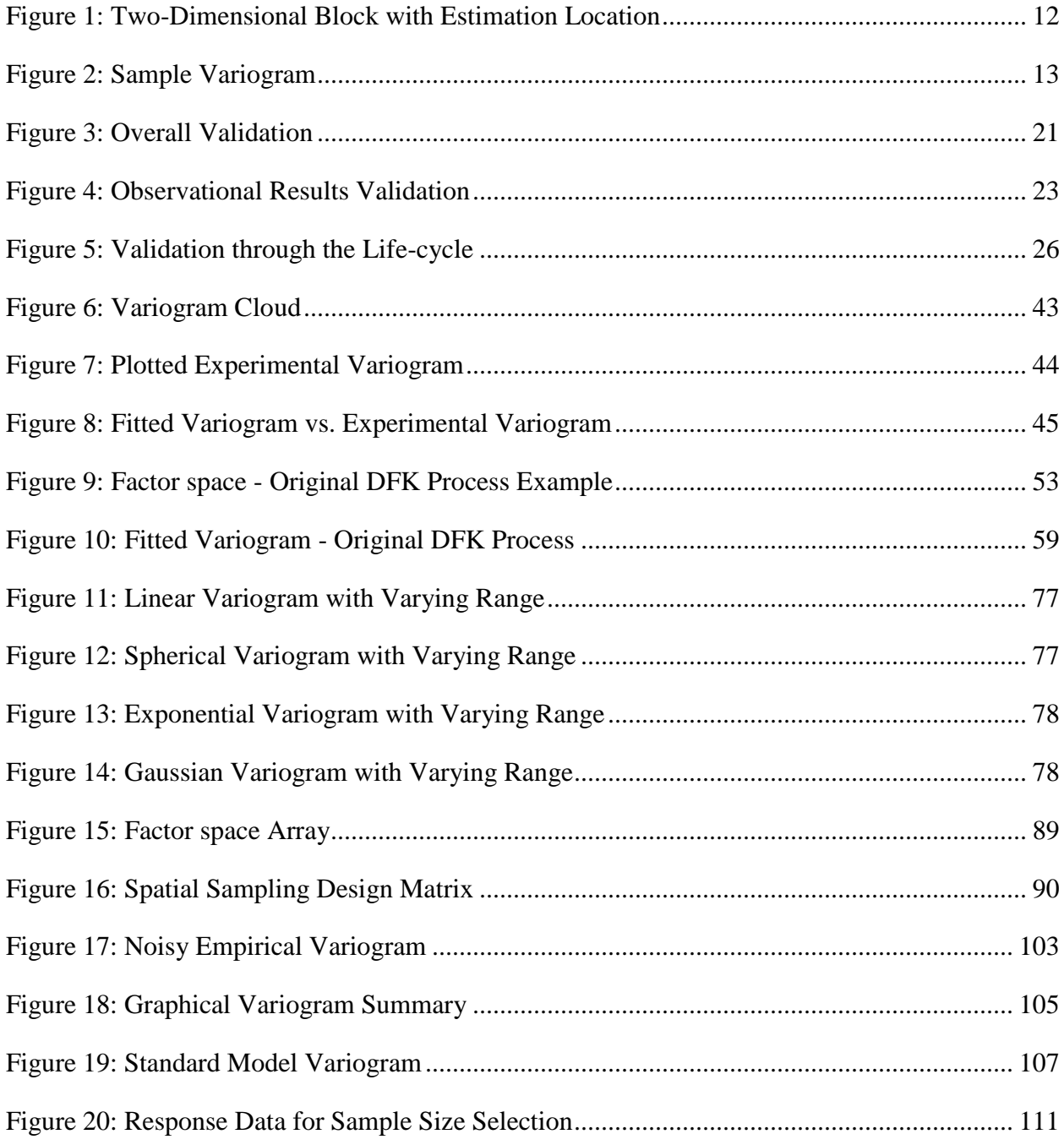

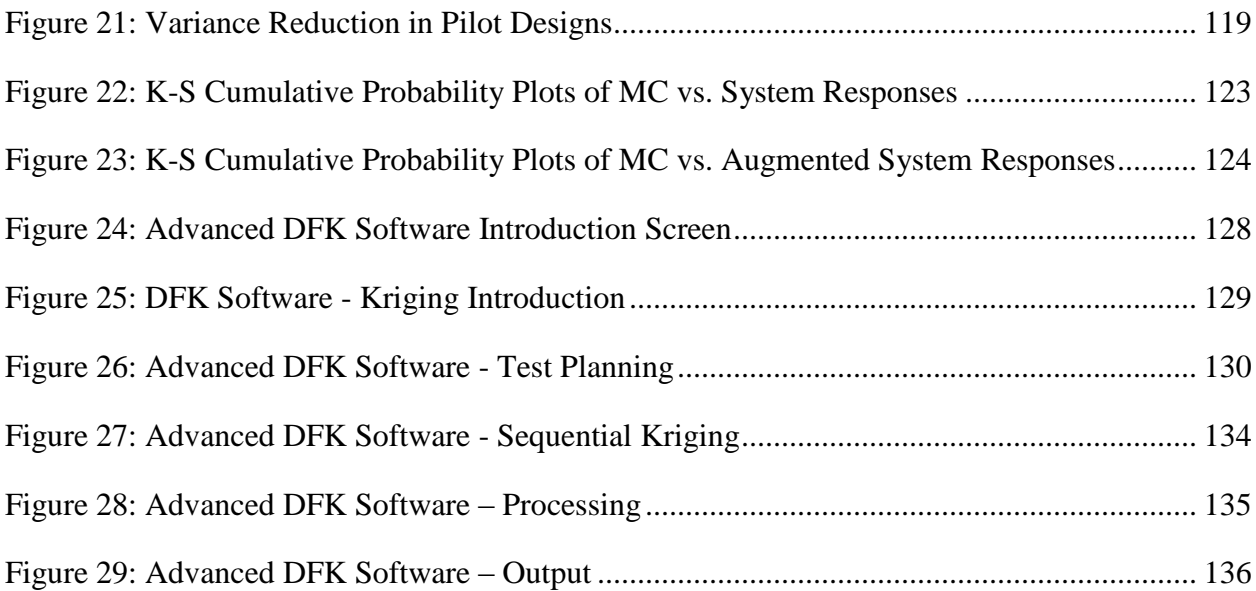

# List of Abbreviations

- BoK Body of Knowledge
- CI Confidence Interval
- CPU Central Processing Unit
- DoD Department of Defense
- DFK Design for Kriging
- DFKS Design for Kriging Sampling
- DOX Design of Experiments
- EA Evolutionary Algorithm
- EI Expected Improvement
- FLC Factor Level Combination  $(x)$
- GoF Goodness of Fit
- GRG Generalized Reduced Gradient
- GUI Graphical User Interface
- IID Independent and Identically Distributed
- I/O Input/Output
- K-S Kolmogorov-Smirnov
- LC Linear Combination
- LHS Latin Hypercube Sampling
- LOS Level of Significance

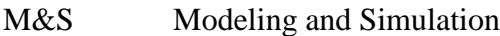

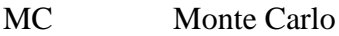

- MDA Missile Defense Agency
- MIL-STD Military Standard
- MSE Mean Square Error
- OK Ordinary Kriging
- SLREG Simple Linear Regression
- V&V Verification and Validation
- VBA Visual Basic for Applications

# Nomenclature

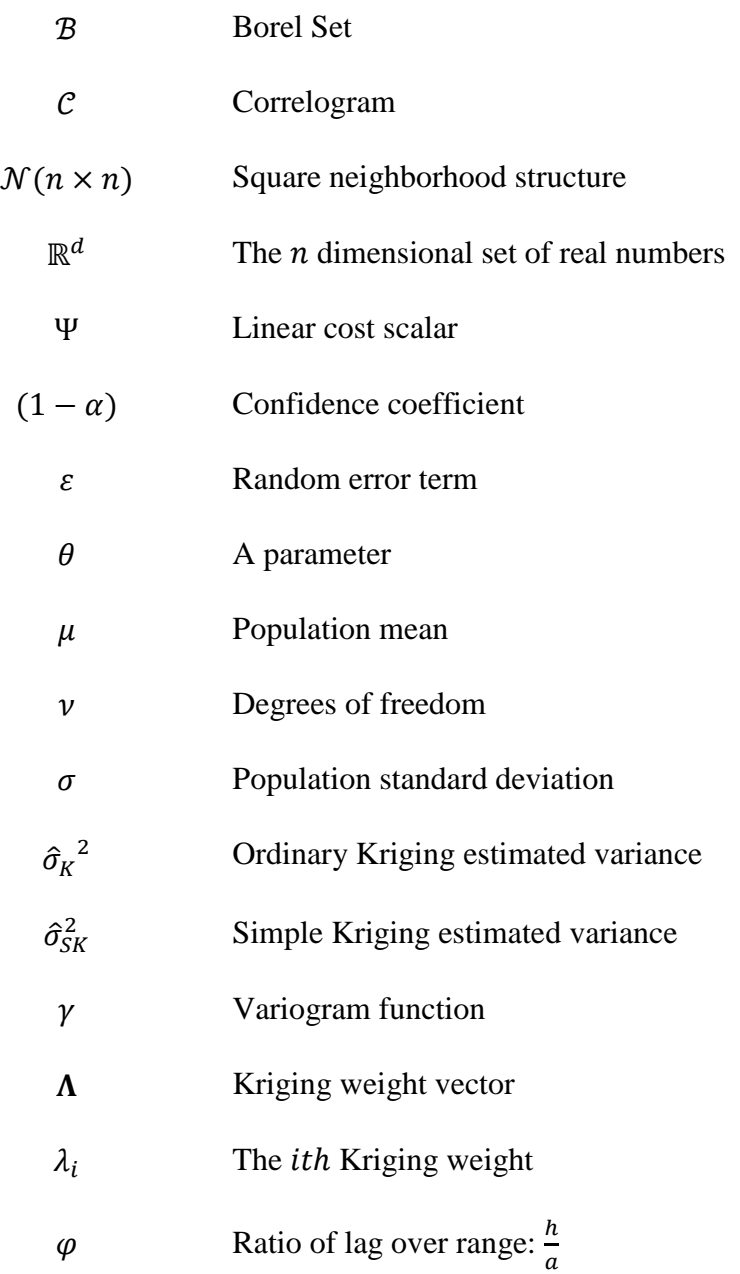

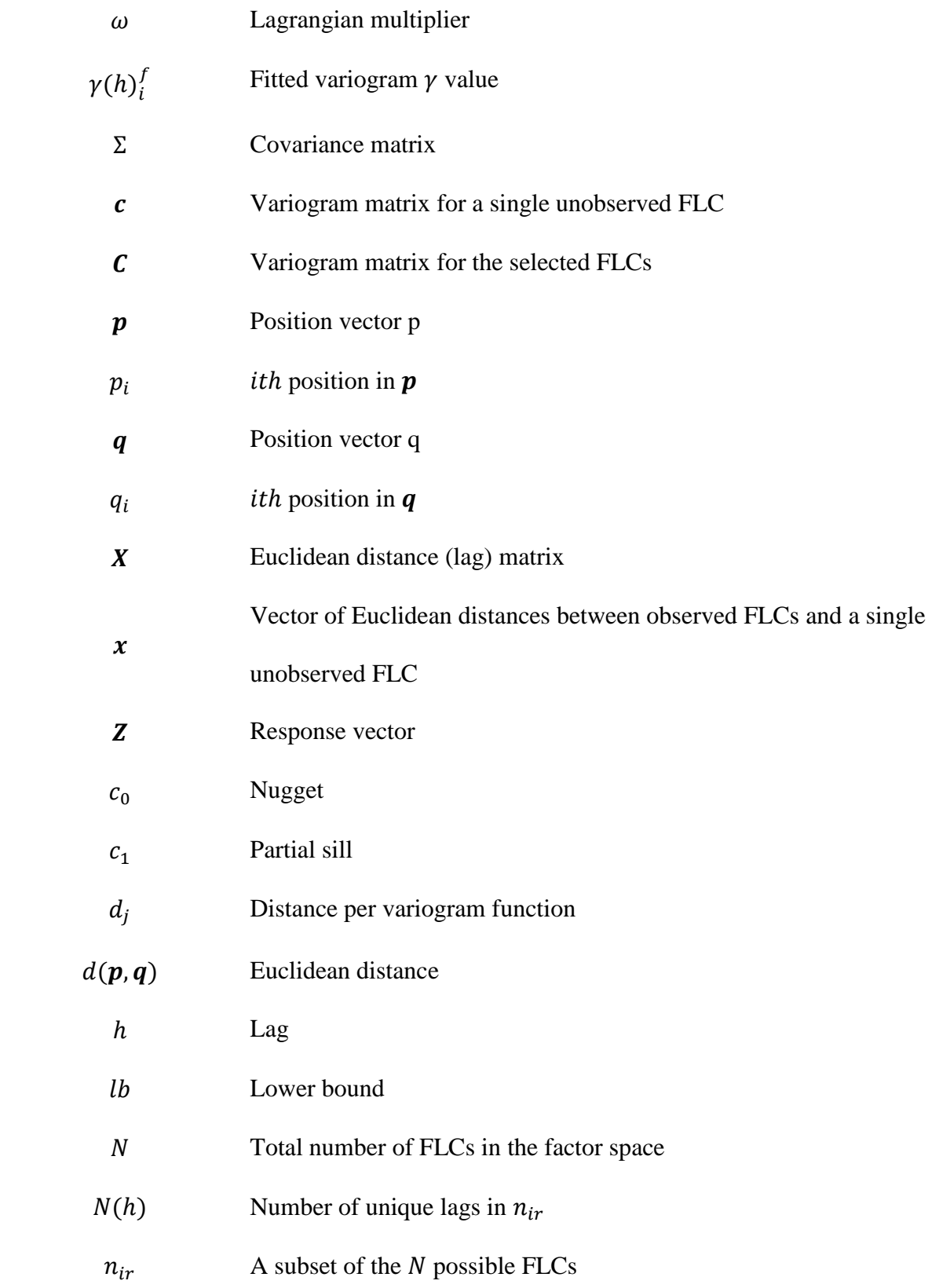

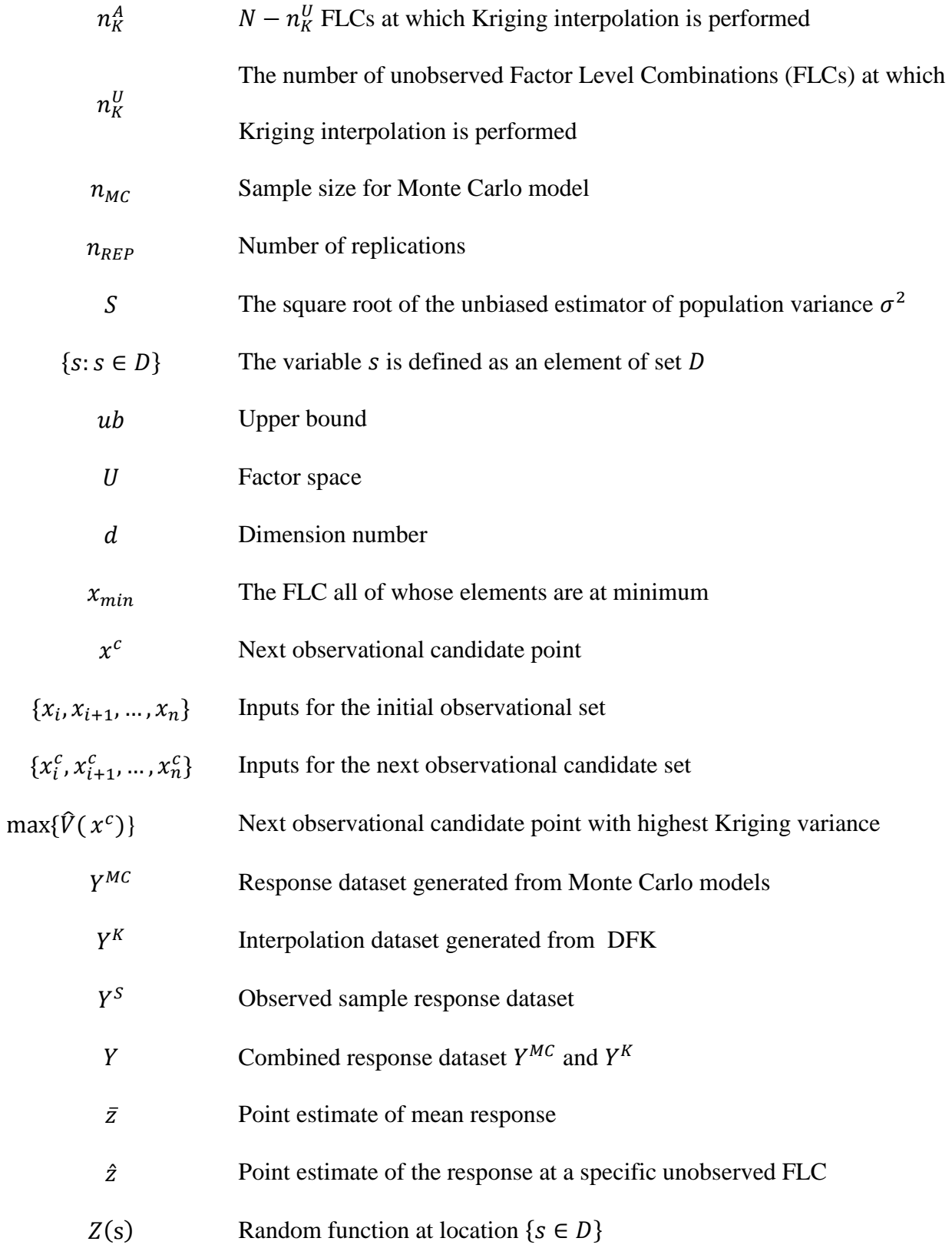

- $Z(\bullet)$  The response of a random process
- $\hat{Z}(\bullet)$  A Predicted response of a random process

## CHAPTER 1

#### **Introduction**

<span id="page-19-0"></span>This chapter introduces the research background and motivation for the dissertation, outlines the objectives that the research intends to achieve, and then gives the research methods adopted. The introduction provides the framework for the research that follows. The chapter concludes by describing the layout of the dissertation.

#### <span id="page-19-1"></span>1.1 Background and Motivation

Kriging has traditionally been used in the realm of geostatistics since its inception in the 1960s and it has continued to gain importance in the deterministic and stochastic simulation community [3] and in the machine learning community [5]. The iterative nature of learning a predictive model is also known as active learning [6]. Kriging was developed by Georges Matheron and named in honor of Danie Krige, a South African mining engineer. Kriging is used extensively in geostatistics which is the mapping of surfaces from limited sample data and estimation of values at the unsampled locations [7],[8],[9]. There are several methods of Kriging, all with the intent to estimate through interpolation a continuous, spatial attribute at an unsampled site. Kriging is a form of generalized linear regression that forms an optimal (or best) linear estimator in a minimum mean square error sense [9] through partial differentiation. Kriging is formally defined as a random process described by  $\{Z(s): s \in D\}$  where D is a fixed subset of  $\mathbb{R}^d$  with a positive d-dimension [10] and  $Z(s)$  is a random function at location  $\{s \in D\}$ .

This dissertation introduces a novel advanced DFK process and utilizes that process for test planning and simulation model validation. The DFK process is a general approach that can be used in many areas where data interpolation is needed assuming, as in any case, that the experiment meets the criteria and assumptions needed for the DFK algorithms to work. The application of Kriging can range from unexploded ordnance location prediction through the use of the logistic probability density function, topography resolution enhancement, image sharpening, computer graphical enhancements, and statistical validation and response data estimations. This advanced DFK process has applications in experiments that have a need to optimize interpolation accuracy while minimizing cost.

The advanced DFK process starts with the identification of an experiment/system. The experiment obviously contains a sample space, boundaries, inputs, outputs, and other relevant characteristics. After experiment identification and the establishment of factor space, the boundaries and dimensions are formalized. Utilizing a unique space filling design, along with cost considerations and estimation variance  $(\hat{\sigma_K}^2)$ , the initial sample size and FLCs are formalized. Next, empirical observed responses with the initial sample size and at the FLCs are collected from the experiment. Inputs that are independent cannot be used in Kriging since the Kriging coefficient matrix will become singular resulting in a zero determinant with no feasible solution for Kriging. After the responses from the sample observations with replication, if required, have been established, a fit of the covariance matrix is performed. This results in the function which is used to create the variogram  $(\gamma)$  where  $\gamma^{-1} = C$ , where C is defined as a correlogram. Next, Kriging is performed at  $n_K^U$  unobserved points. The estimation variance is

again calculated with the use of the variogram to determine if the current interpolations meet a prescribed accuracy level to determine where the next worst interpolation occurs. Kriging is performed again, within budget constraints, for another sample set  $n_K^U$  until an acceptable accuracy level is reached. Kriging is performed a final time to achieve the remaining unobserved responses  $n_K^A$ . With the use of  $Y^K$  and  $Y^S$  where  $Y^S + Y^K = Y$ , a surface map of the representative underlying function can be constructed. Next, a verified Monte Carlo model is run a sufficient number of samples each of size  $n_{MC}$ , with replication as required, to generate  $Y^{MC}$ . The datasets Y and  $Y^{MC}$  are statistically compared using the non-parametric Kolmogorov-Smirnov (K-S) Goodness-of-Fit (GoF) Test to decide if the cumulative distribution function of the empirical sample differs from the cumulative distribution function produced from the Monte Carlo Model. These methods are presented in Chapter 6.

#### <span id="page-21-0"></span>1.2 Research Objectives

The research objectives mainly include three aspects. The research objectives are a unique combination of mathematical methods along with distinct applications for the justification of the establishment of such an interpolation method process.

The first objective explores the level of accuracy that can be attained between a simulation model and empirical limited data by using sequential Kriging in an adaptive computer learning environment with associated cost considerations. The response dataset generated through the interpolation capabilities of Kriging are compared with that of an associated Monte Carlo simulation model to infer validation statements of the Monte Carlo model.

3

The second objective determines techniques in augmented space filling designs, estimation variance calculations, and cost constraints to identify an initial sample size and FLCs for this application. This contribution allows one to determine not only the number of data points to sample or tests to be conducted, but also what FLCs of inputs should be selected to maximize the application of Kriging interpolation model. The second objective addresses using interpolation methods for test planning prior to executing any tests or collecting sample data. The reader should note that the calculation methods are presented in Chapter 5.

The third objective, although seeming to be multiple objectives, all have the intent of optimizing the DFK process. The context of optimization has two meanings herein. The first meaning is to optimize the estimation variance by selecting FLCs with the highest estimation variance and the second is to optimize the software in terms of Central Processing Unit (CPU) time. The third objective is the determination of an augmented simulated annealing process for sequential sampling providing an adaptive computer learning concept for the process by selecting a sample size weighted to where the interpolation estimates are the worst, i.e. the unknown response is the noisiest. In addition, a single method is evaluated for a covariance function for use when developing the variogram that will allow for increased accuracy of the variogram calculations. This is accomplished through the combination of iterative regression analysis combined with Generalized Reduced Gradient (GRG) or Evolutionary Algorithm (EA) as required. Additionally, the gamma  $(\gamma)$  values of the traditional variograms currently have to be recalculated for each additional input. We optimize the traditional variogram calculation

process during the test planning phase through dynamic array slicing that eliminates the need for recalculations of the variogram for previous inputs.

#### <span id="page-23-0"></span>1.3 Research Methods

The dissertation presented here improves the utility of Kriging and establishes an advanced DFK process with cost constraint considerations. The research develops and enhances an overarching process based on multiple mathematical theories that will improve interpolation accuracy, define minimal required observational samples with a goal of minimizing cost, and provide an advanced statistical measure to perform validation between computer model datasets and limited empirical datasets.

As is inherent in Kriging, the models are fully and clearly expressed and are differentiable, which will allow sensitivity analyses in the responses through partial differentiation to assist in selection of  $n_K^U$ . This approach combined with FLC selection aims to reduce the number of total iterations required.

The empirical research in this dissertation is important. The dissertation separates out each step of the process and uses several cases to investigate the improvement of the proposed step in the process. The dissertation then puts together the findings from DFK optimization and performs validation case studies based on physical systems (or representations thereof). The final results of the DFK process are presented in an effective manner.

Finally, comparison and contrast is widely used throughout the research. For the presented test cases, models or methods are used to implement, analyze and compare their advantages and disadvantages.

#### <span id="page-24-0"></span>1.4 Dissertation Layout

The dissertation is divided into eight chapters including this first chapter entitled "Introduction". The layout and organization of remaining chapters are as follows.

Chapter 2 presents the literature review on Kriging. This includes the origins, applications, and its early development. The application review of Kriging pertains to Kriging in simulation, empirical sampling, and sequential sampling. Chapter 2 continues by expanding on the current Body of Knowledge (BoK) for validation. The purpose of this portion of the chapter is to express explicitly where this advanced interpretation process benefits validation research. The chapter continues with some review of simulation modeling including definitions for important and relevant statistical measures. The chapter finalizes with general information regarding the Monte Carlo method.

In Chapter 3, the Kriging methodology is presented. The principles, mathematical development, and structure are identified and introduced. Chapter 3 continues with discussion of the variogram or covariance functions. Next, an introduction to the terminology and ideology and assumptions behind the lag and the neighborhood structure when used in spatial interpolations is presented. Chapter 3 concludes with a brief summary.

Chapter 4 describes in detail the current DFK process. The layout for describing this process is through a detailed discussion of each step while utilizing an empirical example for clarity and

demonstration of concept. The included demonstration pertains to an experiment in soil sampling for a certain area around Toomer's corner in Auburn, AL to determine the amount of soil contamination by the use of Spike 80DF. This chapter is critical for understanding the current approach. The reading of this chapter will provide the reader with the information needed in understanding the remaining chapters.

Chapter 5 describes specific advancements that pertain to the associated steps in the advanced DFK process. Chapter 5 will empirically investigate the effectiveness of each of the following:

- 1) Determination of  $n_{ir}$  when cost constraints are present along with estimation variability
- 2) Space filling designs to maximize the information observed from each input combination
- 3) Standard variogram fitted function
- 4) Stopping criteria based on budget considerations are investigated

Chapter 6 reassembles the seven step process into a comprehensive and cohesive interpolation method for generating  $Y^K$ . Iterative Kriging is performed through software to demonstrate augmentation of  $Y$ . Chapter 6 empirically analyzes how the process aides in the overall test planning and validation efforts. The systems (or representations) used were independently developed and given as black boxes in which to gather response data. This actual data (or the terminology "truth" data used by DoD) are augmented through the advanced DFK process to provide data to compare with the corresponding Monte Carlo simulations data. Chapter 6 concludes by evaluation of Y against  $Y^{MC}$ . This assessment yields an overall effectiveness of the proposed process.

Chapter 7 introduces the DFK software in order to satisfy the application needs. The software provides a user-friendly graphical user interface (GUI), contains built-in help, and is presented as an add-in to Microsoft Excel®. The detailed description about usage and manipulation of this functional application software will be discussed with graphical aides throughout. In addition, chapter 7 provides concise information in order to obtain and install the software. Chapter 8 concludes the dissertation and lays the foundation for future research directions.

## CHAPTER 2

#### **Literature Review**

<span id="page-27-0"></span>Simulation is the experimenting with or exercising a representation of an entity, a system or an idea under a multitude of objectives including, but far from limited to, acquisition and analysis [11]. Models begin in the conceptual stage which supports the development of the underlying theories and assumptions such that the structure, logic, and mathematical and casual relationships match a system that the model is set to represent [12].

#### <span id="page-27-1"></span>2.1 Metamodels

Originally metamodels were constructed using regression analysis as discussed in [13]. Regression metamodels are categorized by order. First order metamodels have a response variable *Y* and are modeled as  $Y = \beta_0 + \beta_1 X_1 + \beta_2 X_2 + \dots + \varepsilon$  where  $\beta_i$  are the model parameters, each  $X_i$  { $i: i = 1, 2, ... k$ } is a model input, and  $\varepsilon$  is residual error. Second order metamodels include both pure quadratic and two-variable interaction terms and are modeled as follows  $Y = \beta_0 + \sum_i \beta_i X_i + \sum_{i,j} \beta_{ij} X_i X_j + \varepsilon$  with similar variable representations as the first order metamodel.

Metamodeling techniques have evolved to include such methods as neural networks, Kriging, experimental designs, along with the traditional regression methods [14]. Metamodels allow improved understanding, a quicker turnaround time for data generation used in sensitivity analysis, optimization, and decision analysis. Metamodels provide lower fidelity of the full

simulation model with a simpler model that can usually be constructed within a spreadsheet [15]. A metamodel approximates the Input/Output (I/O) transformation of simulation such that the metamodel relates its outputs to that of a system. Therefore, metamodel output approximations can help in determining a simulation model's validity.

In summary, metamodels will continue to be utilized as simulations become increasingly complex as they provide rapid information about the underlying simulation model. This information can be used in decision making, validation, or optimization of simulation models. Optimization of simulation models through the use of metamodels is not discussed as it is left for future research.

## <span id="page-28-0"></span>2.2 Origins of Kriging

Kriging, originally named "krigeage" by Pierre Carlier [10], was developed by Georges Matheron [16] and named in honor of Danie Krige, a South African mining engineer. The approach was developed to ascertain gold mining valuation problems. Initially, through exploration research, Kriging can be tracked back to the research of Wold [17], Kolmogorov [18],[19], and Wiener [20]. The process of Kriging is used extensively in geostatistics which is the mapping of surfaces from limited sample data and estimation of values at the unsampled locations [7],[8],[9]. Matheron [16] describes Kriging as a weighted average of available samples that can be used for predictions and with suitable weights the variance should be minimized [21]. Daniel Krige defined the term as a multiple regression which is the best linear weighted moving average of the grade of a type of rock that contains mineral for a block (or area) of any size by assigning an optimum set of weights to all the available and relevant data

inside and outside the block [22]. Ord [23] states that Kriging is an interpolation method for random spatial process, and similarly Hemyari and Nofziger [24] define Kriging as a weighted average, where the weights are dependent upon location and structure of covariance of observed points [24]. The author argues against the later definition and instead states that the weighted average may depend upon location and structure of covariance of observed or unobserved points as long as the problem has a clearly defined bounded region and the normality assumption holds. The above statement is clarified in Chapter 5.

Originally, Kriging was a linear predictor. Later developments in geostatistics, Kriging was extended to nonlinear spatial prediction called indicator Kriging. As stated in [21], the origins of Kriging given by Cressie [25]. Cressie addresses Kriging from different disciplines and states the conclusion that Kriging is equal to spatial optimal linear prediction. There are several forms of Kriging, all initially formulated for the estimation of a continuous, spatial attribute at an unsampled point. [Figure 1](#page-30-0) shown below is a pictorial of a block for a twodimensional sample with the open circle being the estimation location [9]. Extrapolations outside the block are possible, but are unreliable. The designs presented in this research are limited to blocks with some positive  $\mathbb{R}^d$ .

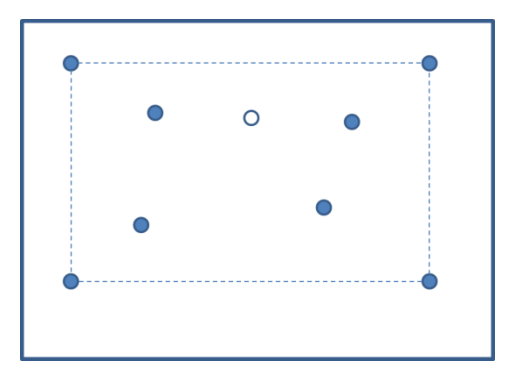

Figure 1: Two-Dimensional Block with Estimation Location

<span id="page-30-0"></span>Kriging uses a weighted average of sample values to yield a linear estimate of the unknown value at a given location. This estimator is in the form of  $\hat{Z} = \lambda_1 z_1 + \lambda_2 z_2 + ... +$  $\lambda_n z_n$  where the weights  $\lambda$  sum to 1 (in Ordinary/Punctual Kriging) [26], [27] and  $z_i$  (*i* =  $i, 2, \ldots n$  is the response data. The results or interpolations are unbiased with an estimation variance. Typically, weights are optimized using the variogram model describing the location of the samples and all the relevant inter-relationships between known and unknown values.

A variogram describes the covariance structure of the difference between two observations and is the backbone in ordinary Kriging [28]. A sample variogram is shown below in [Figure 2.](#page-31-1)

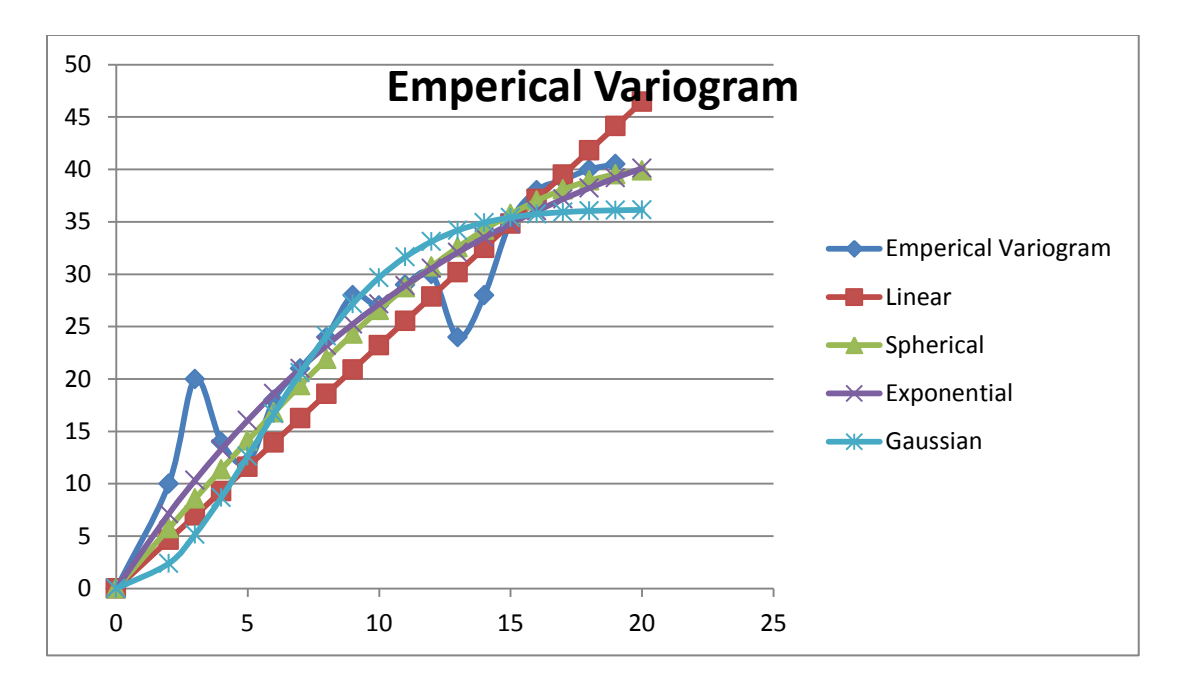

Figure 2: Sample Variogram

<span id="page-31-1"></span>This section provides a brief introduction and history about Kriging which is formally introduced and discussed in Chapter 3.

## <span id="page-31-0"></span>2.2 Kriging Applications

Kriging now covers many research areas and disciplines. The original applications were that of ore and gold mining and quickly expanded to soil sciences [29],[30], geology [31],[32],[33], meteorology [34], and hydrology [35],[36]. Today Kriging applications continue to grow and can be seen in wireless network analysis, cost estimation, engineering design, simulation studies, and optimization.

The literature demonstrates the growth of Kriging applications in many new areas. These areas include biomechanical engineering [37],[38], wireless wave propagation [39],[40], material sciences [41],[42], engineering design [43],[44], economic analysis [45],[46], simulation

interpolation [47],[48][3], and optimization [49],[50],[51]. The use of Kriging in simulation interpolation has given rise to the term Design for Kriging (DFK) as mentioned by Klein [52]. DFK was first introduced by Beers [3] and, arguably, was originally titled "Customized Sequential Designs for Random Simulation Experiments: Kriging Metamodeling and Bootstrapping". The introduction of DFK further increases the opportunity for application in design, planning, optimization, and simulation.

## <span id="page-32-0"></span>2.3 Kriging in Simulation

Random simulations are typically run with different combinations of simulation inputs while responses are observed, generally with replication. These I/O data are analyzed through statistical analysis such as low-order regression metamodels. Since a metamodel is an approximation of the I/O transformation implied by the underlying simulation model, the metamodel can be applied to the output of all types of simulation models. Even though Kriging metamodels have been applied extensively in discrete event simulation, Kriging has hardly been applied to random simulation. As with regression, in deterministic simulation, Kriging has been applied frequently and is attractive since this technique ensures that the metamodel's prediction has exactly the same value as the observed simulation output. When used in random simulation, Kriging produces an unbiased mean estimator of the simulation responses at unsampled locations [28].

For the introduction of Kriging in simulation, the classic references by Sacks et al. [53],[54] utilize Kriging interpolation as an inexpensive but efficient predictor for cost reduction in computer experiments that are computationally expensive to run. Mitchell and Morris [55]

suggested that modifications can be made to handle simulation interpolation with random inputs while investigating the use of Kriging to evaluate the importance of input parameters in the deterministic simulation of a groundwater flow model. Barton [47] acknowledges the application of Kriging in random simulation, but points out that there is only a small set of samples available at this time. Barton [47] states that the current availability of computer code is a limiting factor. Kriging metamodels have been shown to yield more accurate predictions than low-order polynomial regression models [28] and also have been shown through the male gypsy moth flight phenology study that Kriging accuracy is nearly as precise as a complicated 6<sup>th</sup> order polynomial regression model [56].

Kriging in random simulation environments is perhaps most represented by the work of van Beers and Kleijnen [57],[1],[4],[3]. They explored Kriging in three main areas. The first area investigated was Kriging in random simulation when variances of simulation outputs are not constant. The second investigation was the introduction of DFK in a deterministic simulation environment. That led to the third area of investigation and the basis behind this dissertation: DFK in random simulations. The DFK in random simulation study led to an alternative and more accurate variance measure as discussed by Kleijnen [58].

Physical simulation, like computationally expensive simulations, has similar difficulties in obtaining data with an adequate sample size because of cost and schedule constraints. Exploring Kriging interpolation for physical systems has been very few in the literature [59],[60]. This research provides more work in this area as it is warranted.

15

#### <span id="page-34-0"></span>2.4 The Use of Kriging in Optimization

The literature describes that Kriging has recently been applied to optimization in a two areas. The first area is the assistance of Kriging in evolutionary optimization. The second area is in sequential Kriging optimization. Evolutionary algorithms are used to solve optimization problems where exact fitness functions may not exist. Kriging is used as a temporal or progressive fitness function to assist in evolutionary optimization. Research in this area has been conducted by Ratle [61]. Sequential Kriging optimization uses Kriging to approximate the objective function with a Kriging model, and then uses the Kriging model to determine points for sequential sampling [21]. Sequential Kriging optimization is similar to DFK in that a Kriging model is used to determine points to be sequentially sampled. Additionally, Biles et al introduced Kriging for constrained simulation optimization. Constrained simulations are simulations that impose the additional constraint of being related by some relation [62]. The research in [51], modeled an inventory system with the objective of finding the optimal values of reorder point and maximum inventory. Optimal solutions were found through the results of their experiments. Their results indicate that Kriging offers opportunities for solving constrained optimization problems in stochastic simulation.

Although Kriging offers potential improvements in optimization, little literature exists on improving the DFK process in a sequential sampling adaptive computer learning environment. This research addresses optimization in areas of initial sample size selection, variogram modeling, and reductions in the number of iterations in the sequential sampling environment.

16

#### <span id="page-35-0"></span>2.5 Monte Carlo Simulation

Monte Carlo Simulation involves the use of pseudo random numbers to model systems where time plays no substantive role (i.e., static models). "The Monte Carlo method provides approximate solutions to a variety of mathematical problems by performing statistical sampling experiments on a computer," [63]. Monte Carlo allows generation of artificial data through the use of a random number generator and utilizing the underlying probability law of interest. To generate Monte Carlo inputs the cumulative distribution function  $(cdf)$  of the input(s) must be inverted. After inverting the  $cdf$ , uniform random numbers between 0 and 1 are generated and put onto a one-to-one correspondence with the inverted  $cdf$ , thus resulting in random inputs that can be used in Monte Carlo simulation. This procedure is on sound statistical ground because it can be proven that the  $cdf$  of all continuous variates have the  $U(0,1)$  distribution. Primary components of a Monte Carlo simulation are as follows:

- 1.  $pdf$  the density function describing the system to be modeled
- 2. Random number generator source of "random" numbers  $U(0, 1)$
- 3. Sampling rule(s) method for generating random samples from the specified  $pdfs$ (generally based on the  $U(0, 1)$  random numbers but can be transformed)
- 4. Scoring recording the "outcome" of each sample

A secondary ("optional") component that is sometimes found in Monte Carlo models is variance reduction techniques – methods for reducing variance in the estimated solution (to reduce the required computer time).
#### 2.6 Validation

Many industries ranging from commercial to military require the use of multifaceted representations to closely imitate complex real-world processes, functions, systems, and entities. These representations are more commonly known as models with the process known as modeling. While models can range from mathematical approximations, physical representations, diagrams, etc., the models in this dissertation are developed and utilized in a controlled test case environment with a limited initial empirical dataset [64]. Simulation models, in general, are extensively used to gain insight into advanced configurations of systems and sub-systems that interact together with some common goal.

The users and stakeholders of these simulation models are rightfully concerned whether the information derived from these models are valid, which means a viable application that satisfies the metrics of simulation models' objectives or intended use [13]. Also note that the term confidence here does not coincide with the statistical definition of confidence but instead is defined as self-assurance. Benefits from valid simulation models and simulation models in general are far-reaching and range from decision making [65], predicting (forecasting) through interpolation and extrapolation, response surface mapping, operating procedure policies, to evaluating/defining performance characteristics.

Although there are great benefits from valid simulation models, the reader should be aware that there are many difficulties in gaining the confidence level in these models to claim an agreed upon statement of validity. A major issue that complicates validation of all simulation models is the wide variety of quantitative and qualitative approaches that contain uncertainty, risk, and the

typical high cost involved in gaining a required confidence level from the stakeholder(s) that the model(s) at hand are valid. This is reiterated by the quote [12] "there is no set of specific tests that can be easily applied to determine the validity of the model." Validation costs not only involve life-cycle model development, testing, capital resources including human capital, and other cost factors, but also the price of a commonly accepted and regarded standard [66] known as independent (or third party) validation. Independent validation is not only desirable but offers benefits, such as the lack of bias, when used as an integral part of the overall validation effort [67].

The validation issue compounds when models are accompanied by very limited amounts of response data that are available, or can be realistically obtained. For clarity, response data also called truth or empirical data is regarded as any actual system data, performance characteristics, and/or model parameters that have been collected and is in an acceptable state to analyze the simulation model against. It is extremely important to notice the words "acceptable state". Response data need to be rigorously analyzed to ensure that it represents an accurate representation when estimating parameters.

All simulation models are validated to some level depending on many factors such as cost, schedule, criticality and data availability. Simulation models can be categorized into three types of validation modeling environments: models with no real data, models with limited available data, and models with a multitude of available data. Each of these situations calls for specific validation methods. The categorized type of validation for this dissertation focuses on simulation models using limited data sets. Since model validation is specific to the intended

19

purposes of the models, all boundaries, accuracies, parameters, and conditions will be clearly identified as described in [12] prior to model development. Validation is not to be performed at any specific stage of the model development life-cycle but at increments in between and throughout. Generally accepted life-cycle descriptions are found in MIL-STD-499B [68] and can be reviewed for clarification at the reader's digression. As stated, validation of a simulated model should be completed at increments during model development. Validation therefore should be an integral part of a simulation model's development. Different methodologies and techniques apply depending on where the model is in the development cycle, the availability of data, and the type of model at hand. Even with different methodologies and techniques available, programmatically five primary areas are involved for simulation model validation: requirements validation, conceptual model validation, design verification, implementation verification/validation, and operational validation [69].

This dissertation from a simulation model point of view focuses on operational validity with the assumption that the representative system or experiment exists in which to draw limited response data through sequential sampling. Sequential sampling limited response data yields points that allow for estimations of the underlying response function. As response data are obtained throughout the sequence, the response functions become more accurate and precise. The precision and accuracy is not due to sequential Kriging, but due to increasing sample size associated from sequential sampling. Using this given response function (set of weights for Kriging) information, interpolation can be used to estimate the unsampled response points using algorithms such as regression and Kriging.

20

Validation requires three steps. The first is the process of validation. The second is the methodologies of validation that are available and can be applied throughout the life-cycle of a model. The final step is the validation techniques. Many techniques (prescriptive and descriptive) can be used that overlap the different methodologies while overarching validation process remaining relatively the same. Validation is depicted by [Figure 3.](#page-39-0)

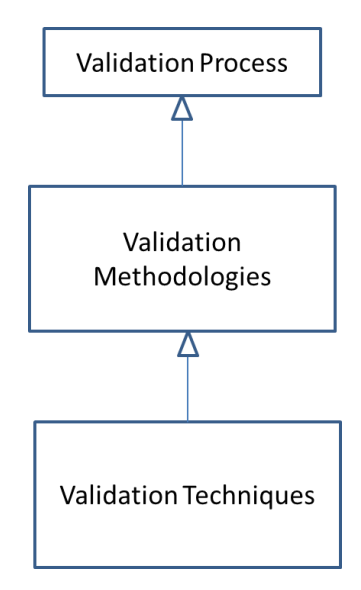

Figure 3: Overall Validation

<span id="page-39-0"></span>The overarching approach to validation appears to be straightforward, but the details involved are very dynamic and complex depending on the application.

### 2.7 Validation Process

The validation process begins by obtaining pre-test prediction data through methods such as MC. Next, test data are gathered and compared with the MC data, and results are determined to either be consistent or different. If the results are consistent, they should be formally recorded and therefore should be deliverable. This information is categorized as the current state of validation. The states will vary from initial, to ongoing, to final as the life-cycle of a model matures. If the results are different when compared, an analysis should be conducted to determine if the discrepancy is in the test condition, the model, human error, and/or the interface/component performance. If it is determined that it is in the model, then the model should be altered and the process should be repeated. If the discrepancy is in the test condition then one has to determine if the test condition met all the objectives. If all objectives have been met, then formally record the results. If the objectives were not met, then replan the test. Finally if the discrepancy was caused due to system interface/component performance (or human error) then the governing Validation and Verification (V&V) authority has to decide whether the error was due to an anomaly, reevaluate the system and document the results or to modify the Modeling and Simulation (M&S) and start the process over. The general validation process described by [69] is shown below in [Figure 4.](#page-41-0)

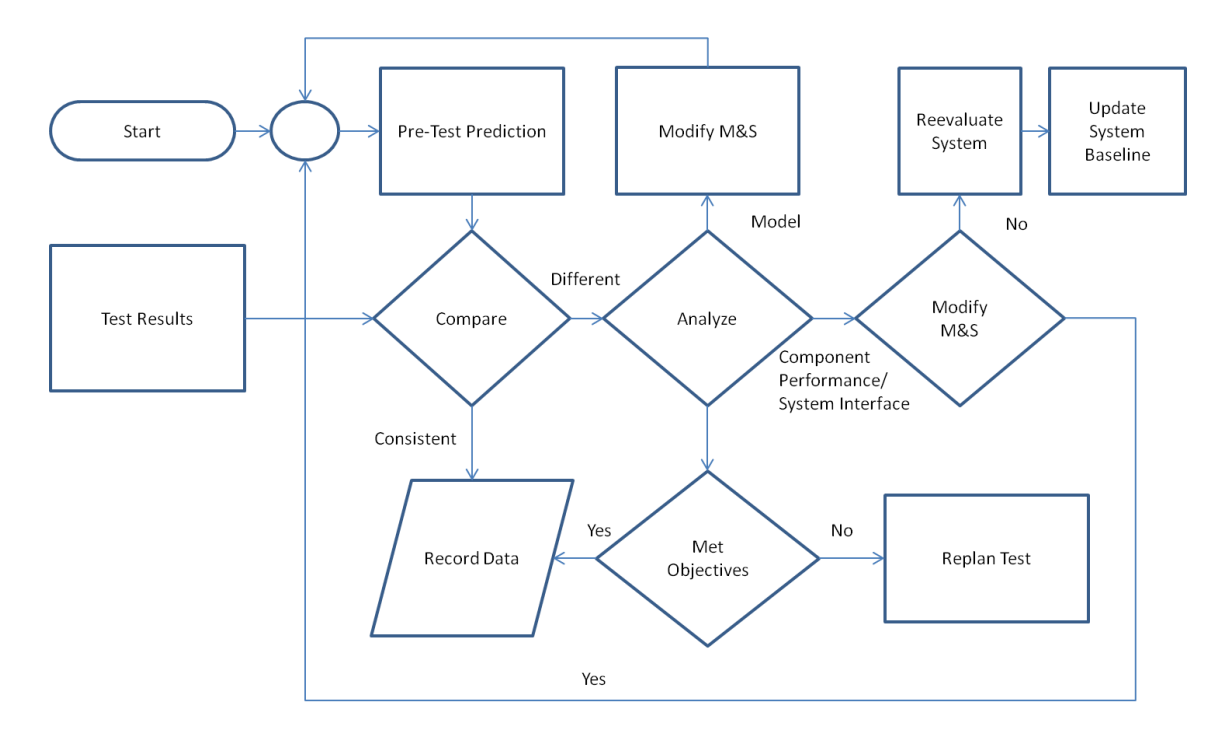

Figure 4: Observational Results Validation

<span id="page-41-0"></span>This process obviously assumes that the model has been developed and partially undergone verification tasks.

### 2.8 Validation throughout the Model Life-Cycle

The life-cycle of a simulation model generally goes through five stages. These stages are the pre-concept and concept definition, defining mathematical relationships, model development including metamodels, operational stage, and the support stage. These stages do not have to occur linearly as in a waterfall development and may contain feedback loops between them. Verification is considered complete after the models have been developed and are at a level of maturity in order to proceed to validation.

# 2.9 Validation Methodologies

Validation occurs through various types of methodologies and varies throughout the life-

cycle development of a simulation model [66] which was previously described. The overall

validation process should be completed by using one or more of the methods described in [12]

<span id="page-42-0"></span>and summarized in [Table 1: Validation Methodology.](#page-42-0)

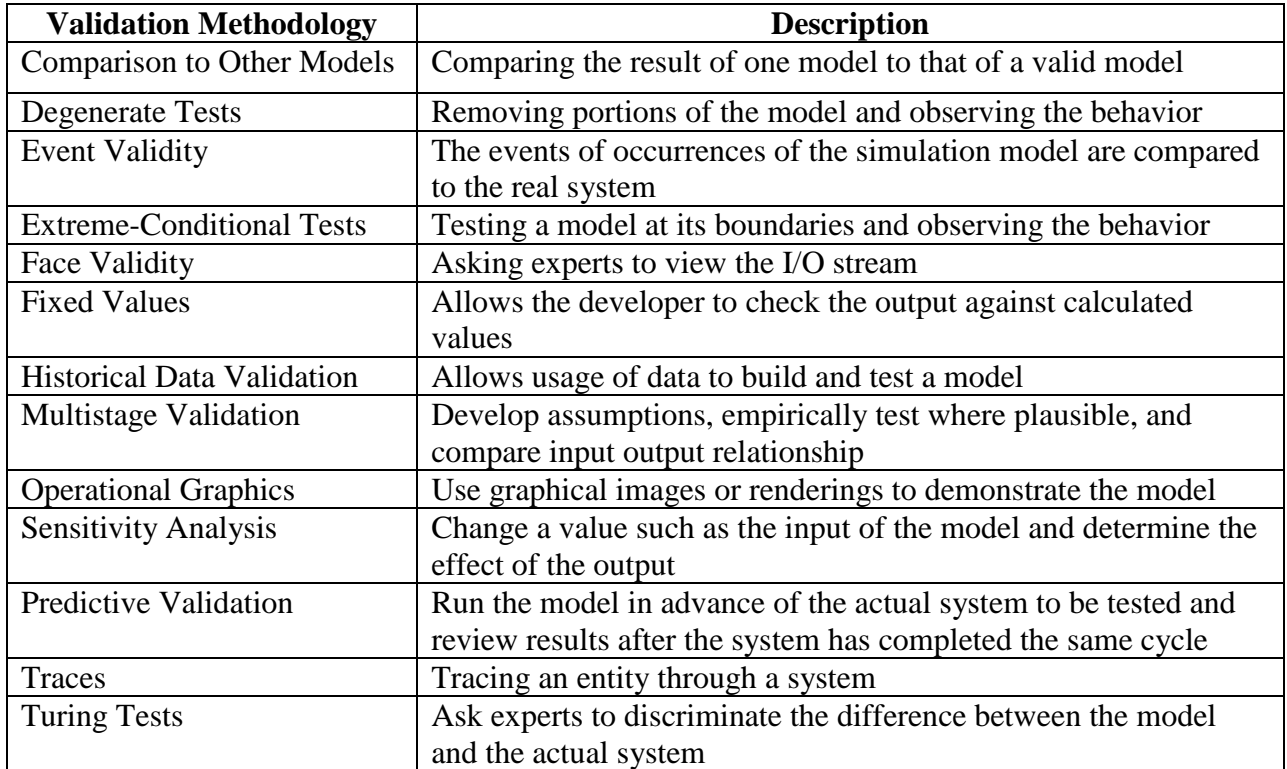

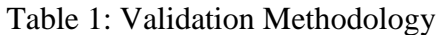

Various techniques can be used in each of the methodologies described.

### 2.10 Data Availability

The nature of data are; unavailable, limited available, and a large amount of available data. Data originate from either the model or the referent test. Despite where data originate, it will always come in one of the above three forms. Validation methodologies and techniques of models differ greatly depending on the nature of available data. Statistical theory shows that as the amount of available data increases, the confidence level in validity will increase. This assumption is based on parameters such as system complexity, but should be considered a reasonable assumption under most nominal conditions. [Figure 5: Validation through the Life](#page-44-0)[cycle](#page-44-0) as shown below is a summary of the previous topics discussed.

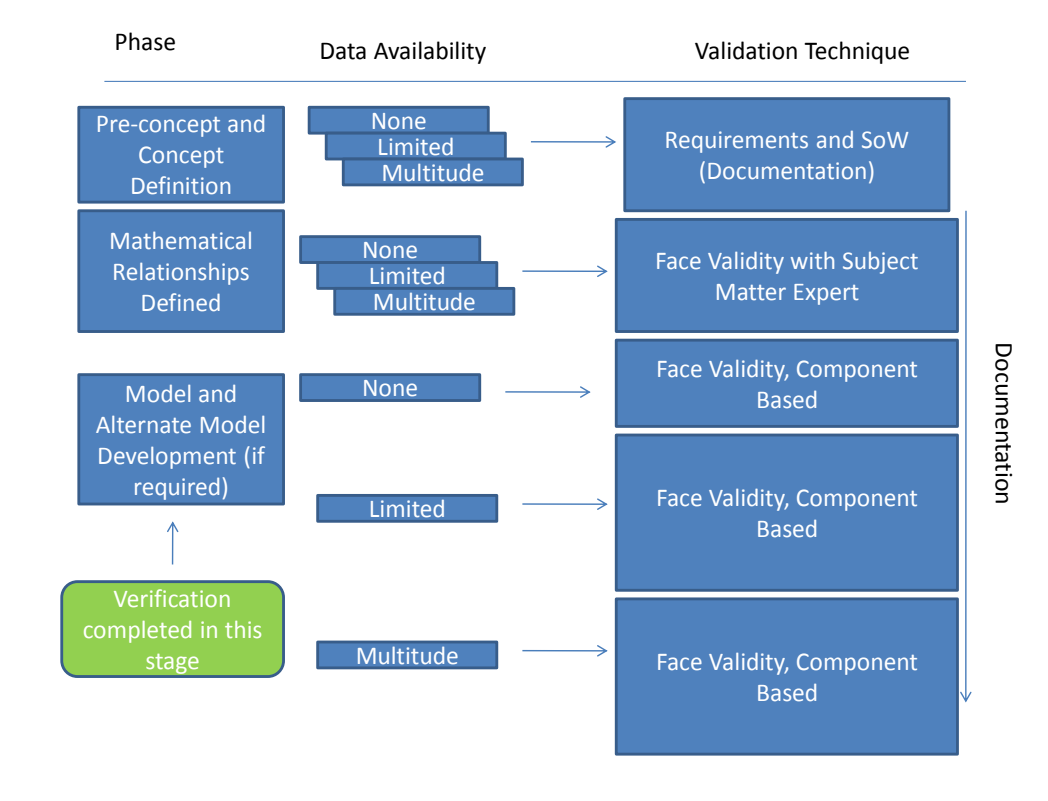

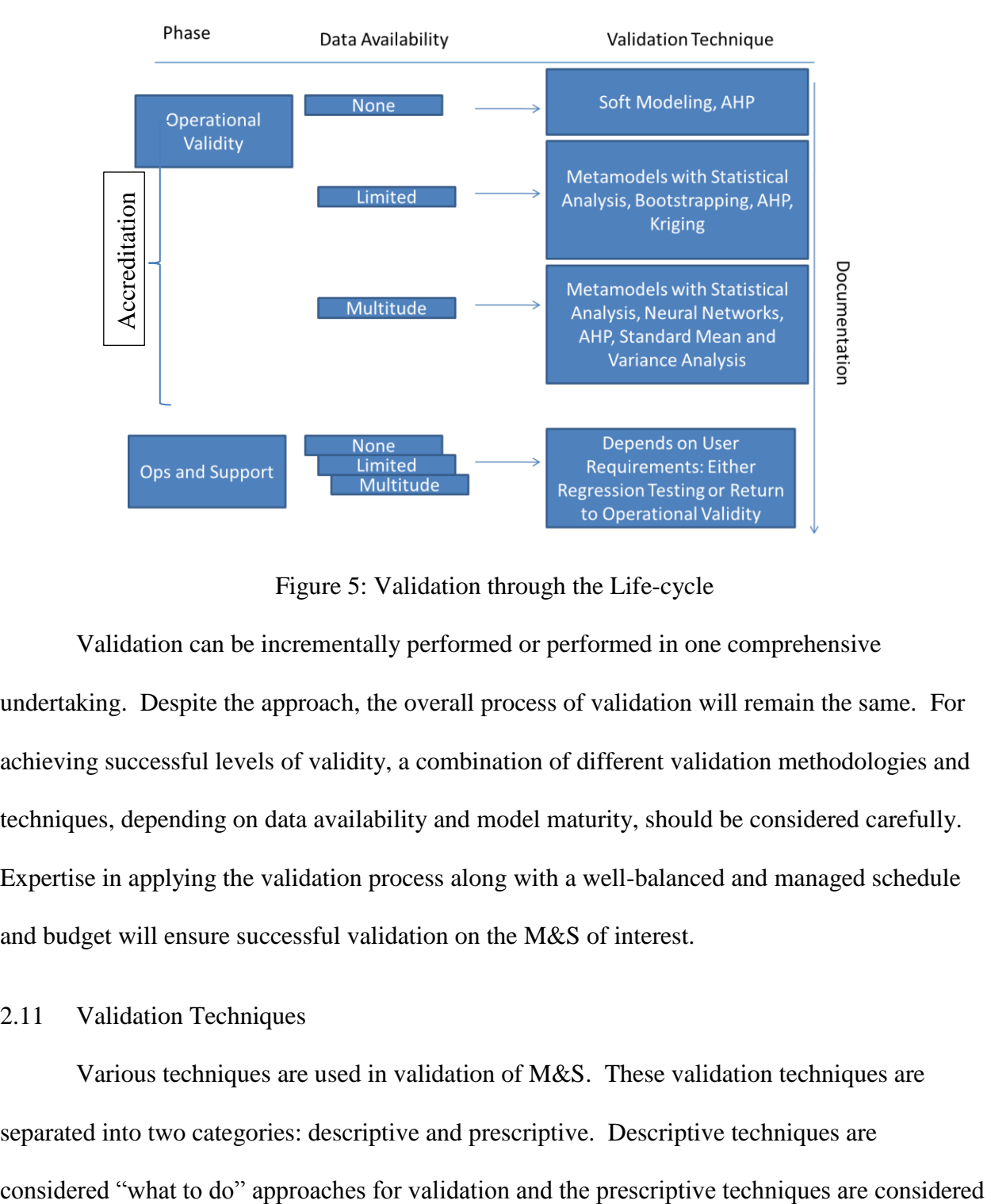

Figure 5: Validation through the Life-cycle

<span id="page-44-0"></span>Validation can be incrementally performed or performed in one comprehensive undertaking. Despite the approach, the overall process of validation will remain the same. For achieving successful levels of validity, a combination of different validation methodologies and techniques, depending on data availability and model maturity, should be considered carefully. Expertise in applying the validation process along with a well-balanced and managed schedule and budget will ensure successful validation on the M&S of interest.

# 2.11 Validation Techniques

Various techniques are used in validation of M&S. These validation techniques are separated into two categories: descriptive and prescriptive. Descriptive techniques are

"how to do" approaches for validation processes [70]. Typically, the techniques described as prescriptive are focused more on mathematical analysis, typically statistical in nature. The descriptive techniques focus more on the programmatic portion of validation. This research introduces an advancement of the prescriptive interpolation technique of Kriging through a novel DFK with cost constraint process. This new process will be compared to other common statistical measurement used in validation to provide an empirical measure of improvement of this advanced technique over standard methods.

#### 2.12 Literature Review Summary

The literature describes a multitude of research in areas of Kriging and validation. Kriging has been used extensively in traditional applications such as geology and soil sampling. The literature supports increasing applications of Kriging in simulation, design, and optimization in today's modern technological environments. In lieu of the literature, research is needed in the DFK process and utilization of Kriging models for physical experimentation. Improving the DFK process will allow for test planning, decreased computational intensity in sequential sampling, and decreased cost in physical sampling. The improvements also set the stage for even further advancements and applications for this unique process in future.

27

# CHAPTER 3

#### **Methodology**

This chapter describes the mathematical concepts that are presented throughout Chapters 4, 5, and 6. The other mathematical methodologies that accompany the advanced DFK process are presented in Chapter 5.

# 3.1 Kriging Methodology

First, it is important to establish the definition of Euclidean distance. Given points  $p$  and q, the length of the line segment connecting them is  $\overrightarrow{pq}$ . The distance in any  $n$  – dimensional space from  $p$  to  $q$  can be stated as:

$$
d(\boldsymbol{p},\boldsymbol{q}) = \sqrt{\sum_{i=1}^{n}(q_i-p_i)^2}
$$

where  $d(p, q) \ge 0$  is the separation distance between two points.

There are several forms of Kriging, all with the intent to estimate a continuous, spatial attribute at an unsampled site. According to [9], "Kriging is a form of generalized linear regression for the formulation of an optimal estimator in the minimum mean square error sense". Simple Kriging provides a gateway into more detailed methods of Kriging. Simple Kriging is limited due to its simplicity and embedded assumptions. Ordinary Kriging, the method used in this research, is the most widely used Kriging method and is derived from the principles founded in simple Kriging. The acronym B.L.U.E is associated with ordinary Kriging. The acronym stands for Best Linear Unbiased Estimator [8]. Ordinary Kriging is linear since it estimates weighted linear combinations of data. It is unbiased in the sense that it attempts to have zero mean residual. Finally, ordinary Kriging is considered "best" since it tries to minimize the variance of errors. Practically speaking, the goal of ordinary Kriging is unattainable as the true mean error and variance are almost always unknown. This implies that it cannot guarantee zero mean error or that variance is minimized. The best attempt is to build a model from available data and work with the average error and the error variance. In ordinary Kriging, a probability model is used such that the bias and error variance can both be calculated. Weights should be chosen such that the average error for the model is exactly zero and that the error variance is minimized.

To develop the Kriging methodology, the following must be defined in order to begin the mathematical development. Let  $Z(\cdot)$  be a random function consisting of the collection of random variables  $Z(x, \omega) : \{x : x \in D\}$  where D is a fixed subset of  $\mathbb{R}^d$  in the positive dimension d and  $\{\omega : \omega \in U\}$  where U is the sample space. U makes up a Borel set B, the collection of all subsets U including  $\emptyset$  and  $A_1, A_2, ... \in \mathcal{B}$ . This stochastic function can be written as

$$
Z(x) = \mu(x) + \varepsilon(x)
$$

with the fitted value at an unobserved point X written as

$$
\hat{Z}(x) = \sum_{i=1}^{n_{ir}} \lambda_i Z(x_i)
$$

taken from a linear combination of  $Z(x_i)$  observed values.

To develop the details of the Kriging mathematical model a quick review of the fundamental properties of linear combinations of random variables is provided. The derivations and proofs can be found in [9].

Let  $Z(x)$  be a random variable of a continuous random function, where the FLC  $x =$  $[x_1 x_2 ... x_d]^T$  then for any constant coefficient  $\lambda$  the following holds true

$$
E[\lambda Z(x)] = \lambda E[Z(x)]
$$

This is derived from the distributive property of the linear mathematical first moment operator  $E[\cdot], E[\lambda Z(x)] = \int_{-\infty}^{\infty} \lambda$  $\int_{-\infty}^{\infty} \lambda Z(x) f(z) dz$ , where  $f(z)$  is the probability density function,  $\lambda$  is a constant and can therefore be pulled out of the integral resulting in

$$
\lambda E[Z(x)] = \lambda \int_{-\infty}^{\infty} Z(x) f(z) dz = \lambda \mu(x)
$$

where the integral is the expected value of  $Z(x)$ .

Then for any coefficient  $\lambda_i$  the following summation holds true

$$
E(\hat{Z}) = E\left[\sum_{i=1}^{n_{ir}} \lambda_i Z(x_i)\right] = \sum_{i=1}^{n_{ir}} \lambda_i E[Z(x_i)] = \sum_{i=1}^{n_{ir}} \lambda_i \mu(x_i)
$$

Next the second moment needs to be determined. Let  $Z(x)$  be a random function of location. Then for any coefficient  $\lambda_i$  the following holds true

$$
V(\hat{Z}) = E\left[\left\{\sum_{i=1}^{n_{ir}} \lambda_i Z(x_i)\right\}^2\right] - \left\{\sum_{i=1}^{n_{ir}} \lambda_i E[Z(x_i)]\right\}^2 = \sum_{i=1}^{n_{ir}} \sum_{j=1}^{n_{ir}} \lambda_i \lambda_j E[Z(x_i)Z(x_j)],
$$

which reduces to

$$
V(\hat{Z}) = \sum_{i=1}^{n_{ir}} \sum_{j=1}^{n_{ir}} \lambda_i \lambda_j \sigma_{ij}
$$

According to [9], the simple Kriging mathematical model is based on the following three assumptions followed by two definitions:

- 1. The sampling is a partial realization of a random function  $Z(x)$  where x denotes spatial location.
- 2. The random function is second order stationary. This implies that moments involving up to two variates are insensitive to any joint spatial translation, depending on the Euclidean distance.
- 3. The assumption that the mean is known. This assumption is unique to simple Kriging. There are definitions that must be stated in order to accurately develop the Kriging mathematical model. Let Z be a second order stationary random function with mean  $\mu$ . The estimator  $\hat{Z}(x_0)$  at input "location"  $x_0$  is given by the following linear combination of random variables at sites  $x_i$ , where  $x_i$  respresents a FLC, considered in the sampling

$$
\hat{Z}(x_0) = \mu + \sum_{i=1}^{n_{ir}} \lambda_i (Z(x_i) - \mu) = \sum_{i=1}^{n_{ir}} \lambda_i Z(x_i)
$$

Now let  $Cov(x_i, x_i)$  be the covariance of a second order stationary random function  $Z(x)$ ; then the general expression for the variance  $\sigma^2$  at unsampled site  $x_0$  written as  $\sigma^2(x_0)$  for convenience is equal to

$$
\sigma^{2}(x_{0}) = V\left[\hat{Z}(x_{0})\right] = V\sum_{i=1}^{n_{ir}} \lambda_{i} Z(x_{i}) = V\sum_{i=1}^{n_{ir}} \lambda_{i} [\mu(x_{i}) + \varepsilon_{i}]
$$

$$
\sigma^{2}(x_{0}) = V\left[\sum_{i=1}^{n_{ir}} \lambda_{i} \varepsilon(x_{i})\right]
$$

$$
\sigma^{2}(x_{0}) = V\left[\sum_{i=0}^{n_{ir}} \lambda_{i} \varepsilon(x_{i})\right] \text{ when } \lambda_{0} = -1
$$

$$
\sigma^{2}(x_{0}) = \sum_{i=0}^{n_{ir}} \sum_{j=0}^{n_{ir}} \lambda_{i} \lambda_{j} Cov(\varepsilon(x_{i}), \varepsilon(x_{j}))
$$

Separating the  $i = 1$  term and using  $Cov((x_i), (x_i)) = Cov((\varepsilon(x_i), \varepsilon(x_i)),$  then

$$
\sigma^{2}(x_{0}) = \sum_{i=0}^{n_{ir}} \sum_{j=1}^{n_{ir}} \lambda_{i} \lambda_{j} Cov(x_{i}, x_{j})
$$

According to [9], the purpose of simple Kriging is to find a set of weights for the estimator that yields the minimum mean square error. The solution to this system of equations is known as a set of normal equations. Now, let m be a positive integer and  $\{\alpha_1, \alpha_2, ..., \alpha_m\}$  be a set of real numbers, and let  $\{x_1, x_2, ..., x_m\}$  be a set of points in an *n*-dimensional Euclidean space. Then the continuous function  $\phi(x_i, x_i)$  is said to be positive definite if

$$
\sum_{i=1}^m \sum_{j=1}^m \alpha_i \alpha_j \phi(x_i, x_j) > 0
$$

Let  $\lambda_i$  be the weights, written in matrix notation as  $\Lambda$ , for the simple Kriging estimator and let  $Cov(\cdot)$  be the covariance for the random function. If the covariance is positive definite then two conclusions can be made according to [9]. The first conclusion is the weights produce the minimum estimation variance and are the solution to the covariance matrix  $\Sigma$  below:

$$
\sum_{i=1}^{n_{ir}} \lambda_i Cov(x_i, x_1) = Cov(x_0, x_1)
$$
  

$$
\sum_{i=1}^{n_{ir}} \lambda_i Cov(x_i, x_2) = Cov(x_0, x_2)
$$
  

$$
\vdots
$$
  

$$
\sum_{i=1}^{n_{ir}} \lambda_i Cov(x_i, x_n) = Cov(x_0, x_n)
$$

and the second conclusion is that the estimation variance is positive definite.

To minimize the above system of equations, the partial derivatives of for  $i = 1, 2, ..., n_{ir}$  must be taken and set to zero. This will minimize the mean square error given by the weights. This can be shown through the following

Minimize 
$$
\Sigma \rightarrow \frac{\partial \sigma^2(x_0)}{\partial \lambda_i} = 0
$$
 for  $i = 1, 2, ..., n_{ir}$ 

Recall the following to demonstrate the nonnegative variance

$$
\sigma^{2}(x_{0}) = \sum_{i=0}^{n_{ir}} \sum_{j=1}^{n_{ir}} \lambda_{i} \lambda_{j} Cov(x_{i}, x_{j})
$$

With the unbiased estimator established, the second or stationary assumption proven to hold, and the variance minimized in a mean square error sense through differentiation, it's important to note the simple estimation variance,  $\sigma_{SK}^2(x_0)$ , which is given by

$$
\sigma_{SK}^2(x_0) = Cov(x_0, x_0) + \sum_{i=1}^{n_{ir}} \lambda_i Cov(x_0, x_i)
$$

The  $Cov(x_0, x_0) = 0$  when the nugget = 0 which is the assumption within this research. Thus, the resulting estimation variance is

$$
\hat{\sigma}_{SK}^2(x_0) = \sum_{i=1}^{n_{ir}} \lambda_i Cov(x_0, x_i)
$$

The simple Kriging estimation variance is turned into a constrained optimization problem by introducing a LaGrange multiplier for ordinary Kriging. This addition will be seen in the ordinary Kriging section to follow. This variance derivation allows for the developments in step 1 of the advanced DFK process to aide in the initial sample size selection.

For simplicity and completeness the simple Kriging system of equations will be discussed using matrix notation. First, let  $x_i$ 's be the sampling sites of a discreet sample subset of size  $n, i = 1, 2, ..., n$  and let  $Cov(x_i, x_j)$ 's be covariances. The covariance matrix,  $\Sigma$  is defined as

$$
\Sigma = \begin{bmatrix} Cov(x_1, x_1) Cov(x_2, x_1) ... Cov(x_{n_{ir}}, x_1) \\ Cov(x_1, x_2) Cov(x_2, x_2) ... Cov(x_{n_{ir}}, x_2) \\ ... ... ... ... \\ Cov(x_1, x_{n_{ir}}) Cov(x_2, x_{n_{ir}}) ... Cov(x_{n_{ir}}, x_{n_{ir}}) \end{bmatrix}
$$

The above equation can also be written with the following notation where  *represents the* matrix of covariances, shown in the next section, is derived from the variogram function  $\gamma$ .

$$
\mathbf{C} = \begin{bmatrix} Cov(0) \ Cov(x_2, x_1) & \dots & Cov(x_{n_{ir}}, x_1) \\ Cov(x_1, x_2) \ Cov(0) & \dots & Cov(x_{n_{ir}}, x_2) \\ \dots & \dots & \dots & \dots \\ Cov(x_1, x_{n_{ir}}) \ Cov(x_2, x_n) & \dots & Cov(0) \end{bmatrix}
$$

Let  $\lambda_i$  be the optimal weights for the estimator and let sup T stand for the transpose of the matrix. Then  $\Lambda$  is the matrix

$$
\mathbf{\Lambda} = [\lambda_1 \ \lambda_2 \ \dots \ \lambda_{n_{ir}}]^T
$$

For the third matrix development, let  $Cov(\cdot)$  be the covariance of the random function,  $x_0$  be the estimation location, and the  $x_i$ 's be sampling sites of a discreet sample subset of size 1, 2, ..., n. Then  $c$  is the vector

$$
c = [Cov(x_0, x_1) Cov(x_0, x_2) ... Cov(x_0, x_{n_{ir}})]^T
$$

The final matrix definition as explained in [9], states that  $Z(x_i)$  be random variables of a random function with mean  $\mu$  and let  $x_i$  be sampling sites,  $i = 1, 2, ..., n$ . Then the matrix **Z** is

$$
\mathbf{Z} = \begin{bmatrix} Z(x_1) - \mu \\ Z(x_2) - \mu \\ \vdots \\ Z(x_{n_{ir}}) - \mu \end{bmatrix}
$$

The developments in this section now provide the reader with an algorithm to perform simple Kriging. In summary, the algorithm consists of five steps. The steps are as follows:

- 1. Calculate each term in matrix **C**
- 2. Calculate each term in vector **c**
- 3. Solve the system of equations

 $\mathbf{C}\mathbf{\Lambda} = \mathbf{c}$  where  $\mathbf{\Lambda} = [\lambda_1 \lambda_2 \dots \lambda_{n_{ir}}]^T$ 

4. Compute the estimate(s).

 $\widehat{\mathbf{Z}} = \mu + \mathbf{Z}^T \mathbf{\Lambda}$  where  $\mathbf{\Lambda} = \mathbf{\mathbf{\mathcal{C}}}^{-1}$ 

5. Calculate the estimation variance

$$
\hat{\sigma}_{SK}^2(x_0) = \sum_{i=1}^{n_{ir}} \lambda_i Cov(x_0, x_i)
$$

Under the consideration that the formulation is independent from the physical nature of the spatial attribute, the algorithm is completely general and applies to the characterization of any spatial attribute satisfying the assumptions in [9]. The reader should note that  $C$  cannot be a singular matrix. If  $\mathcal C$  is singular, then there will be no unique solution that will exist for the problem.

### 3.2 Ordinary Kriging

Ordinary Kriging is the most widely used form of Kriging and is the method of Kriging used in this dissertation. Simple Kriging requires information about the mean in order to solve the system of equations while minimizing the variance of the estimation error. Ordinary Kriging does not have the requirement of knowing information about the mean. This changes the problem from an unconstrained optimization problem into a constrained optimization problem. In order to solve the constrained optimization problem, a Lagrange method of multipliers is introduced [9].

In order to predict a response at  $x_0$  the data values from n neighboring samples points  $x_k$ are combined linearly with weights  $\lambda_k$  resulting in the following

$$
\hat{Z}(x_0) = \sum_{k=1}^{n_{ir}} \lambda_k Z(x_k)
$$

As described in the literature, the sum of the weights must sum to one and the assumption is that the data are part of a realization of an intrinsic random function with a variogram  $\gamma(h)$ . Collecting the variances with the variogram is warranted for ordinary Kriging but not simple Kriging. This is due to the fact that simple Kriging does not include a constraint on the weights. Further proof that the weights sum to one and the variogram is authorized and shown in [9]. The estimation variance is

$$
\sigma_{OK}^2 = E[(\hat{Z}(x_0) - Z(x_0))^{2}]
$$

and through linear combination can be calculated by

$$
\sigma_{OK}^{2}(x_0) = \sum_{i=0}^{n_{ir}} \sum_{j=1}^{n_{ir}} \lambda_i \lambda_j Cov(x_i, x_j) + \lambda_{n_{ir}+1} \omega_{OK}
$$

Ordinary Kriging is an exact interpolator in the sense that if  $x_0$  is identical with a data location then the estimated value is identical with the data value at that point  $\hat{Z}(x_0) = Z(x_k)$ [9]. Minimizing the estimation variance with the constraint on the weights the ordinary Kriging system is obtained. The system is as described below

$$
\begin{pmatrix}\n\gamma(x_1 - x_1) & \cdots & \gamma(x_1 - x_{n_{ir}}) & 1 \\
\vdots & \ddots & \vdots & \vdots \\
\gamma(x_{n_{ir}} - x_1) & \cdots & \gamma(x_{n_{ir}} - x_{n_{ir}}) & 1 \\
1 & \cdots & 1 & 0\n\end{pmatrix}\n\begin{pmatrix}\n\lambda_1^{OK} \\
\vdots \\
\lambda_{n_{ir}}^{OK}\n\end{pmatrix} =\n\begin{pmatrix}\n\gamma(x_1 - x_0) \\
\vdots \\
\gamma(x_{n_{ir}} - x_0) \\
1\n\end{pmatrix}
$$

where  $\lambda_k^{OK}$  are weights to be assigned to the data values and  $\omega_{OK}$  is the Lagrange multiplier. The above equation can be rewritten as

$$
C\Lambda = c
$$

Although the data contained in these sets of matrices is different than the data contained in the simple Kriging formulation, we maintain the same notation for simplicity.

The purpose of Lagrange multiplier is to covert an unconstrained minimization problem into a constrained one [8]. This is accomplished by setting the partial first derivative of  $\sigma_{0K}^2$  to zero. This produces  $n$  equations and  $n$  unknowns without adding any more unknowns. The following steps are taken

- 1. Calculate each term in matrix C through the fitted variogram function  $\gamma(h)$
- 2. Calculate each term in vector **c** through the fitted variogram function  $\gamma(h)$
- 3. Solve the system of equations

$$
CA = c \text{ where } A = [\lambda_1 \ \lambda_2 \ \dots \ \lambda_{n_{ir}} \ \omega]^T
$$

4. Compute the estimate(s)

 $\widehat{Z} = Z^T \Lambda$  where  $\Lambda = C^{-1}$ 

5. Calculate the Ordinary Kriging estimation variance

$$
\hat{\sigma}_{0K}^{2}(x_0) = \sum_{i=0}^{n_{ir}} \sum_{j=1}^{n_{ir}} \lambda_i \lambda_j Cov(x_i, x_j) + \lambda_{n_{ir}+1} \omega_{0K}
$$

In summary, the ordinary Kriging methodology is similar to that of simple Kriging.

Without knowledge of the population mean, the problem is turned into a constrained

optimization problem which varies from simple Kriging by the addition of a Lagrange multiplier.

### 3.3 Variogram and Covariance in Kriging

The variogram provides the underlying calculations that allow the Kriging system of equations to be generated and solved. The variance increases as the distance increases until at a certain distance away from a point the variance will equal the variance around the average value, and will therefore no longer increase, causing a flat region to occur on the variogram called a sill. From the point of interest to the distance where the flat region begins is termed the range or span of the regionalized variable. Within this range, locations are related to each other, and all known samples contained in this region, also referred to as the neighborhood, and must be considered when estimating the unknown point of interest. This can be visualized on a two dimensional graph where the x-axis represents the lag (or bins) with a maximum value located at the range and the y-axis represents the variance with a maximum value located at the sill (the nugget + the partial sill).

The variogram describes the variance of the difference between two observations and is the backbone in ordinary Kriging [28]. The variogram is obtained through fitted functions that most closely resemble the experimental variogram. The experimental variogram is the array of calculations based on sampled response data. After the fitted variogram has been plotted, then the fitted functions are compared through minimum mean square error to determine the closest fit. The function with the closest fit is used to calculate the matrix  $\mathcal C$  as previously defined. The traditional fitted functions ensure that variogram calculations result in a non-decreasing function. This holds the Kriging assumption that the covariance is non-decreasing as a function of spatial

separation. Without using the fitted function for variograms, the Kriging estimates will be unreliable. The empirical variogram is calculated by

$$
\gamma(h) = \frac{1}{2N(h)} \sum_{k=1}^{N(h)} [z(u_k + h) - z(u_k)]^2 \ h \in \mathbb{R}^d
$$

where  $N(h)$  is the number of distinct lag pairs  $N(h) = \{u_k + h, u_k : u_k + h - u_k = h, k = h\}$ 1, ...,  $N(h)$  and  $[z(u_k + h) - z(u_k)]^2$  represents the difference square of sampled data at FLCs  $u_k + h$  and  $u_k$ . As stated, for Kriging, we need to replace the empirical variogram with an acceptable variogram model. One reason is that the Kriging algorithm needs variogram values for lag distances other than the ones used in the empirical variogram. Another reason is the variogram models used in the Kriging algorithm need to be positive definite, in order the system of Kriging equations to be non-singular. Therefore, it is generally accepted that the application of Kriging must choose from a list of acceptable variogram models. A list of four frequently used models and the ones that are used in the test planning portion of this research are shown in [Table 2.](#page-59-0)

Table 2: Variogram Models

<span id="page-59-0"></span>

|             | $\gamma(h) = c_0 +$                                                                                        |
|-------------|----------------------------------------------------------------------------------------------------|
| Linear      | $c_1\left(\frac{h}{a}\right)$ if $h \le a$ ; $c_1$ otherwise                                               |
| Spherical   | $c_1\left(1.5\left(\frac{h}{a}\right)-0.5\left(\frac{h}{a}\right)^3\right)$ if $h\leq a$ ; $c_1$ otherwise |
| Exponential | $c_1\left(1-\exp\left(\frac{-3h}{a}\right)\right)$                                                         |
| Gaussian    | $c_1\left(1-\exp\left(\frac{-3h^2}{a^2}\right)\right)$                                                     |

Other variogram models, although not as common, exist and can be explored as future research as required.

To illustrate the variogram methodology completely, it is conducted through an example. Here we are drilling and taking a hypothetical soil sample value at distances of one foot apart from 1 foot to 10 feet. The values at each lag (increment) are calculated by the difference of the sampled values squared. The table below shows a summary of I/O in the first two columns, the lag h in the top row, and  $[z(u_k + h) - z(u_k)]^2$  in the columns associated with each lag  $1, 2, \ldots, 9$ .

| $FLC_i$        | Observation $(Z)$   Lag=1 |                | $\overline{2}$ | 3              | 4  | 5  | 6  | 7  | 8  | 9  |
|----------------|---------------------------|----------------|----------------|----------------|----|----|----|----|----|----|
| 1              | 5                         |                |                |                |    |    |    |    |    |    |
| $\overline{2}$ | 6                         | 1              |                |                |    |    |    |    |    |    |
| 3              | 4                         | 4              | 1              |                |    |    |    |    |    |    |
| 4              | 7                         | 9              | 1              | 4              |    |    |    |    |    |    |
| 5              | 7                         | $\overline{0}$ | 9              | 1              | 4  |    |    |    |    |    |
| 6              | 4                         | 9              | 9              | $\overline{0}$ | 4  | 1  |    |    |    |    |
| 7              | $\overline{2}$            | $\overline{4}$ | 25             | 25             | 4  | 16 | 9  |    |    |    |
| 8              | 1                         | 1              | 9              | 36             | 36 | 9  | 25 | 16 |    |    |
| 9              | 3                         | 4              | 1              | 1              | 16 | 16 | 1  | 9  | 4  |    |
| 10             |                           | $\overline{4}$ | $\theta$       | 1              | 9  | 36 | 36 | 9  | 25 | 16 |
|                |                           |                |                |                |    |    |    |    |    |    |

Table 3: Experimental Variogram Squared Calculations

For proof of correlation, all pairs are calculated as described above and plotted below in the variogram cloud.

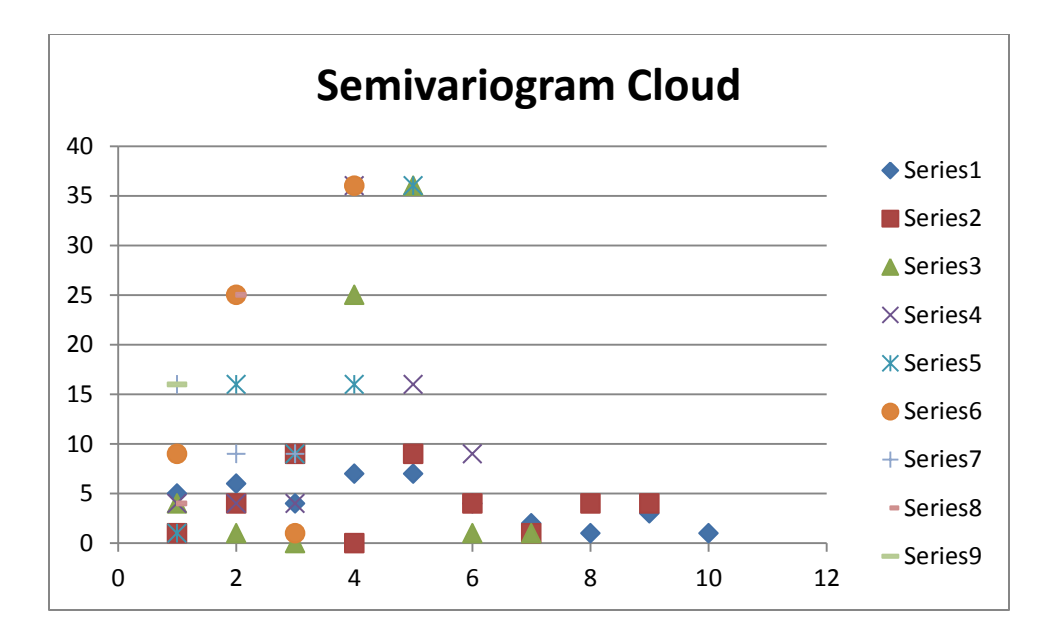

Figure 6: Variogram Cloud

The next calculation is to generate the experimental variogram values. This is done for each lag increment and is calculated by

$$
\gamma(h) = \frac{1}{2N(h)} \sum_{\alpha=1}^{N(h)} [z(u_{\alpha} + h) - z(u_{\alpha})]^2
$$

where  $[z(u_{\alpha} + h) - z(u_{\alpha})]^2$  has previously been calculated. The calculations are shown in the table below.

Table 4: Experimental Variogram

|                      | Lag<br>$-$<br>._ | - |      |        | ັ                                  |                       |        |      |  |
|----------------------|------------------|---|------|--------|------------------------------------|-----------------------|--------|------|--|
| Experimental<br>V ar |                  | . | +.09 | 6.0833 | $\overline{\phantom{0}}$<br>$.8\,$ | $\delta$ . $\delta$ , | 3.0000 | ت سه |  |

This allows for the experimental variogram to be plotted with the lag on the abscissa and the calculated  $\gamma$  values on the ordinate. The graph is shown below.

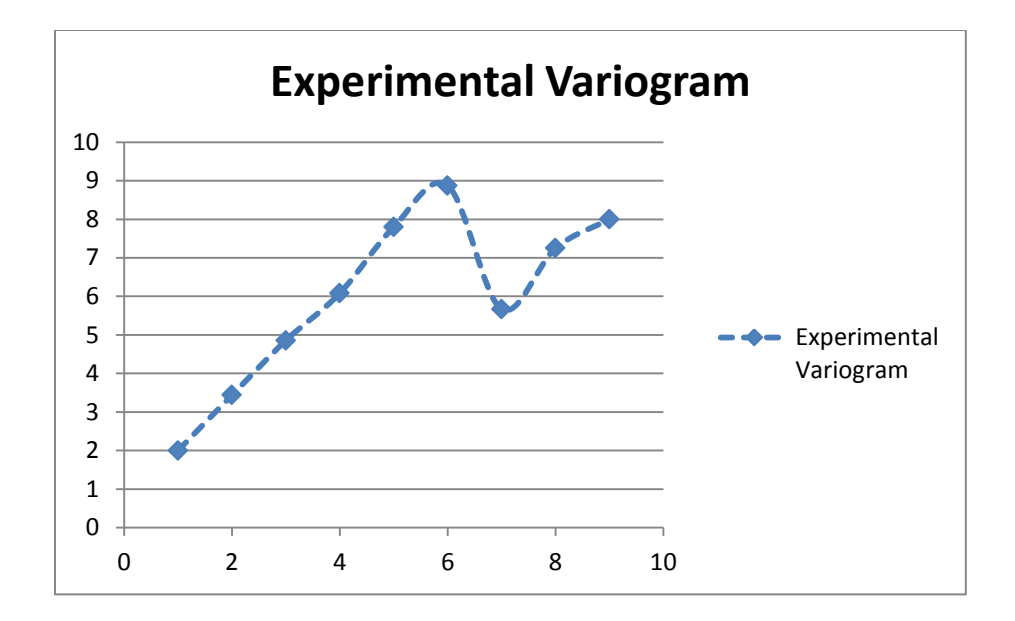

Figure 7: Plotted Experimental Variogram

The next objective is to fit a model which is then used to calculate the final  $\gamma$  values. This dissertation provides software that models variogram in three ways (1) to aid in the process of user selection of the appropriate model and user defined nugget, sill, and range values, (2) automatic selection of a model through sill and range parameter tweaking, and (3) through a standardized variogram model that is explained later in the research.

The nugget value is associated with measurement error or variation at distances smaller than the smallest lag. For the purpose of this research the nugget value is assumed zero by default but can be altered by the user after specific variogram selection. The range,  $a$ , is generally selected near the abscissa of the variogram where data no longer exhibit spatial autocorrelation, or at the maximum lag-value. The sill is the corresponding ordinate at " $a$ ". Autocorrelation is similarity of observations based on a separation unit. The software code base is in Appendix A and can be referenced for precise calculations. The resulting sill and range are  $c_1$  = 7.79, and  $a$  = 7.69 respectively. Using the parameters  $a, c_0, c_1$ , the following results are obtained for  $\gamma(h)$ :

|               | $h=1$ |       |       |       |       |       |       |       |       |
|---------------|-------|-------|-------|-------|-------|-------|-------|-------|-------|
| Linear        | .013  | 2.026 | 3.039 | 4.052 | 5.065 | 6.078 | 7.091 | 8.104 | 9.117 |
| <b>Sphere</b> | 1.511 | 2.970 | 4.327 | 5.530 | 6.527 | 7.267 | 7.699 | 7.77  | 7.432 |
| <b>EXPO</b>   | 2.516 | 4.220 | 5.373 | 6.154 | 6.682 | 7.040 | 7.282 | 7.446 | 7.557 |
| Gaus          | 0.385 | .431  | 2.855 | 4.330 | 5.599 | 6.536 | 7.141 | 7.487 | 7.662 |

Table 5: Fitted Variogram Models

Plotting these values and comparing them to the experimental variogram shows that the spherical

model is a good fit for the sample data.

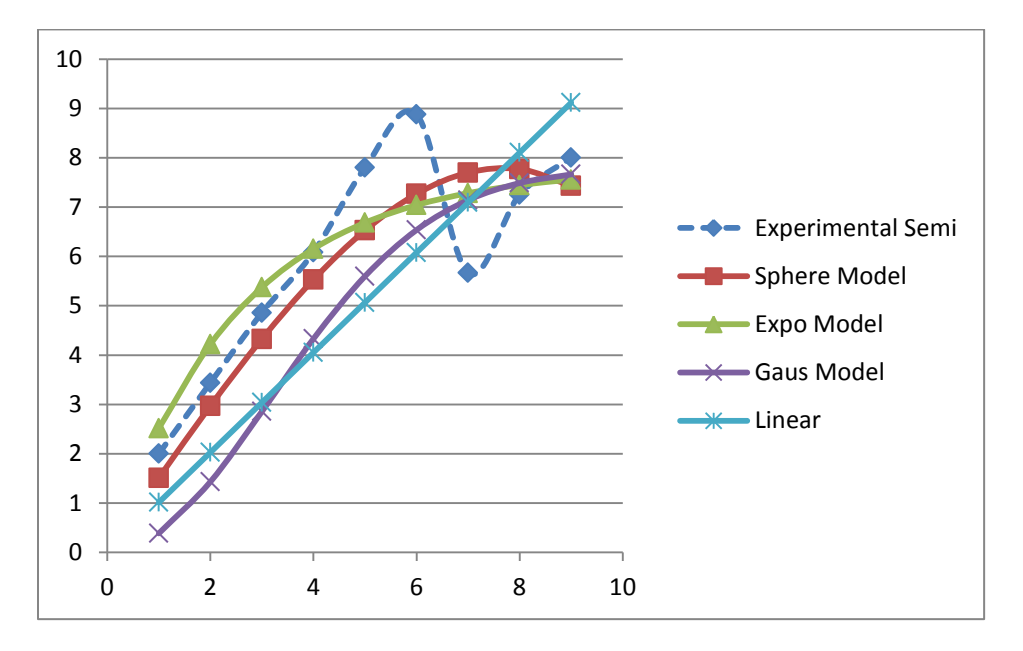

Figure 8: Fitted Variogram vs. Experimental Variogram

To prove the spherical model is the closet fit to the experimental variogram, the squared distances at each lag point are summed for each fitted model and shown in the table below. The spherical model has the lowest squared difference summation out of the four models.

| Squared Differences per lag $h_i$ |       |       |       |       |       |       |       |       |       | Summation |
|-----------------------------------|-------|-------|-------|-------|-------|-------|-------|-------|-------|-----------|
| Linear                            | 0.974 | .992  | 3.306 | 4.126 | .480  | 7.823 | 2.029 | 0.729 | 1.248 | 29.707    |
| <b>SPH</b>                        | 0.239 | 0.218 | 0.281 | 0.306 | .621  | 2.586 | 4.129 | 0.271 | 0.323 | 9.974     |
| <b>EXPO</b>                       | 0.267 | 0.612 | 0.266 | 0.005 | 1.249 | 3.367 | 2.610 | 0.039 | 0.196 | 8.611     |
| Gaus                              | 2.607 | 4.027 | 4.007 | 3.073 | 4.847 | 5.472 | 2.175 | 0.056 | 0.114 | 26.378    |

Table 6: Summation of Squared Fitted Model Differences

Now that the  $\gamma(h)$  values have been determined, this information is used to generate the covariance matrix

$$
\begin{pmatrix}\n\gamma(x_1 - x_1) & \cdots & \gamma(x_1 - x_{n_{ir}}) & 1 \\
\vdots & \ddots & \vdots & \vdots \\
\gamma(x_{n_{ir}} - x_1) & \cdots & \gamma(x_{n_{ir}} - x_{n_{ir}}) & 1 \\
1 & \cdots & 1 & 0\n\end{pmatrix}
$$

also referred to as simply C with the included Lagrangian multiplier. In addition,  $\gamma(h)$  is also used to generate **.**

### 3.3.1 Lag

The lag or bin selection  $h$  is a critical component in the formation of the variogram. The determination of the lag size can help smooth out outlier data and reduce the computational intensity of the variogram calculations. The lag is generally and initially set to the smallest spatial difference or increment. Depending on the amount of FLCs, this can lead to a large set of data points that need to be calculated in order to generate the variogram model. Certain approaches and strategies are discussed throughout the literature, but with current computational capabilities and the scope of this research, the lag is set to the smallest increment of all the FLCs and remains unchanged throughout the DFK process.

### 3.3.2 Neighborhood

Another important decision has to be made about neighborhood selection. The neighborhood is the group(s) of data that exhibit similar characteristics. Distributing data into neighborhoods allows for multiple variogram models to be developed and for the use of multiple "instances" of Kriging to be performed and analyzed independently gaining a more accurate global interpolation. Although, numerous strategies have been discussed in the literature, this research places the entire factor space into one "global" neighborhood. This approach does not change the scope of the research and allows for future research as described in the final chapter.

### 3.4 The Bootstrap

Bootstrap methods allow for generation of data using resampling techniques [71]. The bootstrap is a data resampling simulation technique that is used to make estimations. It originates from the phrase "to pull oneself up by one's bootstrap." The bootstrap characteristics lend itself to I/O modeling in simulation experiments. The parametric bootstrap assuming normality is generally used in deterministic simulations, while distribution free bootstrapping is used in discrete-event random simulations and is used in Chapter 4.

In the literature presented by [71], a parametric bootstrap allows a method to apply a goodness-of-fit test to be performed on real data to determine the fit of different statistical distributions based upon calculating probabilities resulting from the bootstrap approximations. Applying a goodness-of-fit test in this manner should occur only when a wide array of known data has already been gathered from the system. Bootstrapping has the potential to aide in determining unknown statistical distributions in conjunction with goodness-of-fit tests against

47

real system data. Other literature describes that the bootstrap method, a resampling technique, is also used in validating models with one data point when another data point is not feasible. This technique is described in [72] as the validity of the Bay of Biscay model and was tested against the historic documented encounter of the Allies against the German U-Boat threat just off the Bay of Biscay. The validation used two six month intervals of the battle and assumed a  $(1 \alpha$ ) = 0.8 confidence bound. The parameters of interest were U-Boat sightings and U-Boat kills. Questions about the model validity arose after 20 replications were executed and resultant data were analyzed using two tailed t-tests. These questions led [72] to consideration of nonparametric bootstrapping for model validation since this technique results in an estimated statistical distribution against which the model can be compared. The resampling was accomplished using Monte Carlo runs and the two scenario results were statistically more significant using bootstrapping.

Recently nonparametric bootstrapping has been combined with Kriging to generate more accurate and effective metamodels. Bootstrapping allows estimation of prediction variances for inputs that are yet to be simulated; therefore, it resamples and replaces outputs for each previous scenario already simulated under the assumption of independent and identically distributed data (IID). Promising results using bootstrapping have also been shown in these trace-driven simulations or simulations that have at least one of the same inputs as the real system [73]. This application is typically seen in traditional simulation, but has been shown to provide better estimates of variance when using Kriging as defined in [58].

48

Bootstrapped observations are generally denoted by a superscript \*. For notation, bootstrap observations are formally written as

$$
\{ (y_{i,1}^*), \ldots, (y_{i,m}^*) \}
$$

where  $i = 1, 2, ..., m$  is the number of bootstrapped observations selected randomly from the replicated sample observations. Next, the bootstrapped averages are computed from the bootstrapped samples. This is formally written as

$$
\bar{y}_i^*(m_i) = \frac{1}{m} \sum_{j=1}^m y_{i,j}^*
$$

After the bootstrapped averages have been calculated, then the process is repeated for  $B$  number of replications where  $B$  is the bootstrap run size.

# 3.5 The Estimation Variance through Bootstrapping

It was proposed in [58] that the "correct" Kriging variance is estimated through the use of bootstrapping as the traditional Kriging variance was proven to underestimate the true variance. We return to the bootstrap sampled data

$$
\bar{y}_i^*(m_i) = \frac{1}{m} \sum_{j=1}^m y_{i,j}^*
$$

The Kriging predictors are then calculated by

$$
\hat{y}^*\left(x_{n_{K_U}}\right) = \sum_{i=1}^m \lambda_i \bar{y}^*(x_i)
$$

This is repeated for the bootstrap sample size  $B$ . Now the average of the Kriging predictors can be calculated. This is written formally as

$$
\bar{\hat{y}}^*_{n_{K_U}} = \frac{1}{B} \sum_{b=1}^B \hat{y}^*_{n_{K_U},b}
$$

With the bootstrapped Kriging interpolations calculated along with the averaged bootstrapped Kriging predictions, we now can proceed to calculate the "correct" Kriging variance. This is formally written as

$$
V\left(\hat{y}_{n_{K_U}}^*\right) = \frac{1}{B-1} \sum_{b=1}^B (\hat{y}_{n_{K_U},b}^* - \bar{\hat{y}}_{n_{K_U}}^*)^2
$$

The purpose for bootstrapping section is only to give the reader familiarity with the technique as an example of the current DFK process is given in the next chapter. The scope of this research is to augment limited empirical data with an interpolation response set. Due to limited empirical data, the bootstrapping technique is not an appropriate method to be used in this research. Thus we use the traditional Kriging variance as stated in the literature and are able to derive useful and acceptable information with this technique.

#### 3.6 Mean Square Error

Mean squared error (MSE) is a way to quantify the difference between an estimator and the true value of the quantity being estimated. Mean squared deviation or error is generally presented in the form of  $MSE(\hat{\theta}) = E[(\hat{\theta} - \theta)^2]$  where  $\theta$  represents a parameter of interest.

MSE is a commonly measure in statistics and is mentioned here since it plays an important part in the validation analyses.

### CHAPTER 4

#### The Original Design for Kriging Process

This chapter describes the current DFK process step by step and is illustrated by an example to solidify the work. The experiment must first be generally defined as a set of  $n_{DOX}$ combinations with  $k$  FLCs. In defining an experiment, it must be noted that the experimental region is bounded by  $lb_i \le x_i \le ub_i$  where  $lb_i$ ,  $ub_i \in R^d$  and  $j = 1, ..., k$  [74].  $R^d$  can take the form of a unit cube of positive dimension  $d$ . The goal of this original DFK process is to find the design where the Kriging interpolation accuracy is maximized while minimizing the amount of sampled input FLCs.

The following example provides a detailed procedure of the original DFK process. It is meant only to illustrate the combination of mathematical methods involved in DFK steps that generates satisfactory results. The original DFK process as described by [4], structures the problem statement to address interpolations of expansive simulation models where empirical data are realizable. The following example structures the problem such that the empirical dataset requires interpolation and simulation data are readily obtainable.

Soil samples are to be taken of a predefined area around the Toomer's oaks to determine the % concentration of Spike 80DF,  $z$ , contained in the soil. A minimal amount of samples must be taken because the testing cost for the Spike 80DF concentration is prohibitive. Based on the initial sample set, estimation through Kriging interpolation of the % concentration throughout the

remaining unsampled locations of the factor space will be conducted. The variance must be less than 0.065 before continued sampling is no longer required. The observations at each location are to be replicated  $n_{REP} = 5$  times. In practice, a common method of determining replications is to use confidence intervals with the sample interval defined by [75] as:

$$
Pr(\bar{z}_{1} - t_{\left(\frac{\alpha}{2}, n_{1}-1\right)} S_{p} \sqrt{\frac{1}{n_{1}}} \leq \mu_{1} \leq \bar{z}_{1} + t_{\left(\frac{\alpha}{2}, n_{1}-1\right)} S_{p} \sqrt{\frac{1}{n_{1}}} = 1 - \alpha
$$

where  $\bar{z}$  is the response mean, t is the t-distribution with  $\nu$  degrees of freedom and confidence coefficient  $(1 - \alpha)$ , and  $S_p$  is the pooled sample standard deviation.

A graphical representation of the factor space is shown below:

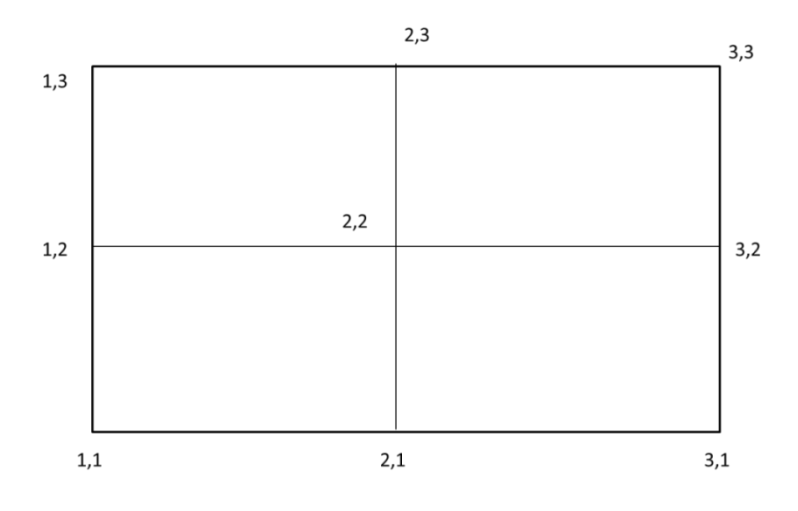

Figure 9: Factor space - Original DFK Process Example

The boundaries of the problem are  $lb = (1, 1)$  and  $ub = (3, 3)$ . The factor space needs to be formally defined for consistency and accuracy. This is a two dimensional grid  $(x_1, x_2)$  with the following factor space

 $\{x: x \in D\}$ where D is a fixed subset of  $\mathbb{R}^d$  i
$x_1 = [1, 2, 3]$  meters  $x_2 = [1, 2, 3]$  meters  $U = \{s : s \in x_1 \text{ and } s \in x_2 \}$ 

*Factor Space:*  $U = \{(1, 1), (1, 2), (1, 3), (2, 1), (2, 2), (2, 3), (3, 1), (3, 2), (3, 3)\}\$ 

where B is a collection of all subsets S including  $\emptyset$  and  $A_1, A_2, ... \in \mathcal{B}$ 

*Boundaries*:  $(x_1, x_2) = [1, 1]$  *and*  $(x_1, x_2) = [3, 3]$ 

Dimensions:  $d = 2$ 

 $InputStream: x_1, x_2$ 

Observed Response:  $Z - \%Spike$  80DF

Prediction Response:  $\hat{Z} - %Spike 80DF$ 

The lag (or bin) h of the factor space is to be  $h = min\{(x_{i+1}, x_{j+1})\}$  which is the just minimum unit spacing of the Euclidean differences of  $U$  therefore maximizing the number of points to be used in the variogram model. This is shown in step four of the current DFK process. The Euclidean distances for each lag  $h$  must be determined. These distances are shown below in the table below.

|                |                |       |       |       | $\overline{2}$ | $\overline{2}$ | $\overline{2}$ | 3     | 3              | 3     | $x_1$ |
|----------------|----------------|-------|-------|-------|----------------|----------------|----------------|-------|----------------|-------|-------|
| $X_1$          | $X_2$          |       | 2     | 3     |                | $\overline{2}$ | 3              |       | $\overline{2}$ | 3     | $X_2$ |
|                |                | 0.000 | 1.000 | 2.000 | 1.000          | 1.414          | 2.236          | 2.000 | 2.236          | 2.828 |       |
|                | $\overline{2}$ | 1.000 | 0.000 | 1.000 | 1.414          | 1.000          | 1.414          | 2.236 | 2.000          | 2.236 |       |
|                | 3              | 2.000 | 1.000 | 0.000 | 2.236          | 1.414          | 1.000          | 2.828 | 2.236          | 2.000 |       |
| 2              |                | 1.000 | 1.414 | 2.236 | 0.000          | 1.000          | 2.000          | 1.000 | 1.414          | 2.236 |       |
| $\overline{2}$ | $\overline{2}$ | 1.414 | 1.000 | 1.414 | 1.000          | 0.000          | 1.000          | 1.414 | 1.000          | 1.414 |       |
| $\overline{2}$ | 3              | 2.236 | 1.414 | 1.000 | 2.000          | 1.000          | 0.000          | 2.236 | 1.414          | 1.000 |       |
| 3              |                | 2.000 | 2.236 | 2.828 | 1.000          | 1.414          | 2.236          | 0.000 | 1.000          | 2.000 |       |
| 3              | $\overline{2}$ | 2.236 | 2.000 | 2.236 | 1.414          | 1.000          | 1.414          | 1.000 | 0.000          | 1.000 |       |
| 3              | 3              | 2.828 | 2.236 | 2.000 | 2.236          | 1.414          | 1.000          | 2.000 | 1.000          | 0.000 |       |

Table 7: The Complete Lag Matrix - Original DFK Process

With the problem defined and the necessary preliminary calculations complete, the process as defined in the literature proceeds to the first step.

# 4.1 Step 1: The pilot design  $n_{ir}$  is selected

For simplicity and as used in the literature, a design is selected which will maximize the minimum distance between two points of the design [53]. Utilizing this type of design leads to an initial pilot design of  $n_{ir} = 5$  with  $x_i \in \{(1, 1), (1, 3), (2, 2), (3, 1), (3, 3)\}$  for  $i = 1$  to 5. A graphical representation of the pilot design is shown below.

| $X_2$ | <b>Pilot Design</b> |  |  |  |  |
|-------|---------------------|--|--|--|--|
|       |                     |  |  |  |  |
|       |                     |  |  |  |  |
|       |                     |  |  |  |  |
|       |                     |  |  |  |  |

Table 8: Pilot Design - Original DFK Process

|       |       |       |       | 2     |       | 3     | $X_1$          |
|-------|-------|-------|-------|-------|-------|-------|----------------|
| $X_1$ | $X_2$ |       |       | 2     |       | 3     | X <sub>2</sub> |
|       |       | 0.000 | 2.000 | 1.414 | 2.000 | 2.828 |                |
|       | 3     | 2.000 | 0.000 | 1.414 | 2.828 | 2.000 |                |
| 2     | 2     | 1.414 | 1.414 | 0.000 | 1.414 | 1.414 |                |
| 3     |       | 2.000 | 2.828 | 1.414 | 0.000 | 2.000 |                |
| 3     | 3     | 2.828 | 2.000 | 1.414 | 2.000 | 0.000 |                |

Table 9: Pilot Design  $X$  Matrix of Lags

Now, that the experimental pilot design been determined, the process continues to the second step.

#### 4.2 Step 2: For  $(x_i, x_2)$  gather pilot design response data

Observe  $n_{REP} = 6$  independent and identically distributed (IID) replicates for  $z_{i,i}$ . The observation matrix for this example is generated and is shown below.

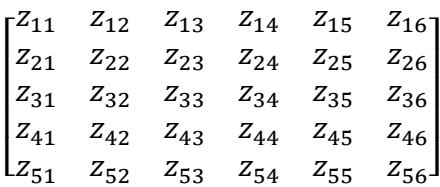

<span id="page-74-0"></span>[Table 10](#page-74-0) shows the response data values for each factor level combination and for each replicate.

|       |       |         | Observed Responses $z(x_1, x_2)$ per replicate |         |         |         |         |
|-------|-------|---------|------------------------------------------------|---------|---------|---------|---------|
| $X_1$ | $X_2$ |         |                                                |         |         |         | n       |
|       |       | 0.09119 | 0.16054                                        | 0.09678 | 0.06663 | 0.1251  | 0.09119 |
|       |       | 0.25698 | 0.29018                                        | 0.29232 | 0.65918 | 0.28086 | 0.20269 |
| 2     | ◠     | 0.26352 | 0.322                                          | 0.35138 | 0.8048  | 0.13238 | 0.19329 |
| 3     |       | 0.39189 | 0.4025                                         | 0.26776 | 0.55254 | 0.41169 | 0.21622 |
| 3     |       | 0.36294 | 0.42085                                        | 0.97557 | 1.10043 | 0.21919 | 0.18774 |

Table 10: Pilot Design Initial Response Data - Original DFK Process

The sampled observation of this data completes the second step of the DFK process.

### 4.3 Step 3: Estimate the mean of pilot data observations

The purpose for step three in the original DFK process is to estimate the sample mean of the responses at each factor level combination. The estimate of the mean is shown through

$$
\bar{z}(x_1, x_2) = \frac{\sum_{j=1}^{n_{REP}} z_{i,j}}{n_{REP}} \ for \ i = (1, 2, ..., n_{ir}) \text{at } FLC_i \in \{ (1, 1), (1, 3), (2, 2), (3, 1), (3, 3) \} \ .
$$

By following the above formulation the estimated means were calculated and are shown in the table below.

Table 11: Estimated Average Response Data - Original DFK Process

| $X_1$ | $X_2$                 | $\bar{z}(x_1, x_2)$ |
|-------|-----------------------|---------------------|
|       |                       |                     |
|       |                       | 0.106801343         |
|       | 3                     | 0.330369242         |
| 2     | $\mathcal{D}_{\cdot}$ | 0.344561425         |
| 3     |                       | 0.373768358         |
| 3     | 3                     | 0.544453992         |

The process proceeds to step four to determine the Kriging predictions.

#### 4.4 Step 4: Compute Kriging predictions

Based on  $\bar{z}(x_1, x_2)$  for  $n_{ir}$  inputs  $(x_1, x_2)$  the Kriging predictors are computed for the expected output set  $n_K^U$  using inputs  $x^c$  for the set  $\{x_i^c, x_{i+1}^c, ..., x_n^c\}$ . The candidate input set is selected using a space-filling method. As described, the candidate inputs are selected halfway between the neighboring FLCs. For this example,  $n_K^U = 2$  and  $x_1^c = (2, 1)$ ;  $x_2^c = (3, 2)$ . Kriging, which uses a weighted linear combination of all observed outputs, is used to observe the  $n_k^U$ 

unobserved responses. First the experimental variogram must be calculated. This is performed through the following formula.

$$
\gamma(h) = \frac{1}{2n_h} \sum_{i=1}^{n_h} (z_n - z_{i+h})^2
$$

Performing the  $(z_n - z_{i+h})^2$  calculation of the above formula leads to the following Table:

| $\text{Lag}(h)$ |          |          | $(z_n - z_{i+h})^2$      |                          | $n_h$<br>$(z_n - z_{i+h})^2$<br>$i = 1$ |
|-----------------|----------|----------|--------------------------|--------------------------|-----------------------------------------|
| $h_1 = 1.41421$ | 0.05653  | 0.000201 | 0.000853 0.039957        |                          | $0.097541 i = 1 to 4$                   |
| $h_2 = 2$       | 0.049983 | 0.071271 | 0.045832 0.029134        |                          | $0.19622 i = 1 to 4$                    |
| $h_3 = 2.82843$ | 0.001883 | 0.19154  | $\overline{\phantom{0}}$ | $\overline{\phantom{a}}$ | $0.193423 i = 1 to 2$                   |

Table 12: Partial Experimental Variogram Calculations - Original DFK Process

<span id="page-76-0"></span>Finishing the experimental variogram calculation result in the following Table:

Table 13: Experimental Variogram Calculations - Original DFK Process

| Gamma             | $n_h$<br>$(z_n - z_{i+h})^2$<br>2n <sub>l</sub><br>$=1$ |
|-------------------|---------------------------------------------------------|
| $\gamma(1.41421)$ | 0.097541<br>$= 0.01219267$<br>2(4)                      |
|                   | 0.024527482                                             |
| .82843)           | 0.048355831                                             |

Now that the experimental variogram is estimated, we must now determine which of the four standard functions represents the experimental variogram the best. This is done by using the standard functions described in the literature such as the spherical, exponential, Gaussian, and linear functions. A nugget of  $c_0 = 0$  was used. A sill of 0.047 and a range of 2.828 were

selected by analyzing the graph of the experimental variogram and determining that autocorrelation was still present at the maximum lag  $h = 2.828$ . The following Table outlines these calculations along with the sill and range identification.

|                  | $Sill = 0.047$                      |               | $Range = 2.828$    |             |  |
|------------------|-------------------------------------|---------------|--------------------|-------------|--|
| Gamma            | Linear                              | <b>Sphere</b> | EXPO               | Gauss       |  |
| $\gamma(1.414)$  | 0.023503549                         | 0.032316493   | 0.036515258        | 0.024803802 |  |
| $\gamma(2)$      | $\mid 0.033239038 \mid 0.041546287$ |               | 0.041367762        | 0.036517633 |  |
| $\gamma$ (2.828) | $0.047007099$   0.046999998         |               | $\mid 0.044661068$ | 0.044662127 |  |

Table 14: Fitted Variogram Calculations - Original DFK Process

A plot of the fitted variogram functions can be seen in the figure below.

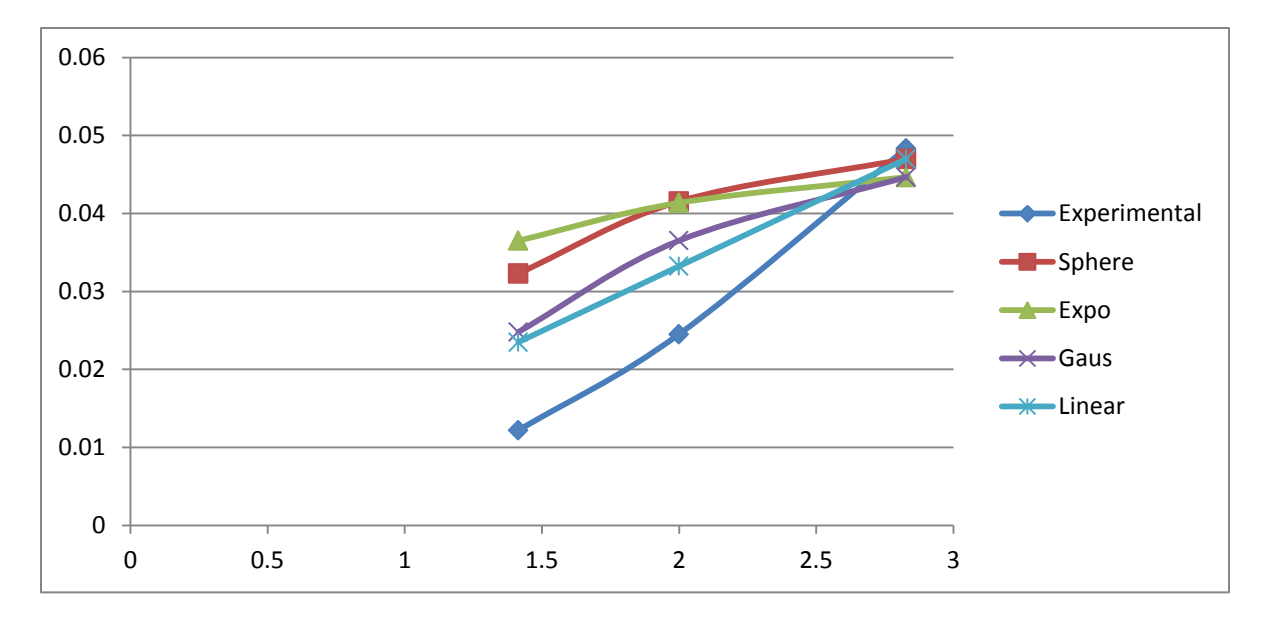

Figure 10: Fitted Variogram - Original DFK Process

To determine the best fit the following least squares selection criteria was used.

$$
\min\{\sum_{i=1}^{n_h} d_j^2 = (\gamma(h)_i - \gamma(h)_i^f)^2\}
$$

where  $\gamma(h)$ <sup>f</sup> is the fitted variogram  $\gamma$  value from [Table 13](#page-76-0) and  $d_i^2$  is the square distance between the experimental and fitted variogram  $\gamma$  values. These calculations can be seen in the following Table.

|                 | <b>Squared Differences</b> |               |                         |                          |             |  |  |
|-----------------|----------------------------|---------------|-------------------------|--------------------------|-------------|--|--|
| $\gamma(h)$     |                            | <b>Sphere</b> | Expo                    | Gaussian                 | Linear      |  |  |
| $\gamma(1.414)$ |                            | 0.000404968   |                         | 0.000591588  0.000159041 | 0.000127936 |  |  |
| $\gamma(2)$     | $d_i^2$                    | 0.00028964    | 0.000283595             | 0.000143764 7.58912E-05  |             |  |  |
| $\gamma(2.828)$ |                            | 1.83828E-06   |                         | 1.36513E-05 1.36434E-05  | 1.81908E-06 |  |  |
|                 | 3<br>$d_i^2$<br>$i = 1$    | 0.000696446   | 0.000888835 0.000316448 |                          | 0.000205646 |  |  |
|                 | 3<br>min                   | 0.000205646   | $\Rightarrow$           |                          | Linear      |  |  |

Table 15: Minimum Squared Distance Variogram Calculations - Original DFK Process

Now that it has been determined that the linear variogram should be used, the Kriging calculations can be conducted. This begins by constructing the fitted variogram matrix  $\boldsymbol{C}$  from  $\boldsymbol{X}$ 

using the linear function. This results in the following Table.

Table 16: C Matrix - Original DFK Process

| <b>C</b> Matrix with LaGrangian Multiplier |        |        |        |        |  |  |  |
|--------------------------------------------|--------|--------|--------|--------|--|--|--|
| 0.0000                                     | 0.0332 | 0.0235 | 0.0332 | 0.0470 |  |  |  |
| 0.0332                                     | 0.0000 | 0.0235 | 0.0470 | 0.0332 |  |  |  |
| 0.0235                                     | 0.0235 | 0.0000 | 0.0235 | 0.0235 |  |  |  |
| 0.0332                                     | 0.0470 | 0.0235 | 0.0000 | 0.0332 |  |  |  |
| 0.0470                                     | 0.0332 | 0.0235 | 0.0332 | 0.0000 |  |  |  |
| 0.0000                                     | 0.0332 | 0.0235 | 0.0332 | 0.0470 |  |  |  |
|                                            |        |        |        |        |  |  |  |

In addition c must be found for  $x_1^c = (2, 1)$  and  $x_1^c = (3, 2)$ . These calculations are completed by using the same approach as to calculate *.* 

| $X_1$ |          |          |        |                                                    |
|-------|----------|----------|--------|----------------------------------------------------|
| $X_2$ |          |          |        | <b>c</b> for $x_1^c = (2, 1)$ and $x_2^c = (3, 2)$ |
|       |          | 2.236068 | 0.0166 | 0.0372                                             |
|       | 2.236068 | 2.236068 | 0.0372 | 0.0372                                             |
| $h =$ |          |          | 0.0166 | 0.0166                                             |
|       |          |          | 0.0166 | 0.0166                                             |
|       | 2.236068 |          | 0.0372 | 0.0166                                             |
|       |          |          |        |                                                    |

Table 17: c Matrix - Original DFK Process

Solving  $C\Lambda = c$  for  $\Lambda$ ,  $x_1^c = (2, 1)$  and  $x_2^c = (3, 2)$  results in the following Table.

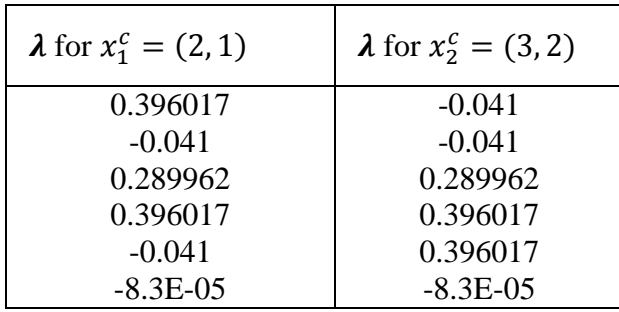

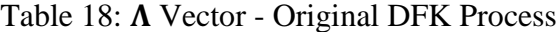

Finally the Kriging estimators for  $x_1^c = (2, 1)$  and  $x_2^c = (3, 2)$  are calculated as  $\hat{Z}(x_0, c) = \mathbf{Z}^T \lambda$ .

The Kriging estimates are shown in the table below.

Table 19: Kriging Predictors - Original DFK Process

| $\hat{Z}$ for $x_1^c = (2, 1)$ | $\hat{Z}$ for $x_2^c = (3, 2)$ |
|--------------------------------|--------------------------------|
| 0.254357                       | 0.445619                       |

This concludes step four of the original DFK process. Now the process continues to step five out of the eight total steps.

4.5 Step 5: Perform non-parametric bootstrapping per input based on  $z_i(x_1, x_2)$  for  $n_{ir}$ 

The responses from the first three steps in the process will be resampled with replacement to estimate the Kriging variance when response data are known with all bootstrapped observations denoted with a superscript \* [76]. The reader should note that this example does not contain enough data to perform bootstrapping in the correct statistical sense. The use of bootstrapping here is completed for illustration of the current DFK process only. Performing bootstrapping generates a response dataset of

$$
\{(x_{i:1}, z_{m:1}^*), \dots, (x_{i:n_{ir}}, z_{m:n_{ir}}^*)\} \text{ for } (b = 1, 2, 3, \dots, B)
$$

where  $n_{ir}$  is the initial sample size and  $m$  is the bootstrap sample size. The averages are computed again for  $m$  number of resamples at each  $B$  replicate. The original DFK literature uses  $m = 10$ , which is used in this example. The literature suggests that B range from 25 to 200, thus this example uses 25 for illustration purposes [76], [3]. The partial bootstrapped replications are shown in the table below. Please refer to Appendix [B: Remaining Bootstrapped Data for](#page-243-0)  [Original DFK Process](#page-243-0) for the omitted data.

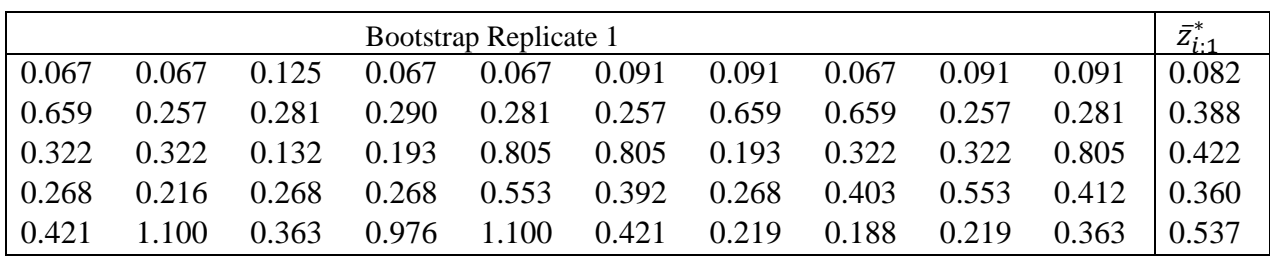

**.**

**.**

**.**

Table 20: Partial Bootstrap Data - Original DFK Process

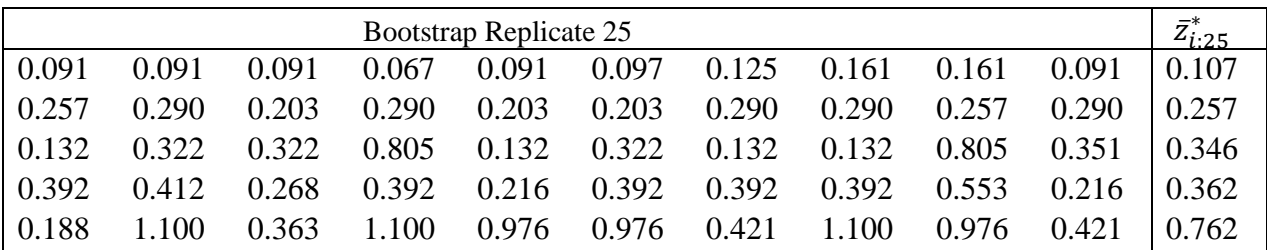

For  $\bar{z}_{b:B}^*$  with  $(b = 1, 2, 3, ..., B)$  the bootstrapped Kriging predictor is calculated for each  $n_{ir}$  of

 $(x_1, x_2)$ . The table below shows the list of Kriging predictors.

$$
\hat{Z}(x_i^c)^* = \sum_{i=1}^m \lambda^* \bar{z}^*(x_i) \ for \ (b = 1, 2, 3, ..., B)
$$

| $\boldsymbol{B}$ | $\hat{Z}(2,1)^{*}$ | $\hat{Z}(3,2)^{*}$ |
|------------------|--------------------|--------------------|
| $\mathbf{1}$     | 0.25957            | 0.45829            |
| $\overline{c}$   | 0.26962            | 0.43914            |
| 3                | 0.23993            | 0.39593            |
| $\overline{4}$   | 0.27430            | 0.46518            |
| 5                | 0.27681            | 0.51430            |
| 6                | 0.25528            | 0.45402            |
| $\overline{7}$   | 0.24318            | 0.45435            |
| 8                | 0.21866            | 0.46675            |
| 9                | 0.25237            | 0.43650            |
| 10               | 0.28397            | 0.45508            |
| 11               | 0.22468            | 0.42190            |
| 12               | 0.26024            | 0.45855            |
| 13               | 0.21054            | 0.47351            |
| 14               | 0.23881            | 0.37866            |
| 15               | 0.23796            | 0.51686            |
| 16               | 0.27062            | 0.47716            |
| 17               | 0.23588            | 0.38166            |
| 18               | 0.27018            | 0.44092            |
| 19               | 0.27309            | 0.44625            |
| 20               | 0.24346            | 0.50728            |
| 21               | 0.25143            | 0.44396            |
| 22               | 0.24521            | 0.40514            |
| 23               | 0.23509            | 0.36838            |
| 24               | 0.23464            | 0.45664            |
| 25               | 0.24414            | 0.53060            |

Table 21: Bootstrapped Kriging Predictors - Original DFK Process

This concludes step five of the process. The process proceeds to step six for variance calculations.

4.6 Step 6: Calculate the Kriging variance for candidate inputs

For each  $x_i^c$  with sample size  $n_K^U$  the Kriging variance is to be calculated by applying the following formula.

$$
\hat{V}(\hat{Z}(x_b^c)^* = \frac{1}{B-1} \sum_{b=1}^B (\hat{Z}(x_b^c)^* - \sum_{b=1}^B \frac{\hat{Z}(x_b^c)^*}{B})^2
$$

The calculations which are shown in the table below conclude step six of the process.

Table 22: Bootstrapped Kriging Variance Estimates - Original DFK Process

| $\hat{V}(\hat{Z}(2,1)^*)$ | $\hat{V}(\hat{Z}(3,2)^*)$ |
|---------------------------|---------------------------|
| 0.060332175               | 0.195948707               |

It is determined from the table above that all of the variances do not meet the stopping criterion of less than 0.065. Therefore we proceed to step seven of the process.

4.7 Step 7: Determine the input with the largest variance

The FLC with the largest estimated variance as a result of bootstrapping is added to the set  $\{x_i^c, x_{i+1}^c, ..., x_n^c\}$ . To formally choose the maximum input, it is defined with the following argument.

$$
\max \{ \hat{V}(x_i^c) \}
$$

The result from this step of the process is to add  $x_2^c = (3, 2)$  to original set of selected 5 FLCs, and observe the responses per replicates as before to obtain the mean response  $\bar{z}(x_{(3,2)}^c)$ .

4.8 Step 8: Repeat steps 4-7 until the stopping criteria has been reached

The problem statement requires the variance be less than 0.065 so that steps four through seven are repeated. The updated design is shown in the table below.

| $X_2$ | <b>Experimental Design Iteration 1</b> |  |  |  |  |  |  |  |
|-------|----------------------------------------|--|--|--|--|--|--|--|
|       |                                        |  |  |  |  |  |  |  |
|       |                                        |  |  |  |  |  |  |  |
|       |                                        |  |  |  |  |  |  |  |
|       |                                        |  |  |  |  |  |  |  |

Table 23: Experimental Design Iteration 1 - Original DFK Process

The sampled response data now contain the  $z_{3,2}$  replication data along with  $\bar{z}(3, 2)$ . The set  $\{x_i^c, x_{i+1}^c, ..., x_n^c\}$  for  $n_k^U$  is determined as before.

Table 24: Pilot Design Initial Response Data - Original DFK Process

|                |       |         | Observed Responses $z(x_1, x_2)$ per replicate |         |         |         |         |  |  |  |
|----------------|-------|---------|------------------------------------------------|---------|---------|---------|---------|--|--|--|
| $X_1$          | $X_2$ |         | 2                                              |         |         |         | 6       |  |  |  |
|                |       | 0.09119 | 0.16054                                        | 0.09678 | 0.06663 | 0.1251  | 0.09119 |  |  |  |
|                |       | 0.25698 | 0.29018                                        | 0.29232 | 0.65918 | 0.28086 | 0.20269 |  |  |  |
| $\overline{2}$ |       | 0.26352 | 0.322                                          | 0.35138 | 0.8048  | 0.13238 | 0.19329 |  |  |  |
| 3              |       | 0.39189 | 0.4025                                         | 0.26776 | 0.55254 | 0.41169 | 0.21622 |  |  |  |
| 3              |       | 0.56767 | 0.40032                                        | 0.68785 | 0.24624 | 0.40058 | 0.21369 |  |  |  |
| 3              |       | 0.36294 | 0.42085                                        | 0.97557 | 1.10043 | 0.21919 | 0.18774 |  |  |  |

Table 25: Estimated Average Response Data Iteration 1 - Original DFK Process

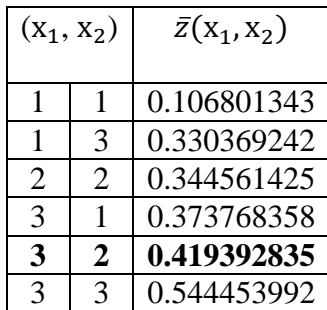

Table 26: Fitted Variogram Calculations Iteration 1 - Original DFK Process

|                  | <b>Squared Differences</b> |             |             |             |             |  |  |  |  |  |  |
|------------------|----------------------------|-------------|-------------|-------------|-------------|--|--|--|--|--|--|
| $\gamma(h)$      |                            | Sphere      | Expo        | Gaussian    | Linear      |  |  |  |  |  |  |
| $\gamma(1)$      |                            | 0.000400132 | 0.000720546 | 0.000116945 | 0.000162119 |  |  |  |  |  |  |
| $\gamma(1.414)$  |                            | 0.000404968 | 0.000591588 | 0.000159041 | 0.000127936 |  |  |  |  |  |  |
| $\gamma(2)$      | $d_i^2$                    | 0.00028964  | 0.000283595 | 0.000143764 | 7.58912E-05 |  |  |  |  |  |  |
| $\gamma$ (2.236) |                            | 0.000313897 | 0.000262628 | 0.000179205 | 0.000115621 |  |  |  |  |  |  |
| y(2.828)         |                            | 1.83828E-06 | 1.36513E-05 | 1.36434E-05 | 1.81908E-06 |  |  |  |  |  |  |
|                  | 3<br>$d_i^2$<br>$=1$       | 0.00109474  | 0.00159573  | 0.00041975  | 0.000365946 |  |  |  |  |  |  |
|                  | 3                          | 0.000365946 |             |             | Linear      |  |  |  |  |  |  |

Table 27: Kriging Predictors Iteration 1 - Original DFK Process

| $\hat{Z}$ for $x_1^c = (2,1)$ | $\hat{Z}$ for $x_2^c = (1,2)$ |
|-------------------------------|-------------------------------|
| 0.253757162                   | 0.236128133                   |

Table 28: Updated Variance Estimates Iteration 1 - Original DFK Process

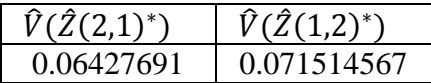

Our process has reached the precision as stated in the problem statement of a Kriging variance less than 0.065. The process is now concluded.

4.9 Summary of the Current DFK Process

The current DFK process consists of eight steps all with the intent to perform incremental interpolation based on the identification of the factor space and stopping criteria. As outlined very methodically, one can see that the process although novel, has many potential

improvements and applications. This research proposes improvements in the current DFK process and extends this powerful nonlinear interpolation method into areas of applications such as experiment planning and simulation validation. This is accomplished by incorporating cost considerations along with an augmented space filling design to provide unique interpolation solutions based on dimensionality  $d$  through a standardized covariance algorithm. The process as a whole is optimized by utilizing budget constraints to reduce the number of iterations as this becomes critical as the number of FLCs increase. Unless it is cost prohibitive, a one-by-one sequential sampling becomes unrealistic in high dimensional environments as the number of factor level combinations increase dramatically.

### CHAPTER 5

#### 5 Advancements in the Design for Kriging Process

This chapter focuses on specific improvements in the DFK process that were outlined in Chapter 4. It discusses detailed mathematical developments, assumptions, and examples that we present in order to advance the DFK process and to utilize the process in test planning and validation type environments.

# 5.1 Estimation Variance with No Empirical Data

One goal in this research is to derive a method to estimate interpolation variance prior to obtaining response data. The purpose is to utilize this information in order to determine through some general heuristics an initial pilot design including sample size and FLC selection. The interpolation variance allows for an optimized determination of initial sample sizes for use in the experimentation process. Literature describes taking some number of pilot samples, computing a variogram and then estimating a fitted function. The sample size selection described in the literature varies greatly. The methods described in the literature are not presented in an effective manner to reduce total iterations in a DOX environment.

To calculate estimation variance with no empirical data, three assumptions are made. The first assumption is that inputs or dimensions are equally spaced integer values or can be represented as such through a data transformation. This allows for automatic and computationally efficient generation of factor spaces without a user requirement to input all

69

FLCs individually. The second assumption is that the factor space for each input or dimension is bounded by the same values including minimum, maximum, and incremental or separation distance, i.e., a block design. These designs are common in DOX literature. Further research should be conducted to relax each of these assumptions. The third assumption is that data are normally distributed. If required a test for normality can be conducted or the central limit theorem may be assumed if the sample size is sufficiently large.

We must first develop a mathematical relationship between the commonly used variogram fitted functions such that the estimation variance calculations are completely independent of the sample data. This is reasonable since that the Kriging weights are based on spatial separation of the input data and these Kriging weights determine the Kriging model. Our methodology utilizes the spherical, exponential, Gaussian, and linear variogram functions as these are the most commonly used functions as described in the literature to represent experimental variograms. To develop an algorithm to estimate initial variances without response data, the fitted functions must be related. We reiterate the functions of interest in the table below.

|             | $\gamma(h) = c_0 +$                                                                                        |
|-------------|----------------------------------------------------------------------------------------------------|
|             |                                                                                                    |
| Linear      | $c_1\left(\frac{h}{a}\right)$ if $h \leq a$ ; $c_1$ otherwise                                              |
| Spherical   | $c_1\left(1.5\left(\frac{h}{a}\right)-0.5\left(\frac{h}{a}\right)^3\right)$ if $h\leq a$ ; $c_1$ otherwise |
| Exponential | $c_1\left(1-\exp\left(\frac{-3h}{a}\right)\right)$                                                         |
| Gaussian    | $c_1\left(1-\exp\left(\frac{-3h^2}{a^2}\right)\right)$                                                     |

Table 29: Variogram Fitted Functions of Interest

One can see that  $c_0$  and  $c_1$  are simply linear and scalar factors of the above four equations assuming that  $h \le a$ . The  $h \le a$  assumption holds with a good neighborhood selection as autocorrelation will be present at the maximum lag h. Replacing  $\frac{n}{a}$  with  $\varphi$  and rewriting each equation leads to the table below.

Table 30: Reduced Variogram Fitted Functions of Interest

<span id="page-90-0"></span>

|             | $\gamma(h) =$                      |
|-------------|------------------------------------|
| Linear      | $c_1\varphi$                       |
| Spherical   | $c_1(1.5\varphi - 0.5(\varphi)^3)$ |
| Exponential | $c_1(1 - exp(-3\varphi))$          |
| Gaussian    | $c_1(1 - exp(-3\varphi^2))$        |

Since the linear fitted variogram model is equal to  $\varphi$ , it is clear to see now that each function is directly related to the linear variogram. This simplification carries over into the Kriging weight calculation of  $\Lambda$ . The result is four systems of equations that are directly related. The value of  $n$ used below varies depending on the iteration of DFK process. For example during the pilot design phase  $n = n_{ir}$ .  $n = n_{ir} = 5$  during the pilot design phase of the example presented in Chapter 4. After selecting  $n_K^U = 2$ , we added the candidate input with the highest estimation variance to the design, thus  $n = 6$ . The notation *n* is generically presented here as the number of FLCs in the design and varies throughout the DFK iteration process.

*Linear*: 
$$
\begin{pmatrix} c_1 \varphi(x_1 - x_1) & \cdots & c_1 \varphi(x_1 - x_n) & 1 \\ \vdots & \ddots & \vdots & \vdots \\ c_1 \varphi(x_n - x_1) & \cdots & c_1 \varphi(x_n - x_n) & 1 \\ 1 & \cdots & 1 & 0 \end{pmatrix} \begin{pmatrix} \lambda_1^{0K} \\ \vdots \\ \lambda_n^{0K} \\ \omega_{0K} \end{pmatrix} = \begin{pmatrix} c_1 \varphi(x_1 - x_0) \\ \vdots \\ c_1 \varphi(x_n - x_0) \\ 1 \end{pmatrix}
$$

Spherical:  
\n
$$
\begin{pmatrix}\nc_{1}(1.5\varphi - 0.5(\varphi)^{3})(x_{1} - x_{1}) & \cdots & c_{1}(1.5\varphi - 0.5(\varphi)^{3})(x_{1} - x_{n}) & 1 \\
\vdots & \ddots & \vdots & \vdots \\
c_{1}(1.5\varphi - 0.5(\varphi)^{3})(x_{n} - x_{1}) & \cdots & c_{1}(1.5\varphi - 0.5(\varphi)^{3})(x_{n} - x_{n}) & 1 \\
1 & \cdots & 1 & 0\n\end{pmatrix}\n\begin{pmatrix}\n\lambda_{1}^{2K} \\
\vdots \\
\lambda_{n}^{2K} \\
\lambda_{n}^{2K} \\
\vdots \\
\lambda_{n}^{2K} \\
\lambda_{n}^{2K}\n\end{pmatrix}
$$
\n=\n
$$
\begin{pmatrix}\nc_{1}(1.5\varphi - 0.5(\varphi)^{3})(x_{1} - x_{0}) \\
\vdots \\
c_{1}(1 - \exp(-3\varphi))(x_{1} - x_{0})\n\end{pmatrix}
$$
\n= Xpomentumital:  
\n
$$
\begin{pmatrix}\nc_{1}(1 - \exp(-3\varphi))(x_{1} - x_{1}) & \cdots & c_{1}(1 - \exp(-3\varphi))(x_{1} - x_{n}) & 1 \\
\vdots \\
c_{1}(1 - \exp(-3\varphi))(x_{1} - x_{0})\n\end{pmatrix}
$$
\n=\n
$$
\begin{pmatrix}\nc_{1}(1 - \exp(-3\varphi))(x_{1} - x_{0}) \\
\vdots \\
c_{1}(1 - \exp(-3\varphi))(x_{1} - x_{0})\n\end{pmatrix}
$$
\nGaussian:  
\n
$$
\begin{pmatrix}\nc_{1}(1 - \exp(-3\varphi^{2}))(x_{1} - x_{1}) & \cdots & c_{1}(1 - \exp(-3\varphi^{2}))(x_{1} - x_{n}) & 1 \\
\vdots \\
c_{1}(1 - \exp(-3\varphi^{2}))(x_{1} - x_{1}) & \cdots & c_{1}(1 - \exp(-3\varphi^{2}))(x_{1} - x_{n}) & 1 \\
1 & \cdots & 1 & 0\n\end{pmatrix}\n\begin{pmatrix}\n\lambda_{1}^{2K} \\
\lambda_{2}^{2K} \\
\lambda_{2}^{2K} \\
\lambda_{2}^{2K} \\
\lambda_{2}^{2K} \\
\lambda_{2}^{2
$$

From  $\Lambda$ , the relationship carries furthermore into variance calculations. Each variance carries a direct relationship that depends on the ratio of lag to range  $\frac{h}{a}$ .

$$
\hat{\sigma}_L^2 = \prod (\lambda_L)(c_L)
$$
  

$$
\hat{\sigma}_S^2 = \prod (\lambda_S)(c_S)
$$

$$
\hat{\sigma}_E^2 = \prod (\lambda_E)(c_E)
$$
  

$$
\hat{\sigma}_G^2 = \prod (\lambda_G)(c_G)
$$

Demonstrating the relationship alone, doesn't allow for selection of a fitted variogram function without knowledge of the empirical variogram. To address this issue, we look at descriptive statistical information in order to present the user of the advanced DFK software with worst case initial assessments of the estimation variance in order for determining initial sample size and FLC selection. To demonstrate the method above, we look at the following datasets, graphs, and associated descriptive statistical information. The following sets of lags are given for a one dimensional or single input sample space.

Table 31: Initial 
$$
x_1
$$
 Set

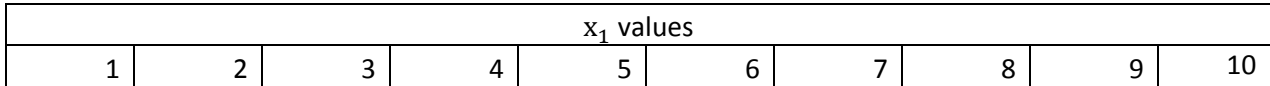

Four tests were carried out to demonstrate the relationship between the variogram models:

- 1. Alter the range  $(a)$ , while holding  $c_0$ , and  $c_1$  constant
- 2. Alter the sill  $(c_1)$ , while holding  $c_0$ , and a constant
- 3. Alter the nugget  $(c_0)$ , while holding  $c_1$ , and a constant
- 4. Alter  $\varphi$  and analyze absolute and percentage difference between each variogram

The formulations of each variogram using [Table 30](#page-90-0) were computed for given lags and

variograms are plotted for tests one through three based on  $\{h: h = 1, 2, ..., 9\}$ . The results are

shown in the variogram tables and plots that follow below for test one. Test two and three data can be found in the appendix.

| C <sub>1</sub> | a              | $h=1$  | 2      | 3      | $\overline{4}$ | 5      | 6      | 7      | 8      | 9      |
|----------------|----------------|--------|--------|--------|----------------|--------|--------|--------|--------|--------|
|                |                | 1.0000 | 1.0000 | 1.0000 | 1.0000         | 1.0000 | 1.0000 | 1.0000 | 1.0000 | 1.0000 |
| 1              | $\overline{2}$ | 0.5000 | 1.0000 | 1.0000 | 1.0000         | 1.0000 | 1.0000 | 1.0000 | 1.0000 | 1.0000 |
| 1              | 3              | 0.3333 | 0.6667 | 1.0000 | 1.0000         | 1.0000 | 1.0000 | 1.0000 | 1.0000 | 1.0000 |
| 1              | 4              | 0.2500 | 0.5000 | 0.7500 | 1.0000         | 1.0000 | 1.0000 | 1.0000 | 1.0000 | 1.0000 |
| 1              | 5              | 0.2000 | 0.4000 | 0.6000 | 0.8000         | 1.0000 | 1.0000 | 1.0000 | 1.0000 | 1.0000 |
| $\mathbf{1}$   | 6              | 0.1667 | 0.3333 | 0.5000 | 0.6667         | 0.8333 | 1.0000 | 1.0000 | 1.0000 | 1.0000 |
|                | 7              | 0.1429 | 0.2857 | 0.4286 | 0.5714         | 0.7143 | 0.8571 | 1.0000 | 1.0000 | 1.0000 |
|                | 8              | 0.1250 | 0.2500 | 0.3750 | 0.5000         | 0.6250 | 0.7500 | 0.8750 | 1.0000 | 1.0000 |
|                | 9              | 0.1111 | 0.2222 | 0.3333 | 0.4444         | 0.5556 | 0.6667 | 0.7778 | 0.8889 | 1.0000 |

Table 32: Linear Variogram  $c_0 = 0$ 

Table 33: Spherical Variogram  $c_0 = 0$ 

| $c_{1}$ | a              | $h=1$  | 2      | 3      | $\overline{4}$ | 5                          | 6      | 7      | 8      | 9      |
|---------|----------------|--------|--------|--------|----------------|----------------------------|--------|--------|--------|--------|
| 1       |                | 1.0000 | 1.0000 | 1.0000 | 1.0000         | 1.0000                     | 1.0000 | 1.0000 | 1.0000 | 1.0000 |
| 1       | 2              | 0.6875 | 1.0000 | 1.0000 | 1.0000         | 1.0000                     | 1.0000 | 1.0000 | 1.0000 | 1.0000 |
|         | 3              | 0.4815 | 0.8519 | 1.0000 | 1.0000         | 1.0000                     | 1.0000 | 1.0000 | 1.0000 | 1.0000 |
| 1       | $\overline{4}$ | 0.3672 | 0.6875 | 0.9141 | 1.0000         | 1.0000                     | 1.0000 | 1.0000 | 1.0000 | 1.0000 |
|         | 5              | 0.2960 | 0.5680 | 0.7920 | 0.9440         | 1.0000                     | 1.0000 | 1.0000 | 1.0000 | 1.0000 |
|         | 6              | 0.2477 | 0.4815 | 0.6875 | 0.8519         | 0.9606                     | 1.0000 | 1.0000 | 1.0000 | 1.0000 |
| 1       | 7              | 0.2128 | 0.4169 | 0.6035 | 0.7638         | 0.8892                     | 0.9708 | 1.0000 | 1.0000 | 1.0000 |
| 1       | 8              | 0.1865 | 0.3672 | 0.5361 | 0.6875         | 0.8154                     | 0.9141 | 0.9775 | 1.0000 | 1.0000 |
|         | 9              | 0.1660 | 0.3278 | 0.4815 |                | $0.6228$   0.7476   0.8519 |        | 0.9314 | 0.9822 | 1.0000 |

| C <sub>1</sub> | a              | $h=1$  | $\overline{2}$ | 3      | 4      | 5      | 6      |        | 8      | 9      |
|----------------|----------------|--------|----------------|--------|--------|--------|--------|--------|--------|--------|
| 1              |                | 0.9502 | 0.9975         | 0.9999 | 1.0000 | 1.0000 | 1.0000 | 1.0000 | 1.0000 | 1.0000 |
| $\mathbf{1}$   | $\overline{2}$ | 0.7769 | 0.9502         | 0.9889 | 0.9975 | 0.9994 | 0.9999 | 1.0000 | 1.0000 | 1.0000 |
| 1              | 3              | 0.6321 | 0.8647         | 0.9502 | 0.9817 | 0.9933 | 0.9975 | 0.9991 | 0.9997 | 0.9999 |
| 1              | 4              | 0.5276 | 0.7769         | 0.8946 | 0.9502 | 0.9765 | 0.9889 | 0.9948 | 0.9975 | 0.9988 |
| $\mathbf{1}$   | 5              | 0.4512 | 0.6988         | 0.8347 | 0.9093 | 0.9502 | 0.9727 | 0.9850 | 0.9918 | 0.9955 |
| 1              | 6              | 0.3935 | 0.6321         | 0.7769 | 0.8647 | 0.9179 | 0.9502 | 0.9698 | 0.9817 | 0.9889 |
| 1              |                | 0.3486 | 0.5756         | 0.7235 | 0.8199 | 0.8827 | 0.9236 | 0.9502 | 0.9676 | 0.9789 |
|                | 8              | 0.3127 | 0.5276         | 0.6753 | 0.7769 | 0.8466 | 0.8946 | 0.9276 | 0.9502 | 0.9658 |
|                | 9              | 0.2835 | 0.4866         | 0.6321 | 0.7364 | 0.8111 | 0.8647 | 0.9030 | 0.9305 | 0.9502 |

Table 34: Exponential Variogram  $c_0 = 0$ 

Table 35: Gaussian Variogram  $c_0 = 0$ 

| c <sub>1</sub> | a              | $h=1$  | 2      | 3      | 4      | 5      | 6      |        | 8      | 9      |
|----------------|----------------|--------|--------|--------|--------|--------|--------|--------|--------|--------|
| 1              |                | 0.9502 | 1.0000 | 1.0000 | 1.0000 | 1.0000 | 1.0000 | 1.0000 | 1.0000 | 1.0000 |
| $\mathbf{1}$   | $\overline{2}$ | 0.5276 | 0.9502 | 0.9988 | 1.0000 | 1.0000 | 1.0000 | 1.0000 | 1.0000 | 1.0000 |
| 1              | 3              | 0.2835 | 0.7364 | 0.9502 | 0.9952 | 0.9998 | 1.0000 | 1.0000 | 1.0000 | 1.0000 |
| 1              | 4              | 0.1710 | 0.5276 | 0.8150 | 0.9502 | 0.9908 | 0.9988 | 0.9999 | 1.0000 | 1.0000 |
| 1              | 5              | 0.1131 | 0.3812 | 0.6604 | 0.8534 | 0.9502 | 0.9867 | 0.9972 | 0.9995 | 0.9999 |
| 1              | 6              | 0.0800 | 0.2835 | 0.5276 | 0.7364 | 0.8755 | 0.9502 | 0.9831 | 0.9952 | 0.9988 |
| 1              |                | 0.0594 | 0.2172 | 0.4236 | 0.6245 | 0.7836 | 0.8896 | 0.9502 | 0.9801 | 0.9930 |
| 1              | 8              | 0.0458 | 0.1710 | 0.3442 | 0.5276 | 0.6902 | 0.8150 | 0.8994 | 0.9502 | 0.9776 |
|                | 9              | 0.0364 | 0.1377 | 0.2835 | 0.4471 | 0.6038 | 0.7364 | 0.8371 | 0.9066 | 0.9502 |

The relationship from the four tables above becomes clear in the four graphs below.

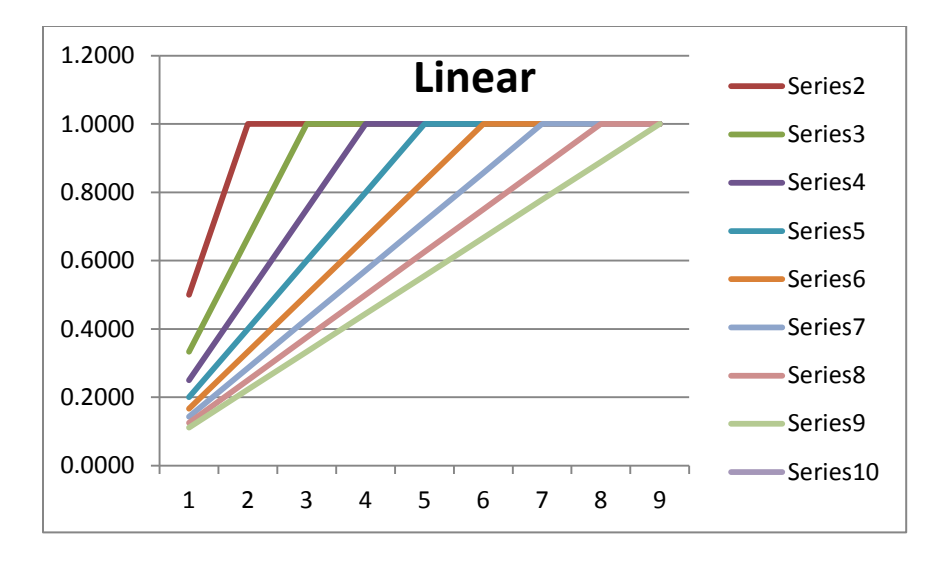

Figure 11: Linear Variogram with Varying Range

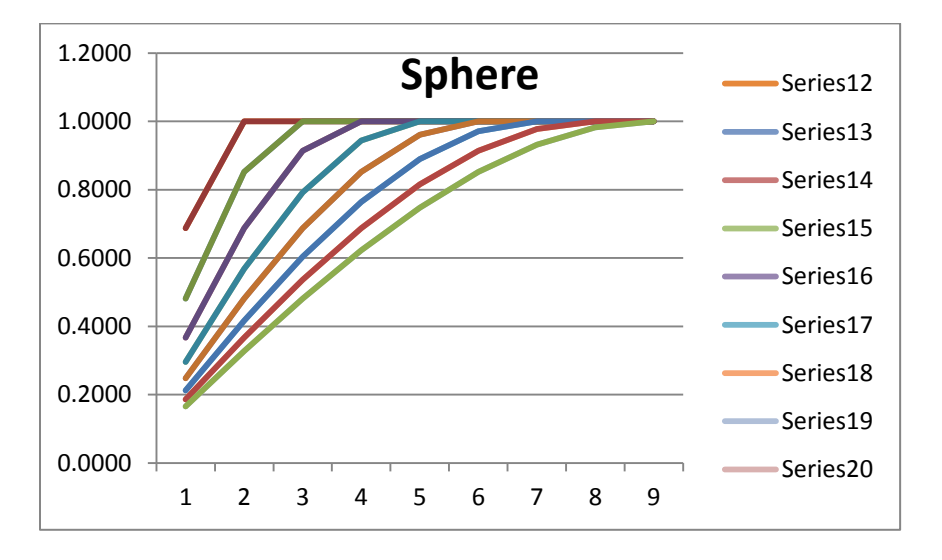

Figure 12: Spherical Variogram with Varying Range

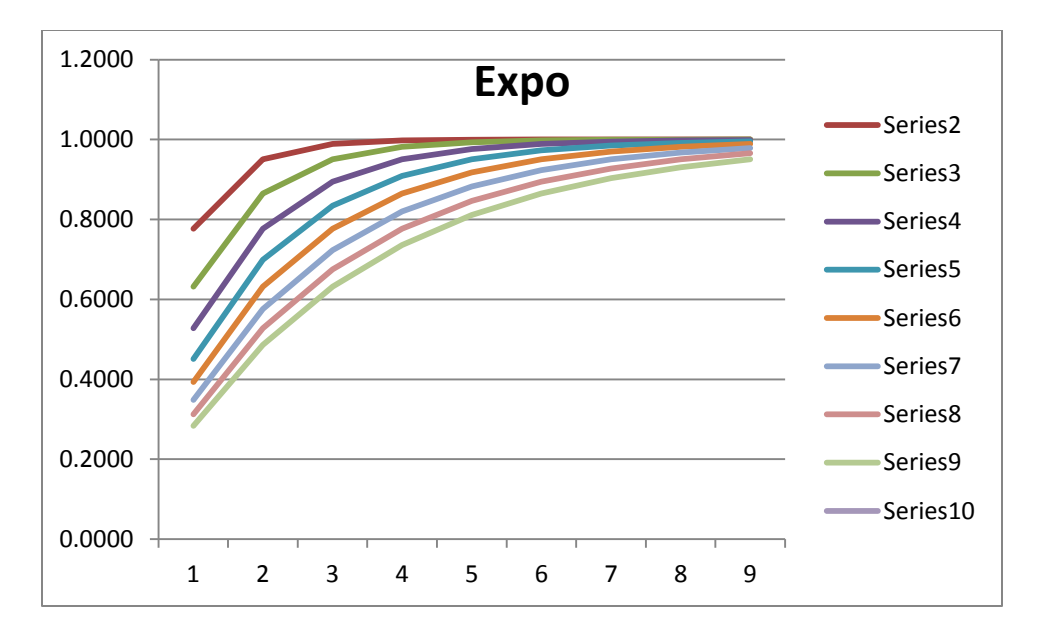

Figure 13: Exponential Variogram with Varying Range

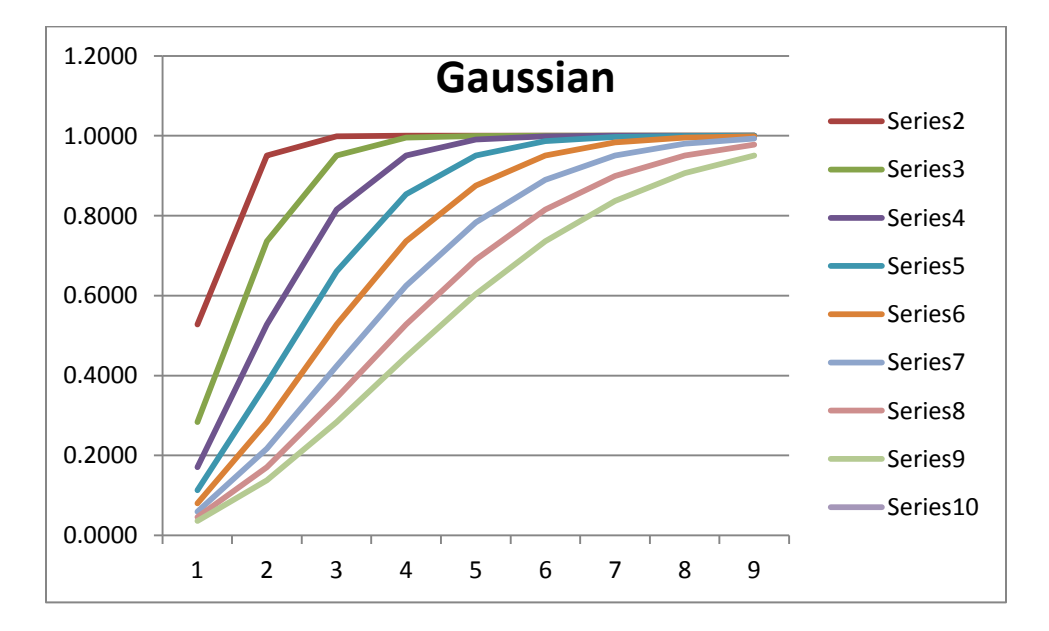

Figure 14: Gaussian Variogram with Varying Range

Each of the above four fitted variogram functions simply display a shift in the curves as the range increases up to the maximum lag value. The appendix shows information in the same format for varying the sill and nugget as described in test two and three. More interestingly, is how the estimation variance is related between the four fitted variogram functions.

The fourth test evaluated how the absolute difference and percent difference changed between each variogram model as the nugget  $c_0$  and the sill  $c_1$  vary. It was found that the absolute difference in the variance estimates did not change as the nugget value varied as expected. In addition, it was found that the percentage difference in the variance estimates did not change as the sill varied. This reiterates the relationship formulations presented earlier. The pertinent information is shown in the tables below. The tables were below were constructed by the following steps.

Step 1) Create a pilot design of FLCs in the pertinent factor space

Step 2) Calculate the lag matrix  $\boldsymbol{X}$  and the RHS lag vector  $\boldsymbol{x}$  for the pilot design of each candidate FLC

Step 3) Use the results from step 2 to obtain  $C$  and  $C$ 

Step 4) Obtain  $\lambda = C^{-1}c$  to calculate the prediction variance at each candidate FLC

Step 5) Repeat steps 1-4 adding the FLC with the highest prediction variance until only one unsampled FLC remains

Step 6) While conducting steps 1-5, alter  $c_0$  from  $\{c_0: c_0 = 0, 1, ..., 9\}$  during each iteration The columns in [Table 36](#page-98-0) represent the differences in variances for the fitted variogram functions listed in the header-row, while the rows represent iterations of the steps discussed above. The columns in [Table 37](#page-99-0) represent the percent differences in variances for the fitted variogram functions listed in the header, while the rows represent iterations of the steps discussed above.

<span id="page-98-0"></span>

| Spherical vs. Linear Absolute Difference $\{c_0 : c_0 = 0, 1, , 9\}$ |                            |  |                                                                         |                            |  |  |  |  |
|----------------------------------------------------------------------|----------------------------|--|-------------------------------------------------------------------------|----------------------------|--|--|--|--|
|                                                                      |                            |  | 0.306429 0.639306 0.935541 1.106539 1.106539 0.935541 0.639306 0.306429 |                            |  |  |  |  |
|                                                                      |                            |  | 0.451834 0.910264 1.258831 1.425296 1.385754 1.165628 0.837552          |                            |  |  |  |  |
|                                                                      | 0.430943 0.830027 1.092439 |  |                                                                         | 1.165212 1.049539 0.799686 |  |  |  |  |
|                                                                      | 0.40978 0.750073 0.930732  |  |                                                                         | 0.922292 0.756282          |  |  |  |  |
|                                                                      | 0.388195 0.670094 0.774729 |  | 0.703147                                                                |                            |  |  |  |  |
|                                                                      | 0.366372 0.591838 0.632645 |  |                                                                         |                            |  |  |  |  |
| 0.346939                                                             | 0.52865                    |  |                                                                         |                            |  |  |  |  |
| 0.350336                                                             |                            |  |                                                                         |                            |  |  |  |  |

Table 36: Varying Nugget – Absolute Variance Estimation Difference

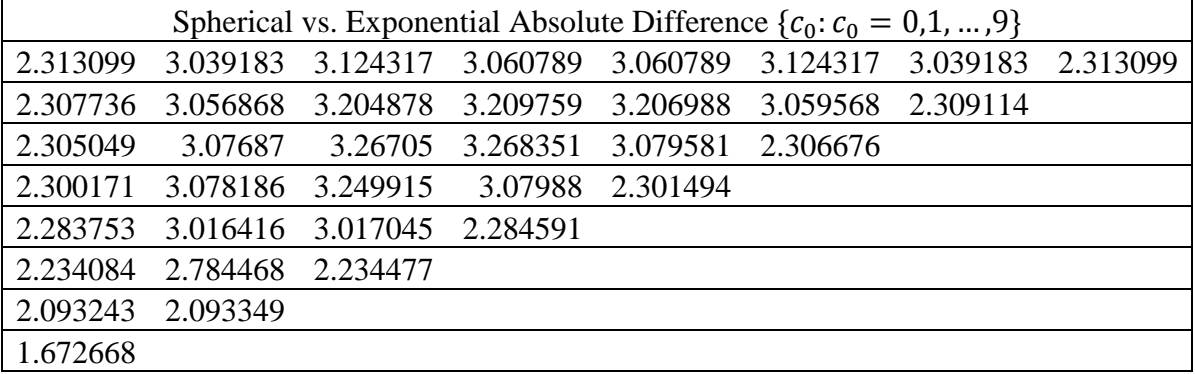

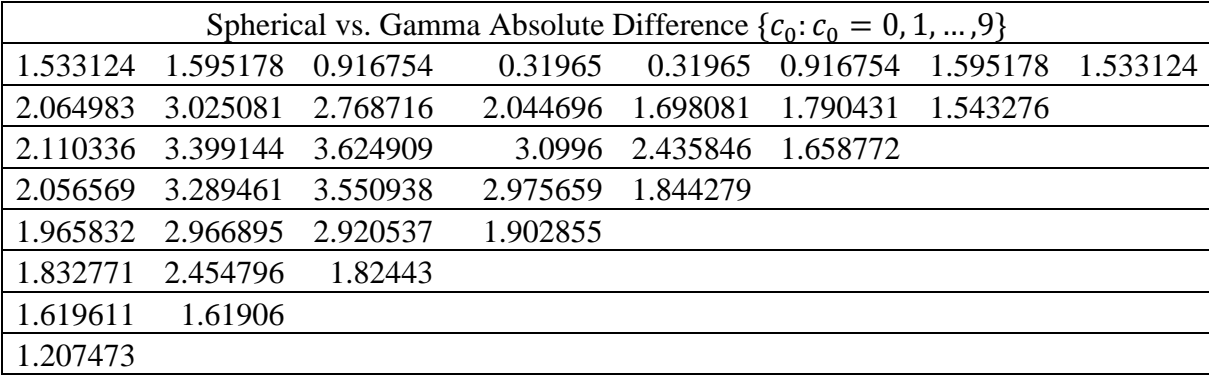

<span id="page-99-0"></span>

| Spherical vs. Linear % Difference $\{c_1: c_1 = 1, 2, , 9\}$ |         |         |         |         |         |         |  |  |
|--------------------------------------------------------------|---------|---------|---------|---------|---------|---------|--|--|
| 13.6559                                                      | 15.6815 | 17.4118 | 18.3079 | 18.3079 | 17.4118 | 15.6815 |  |  |
| 20.5962                                                      | 23.4725 | 25.5018 | 26.9113 | 28.0850 | 30.0784 | 38.2027 |  |  |
| 20.1880                                                      | 22.7727 | 24.6836 | 26.3356 | 28.8166 | 37.4908 |         |  |  |
| 19.8734                                                      | 22.3318 | 24.4910 | 27.4731 | 36.7015 |         |         |  |  |
| 19.7340                                                      | 22.4421 | 25.9518 | 35.7598 |         |         |         |  |  |
| 19.9871                                                      | 24.0731 | 34.5209 |         |         |         |         |  |  |
| 21.4204                                                      |         |         |         |         |         |         |  |  |

Table 37: Varying Sill - Percent Variance Estimation Difference

![](_page_99_Picture_286.jpeg)

![](_page_99_Picture_287.jpeg)

As a result of these tests, the differences in the relationship of the variogram functions are reduced to the ratio  $\varphi = \frac{h}{a}$  $\frac{\pi}{a}$ . As stated earlier, our defined factor spaces are limited to a single

neighborhood. Since a single neighborhood is used, we are under the initial assumption that the lag distances still have some influence on the point being estimated. Under this assumption, we set the initial range,  $a$ , to be the maximum lag distance. This allows for the ratio  $\varphi$  to range from . An iterative computational model was developed for the four fitted variogram functions to determine which model produces the highest estimation variance, therefore which model should be used for sample size selection. The estimation points were taken at all locations that were not part of the evolving input matrix. The maximum or worst variance was taken following the iteration of the model. The results are shown in the table below.

Table 38: Variogram Testing for Initial Selection Summary

<span id="page-100-0"></span>

|                | $a=10$    |           |           |           |                  |           |           |           |           |
|----------------|-----------|-----------|-----------|-----------|------------------|-----------|-----------|-----------|-----------|
|                | $c_1 = 1$ | $c_1 = 2$ | $c_1 = 3$ | $c_1 = 4$ | $= 5$<br>$c_{1}$ | $c_1 = 6$ | $c_1 = 7$ | $c_1 = 8$ | $c_1 = 9$ |
|                | 0.444     | 0.889     | 1.333     | 1.778     | 2.222            | 2.667     | 3.111     | 3.556     | 4.000     |
| <sub>S</sub>   | 0.756     | 1.511     | 2.267     | 3.022     | 3.778            | 4.533     | 5.289     | 6.044     | 6.800     |
| E              | 1.006     | 2.012     | 3.018     | 4.024     | 5.030            | 6.036     | 7.042     | 8.048     | 9.054     |
| $\overline{G}$ | 0.441     | 0.882     | 1.323     | 1.764     | 2.206            | 2.647     | 3.088     | 3.529     | 3.970     |

As shown from [Table 38,](#page-100-0) we select the exponential as the initial fitted variogram as it provides the highest estimation variances out of the four common fitted variogram functions that were chosen. In order to further validate the exponential selection, a simple 3 FLC MC model was developed in Microsoft Excel®. The nugget was set to zero in the MC model since we have no direct evidence of micro-variability or measurement based error prior to data sampling. The MC model was executed with 100 replications by varying  $h$ ,  $c_1$ , and a from

 $RAND{Min: 1; Max: 100}$  where  $a \leq h$  and  $FLC_1 < FLC_2 < FLC_3$ . The exponential model resulted in the highest estimation variance in all replications.

This allows us to choose the exponential fitted variogram model for test planning purposes. It is important to discuss the parameter values for  $c_0$ ,  $c_1$ , and a. Recall the assumption that the data are normal. Under this assumption, the response data, although unknown but normal, can be actually standardized according to

$$
Z = \frac{X - \mu}{\sigma}
$$

However, in OK  $\mu$  and  $\sigma$  have to be estimated as their values are unknown. It can be shown that the random variable  $\frac{X}{X}$  $\frac{\mu}{s}$  has a Student-t distribution with  $(n-1)$  degrees of freedom, and hence we make the approximation

$$
t_v \cong \frac{X - \bar{x}}{S}
$$

Since the standard normal variance is one, we therefore set the sill, which represents data variability, also equal to one. Recall that the nugget  $(c_0)$  is assumed to be zero and that the range (a) equal to max $\{h_i\}$  due to the single neighborhood selection. Utilizing these parameter settings allows for generic block pilot designs of  $n$  dimensions to be produced with no knowledge of the response data as described in Section 5.3. For reiteration, the reader should recall that the Kriging model is a linear weighting method where the weights are based solely on separation distance or lag  $h$ . This along with the single neighborhood assumption allows for these parameter setting and fitted variogram selection through

$$
\hat{\sigma}_E^2 = \prod (\lambda_E)(c_E)
$$

Examples of constructing these designs and their feasibility are discussed in the next chapter.

5.2 Initial  $n_{ir}$  Size Based on Estimation Variance, Expected Improvement, and Budget Initial sample size recommendations are displayed in the list box on the test planning module of the software application. The expected improvement is considered as the percent reduction in variance as  $n_{ir}$  increases. The calculation is based on an incremental variance ratio summarized by

$$
EI_i = \frac{\widehat{V}_i}{\sum_{i=1}^{N} \widehat{V}_i} * 100
$$

Specifically, as the number of FLCs are incremented an improvement (estimated variance reduction) is realized and the amount of that improvement is based on the FLC that was chosen to be incorporated into the sequential design during the *ith* iteration.  $\hat{V}_i$  is divided by total amount of variance contained within  $\sum_{i=1}^{N} \hat{V}_i$ . The amount given in the list box is the percentage of total variance that was reduced by sampling at  $FLC_i$  of the current  $\{x_i, x_{i+1}, ..., x_d\}$ . As one would expect, the total amount reduced by the addition of the all FLCs of the factor space is 100%. The incremental cost is calculated in one of two methods. The first method is when no linear scale is incorporated into the pilot design. This method states that cost per sample remains the same. Under this method the budget remaining column in the left list box of the test planning portion of the software and is calculated by:

**Budget** *Remaining* = *Total Budget* 
$$
-\sum_{i=1}^{N}
$$
 *cost per test*

If a linear cost scale is added then the equation becomes:

**Budget** *Remaining* = *Total Budget* – *cost per test*<sub>1</sub> – 
$$
\Psi \sum_{i=2}^{N} cost per test_{i-1}
$$

The addition of the linear scale can be positive or negative. This allows for users of DFK software to adjust the cost per test as the cost to obtain each sample increases or decreases. Unless specified, the software continues to calculate the pilot design after the budget is exhausted in order to give what-if analysis capability. This can be changed by users of DFK software by selecting to stop the program when the budget reaches zero.

For further clarification on how these calculations are applied, the reader should refer to Section 7.3. The software application continues to calculate estimation variances as  $n_{ir}$  is incremented until the upper bound of the factor space  $N$  is reached. The information gathered from  $\hat{V}_i$  and the test budget are analyzed to produce a set of heuristics used in aiding the user in initial sample size selection. The results are discussed in Chapter 6 and a table is presented to summarize recommendations on sample size selection. The results from the block designs as discussed in this chapter and analyzed in Chapter 6 are located in the appendix. Further analyses can be conducted in future studies to redefine the heuristics developed herein. The reader should note that a single  $n_{ir}$  value that can be applied in all situations and environments does not exist. We present a generalized approach to determine  $n_{ir}$ .

85

#### 5.3 DFKS - Selection of the input FLCs through augmented spatial sampling

In this section, we describe an augmented spatial sampling scheme that lends itself to Kriging methodology. Terminology that we use to describe this technique is Design for Kriging Sampling (DFKS). Based on  $\mathcal{N}(n \times n)$ ,  $\{x_i, x_{i+1}, ..., x_n\}$  is selected randomly using a spatial sampling scheme based on the set of lags as defined in the factor space. The idea behind our algorithm is taken from the well-known simulating annealing algorithm. The simulated annealing algorithm pseudo code as taken directly from [77] is found below.

{

Step 1: Parameter Initialization;

1.a) Set the annealing parameters;

 $T_{in};$  $el_{max}$ 

 $\alpha$ ;

1.b) Initialize the iteration counter;

 $el = 0$ ;/\* el: outer loop counter \*/

1.c) GENERATE the initial solution (generate the solution randomly or start with a known solution). Calculate the objective function, Get;  $solution<sub>o</sub>$ , objective<sub>o</sub>;

Step 2: Annealing schedule;

'Execute steps 2.a-2.g until conditions in 2.g are met'

2.a) Inner loop initialization;

 $i \ell = 0$ ; /\*  $i \ell$ ; inner loop counter \*/

2.b) Initialize solution for the inner loop;

$$
solutiono = solutionel;
$$
  

$$
objectiveo = objectiveel;
$$

2.c) Achiving equilibrium at every temperature. Execute inner loop stes 2.c.1-2.c.5 until conditions in 2.c.5 are met;

2.c.1) 
$$
il = il + 1;
$$

2.c.2) Generate a neighboring solution and calculate the new objective function

2.c.3)  $\varepsilon =$  objective<sub>il</sub> – objective<sub>il-1</sub>;

2.c.4) IF ( $\varepsilon \le 0$ ) OR Random(0,1)  $\le e^{(-\frac{\varepsilon}{T_e})}$  $\frac{\epsilon}{r_{el}}$ 

THEN accept solution $_{il}$ , objective $_{il}$ ;

ELSE reject solution $_{il}$ ;

 $solution_{il} = solution_{il-1};$ 

objective<sub>il</sub> = objective<sub>il-1</sub>;

2.c.5) IF  $(i l \ge LMC)$ 

THEN terminate the inner loop GOTO step 2.d

ELSE continue the inner loop GOTO step 2.c.1

2.d) 
$$
el = el + 1;
$$

2.e) ;

 $objective_{el} = objective_{il};$ 

2.f)  $T_{el+1} = \alpha^* T_{el}$ ;

2.g) IF ( $el \geq el_{max}$ )

THEN terminate the outer loop GOTO Step 3

ELSE continue outer loop GOTO Step 2.a

Step 3: Terminate the best solution obtained and stop

}

Prior to presenting the pseudo code for our selection process, it is important to show the developmental steps of the sampling process and to formally define the problem. The mathematical model is defined by:

Objective:

maximize  $\sigma_E^2 = \int (\Lambda_E)(c_E)$ 

Subject to:

$$
c_0 = 0,
$$
  
\n
$$
c_1 = 1,
$$
  
\n
$$
a = \max\{h_i\},\
$$
  
\n
$$
\sum_{i=1}^{N} \lambda_E = 1
$$

Where:

```
\boldsymbol{\Lambda}_{E}=\boldsymbol{C}_{E}^{-1}\boldsymbol{c}\mathcal{N}(n \times n)\{x_i,
```
To devise a solution to the problem stated, we begin by creating a two dimensional factor space array. The first dimension uniquely identifies the element from  $x_{min}$  to N is the total FLCs contained in the factor space. The second dimension contains the FLC elements themselves. A pictorial of this array is shown below.

![](_page_107_Figure_1.jpeg)

Figure 15: Factor space Array

Next, a lag array is assigned two unique again as a two dimensional array. The first dimension is the unique identifier and the second dimension is the  $ith$  and  $jth$  lag elements of the Euclidean distance matrix  $X$ . Similarly, the covariance matrix  $C$  is defined in the same manner. This is made clear in the diagram below. The reader should note that the Distance/COV in the figure
below does not mean divided by, instead it is simply showing the two arrays have the same composition in one figure.

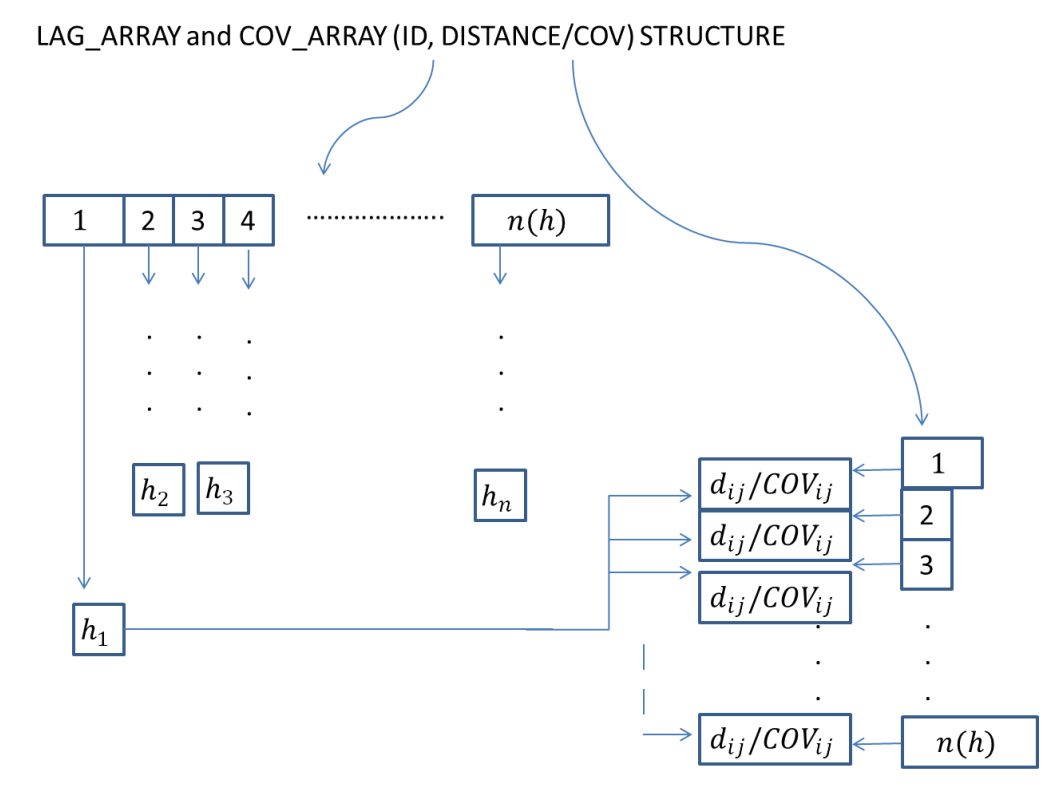

Figure 16: Spatial Sampling Design Matrix

After the array assignments have been completed and the initial lags have been calculated and populated, the DFKS process begins. Prior to beginning the augmented simulated annealing process for the estimation process we must state our software initialization requirements. The factor space must be known and is defined upfront by the user. The factor space consists of three user inputs: (1)  $x_{min}$ , (2)  $x_{max}$ , and (3) d. With the user definition of the factor space, we proceed to the initial sampling rule:

- The sample locations at  $n_{ir} = 2^d$  are all permutations of  $\{x_{min}, x_{max}\}\)$ , i.e., all FLCs located at the factor space boundaries. Kriging is an interpolation process, not useful for extrapolation and therefore the boundaries need to be sampled as a minimum, therefore we set  $n_{ir} = 2^d$  as the minimum FLC selection for pilot design
	- After FLC selection, the center point,  $\frac{F}{A}$  $\frac{4F_{\text{L}}}{2}$ , rounded up of the factor space is selected.  $FLC_{min}$  and  $FLC_{max}$  are the first and last index values for the factor space. This allows for the highest possible estimation variance as the initial starting point of the search algorithm

Since the initial FLCs and the initial estimated variance have been defined as in traditional DOX literature, the DFKS process begins. This search process is described through the use of pseudo code. Recall our array definitions as they will be referenced throughout the pseudo code explanation.

## {

Step 1: Parameter Initialization;

1.a) Set variogram parameters;

$$
c_0 = 0;
$$
  
\n
$$
c_1 = 1;
$$
  
\n
$$
a = \max\{h_i\};
$$

1.b) Gather user defined data;

Minimum lag increment  $= 1$ ;

 $x_{min}$  = user defined;

 $x_{max}$  = user defined

1.c) Initial Dimensioning of Arrays;

Problem\_Space\_Array;

Distance\_Array;

Covariance\_Array

1.d) GENERATE initial FLC selection;

Select  $n_{ir} = 2^d$  through all permutations of  $x_{min}$ ,  $x_{max}$ ;

1.e) GENERATE initial candidate input;

Select center point of factor space;

1.f) Initial Dimensioning of Arrays;

Candidate\_Distance\_Array;

Candidate\_COV\_Array;

1.g) GENERATE initial solution. Calculate initial estimation variance at the design

midpoint, Get;  $kri g_{var}$ ;

1.h) SET direction\_flag = 1 (next search will be an increasing FLC search);

Step 2: Search Schedule;

2.a) Outer Loop Initialization ;

'Execute until FLC LISTCOUNT =  $N$  or Budget  $\leq 0$  if selected'

2.b) Perform Array Slicing (see next section);

2.c) Inner Loop Initialization;

'Execute WHILE FLC LISTCOUNT  $\langle N' \rangle$ 

Step 3: Solution Search;

3.a) Select next input candidate based on direction\_flag;

3.a.1) IF direction\_flag = 1 THEN search increasing FLCs 3.a.2) IF direction\_flag =  $0$  THEN search decreasing FLCs 3.a.3) CAND\_INPUT<sub>ID</sub> = CAND\_INPUT<sub>ID±1</sub> where ID is the index of the most recently added FLC and the  $\pm$  is based on the direction\_flag (Generate a neighboring solution);

- 3.b) Check  $CAND\_INPUT_{ID\pm 1}$  against the current (prevent duplicate FLC selection);
- 3.c) Calculate the new object function

3.c.1) If objective<sub>i</sub>  $>$  objective<sub>i-1</sub> THEN accept tenative objective<sub>i</sub> as solution<sub>i</sub>;

3.c.2) ELSEIF *objective*<sub>i</sub>  $\leq$  *objective*<sub>i-1</sub> and inner loop  $\lt$ 

LBOUND(problem\_space\_array) OR UBOUND(problem\_space\_array)

THEN CONTINUE;

3.c.3) ELSEIF inner loop =  $LBOUND(problem\_space\_array)$  OR

UBOUND(problem\_space\_array) THEN EXIT inner loop;

Step 4: Continue inner loop

4.a) FOR EACH objective<sub>i</sub>  $>$  objective<sub>i-1</sub> THEN accept tenative objective<sub>i</sub> as solution<sub>i</sub>;

4.b) IF inner loop =  $UBOUND(problem\_space\_array)$  and factor space search exhausted THEN EXIT inner loop;

Step 5: Accept solution<sub>i</sub>;

5.a) Add candidate as the next FLC;

5.b) Add estimation variance, sample size, budget remaing and FLC to the GUI; 5.c) IF outer loop =  $UBOUND(problem\_space\_array)$  THEN EXIT outer loop; Step 6: Terminate the best solution obtained;

6.a) Add  $EI$  to the GUI;

6.b) and STOP.

}

5.4 Dynamic Array Slicing of the Covariance Matrix

With sequential DFK, the fitted variogram functions must be completely recalculated during each iteration to incorporate the introduction of new FLCs into  $X$  and  $C$ . This can occur with random sampling, minimax sampling, Latin Hypercube Sampling (LHS) sampling, and DFKS process proposed here. To avoid recalculating the distance matrix and the covariance matrix altogether during each iteration we introduce array slicing into the software package. Visual Basic for Applications (VBA) does not include multidimensional array slicing commands. We therefore created our own method of performing this operation. The logic behind the array slicing technique is based solely on sequential sampling. For clarity, we again present the logic in form of pseudo code.

{

Step 1: Gather Initial State;

Distance\_Array;

Covariance\_Array;

Step 2: Initialize Outer Loop  $(m)$ ;

FOR NEXT through array rows;

Step 3: Initialize Inner Loop  $(n)$ ;

FOR NEXT through array columns up to  $m$ ; (the reason for looping up to  $m$  is to gain computational efficiency by only looking at half of the matrix due to its symmetrical nature)

Step 4: Determine if slice is required;

IF  $m = n$  then 0 since diagonals are 0 with  $c_0 = 0$ ;

ELSEIF INDEX<sub>CD</sub> < INDEX<sub>CI</sub> THEN data remains in element<sub>m,n</sub>; (where CD is the

current design and  $CI$  is the candidate input that was chosen to be added through DFKS)

ELSEIF  $INDEX_{CI}$  <  $INDEX_{CI+1}$  THEN perform slice;

Step 5: Determine Slice Method;

IF  $move_{counter} > n$  THEN move all subsequent data down a row  $(m + 1)$ ;

ELSEIF  $move_{counter} \le n$  THEN move all subsequent data down a row  $(m + 1)$  and across a column  $(n + 1)$ .

}

After the slicing operation has occurred, the only blank elements left in the arrays are elements that have yet been calculated. A subsequent dual row and column loop in the software calculates the new Euclidean distances and  $\gamma$  values based on the FLC chosen from the DFKS algorithm. The result of this process is that only the new elements of the array are calculated through the use of the slicing logic that is inherently incorporated into the software. This technique allows for CPU time optimization.

# 5.5 The Covariance Function by Use of a Standard Method

Fitted variogram functions in the literature range from user interpretation of graphs under subjective judgment to  $MSE$  calculations, through parameter tweaking, of the empirical variogram versus the fitted variogram. We aim to develop a standard model for determining variograms. This standard model aims to optimize the variogram function, not necessarily the parameters  $c_0$ ,  $c_1$ ,  $a$ . In fact, the method we present is based on the assumption that  $c_0 = 0$ . We aim to present a standardized model for generating the fitted variogram based on the empirical semivariogram values during sequential Kriging, not the test planning portion of the software as that part of the software is relevant prior to data sampling. For clarity, the test planning portion of the software uses the exponential fitted function due to lack of empirical data as previously described. Our standardized model is the default choice for variogram modeling in DFK software.

In order to develop a standardized model some number  $N(h)$  of empirical variogram points and the  $N(h)$  lags associated with generating the variogram are determined. Prior to

performing our iterative regression approach, we first determine the shape of the empirical variogram curve. If the software determines the empirical variogram curve does not exhibit spatial correlation, then the iterative regression model is limited to simple linear regression which is the optimal solution for performing Kriging under these assumption violations. After, determination of the empirical variogram curve a simple linear regression model is initialized:

$$
y = \beta_0 + \beta_1 x + \varepsilon
$$

where y represents the empirical variogram  $\gamma(h)$  calculated by

$$
\gamma(h) = \frac{1}{2N(h)} \sum_{k=1}^{N(h)} [z(u_k + h) - z(u_k)]^2 \ h \in \mathbb{R}^d
$$

and x represents the individual lags. The regression model that results may not meet the nonnegative requirement for the variogram. In order to eliminate any decreasing  $\hat{y}$  values, we smooth the regression model. This is accomplished by defining and solving the following problem.

Objective:

$$
\min \sum_{i=1}^{N(h)} (\gamma(h) - \hat{y})^2
$$

Subject to:

$$
\beta_0 = 0
$$

#### FOR add\_constraint = 1 to  $N(h)$  STEP 1

 $\hat{y}_{add\_constraint} \geq \hat{y}_{add\_constraint-1}$ 

## NEXT add\_constraint

By changing:

## $\{\beta_0...\beta_n\}$

This problem is solved through the use of DFK software by first calling the regression analysis pack in Excel® and secondly by calling the solver add-in in Excel®. After the software sets the parameters for the solver, the software initially sets the solver algorithm to GRG which solves non-linear but smooth problems. This method generates solutions with very high computational efficiency. If the empirical variogram points are non-linear non-smooth, then software switches over to EA to provide a solution to the model. In this event, the computational effort may be high and generating an optimized solution possibly requires CPU times on the order of minutes. After the solver operations are finished, an iteration is considered complete. Iterations continue until either one of the two requirements are met: (1) the reduction in the sum of squares of the residuals of the current iteration is the same or greater than the previous iteration or (2) a  $R^2 \ge 80\%$  and at least a 3<sup>rd</sup> order model has been obtained. The stopping criterion of the 2nd requirement was observed through multiple testing. The program terminates without finding a solution utilizing the standard model if the software has completed an  $8<sup>th</sup>$  order model without satisfactory results or  $R^2 = 100\%$  as results become unreliable.

Based on this approach, the sequential Kriging software generates a standard and optimized fitted variogram solution. These calculations are all performed in the background of the software. There is one limitation to this approach. GRG is a local optimizer thus may not always produce acceptable results. The software recognizes when this event happens and

automatically uses the EA algorithm. Results from this process are shown in the following chapter.

# 5.6 Reduction in Sampling Iterations and Stopping Criterion Based on Budget

Sequential sampling in the sense of one sample at a time may not be a realistic achievement in the physical testing environment. Physical test environments may experience many limitations such as personnel availability, range availability, schedule, repeatability, and environmental change. The iterations in this research are based on budget availability. Users can use the test planning portion of the software to get initial estimates of sample size based on user inputs of budget constraints. This method of planning gives users advance knowledge prior to gathering sample responses. After sample responses are gathered, Kriging is performed with knowledge of the sample response data. After analyzing the estimation variance, additional sample data is gathered strictly based on remaining/additional budget. In the event that additional budget is required, utilization of the test planning to determine an updated  $n_{ir}$  and sequential Kriging for interpolation can give the user good indications additional budget requirements in order to perform tests necessary to gather the adequate sample data.

The idea behind this approach aims to reduce the number of sampling iterations and to allow for careful consideration when selecting a sample size during these individual iterations if required. Utilizing test budgets in this process allows for a basic, yet realistic approach in iteration reduction. The following chapter provides a demonstration of utilizing budgets for

99

iteration reduction and how the combined use of the test planning and sequential Kriging software can be used as a tool for determining additional budgets when required.

## 5.7 Summary of Advancements

This chapter developed mathematical methodologies and algorithms that are required in order to develop advanced DFK software and to test the software in the test planning and validation environments that are presented in the next chapter. In this chapter we introduced a novel approach at selecting the fitted variogram function without the presence of empirical data. We also introduced the concept of cost constraints into the sequential sampling process. Since our focus is on the interpolation of physical systems, it is imperative that cost constraints be taken into consideration as it affects the overall amount of samples that are collected. This presents users with a trade-off decision of interpolation accuracy versus additional cost. We also introduced a unique random spatial sampling scheme that focuses on sampling directly from lag information instead of FLC information after the problem boundaries have been established. This technique is combined with the sample size selection process to yield information to users of the advanced DFK software about initial sample size and associated FLCs. After the initial samples are taken, users can begin the sequential Kriging process. In this process, a standard model for fitting the variogram through the use of iterative regression and GRG or EA is developed. This method holds to variogram assumptions and allows for optimization in this area along with accurate Kriging predictions. Finally, we introduced a methodology to decrease the number of sequential samples by first, optimizing the sample size and sample locations selections during the sequential sampling process, and second, basing the iterative samples on an

100

overall test budget. The next chapter discusses applications of the research through utilization of the software.

# CHAPTER 6

#### 6 Complete Methodology for the Advanced DFK Process

This chapter focuses on test planning and validation applications that are possible through the use of DFK software. It presents results of the software in four distinct areas or demonstrations. The first is the difference in MSE using standard fitted variogram models versus the standard model as defined previously. The second demonstration examines developing general heuristics for initial sample size selection based on expected improvement (EI) from the test planning portion of the software. The third discusses the combined use of the test planning and sequential Kriging aspects of the software in determining additional budget required. The final demonstration is a study on validation of black box simulations against verified MC models using all aspects of the DFK software. The chapter concludes with a brief summary.

#### 6.1 Application Area 1: Standard Variogram versus Traditional Models

In the first applications area we compare, through the use of  $MSE$ , our standard variogram model approach against the linear, spherical, exponential, and Gaussian literature models. It is of note to remind the reader that a single optimal neighborhood selection was used in the standard model development. To demonstrate results, we used a noisy empirical variogram with 20 unique lag distances. The empirical variogram is shown below.

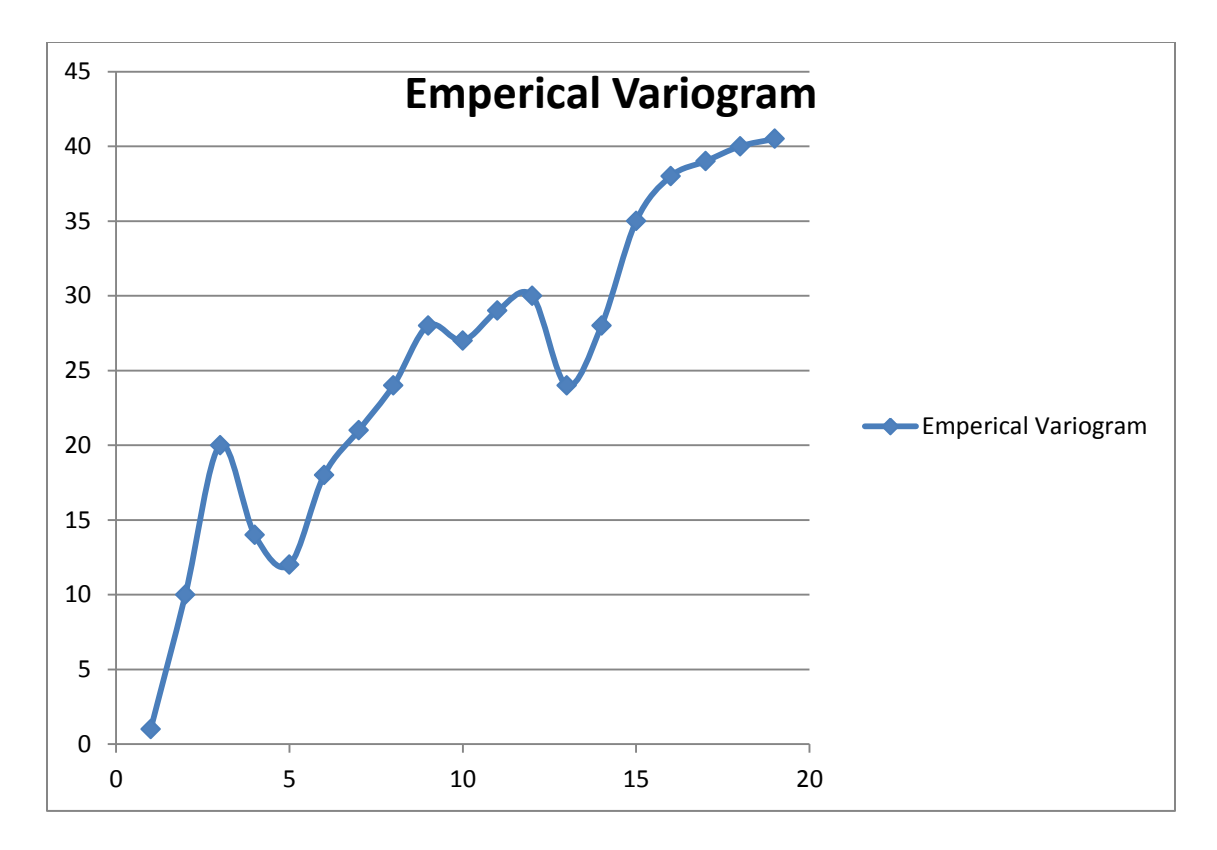

Figure 17: Noisy Empirical Variogram

The first objective is to fit the above empirical variograms with linear, spherical, exponential, and Gaussian models while running GRG or EA on  $\{c_0, c_1\}$  and setting  $a = \max\{h_{N(h)}\}$ . This is defined through the following model:

Objective:

$$
\min \sum_{i=1}^{N(h)} (\gamma(h) - \gamma(h)^f_i)^2
$$

Subject to:

# **Fitted Model Function**

 $c_0=0$ 

By changing:

 $\mathcal{C}_1$ 

 $\alpha$ 

The optimized models were found to be:

|             | c <sub>0</sub> | a  | $\mathit{c}_1$ |
|-------------|----------------|----|----------------|
| Linear      | 0              | 20 | 41.5           |
| Spherical   | 0              | 20 | 39.131         |
| Exponential | 0              | 20 | 37.432         |
| Gaussian    | 0              | 20 | 41.5           |

Table 39: Parameter Values for Fitted Variogram

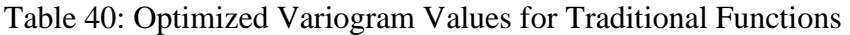

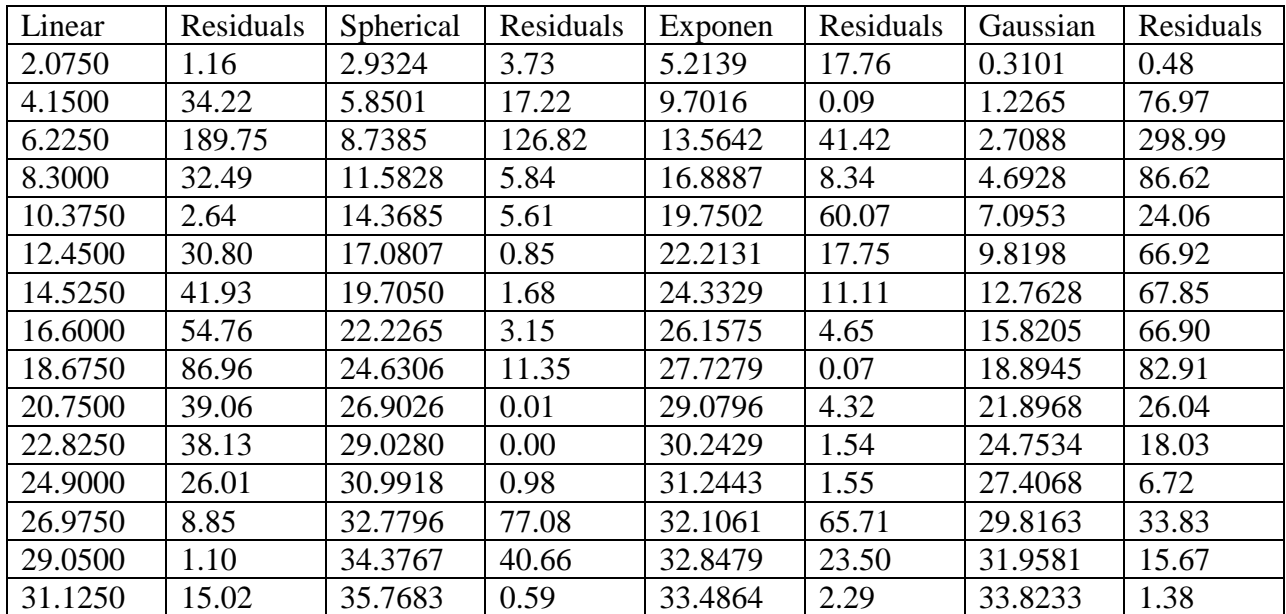

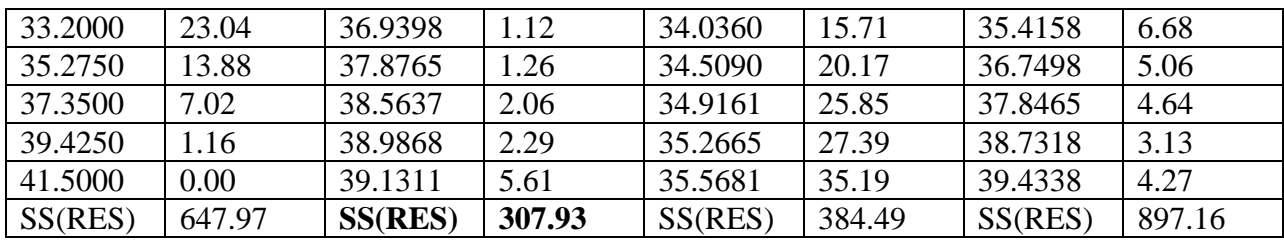

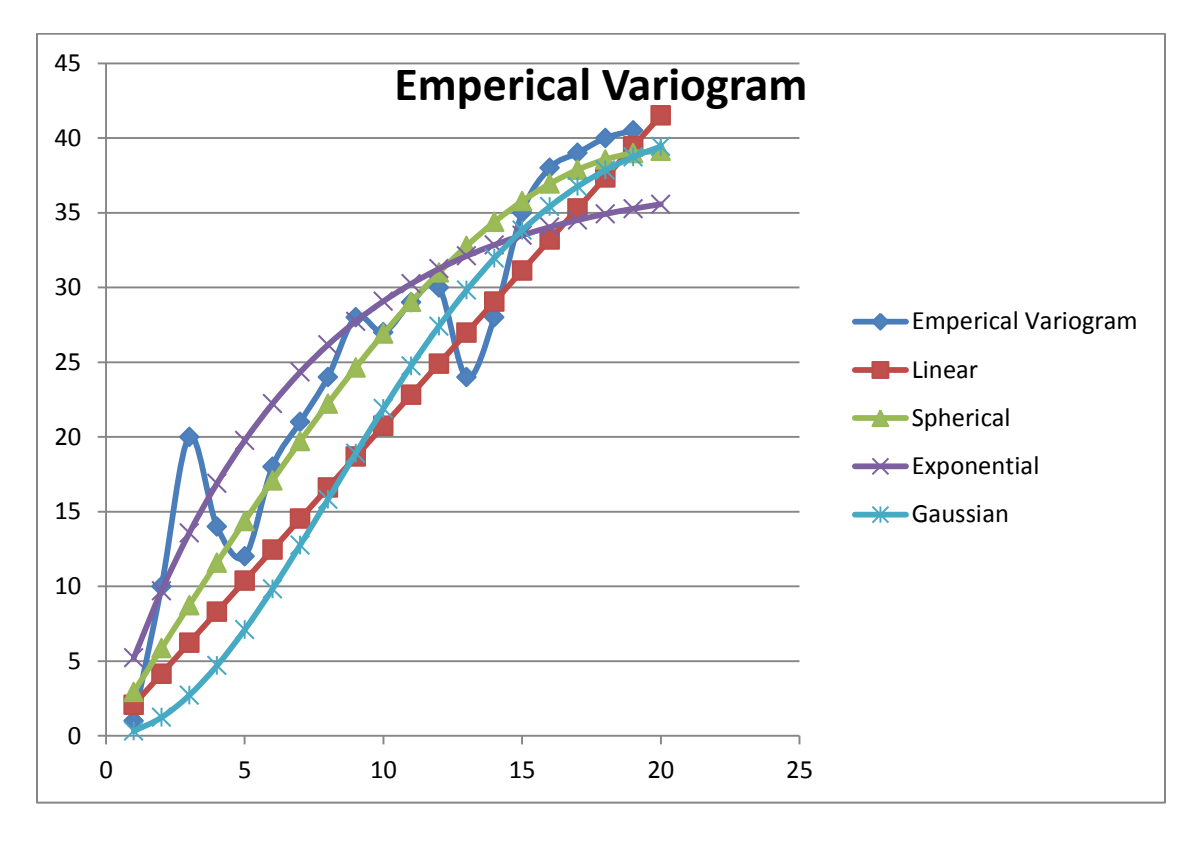

Figure 18: Graphical Variogram Summary

From the experimental trials above, the spherical variogram had the lowest  $SS(RES) = 307.93$ of all the models. We will now compare the  $SS(RES)_{s}$  with  $SS(RES)_{SM}$ , where SM is the standard model proposed in this dissertation. We start by defining the new model: Objective:

$$
\min \sum_{i=1}^{N(h)} (\gamma(h) - \hat{y}_i)^2
$$

Subject to:

 $\beta_0=0$ 

FOR  $add\_constraint = 1$  to 20 STEP 1  $\hat{y}_{add}$  constraint  $\geq \hat{y}_{add}$  constraint-1 NEXT add constraint

by changing:

# $\{\beta_0...\beta_n\}$

Solving the above problem, allows us to smooth the regression model to obtain a non-decreasing function. We begin by performing iterative regression analysis. The first order simple linear regression resulted in an  $R^2 = 0.89837$ . After smoothing the 1<sup>st</sup> iteration, the 647.96875 where  $SS(RES)_{SM} > SS(RES)_{S} = 307.93$ . The reader should be cognizant of the fact that  $SS(RES)_{SM}$  is not to be confused with  $SS(RES)$  in a general regression analysis because  $SS(RES)_{SM}$  is the sum of the square of the residuals after the GRG algorithm has been applied to smooth the function. Next, the stopping criterion were analyzed and since  $R^2$ but the iterations were  $\leq$  3 the iterations continued. Adding the second regressor, we obtain  $R^2 = 0.9057$  and  $SS(RES)_{SM} = 216.0297318$ , where  $SS(RES)_{SM} < SS(RES)_{S} = 307.93$ . Since our aim was to show  $SS(RES)_{SM} < SS(RES)_{S}$  we manually stop the regression iterations. A diagram of the standard model titled "y-hat" included into the previous figure shows a visual comparison and contrast.

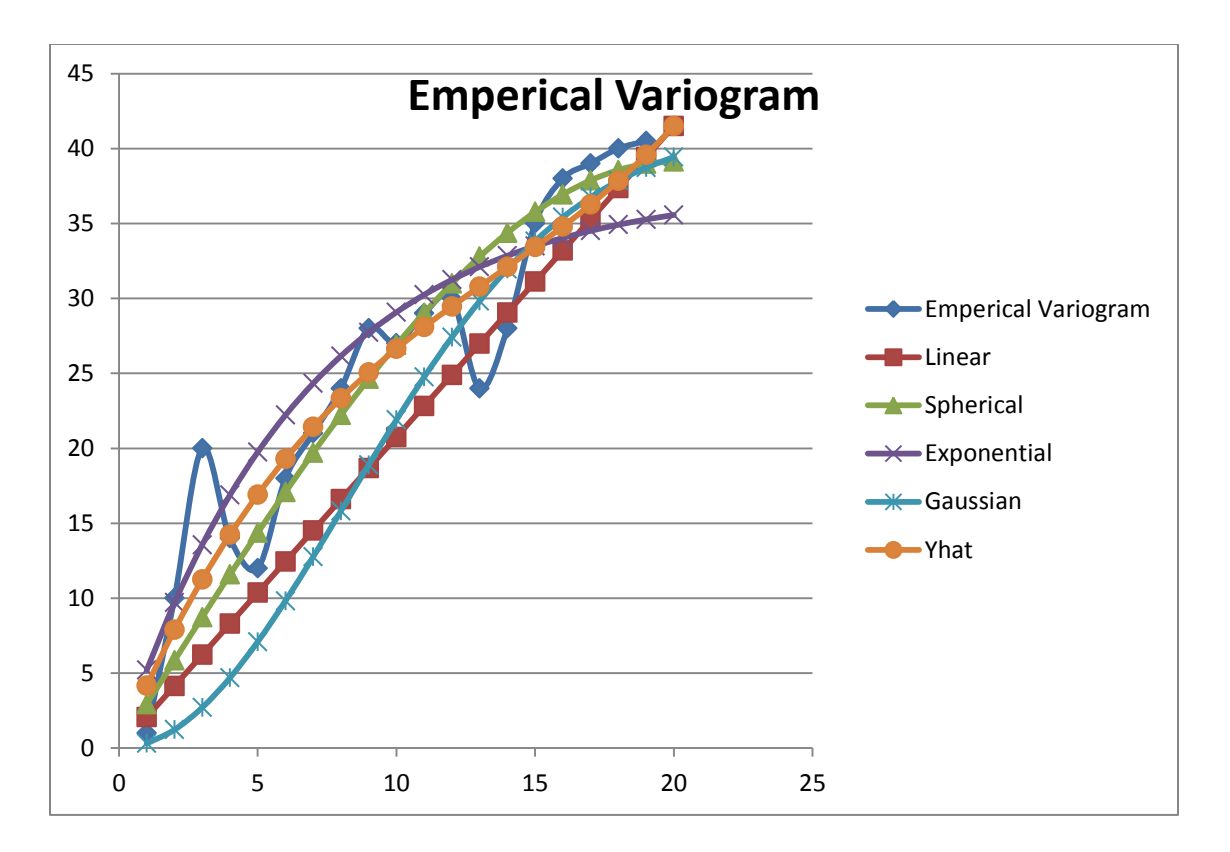

Figure 19: Standard Model Variogram

A more accurate variogram model, leads to better Kriging predictions. We propose that using this standardized approach, taking advantage of modern computer systems, is a viable alternative to the traditional methods of attempting to fit multiple variogram functions under the current assumptions. Additional variogram models along with various model testing confirm our approach. If  $R^2 = 100\%$ , GRG may yield results that are not feasible. Note that an  $R^2$ is statistically attainable but we had to constraint  $R^2 < 100\%$  because GRG wil not yield a usable solution. The software is designed such that it recognizes this requirement and prevents the next iteration of the regression model in the event that  $R^2 = > 100\%$ . Future research may

be conducted to ensure the lowest  $MSE$  is presented using the standard model while simplifying the complexity of the regression model.

# 6.2 Application Area 2: Sample Size Selection during Test Planning

The test planning portion of the software is designed to aid in the determination of initial sample size and FLC selection that is adequate based on the designed experiment. The approach we use is to examine the total amount of variance reduction by increasing sample size. Based on various percentages of reduction, we compare our results to actual response data to determine heuristics for initial sample size  $n_{ir}$  and initial FLC selection. We generated 28 pilot designs with user inputs in the DFK software as shown in the table below.

| # Inputs/Dimensions | # of FLCs $\vert$ | % VAR Reduction |
|---------------------|-------------------|-----------------|
| $\mathbf{1}$        | 25                | 10              |
| $\mathbf{1}$        | 25                | 25              |
| $\mathbf{1}$        | 25                | 33              |
| $\mathbf{1}$        | 25                | 50              |
| $\mathbf{1}$        | 25                | 66              |
| $\mathbf{1}$        | 25                | 75              |
| $\mathbf{1}$        | 25                | 90              |
| $\overline{2}$      | 25                | 10              |
| $\overline{2}$      | 25                | 25              |

Table 41: Application Area 2 – 28 Pilot Designs

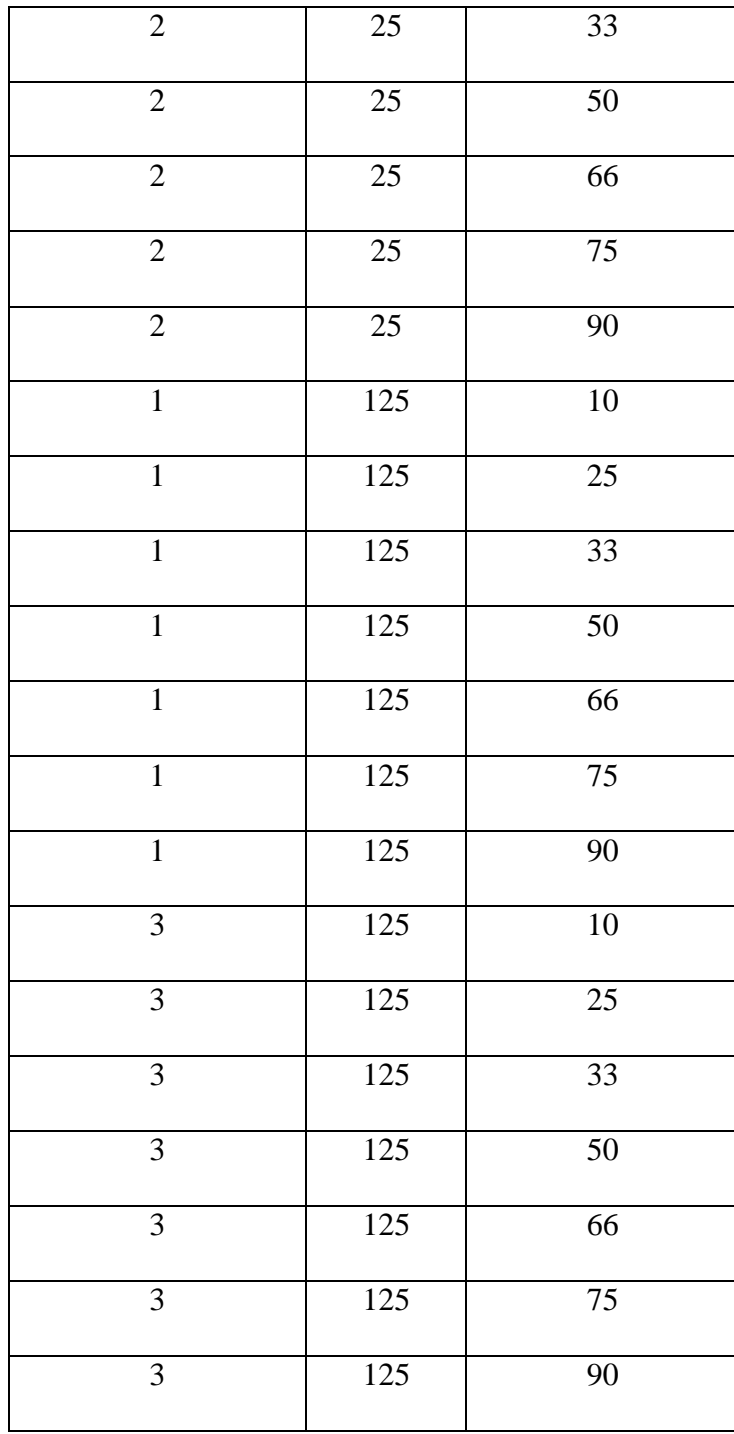

These inputs were selected to represent a varying quantity of FLCs, to cover dimensionality impacts and common percentages that users would generally specify. Each of the pilot designs were tested against three response models. The first response model portrays a smooth curve. The second model portrays an increasing response but "rough" curve, while the third model depicts a noisy response curve. The user input settings and model designs span similar situations as would be encountered in field studies or industry. Further testing should be conducted for models that display large noise in certain areas such as the tails, models with large variability given a small variability in FLCs, or other various models that are commonly encountered in practice. The three response curves that were selected are presented in the figures below.

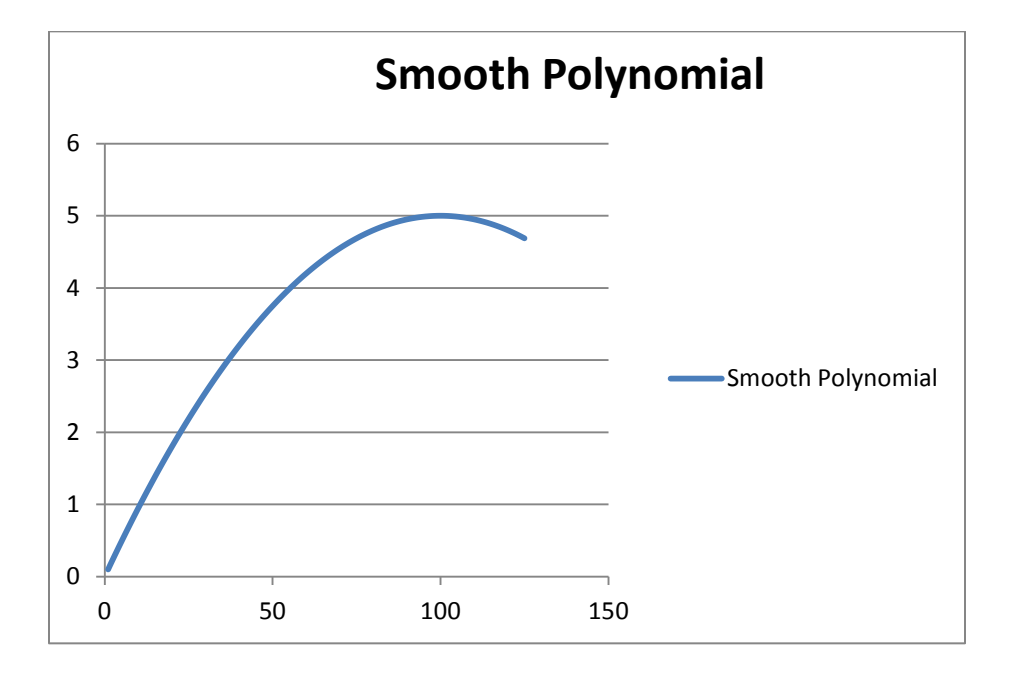

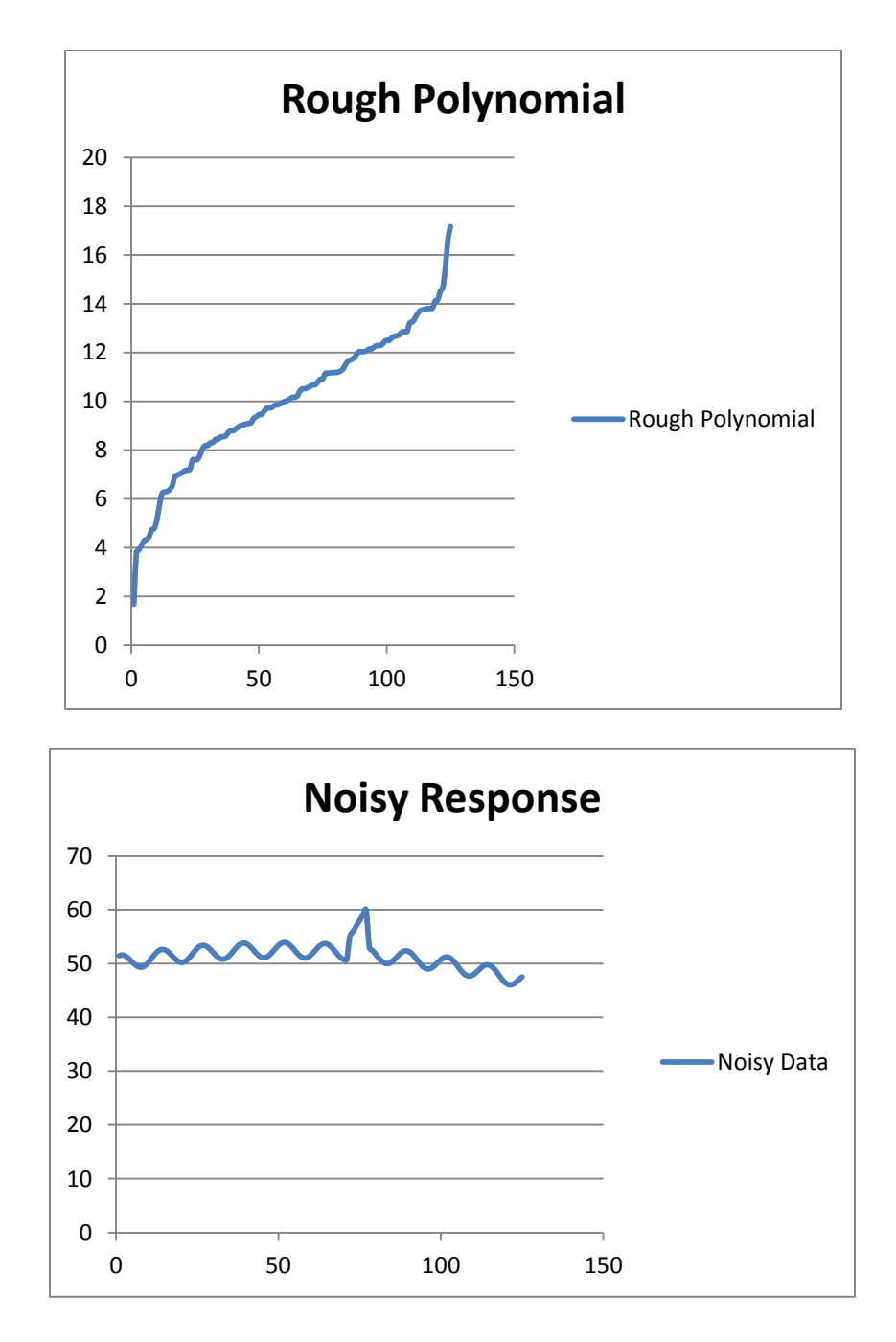

Figure 20: Response Data for Sample Size Selection

For each of the 28 pilot designs, we selected two FLCs at random and performed Kriging based on each of the three response data models. After collecting the Kriged data along with the

prediction variances, we determined the actual observed response. This allowed for the calculation of the squared error between the response data and the Kriging model,  $e_i^2$  ( 1, 2, ...  $n$ ), where  $n$  is the intial sample size based on the selected % variance reduction. The following tables summarize the findings of the prediction variance and  $e_i^2$ . A brief discussion of the analysis of the results follows these tables. The complete table of data used to generate the summary tables below is found in Appendix D.

|           |       | Summary of Random FLC Selection for $n_{ir}$ Selection<br><b>Smooth Response</b> |             |             |
|-----------|-------|----------------------------------------------------------------------------------|-------------|-------------|
| $N = 25$  | $d=1$ | Variance<br>Candidate FLC                                                        |             |             |
|           | 25%   |                                                                                  | 0.4362048   | 0.000256    |
| Design)   | 33%   |                                                                                  | 0.3785      | 0.00018225  |
| Reduction | 50%   |                                                                                  | 0.120273272 | 7.92176E-06 |
| Varian    | 66%   |                                                                                  | 0.071747605 | 2.5E-07     |
| Pilot     | 75%   |                                                                                  | 0.070012506 | 3.1783E-06  |
|           | 90%   |                                                                                  | 0.069653811 | $2.5E-07$   |

Table 42: Summary Data for Pilot Design Studies

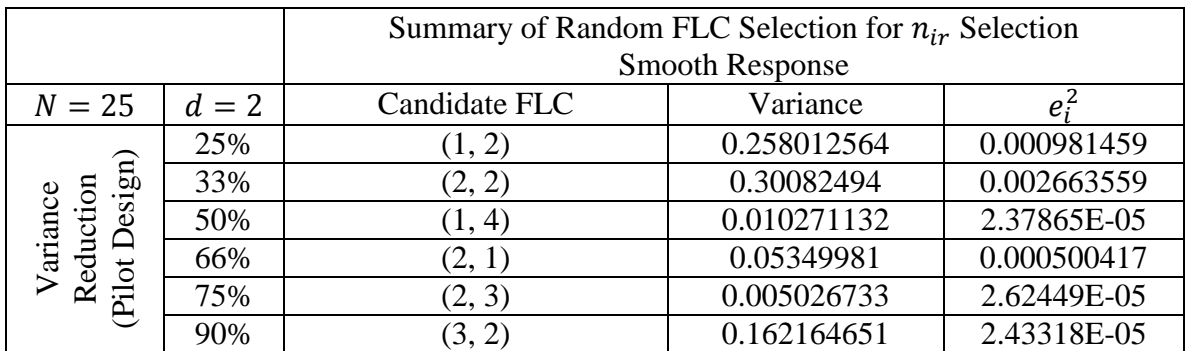

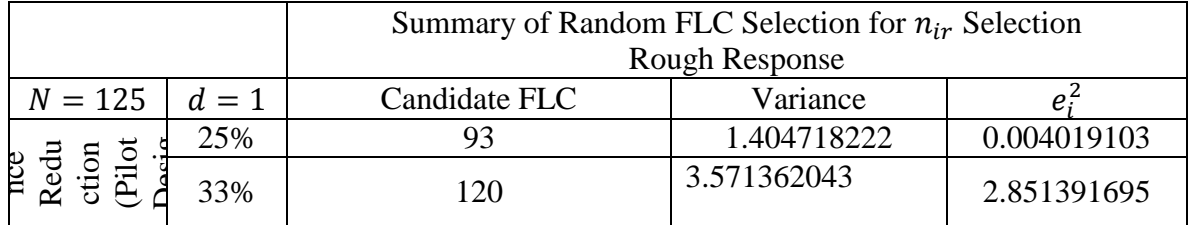

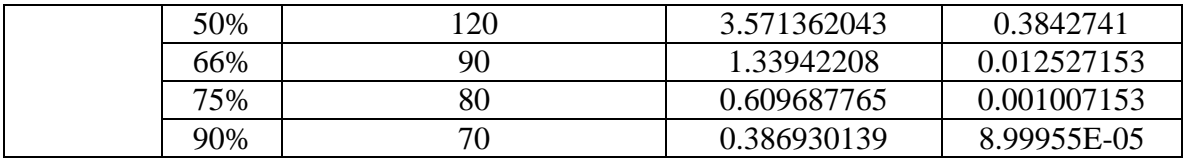

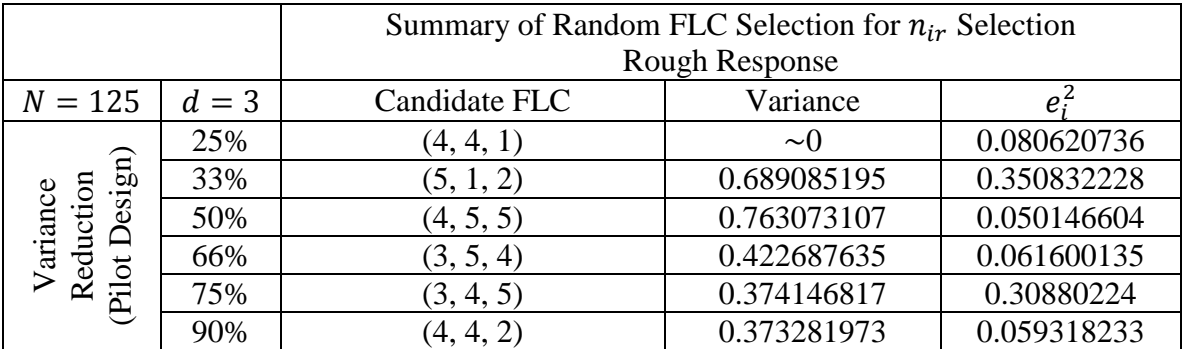

Analysis of these data did not show any clear methods for  $n_{ir}$  selection due to the randomness of the FLC selection. The random FLCs have a wide range of estimated variability based on the FLC selected and N. Candidate FLC variance would be much smaller when taken directly next to observed FLC responses and would increase as the candidate FLC would be further away (spatially) from observed responses due to the linear weight assignment method in Kriging.

A more definitive technique had to be established. Again, we conducted all the  $1d$  tests as previously described except that we studied all unobserved FLCs in the factor space instead of random FLCs throughout the factor space. The same data of interest,  $e_i^2$  and  $V(\hat{Z})$  were collected except for each unsampled FLC in the factor space. The tables below summarize the finding from the secondary study. The first and third table show  $e_i^2$  and  $V(\hat{Z})$  values while the second and fourth table show the percent reduction in  $e_i^2$  and  $V(\hat{Z})$  as the percent of variability was reduced in the pilot design as generated from the test planning portion of the software.

|                       |       | Sum of Variability for all Unobserved FLCs in Factor Space |                       |                |
|-----------------------|-------|------------------------------------------------------------|-----------------------|----------------|
| $N = 25$              | $d=1$ | <b>Smooth Response</b>                                     | <b>Rough Response</b> | Noisy Response |
|                       | 25%   | 7.7971608                                                  | 64.7506721            | 3.289102713    |
| Pilot Design)         | 33%   | 5.470734589                                                | 49.16320671           | 3.091723569    |
| Reduction<br>Variance | 50%   | 2.453574742                                                | 3.737812542           | 2.304255731    |
|                       | 66%   | 1.411036229                                                | 2.924561928           | 1.089949344    |
|                       | 75%   | 0.910162579                                                | 1.561493688           | 0.904060708    |
|                       | 90%   | 0.348269054                                                | 0.43705094            | 0.276952231    |
| $N = 125$             | $d=1$ | <b>Smooth Response</b>                                     | <b>Rough Response</b> | Noisy Response |
|                       | 25%   | 99.01041773                                                | 928.9869839           | 81.41313689    |
|                       | 33%   | 29.0301759                                                 | 512.1710515           | 71.06256482    |
| ariance               | 50%   | 24.4743451                                                 | 512.1710515           | 30.50388668    |
| Reduction             | 66%   | 4.178449566                                                | 76.19619544           | 14.20431279    |
| Pilot Design)         | 75%   | 8.807956097                                                | 48.77145576           | 22.71659314    |
|                       | 90%   | 2.943178333                                                | 15.8641357            | 9.839428735    |

Table 43: Summary of  $e_i^2$  and  $V(\widehat{Z})$  for all Unobserved FLCs

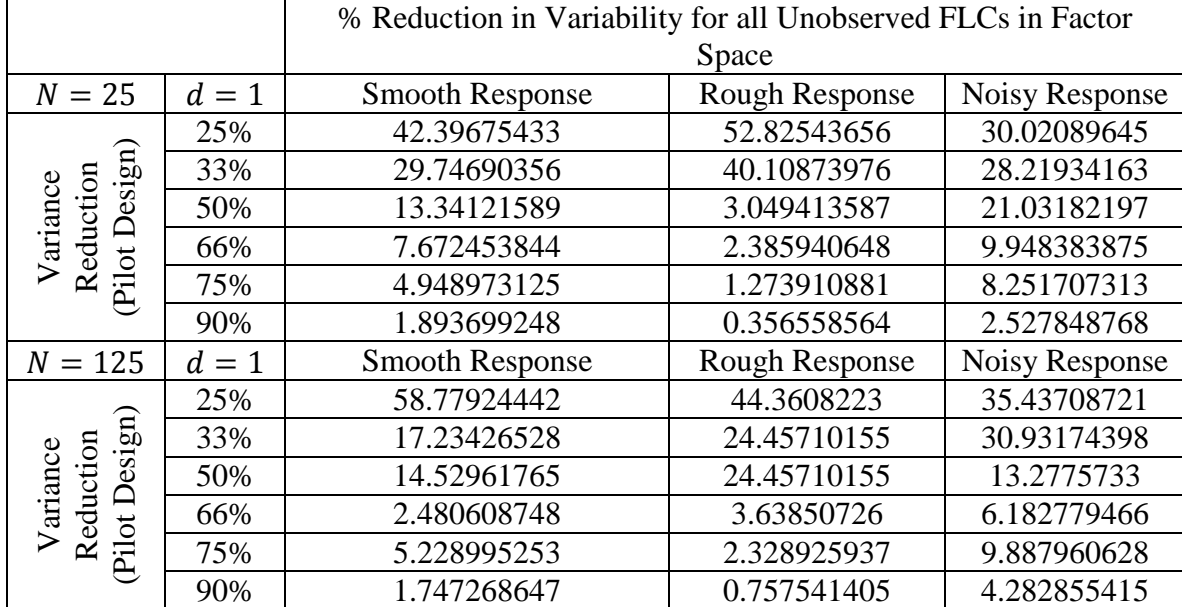

|                                         |       | $e_i^2$ for all Unobserved FLCs in Factor Space                |                       |                            |
|-----------------------------------------|-------|----------------------------------------------------------------|-----------------------|----------------------------|
| $N = 25$                                | $d=1$ | <b>Smooth Response</b>                                         | Rough Response        | Noisy Response             |
|                                         | 25%   | 0.004147                                                       | 9.07303615            | 56.59759201                |
|                                         | 33%   | 0.002203                                                       | 9.07531689            | 36.29107218                |
|                                         | 50%   | 0.0001375                                                      | 2.988934423           | 3.79253055                 |
| (Pilot Design)<br>Reduction<br>Variance | 66%   | 1.425E-05                                                      | 0.20451854            | 0.715526668                |
|                                         | 75%   | 7.25E-06                                                       | 0.208055907           | 0.320130762                |
|                                         | 90%   | 1.25E-06                                                       | 0.144014964           | 0.069381913                |
| $N = 125$                               | $d=1$ | <b>Smooth Response</b>                                         | <b>Rough Response</b> | Noisy Response             |
|                                         | 25%   | 0.954304                                                       | 122.8576312           | 366.9507408                |
|                                         | 33%   | 0.795937645                                                    | 33.28298388           | 382.1229022                |
| (Pilot Design)<br>Reduction<br>Variance | 50%   | 0.030811673                                                    | 33.28298388           | 396.7815453                |
|                                         | 66%   | 0.00102                                                        | 10.27969455           | 79.2147675                 |
|                                         | 75%   | 0.001134845                                                    | 2.858423796           | 47.26833224                |
|                                         | 90%   | 0.000719842                                                    | 0.072907515           | 13.89661911                |
|                                         |       |                                                                |                       |                            |
|                                         |       | % Reduction in $e_i^2$ for all Unobserved FLCs in Factor Space |                       |                            |
| $N = 25$                                | $d=1$ | <b>Smooth Response</b>                                         | <b>Rough Response</b> | Noisy Response             |
|                                         | 25%   | 63.69955071                                                    | 41.82302777           | 57.87889527                |
|                                         | 33%   |                                                                |                       |                            |
|                                         |       | 33.83894628                                                    | 41.83354106           | 37.11265959                |
|                                         | 50%   | 2.112054069                                                    | 13.77777905           | 3.878389003                |
|                                         | 66%   | 0.218885603                                                    | 0.942747769           | 0.731725354                |
| Reduction<br>Variance                   | 75%   | 0.111362851                                                    | 0.9590536             | 0.327378148                |
| (Pilot Design)                          | 90%   | 0.019200492                                                    | 0.66385075            | 0.070952638                |
| $N = 125$                               | $d=1$ | <b>Smooth Response</b>                                         | <b>Rough Response</b> | Noisy Response             |
|                                         | 25%   | 53.49453551                                                    | 60.6301274            | 28.52906096                |
|                                         | 33%   | 44.61713943                                                    | 16.42512177           | 29.70864031                |
|                                         | 50%   | 1.727181417                                                    | 16.42512177           | 30.84829553                |
|                                         | 66%   | 0.057177195                                                    | 5.073019755           | 6.158654773                |
| (Pilot Design)<br>Reduction<br>Variance | 75%   | 0.063614948                                                    | 1.410629501           | 3.674937757<br>1.080410664 |

Analysis of the data from the secondary study yields conclusive results. It is clear from the tables above that there are distinct breaking points in the reduction of  $e_i^2$  and  $V(\hat{Z})$  at the 50-66% pilot design variance reduction. With this knowledge we generate sample size  $n_{ir}$  guidelines in

[Table 44](#page-134-0) below. The complete table of FLC selections during the DFK software pilot design data generation process based on variance reduction is contained in Appendix E. An additional table for varying dimensions and  $N$  is contained in Appendix G. Even further studies to expand the table in Appendix G is recommended to yield a detailed list of recommended sample size and FLC locations based on  $N$  and dimension  $d$ .

<span id="page-134-0"></span>

| $N = 25$               | $d=1$ | Recommended $n_{ir}$          | <b>FLC</b> Selection              |
|------------------------|-------|-------------------------------|-----------------------------------|
| <b>Smooth Response</b> |       | 7 (Based off 50% Pilot Design | 1, 4, 7, 13, 19, 22, 25           |
|                        |       | Variance Reduction)           |                                   |
| <b>Rough Response</b>  |       | 10 (Based off 66% Pilot)      | 1, 2, 4, 7, 10, 13, 16, 19, 22,   |
|                        |       | Design Variance Reduction)    | 25                                |
| Noisy Response         |       | 10 (Based off 66% Pilot)      | 1, 2, 4, 7, 10, 13, 16, 19, 22,   |
|                        |       | Design Variance Reduction)    | 25                                |
| $N = 125$              | $d=1$ | Recommended $n_{ir}$          |                                   |
| <b>Smooth Response</b> |       | 14 (Based off 50% Pilot       | 1, 16, 24, 32, 47, 55, 63, 71,    |
|                        |       | Design Variance Reduction)    | 79, 94, 102, 110, 118, 125        |
| <b>Rough Response</b>  |       | 28 (Based off 66% Pilot       | 1, 8, 12, 16, 20, 24, 28, 32, 39, |
|                        |       | Design Variance Reduction)    | 43, 47, 51, 55, 63, 67, 71, 75,   |
|                        |       |                               | 79, 83, 87, 94, 98, 102, 106,     |
|                        |       |                               | 110, 114, 118, 125                |
| Noisy Response         |       | 28 (Based off 66% Pilot       | 1, 8, 12, 16, 20, 24, 28, 32, 39, |
|                        |       |                               |                                   |

Table 44: Recommended Pilot Sample Size and FLC Selection

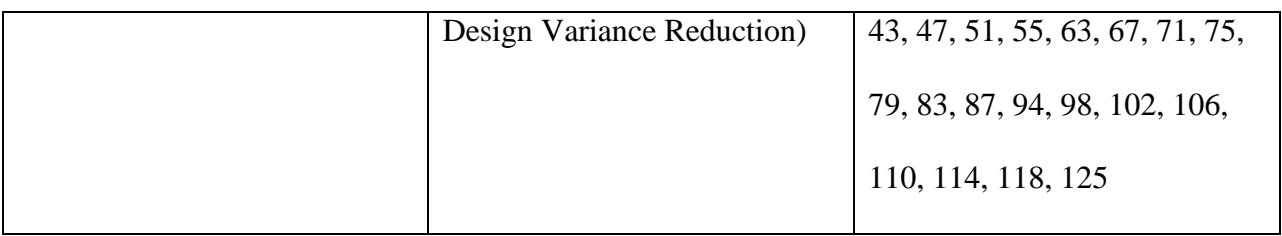

This section established a methodology for selecting initial sample size and FLC selection. With use of DFK software, additional designs can be replicated and studied with little effort to expand the above table.

# 6.3 Application Area 3: Additional Budget Determination

Based on the analysis of previous section, we pursue, through the use of DFK software, a method of determining additional budget in the event that a pilot design sample size did not produce adequate results. A result of this portion of research is to determine a subsequent sample size in the event that another iteration of experimental sampling is required. To address this issue, we focus on variance reduction results from the test planning portion of the software. We studied four designs for this application area. The four designs are shown below in [Table 45.](#page-135-0)

<span id="page-135-0"></span>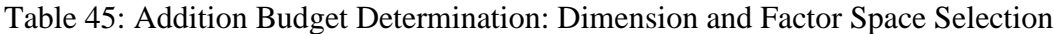

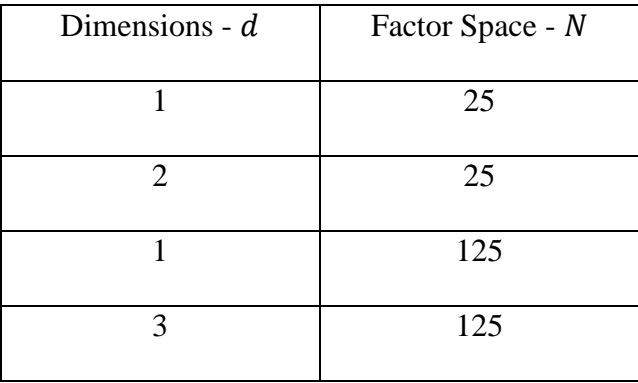

For each of the four designs, a graph of variance reduction as  $N$  increased are plotted and shown below.

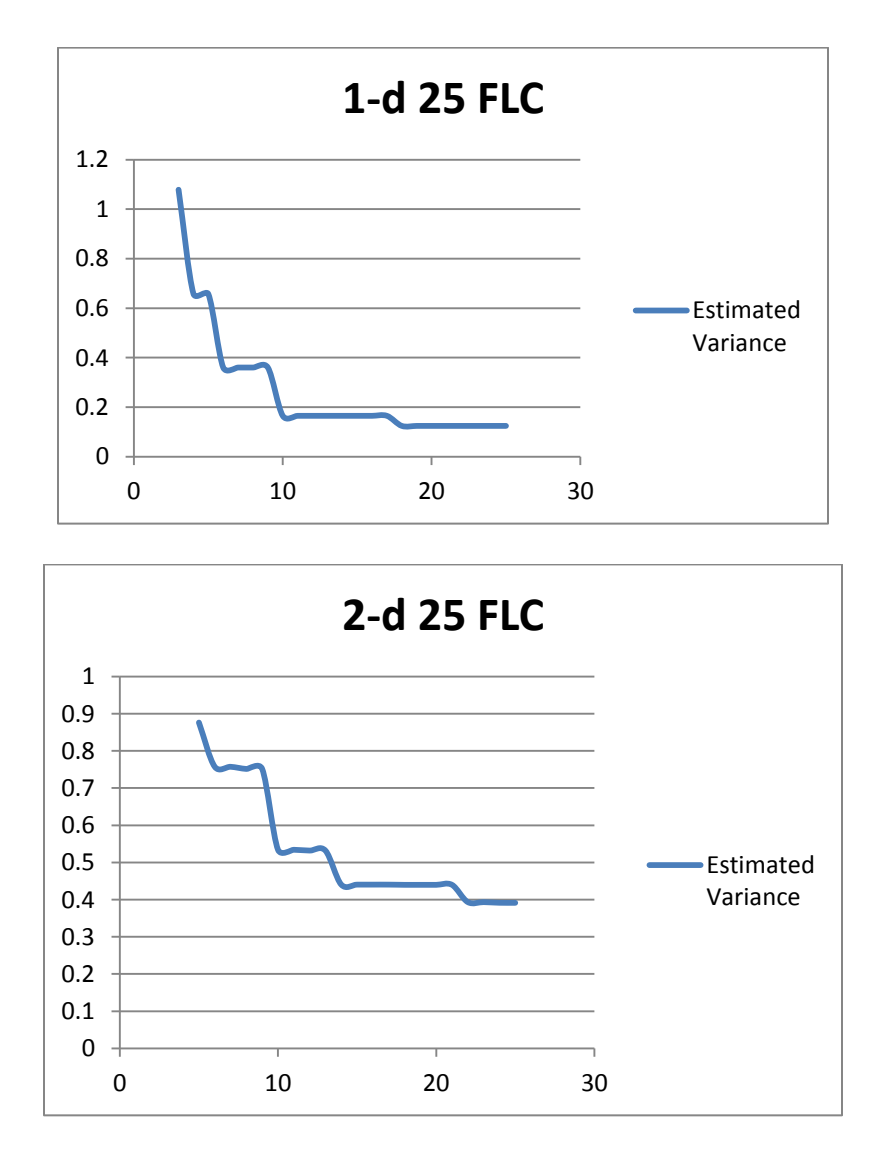

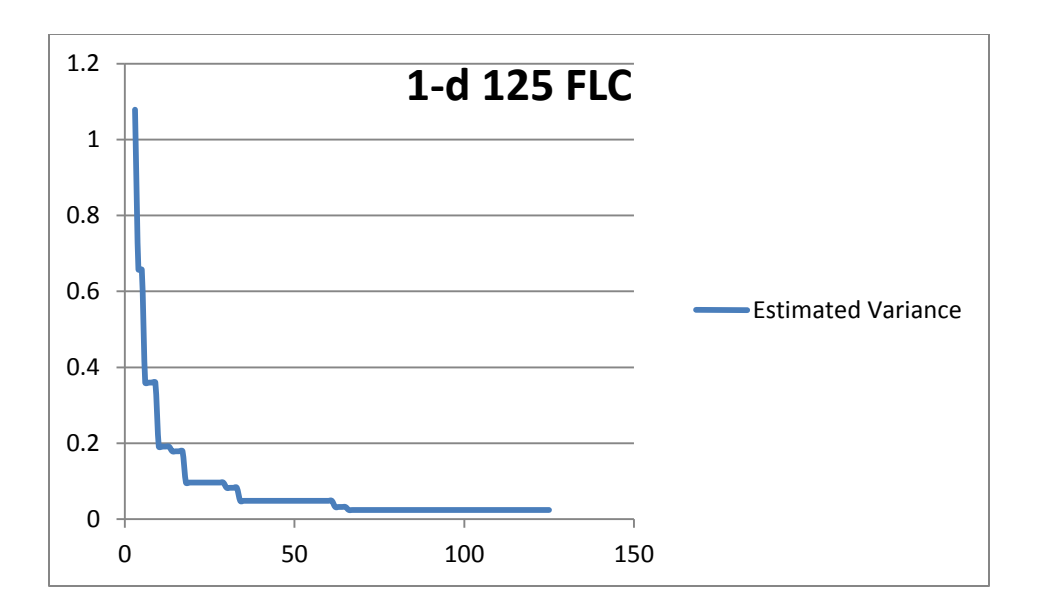

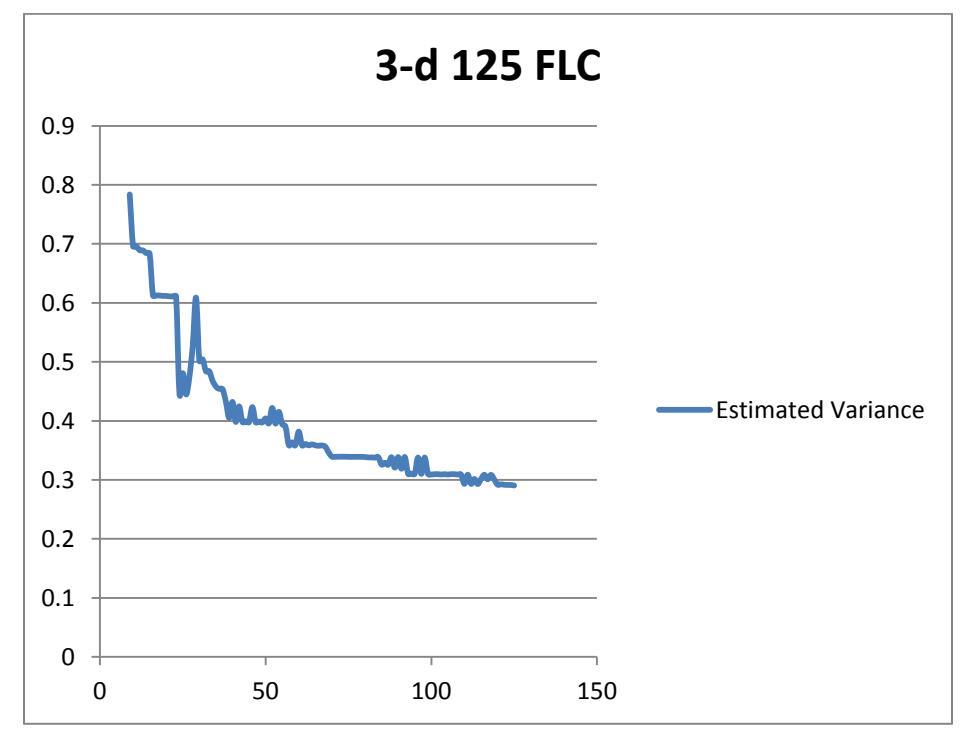

Figure 21: Variance Reduction in Pilot Designs

All four graphs display distinct breaking points in variance estimation as  $N$  increased. A comparison of the dips in the 1d 25 FLC and 1d 125 FLC graphs against the  $n_{ir}$  selection described in the previous section displays a direct correlation between  $n_{ir}$  selection and a major dip in the graph. Based on analysis of the graphs and the studies in the previous section, it is determined that in the event additional samples are required, users of DFK software should base an additional sample size selection where the next dip in the graph occurs. For example, the second large dip in the 1d 25 FLC design occurs as  $n_{ir} = 7$  which corresponds to our initial sample size selection in [Table 44.](#page-134-0) Users should examine the next dip in the graph which occurs at  $n_{ir} = 10$  and thus request additional test budget for the three additional samples if required.

6.4 Application Area 4: Validation of MC Simulation against Limited Empirical Data

This section presents two distinct black box representations of physical systems that were independently generated by Dilcu Helvaci and provided for analysis. The test planning portion of the software is used to determine initial sample size and sample location positions. The sequential sampling portion of the software is used to complete analysis for sampling and to produce interpolations over the entire factor space. Monte Carlo simulations are used to generate the system responses. We analyze validity statements of the Monte Carlo model with and without the use of the advanced DFK software to demonstrate software effectiveness. The results are shown in the case below.

We begin by establishing an approach in which to compare two datasets. The chosen statistic is the Kolmogorov-Smirnov as it is a nonparametric test that determines if there exists a significant difference between two datasets. The null hypothesis for the Kolmogorov-Smirnov statistic is  $H_0$ :  $cdf_{MC} = cdf_s$ . The result of this test will determine whether our data sets

120

cumulative distributions are practically the same at a 5% Level of Significance (LOS). In the event that we cannot reject  $H_0$ :  $cdf_{MC} = cdf_S$  we will consider that MC model a good representation of the actual data. If  $H_0$  is rejected, we will augment  $Y^S$  with the Kriging interpolations and perform the test again except the hypotheses will now use Y instead of  $Y^S$ . The factor space for our two black box problems are both determined to be  $N = 243$  with  $x_{min} = 1$ ,  $x_{min} = 243$ , and dimensionality of  $d = 1$ . The actual observed values are shown in the table below. The MC values are found in Appendix F.

| $\mathcal{X}$ | $Y^S$ - System 1 | $Y^S$ - System 2 |
|---------------|------------------|------------------|
| 1             | 6.8              | 32.90095391      |
| 30            | 108722           | 37.0198053       |
| 60            | 866940           | 38.21338068      |
| 90            | 2922600          | 41.40984528      |
| 93            | 3224527.2        | 45.94042492      |
| 99            | 3889222.8        | 47.23850124      |
| 102           | 4253353.2        | 49.78464302      |
| 106           | 4773256.8        | 52.10657163      |
| 109           | 5189832.8        | 54.35796892      |
| 112           | 5629965.2        | 54.36469918      |
| 115           | 6094304          | 55.80191681      |
| 118           | 6583497.2        | 56.80046242      |
| 121           | 7098192.8        | 60.31219199      |
| 122           | 7275541.2        | 63.14901965      |
| 132           | 9214055.2        | 63.40949893      |
| 141           | 11229052.8       | 63.46611498      |
| 180           | 23354202         | 67.56625352      |
| 189           | 27034012.8       | 67.74433258      |
| 203           | 33495053.2       | 70.68682079      |
| 243           | 57443273.2       | 73.14682206      |

Table 46: Observed Values from System 1 and System 2

We proceed to perform the K-S test on MC each data set  $Y^{MC}$ . A table of the  $p - values$  is provided below.

Table 47: Black Box:  $p - values$ 

| System 1: $p - value (Y^{MC} vs. Y^S)$ System 2: $p - value (Y^{MC} vs. Y^S)$ |       |
|-------------------------------------------------------------------------------|-------|
| 0.275                                                                         | 0.089 |

Since the  $p - values$  for both systems are  $> 0.05$ , we cannot reject the null hypothesis that the datasets are statistically the same. We draw evidence from the K-S test to state that the MC models for either system is an accurate representation of the sampled data sets  $Y^S$ . Standard K-S graphs are provided for visual clarification. The first figure represents System 1 and the second figure represents System 2.

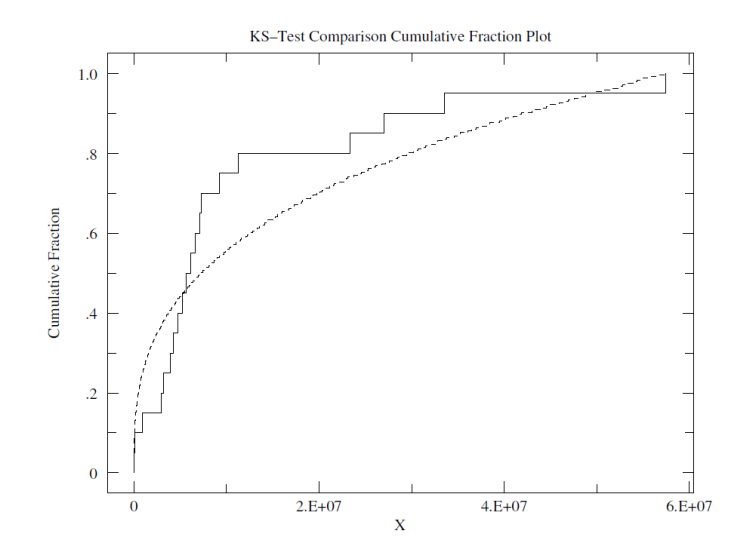

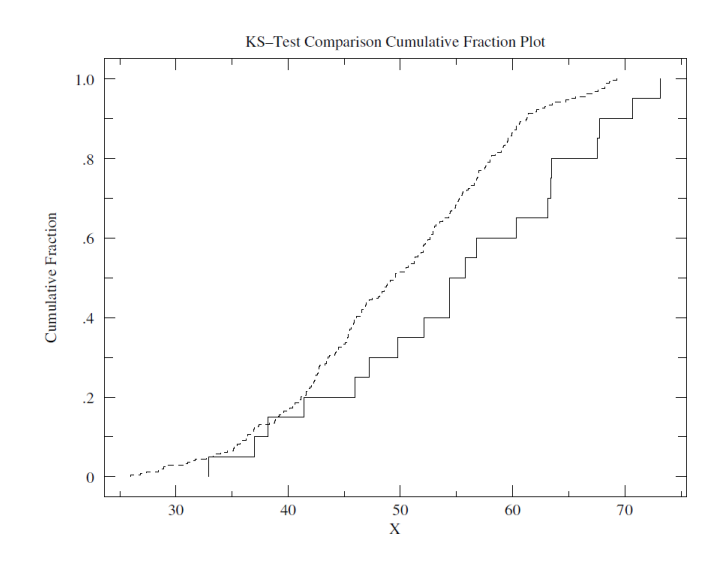

Figure 22: K-S Cumulative Probability Plots of MC vs. System Responses

Next, we repeat the process after we perform sequential Kriging on both  $Y^S$  data sets to interpolate at all unsampled FLCs in order to augment the data sets  $Y^S$ . The augmented data sets Y are found in Appendix F. After performing Kriging, the  $p - values$  were again obtained and shown below.

Table 48: Black Box:  $p$  – values utilizing DFK Software

|       | System 1: $p$ – value (Y <sup>MC</sup> vs. Y) System 2: $p$ – value (Y <sup>MC</sup> vs. Y) |
|-------|---------------------------------------------------------------------------------------------|
| 0.311 | $\sim$ ()                                                                                   |

The K-S plots are also shown in the following figures.

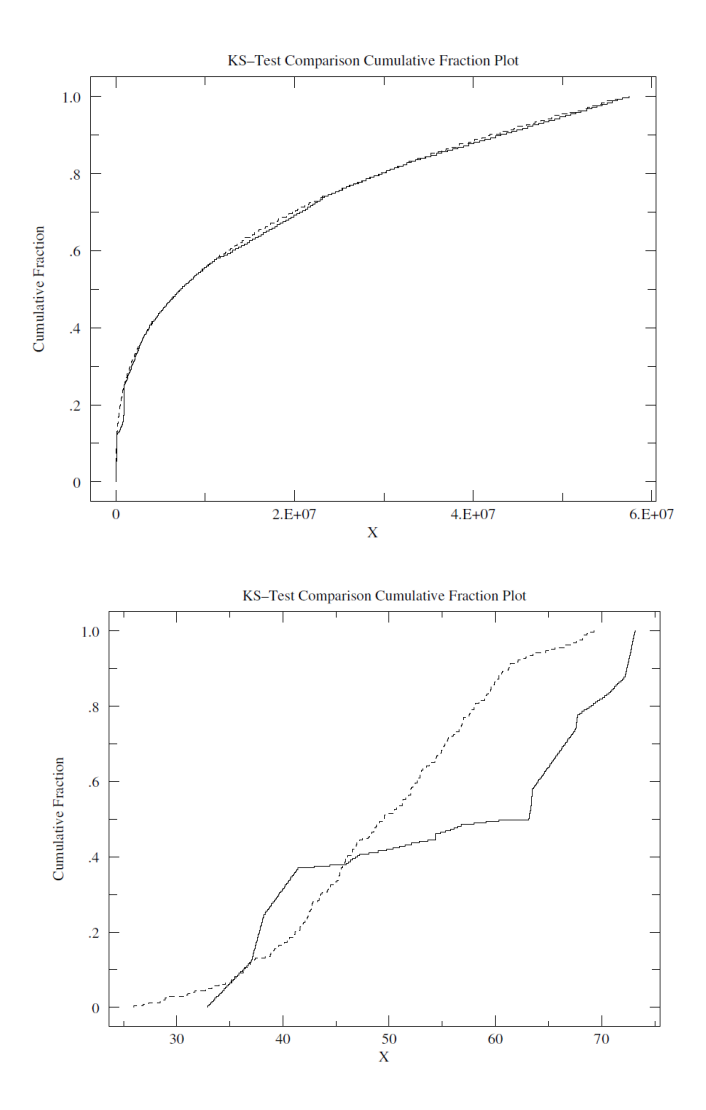

Figure 23: K-S Cumulative Probability Plots of MC vs. Augmented System Responses The results show that for System 1, after the Kriging data was gathered, we more strongly cannot reject that the MC model is an adequate representation of the physical system. The MC model representing System 1 is considered valid. In System 2, the null hypothesis was not rejected initially. After generating the Kriging data, the null hypothesis now must be rejected, thus the MC model is not a good representation of System 2. The MC model representing System 2 is not considered valid.

#### 6.5 Application Summary

This chapter demonstrates results of the methodologies presented in Chapter 5. We began the chapter by discussing the results of standardizing the variogram model based solely on necessary variogram requirements. No standard variogram model analyzed in this research demonstrated more accurate Kriging predictions in terms of  $e_i^2$  versus the four common variogram functions found in Geostatistical literature even after optimizing the parameters  $(c_0, c_1, a)$  through GRG or EA as required. Our method allows for a dynamic smoothing model which minimizes the sum of squares of residuals based on an empirical variogram model. Our second objective was to demonstrate heuristics for initial sample size and sample location selection. We used an effective method based on percent of total estimated variance reduction along with percent total reduction in  $e_i^2$ . Our presented tables accurately demonstrate a distinct capability in determining sample size and FLC location selections when Kriging interpolation is performed. Our third objective was to determine the possibility of additional sample size selection in the event that the initial sample size  $n_{ir}$  did not produce adequate results. We were able to clearly demonstrate a trend through the graphical use of pilot design variance reduction data that directly corresponded to our results in Section 6.2. This allows users of DFK software a tool to determine additional cost requirements to obtain the required number of additional samples. Our final objective was to demonstrate validation capabilities while DFK software tool. We performed a K-S test on two systems in which we had no/little knowledge of the underlying response curve. The K-S tests in conjunction with DFK software, did in fact allow us to make claims about the validity of the corresponding MC models that were used.

125
### CHAPTER 7

#### 7 The Advanced DFK Application Software

This chapter introduces the DFK software. The attainment, installation, and use of the software are described in complete detail throughout the chapter. The chapter also includes many graphical aides that can be referenced during the use of the software. In addition, help features are available throughout the software GUI and can be accessed by simply clicking the appropriate help icon. The research conclusions immediately follow this chapter.

#### 7.1 Introduction

The advanced DFK software is an add-in for Microsoft Excel® version 2007 and higher. The software implements all the advancements and mathematical derivations contained in this dissertation. It automates all calculations into two major steps allowing the process developed in this research to be used for data analysis. Without this unique software tool, this research would remain impractical for use in its intended applications and beyond.

#### 7.2 Overview

The advanced DFK software is written in VBA. This platform is a high level language that incorporates versatility and the convenience of using Excel® while maintaining a satisfactory level of performance for the scale of problems presented herein. For major industrial purposes and analysis, the software application should be introduced into mainstream statistical software such as Minitab® or MATLAB®. To obtain a copy of the software for personal use,

please request a copy from jlb0014@aubrn.edu. After receiving the file, copy it to one of two places depending on your Windows based operating system

- <x>:\Users\<user\_name>\AppData\Roaming\Microsoft\AddIns (Windows 7)
- <x>:\WINDOWS\Application Data\Microsoft\AddIns\ (Windows XP).
- Open Excel®
- Go to File (or the Windows bubble in the top left corner if Office 2007 is installed)
- Options > Add-Ins >  $Go...$  > Check "DFK" and press OK
- Restart Excel®

The software has been successfully installed. To execute the software application, select the "Add-Ins" ribbon menu item, then select "Kriging". The user may also request the automated installer to simplify the above steps. The software application was designed to be intuitive and user friendly. Upon opening the software, "Kriging Start", the user is presented the following screen:

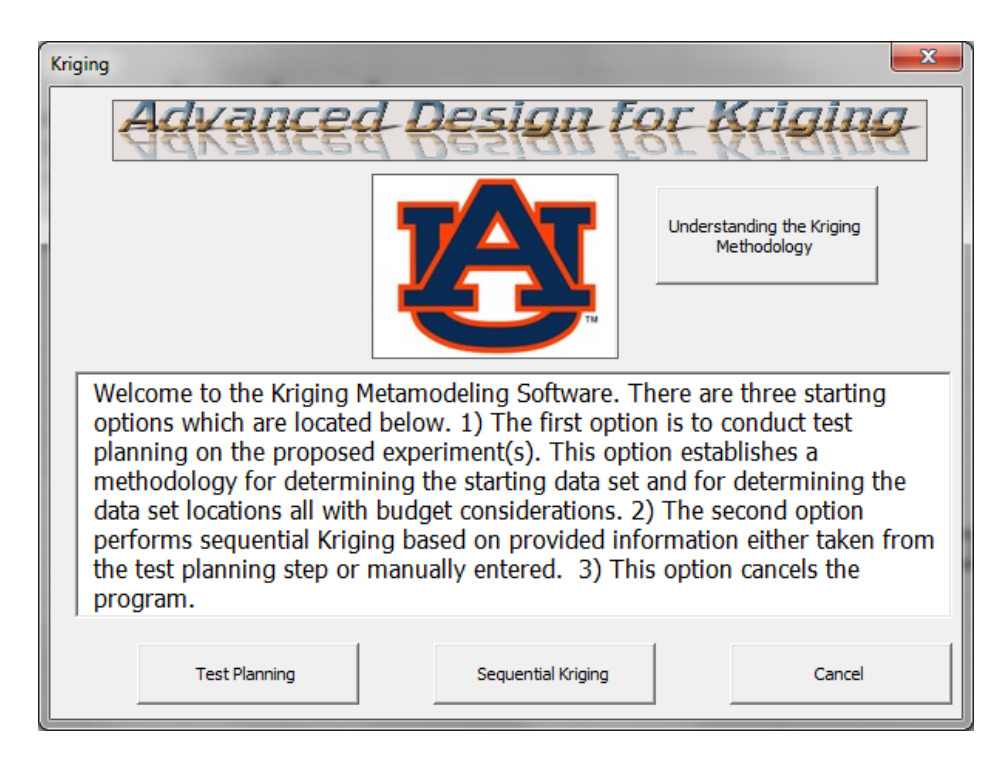

Figure 24: Advanced DFK Software Introduction Screen

From the introduction screen, users can perform the test planning tools as discussed and derived in this research or skip directly to performing Kriging depending on user needs. From this screen there is also a brief introduction to Kriging. This introduction is shown in the figure below.

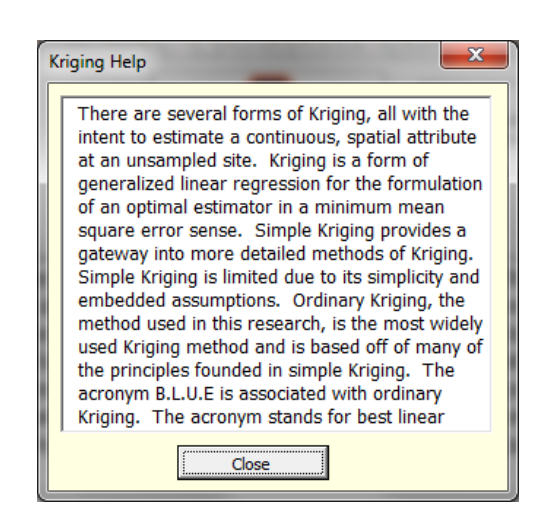

Figure 25: DFK Software - Kriging Introduction

The primary purpose of the above figure is to introduce users into the software application's common help feature. Anytime the help icon  $\bullet$  is seen, users can click on it to open the above figure with pertinent help information. After returning back to the beginning GUI, a selection from one of the three buttons must be made, then the start-up screen will be unloaded and the program must be executed again in order to load it.

### 7.3 Initial Sample Size and Location Selection

To launch the test planning portion of the software application, execute the software which leads to the introduction GUI and then click on the "Test Planning" button across the bottom. This action brings users to the following screen:

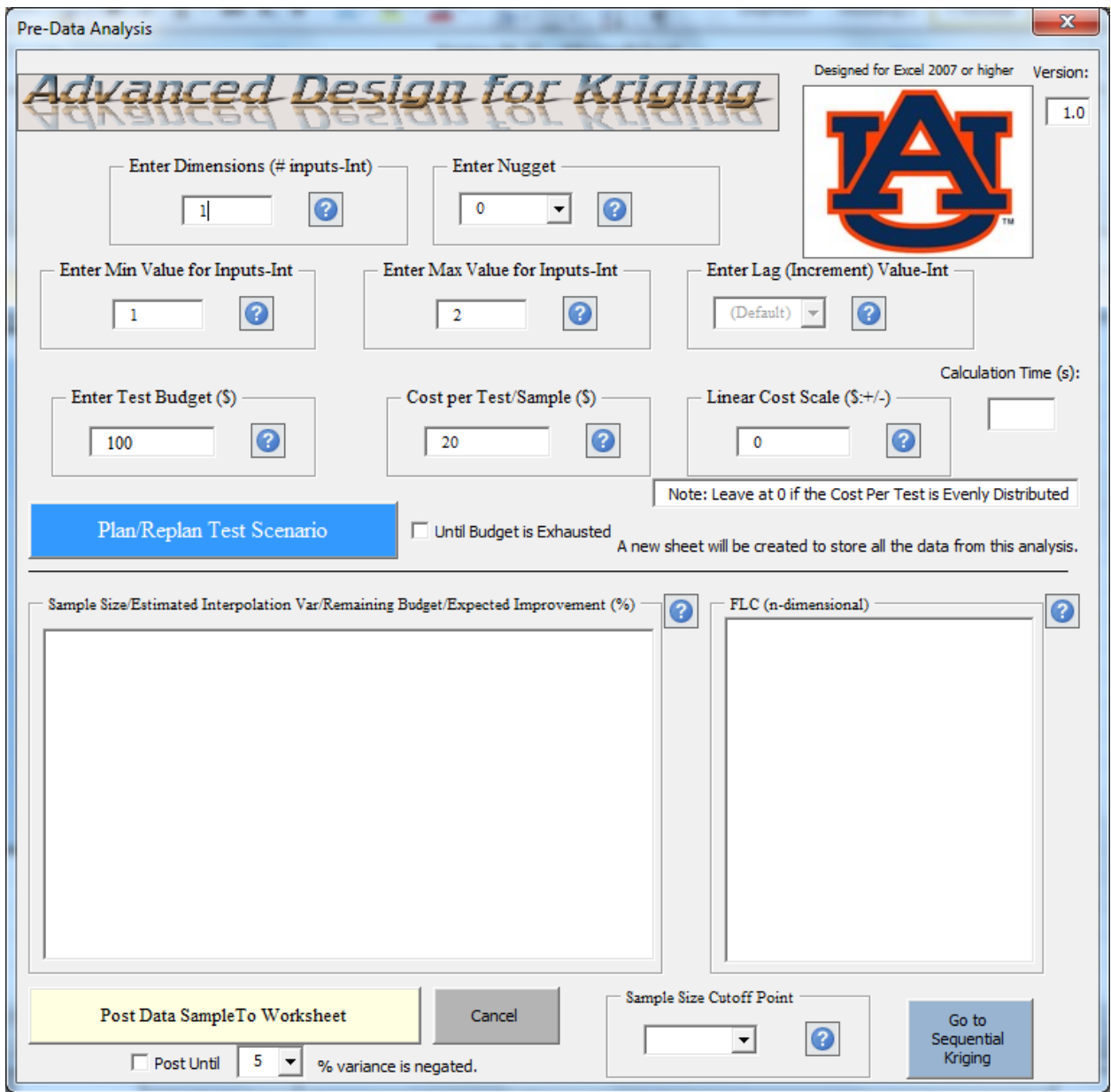

Figure 26: Advanced DFK Software - Test Planning

This screen requires user input prior to executing the "Plan/Replan Test Scenario" or the "Agree and Post Data To Worksheet for Sequential Kriging" with the latter button requiring that data in the two lists directly above it be populated by executing the code behind the "Plan/Replan Test

Scenario". There are a number of inputs that are required by the user. They are described in the table below.

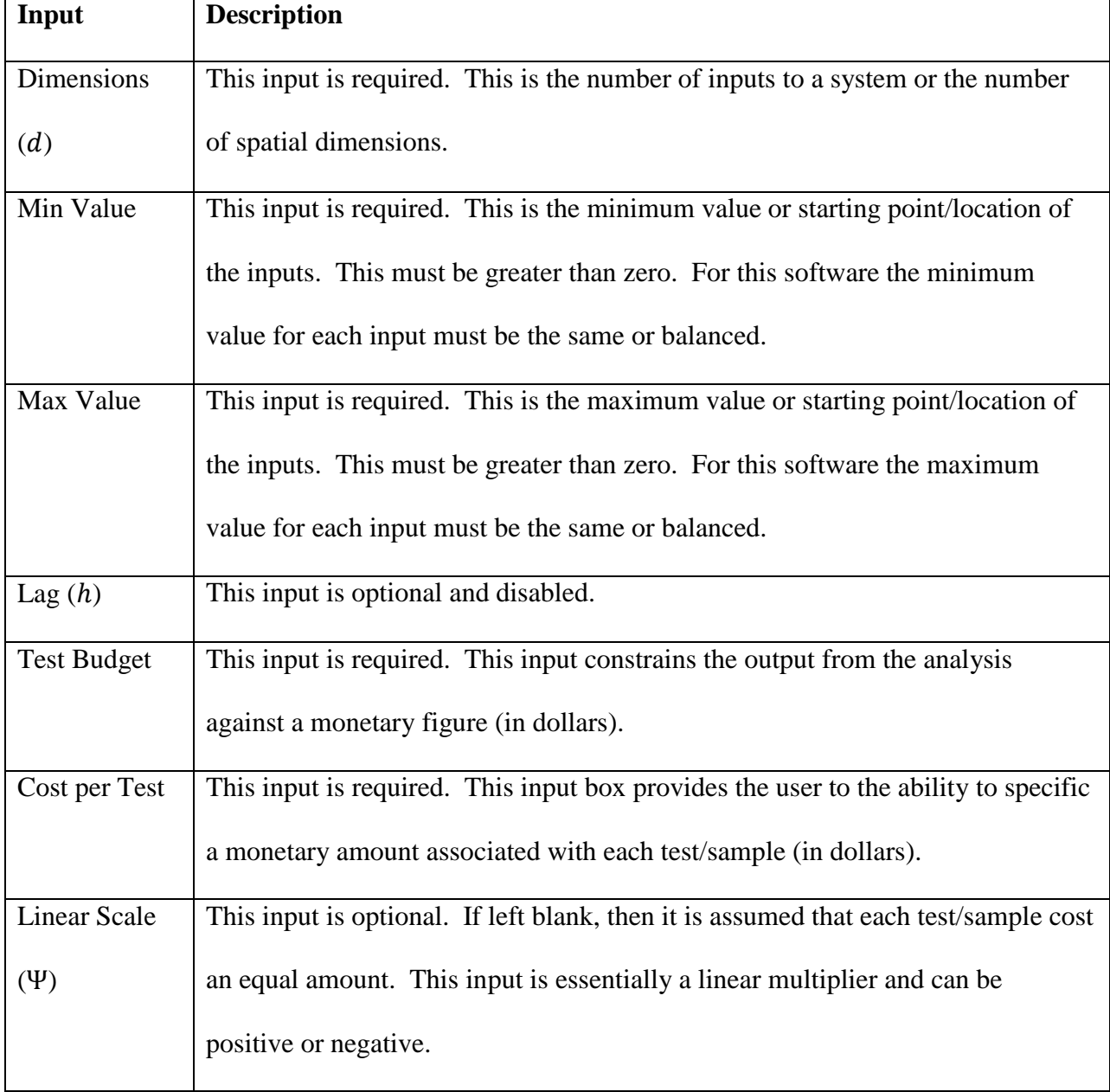

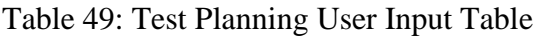

After the user has identified and entered the appropriate input information as described above, then the "Plan/Replan Test Scenario" button is pressed to execute calculations described throughout Chapters 3-6.

Upon completion of the processing, two list boxes will be populated with data. The left-most list box will contain the following data:

- sample size
- variance Estimation
- remaining budget (including over budget scenarios)
- and EI.

The right-most list box includes a list of initial FLCs, which is dimensional dependent. Users make a decision at this point as to output the data onto the spreadsheet for use in sequential Kriging or to adjust inputs and execute the planning code until satisfactory outputs are generated. If users choose to output data onto the spreadsheet, one of three outcomes is possible. The first possible outcome is the program will output all data. The second possible outcome is that the program will output only data that results in the test scenarios that do not exceed the total budget. The third option is to only output data until a certain amount of total variability has been negated.

Users should be aware that just because the budget has not been exhausted, this doesn't imply that the correct sample size has been determined. The optimal sample size selection should be based more on the estimated variance. Users should also be aware that this initial variance estimation can underestimate the true variance of data. Therefore, users have to use judgment before proceeding to actual physical testing of a system. This type of analysis is

consistent with most software applications as users should not assume results are always accurate, understand where they come from, and be able to make judgments based on data presented. After appropriate data have been obtained, users should execute the program again and proceed to the "Sequential Kriging".

# 7.4 Sequential Kriging

To perform this portion of the advanced DFK software application, users should execute the software from the ribbon menu, and select the "Sequential Kriging" button. This brings users to the following GUI:

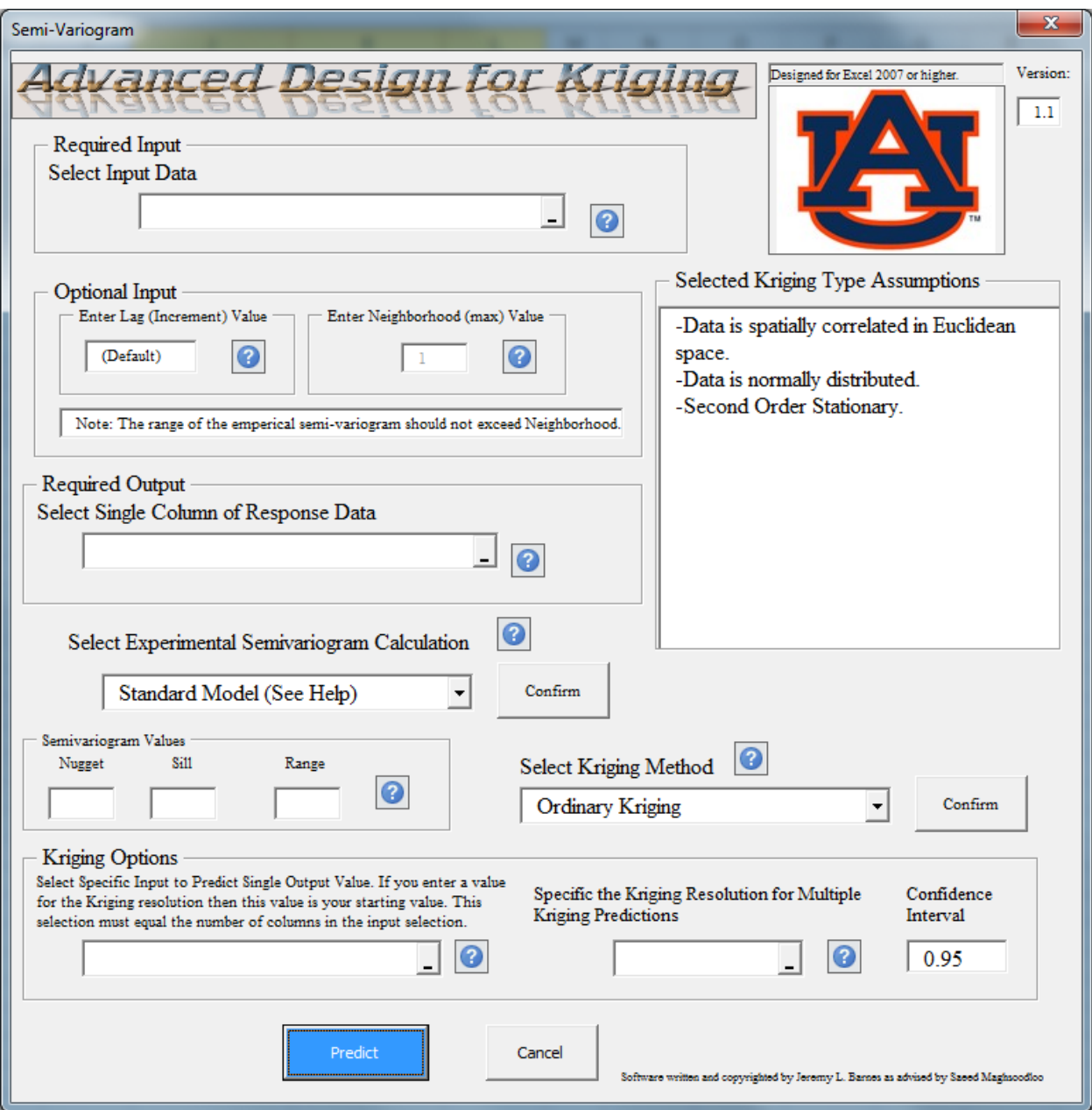

Figure 27: Advanced DFK Software - Sequential Kriging

After this portion of the program is loaded, users are required to select the inputs from a spreadsheet, either from the test planning portion of the software or from the user's own supplied data. The observed response data that accompanies the pilot sample is also required. Finally users must select the Kriging estimation point and the resolution (optional) for sequential Kriging. The software will perform an individual iteration where it estimates the next candidate input set and records them on a program generated spreadsheet. Users can also generate values to use as long as the format used in the program's self-generating sheet tool is not altered in any way. Confidence intervals are also given. The data is exported to a program generated sheet. The user may notice the following screen after the "Predict" button is pressed:

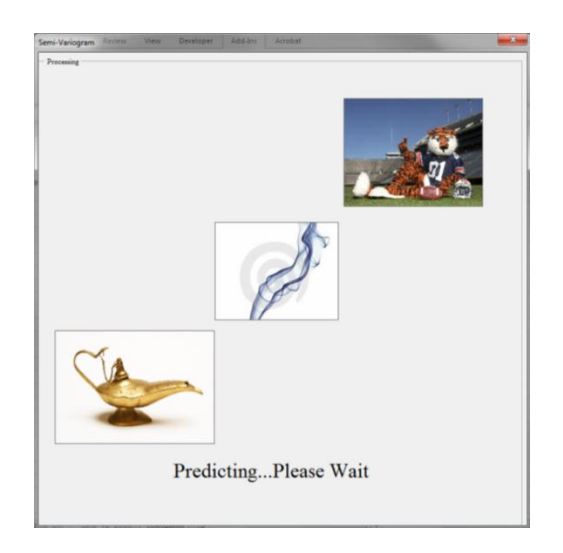

Figure 28: Advanced DFK Software – Processing

This is the nominal screen to indicate that code is being processed. After code execution has completed, users are presented with the following output screen:

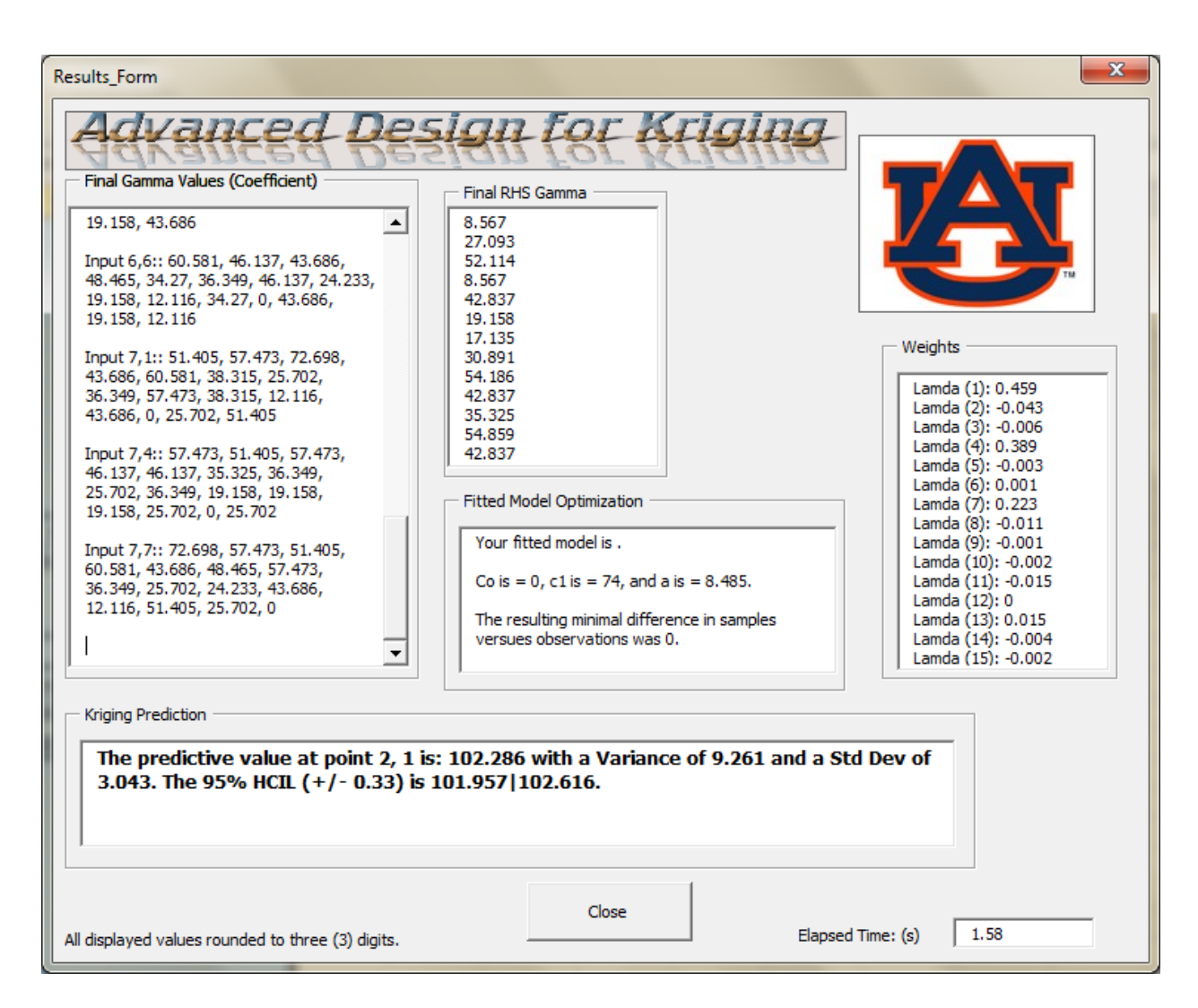

Figure 29: Advanced DFK Software – Output

The user can utilize this information as needed to perform analysis.

### 7.5 Data Analysis and Recording

Data calculations are recorded. This allows users to perform further analyses based on the generated datasets. In this research, these data are used to perform MC validation in such a manner as to make inferences about use of the advanced DFK process for the application of validation.

# 7.6 Conclusions

The software developed for this research presents users with a unique capability to perform analyses currently unavailable or overly time-consuming by hand-calculations. The software is easily understandable and user-friendly. Help is presented throughout the program to assist users in understanding all capabilities that are presented. A streamlined GUI was designed and developed to further make the software application available to a larger audience. Methodology and formulation presented in this dissertation are utilized as the underlying code. The code base is presented in Appendix A for review and understanding.

### CHAPTER 8

#### 8 Conclusions and Proposed Future Research

Results of this research have shown the extension, expansion, and augmentation of the "Customized Sequential Designs for Random Simulation Experiments: Kriging Metamodeling and Bootstrapping" process introduced by van Beer's. Introduction of Design of Experiments (DOX) with Kriging is an expanding field of research with many areas of optimization and application. This thesis reiterates the phrase Design for Kriging (DFK) recently coined by [52] as it accurately and precisely describes the intent of the process. It summarizes extensions of the DFK process including initial sample size determination, space filling designs for Kriging, optimization of sequential sampling methods, and inclusion of a standard variogram model. It also introduces test planning and validation applications that take advantage of DFK methodology. Summarized details of our conclusions are found in the following section.

### 8.1 Conclusions

Based on the data analysis and results presented in Chapter 6, a number of conclusions are drawn. Through our standardized variogram model, we are able to minimize the error between an experimental variogram model and our model thus allowing for accurate Kriging predictions. Secondly, we presented a method of utilizing the DFK software in order to determine initial sample size and sample location determination. Multiple summarized tables of data were constructed to demonstrate these results. Additionally, we demonstrated a trend based

on pilot design variance reduction for additional budget considerations that directly correspond to our results in Section 6.2. As an important but closing note, we discuss validation utilizing DFK software when limited empirical data are present. It was found, through the use of the K-S test along with DFK software, that the additional data provided by the software allowed us to more closely scrutinize the differences between two datasets. This allowed us to make claims about MC models that were designed to represent such systems.

# 8.2 Future Work

The work herein and especially development of the advanced DFK software has opened further avenues for future research, which can determine the feasibility of a permanent computer learning model adaptation such as in neural networks or central database storage of pilot designs. This would highly benefit the overall process and software. The software could recognize exact or similar problems as has been performed previously and perform decision analysis on the factor space without having to perform all required DFK calculations. Another research topic is determining the feasibility of the process to be multi-threaded into processing individual Kriging instances for increased speed and accuracy. Porting the software into a platform that is more suitable for multi-threading is almost certainly required. Future research may include advanced selection of FLCs including non-integer values. A potential future advancement is to expand the software inputs to include distributions as inputs and incorporation of separate ranges per input thus introducing non-blocked designs. Kriging with multiple response variables can also be studied for feasibility. This exploratory study could open avenues for future Kriging research and software advancement. Additionally, the incorporation of weight standardization to correct

for negative Kriging weights would allow the DFK software to be more robust. Finally, Kriging with real-time determination of neighborhoods and separation of neighborhoods (possibly into different threads) would allow the overall process to be more efficient and produce more accurate results. The study of multiple simultaneous neighborhood processing would be a large leap forward in the current software design and would require a large research effort. A mathematical study to precisely identify the next FLC during the test planning phase would eliminate the search algorithm used in the code base, thus tremendously decreasing the computational time in creating new designs. Further, a more detailed study into the standard variogram model such as nonparametric regression could provide a more robust method of arriving at accurate variograms.

#### References

- [1] J. Kleijnen and W. van Beers, "Customized Sequential Designs for Random Simulation Experiments: Kriging Metamodeling and Bootstrapping," *CentER*, vol. 2005–55, p. 33, Mar. 2005.
- [2] M. Bachmaier and M. Backes, "Variogram or semivariogram? Understanding the variances in a variogram," *Precision Agriculture*, vol. 9, no. 3, pp. 173–175, Feb. 2008.
- [3] W. van Beers, "Kriging Metamodeling for Simulation," Tilburg, Netherlands, 2004.
- [4] J. Kleijnen and W. van Beers, "Kriging for Interpolation in Random Simulation," *CentER*, vol. 2001-74, 2001.
- [5] D. Dahlem and W. Harrison, "Globally Optimal Multi-agent Reinforcement Learning Parameters in Distributed Task Assignment," in *Web Intelligence and Intelligent Agent Technologies, 2009. WI-IAT '09. IEEE/WIC/ACM International Joint Conferences on*, 2009, vol. 2, pp. 28–35.
- [6] R. B. Gramacy, H. K. H. Lee, and W. G. Macready, "Parameter space exploration with Gaussian process trees," *Proceedings of the twenty-first international conference on Machine learning*, p. 45–, 2004.
- [7] R. Webster and M. Oliver, *Geostatistics for Environmental Scientists*. John Wiley & Sons, LTD., 2001.
- [8] E. Isaaks and R. Srivastava, *An Introduction to Applied Geostatistics*. Oxford University Press, Inc., 1989.
- [9] R. Olea, *Geostatistics for Engineers and Earth Scientists*. Kluwer Academic Publishers, 1999.
- [10] N. Cressie, *Statistics for Spatial Data*. Wiley-Interscience, 1993.
- [11] O. Balci, "A Methodology for Certification of Modeling and Simulation Applications," *TOMACS*, vol. 7, no. 4, pp. 352 – 377, 2001.
- [12] R. Sargent, "A Tutorial on Verification and Validation of Simulation Models," in *Proceedings of the 39th conference on Winter simulation*, Washington, D.C., United States, 2007.
- [13] J. Kleijnen and W. Van Groenendaal, *Simulation: A Statistical Perspective*. Baffins Lane, Chichester, West Sussex PO19 1UD, England: John Wiley & Sons, LTD., 1992.
- [14] A. Forrester, "Black-Box Calibration for Complex-System Simulation," *Philosophical Transactions of the Royal Society*, vol. 368, pp. 3567–3579, Jul. 2010.
- [15] B. Ankenman, B. Nelson, and J. Staum, "Stochastic Kriging for Simulation Metamodeling," in *Proceedings of the 40th Conference on Winter Simulation*, Miami, Florida, United States, 2008, pp. 362 – 370.
- [16] G. Matheron, "Principles of Geostatistics," *Economic Geology*, vol. 58, no. 8, pp. 1246 1266, Dec. 1963.
- [17] H. O. A. Wold, *A Study in the Analysis of Stationary Time Series*, 2nd ed. Almqvist & Wiksell, 1954.
- [18] R. H. Bishop and I.-T. I., Systems, and Automation Society, *Sur 1'interpolation et Extrapolation des Suites Stationnaires*. CRC Press, 2002.
- [19] A. N. Kolmogorov, "Dissipation of Energy in the Locally Isotropic Turbulence," *Proceedings: Mathematical and Physical Sciences*, vol. 434, no. 1890, pp. 15–17, Jul. 1991.
- [20] N. Wiener, *Extrapolation, Interpolation, and Smoothing of Stationary Time Series: With Engineering Applications*. The MIT Press, 1964.
- [21] H. Liu, "Taylor Kriging Metamodeling for Simulation Interpolation, Sensitivity Analysis and Optimization," Dissertation, Auburn, Auburn, AL, 2009.
- [22] D. G. Krige, *Lognormal-De Wijsian Geostatistics for Ore Evaluation*, 2nd Revised ed. South African Institute of Mining and Metallurgy, 1981.
- [23] J. K. Ord, "Kriging, Entry," *Encyclopedia of Statistical Sciences*, vol. 4. John Wiley & Sons, Inc., New York, pp. 411–413, 1983.
- [24] P. Hemyari, "Analytical Solution for Punctual Kriging in One Dimension.".
- [25] N. Cressie, "The Origins of Kriging," *Mathematical Geology*, vol. 22, no. 3, pp. 239–252, Apr. 1990.
- [26] I. Clark, *Practical Geostatistics*. Appliced Science Publishers LTD, 1979.
- [27] I. Clark and W. Harper, *Practical Geostatistics 2000*. Ecosse North America LLC., 2000.
- [28] W. van Beers, "Kriging Metamodeling in Discrete-Event Simulation: An Overview," in *Proceedings of the 37th conference on Winter simulation*, Orlando, Florida, United States, 2005, pp. 202 – 208.
- [29] P. Goovaerts, "Factorial Kriging Analysis: A Useful Tool for Exploring the Structure of Multivariate Spatial Soil Information," *Journal of Soil Science*, vol. 43, no. 4, pp. 597–619, Dec. 1992.
- [30] A. P. Reis, A. J. Sousa, E. Ferreira da Silva, C. Patinha, and E. C. Fonseca, "Combining Multiple Correspondence Analysis with Factorial Kriging Analysis for Geochemical Mapping of the Gold–Silver Deposit at Marrancos (Portugal)," *Applied Geochemistry*, vol. 19, no. 4, pp. 623–631, Apr. 2004.
- [31] M. W. Davis and P. G. Culbane, "Contouring Very Large Data Sets Using Kriging," *Geostatistics for Natural Resources Characterization*, vol. 2, 1984.
- [32] A. G. Royle, F. L. Clausen, and P. Frederiksen, "Practical Universal Kriging and Automatic Contouring," *Elsevier scietific publishing company*, vol. 1, pp. 377–394, 1981.
- [33] F. Trochu, "A Contouring Program Based on Dual Kriging Interpolation," *Engineering with Computers*, vol. 9, no. 3, pp. 160–177, Sep. 1993.
- [34] S. De Iaco, D. E. Myers, and D. Posa, "Space-time Variograms and a Functional Form for Total Air Pollution Measurements," vol. 41, no. 2, pp. 311–328, 2002.
- [35] R. L. Bras and I. Rodriguez-Iturbe, *Random Functions and Hydrology*. Dover Publications, 1994.
- [36] S. Cheng and R. Wang, "An Approach for Evaluating the Hydrological Effects of Urbanization and its Application," *Hydrological Processes*, vol. 16, no. 7, pp. 1403–1418, May 2002.
- [37] B. André, F. Trochu, and J. Dansereau, "Approach for the Smoothing of Three-Dimensional Reconstructions of the Human Spine Using Dual Kriging Interpolation," *Med Biol Eng Comput*, vol. 34, no. 3, pp. 185–191, May 1996.
- [38] S. Delorme, Y. Petit, J. A. de Guise, C.-E. Aubin, H. Labelle, C. Landry, and J. Dansereau, "Three-Dimensional Modelling and Rendering of the Human Skeletal Trunk from 2D Radiographic Images," in *Second International Conference on 3-D Digital Imaging and Modeling, 1999. Proceedings*, 1999, pp. 497–505.
- [39] P. De Doncker, X. Cognet, J. Dricot, R. Meys, M. Hélier, and W. Tabbara, "Electromagnetic Wave Propagation Prediction Using Spatial Statistics: Experimental validation," in *Proc. of the 9th Symp. on Communications and Vehicular Technology in the Benelux*, 2002.
- [40] J. Dricot, R. Meys, M. Hélier, and W. Tabbara, "Kriging the Fields: A New Statistical Tool for Wave Propagation Analysis," in *Proc. of the Int. Conf. on Electromagnetics in Advanced Applications*, 2003.
- [41] J. Echaabi, F. Trochu, and R. Gauvin, "A General Strength Theory for Composite Materials Based on Dual Kriging Interpolation," *Journal of Reinforced Plastics and Composites*, vol. 14, no. 3, pp. 211 –232, Mar. 1995.
- [42] G. Kamanayo, F. Trochu, and B. Sanschagrin, "Prediction of Shrinkage by Dual Kriging for Injection Molded Polypropylene Plaques," *Advances in Polymer Technology*, vol. 13, no. 4, pp. 305–314, Dec. 1994.
- [43] A. Limaiem and H. A. ElMaraghy, "Automatic Inference of Parametric Equations in Geometric Modeling Using Dual Kriging," in *, 1996 IEEE International Conference on Robotics and Automation, 1996. Proceedings*, 1996, vol. 2, pp. 1499–1504 vol.2.
- [44] P. McLean, P. Léger, and R. Tinawi, "Post-Processing of Finite Element Stress Fields Using Dual Kriging Based Methods for Structural Analysis of Concrete Dams," *Finite Elements in Analysis and Design*, vol. 42, no. 6, pp. 532–546, Mar. 2006.
- [45] R. A. V. Rossel, P. Goovaerts, and A. B. McBratney, "Assessment of the Production and Economic Risks of Site-Specific Liming Using Geostatistical Uncertainty Modelling," *Environmetrics*, vol. 12, no. 8, pp. 699–711, 2001.
- [46] R. Chaveesuk and A. E. Smith, *Dual kriging: an Exploratory Use in Economic Metamodeling: An Article from: Engineering Economist*. Thomson Gale, 2005.
- [47] R. R. Barton, "Metamodeling: A State of the Art Review," in *Simulation Conference Proceedings, 1994. Winter*, 1994, pp. 237– 244.
- [48] J. Kleijnen and W. van Beers, "Robustness of Kriging when interpolating in random simulation with heterogeneous variances: Some experiments," *ejor*, vol. 165, no. 2005, pp. 826–834, 2005.
- [49] H. Gunes, H. E. Cekli, and U. Rist, "Data Enhancement, Smoothing, Reconstruction and Optimization by Kriging Interpolation," in *Proceedings of the 40th Conference on Winter Simulation*, Miami, Florida, United States, 2008, pp. 379 – 386.
- [50] T. Simpson, T. Mauery, J. Korte, and F. Mistree, "Comparison of Response Surface and Kriging Models for Multidisciplinary Design Optimization," Penn State.
- [51] W. Biles, J. Kleijnen, W. van Beers, and I. van Nieuwenhuyse, "Kriging Metamodeling in Constrained Simulation Optimization: An Explorative Study," in *Proceedings of the 39th conference on Winter simulation*, Washington, D.C., United States, 2007, pp. 355 – 362.
- [52] J. Kleijnen, *Design and analysis of simulation experiments*. New York: Springer, 2008.
- [53] J. R. Koehler and A. B. Owen, *Computer Experiments. Handbook of Statistics*, vol. 13. S. Gosh and C.R. Rao, 1996.
- [54] J. Sacks, W. Welch, T. Mitchell, and H. Wynn, "Design and Analysis of Computer Experiments," *JSTOR*, vol. 4, no. 4, pp. 409–423, 1989.
- [55] T. J. Mitchell and M. D. Morris, "The Spatial Correlation Function Approach to Response Surface Estimation," in *Proceedings of the 24th conference on Winter simulation*, New York, NY, USA, 1992, pp. 565–571.
- [56] J. Régnière and A. Sharov, "Simulating Temperature-Dependent Ecological Processes at the Sub-Continental Scale: Male Gypsy Moth Flight Phenology as an Example," *International Journal of Biometeorology*, vol. 42, no. 3, pp. 146–152, Feb. 1999.
- [57] J. Kleijnen and W. van Beers, "Application-Driven Sequential Designs for Simulation Experiments: Kriging Metamodeling," *CentER*, vol. 2003–33.
- [58] D. den Hertog, J. Kleijnen, and A. Siem, "The Correct Kriging Variance Estimated by Bootstrapping," *JORS*, vol. 57, no. 4, pp. 400–409, 2006.
- [59] N. Flipo, N. Jeannée, M. Poulin, S. Even, and E. Ledoux, "Assessment of nitrate pollution in the Grand Morin aquifers (France): Combined use of geostatistics and physically based modeling," *Environmental Pollution*, vol. 146, no. 1, pp. 241–256, Mar. 2007.
- [60] W. Ren, M. Steurer, and S. Woodruff, "Accuracy evaluation in power hardware-in-theloop (PHIL) simulation center for advanced power systems," in *Proceedings of the 2007 summer computer simulation conference*, San Diego, CA, USA, 2007, pp. 489–493.
- [61] A. Ratle, "Kriging as a Surrogate Fitness Landscape in Evolutionary Optimization," *AI EDAM*, vol. 15, no. 01, pp. 37–49, 2001.
- [62] D. de Frutos Escrig and C. Gregorio Rodríguez, "Constrained Simulations, Nested Simulation Semantics and Counting Bisimulations," *Electronic Notes in Theoretical Computer Science*, vol. 206, pp. 41–58, Apr. 2008.
- [63] G. S. Fishman, *Monte Carlo: Concepts, Algorithms, and Applications*. Springer, 1996.
- [64] R. Hill, J. Miller, and G. McIntyre, "Applications of Discrete Event Simulation Modeling to Military Applications," in *Proceedings of the 33rd Winter Simulation Conference*, Arlington, Virginia, United States, 2001, pp. 780 – 788.
- [65] A. Law, *Simulation Modeling and Analysis*, Third ed. United States: McGraw-Hill, 2000.
- [66] O. Balci, W. Ormsby, R. Nance, and J. Arthur, "Expanding our Horizons in Verification, Validation, and Accreditation Research and Practice," in *Proceedings of the 34th Winter Simulation Conference*, San Diego, California, United States, 2002, pp. 653 – 663.
- [67] J. Arthur and R. Nance, "Independent Verification and Validation: A Missing Link in Simulation Methodology?," in *Proceedings of the 28th conference on Winter simulation*, Coronado, California, United States, 1996, pp. 230 – 236.
- [68] Department of Defense, "Military Standard 499 System Engineering." Department of Defense, 06-May-1994.
- [69] D. Caughlin, "An Integrated Approach to Verification, Validation, and Accreditation of Models and Simulations," in *Proceedings of the 32nd conference on Winter simulation*, Orlando, Florida, United States, 2000, pp. 872 – 881.
- [70] L. Chwif, P. Sérgio Muniz Silva, and L. Mitio Shimada, "A Prescriptive Technique for V&V of Simulation Models When No Real-Life Data are Available," in *Proceedings of the*

*38th Winter Simulation Conference*, Monterey, California, United States, 2006, pp. 911 – 918.

- [71] R. Cheng, W. Holland, and N. Hughes, "Selection of Input Models Using Bootstrap Goodness-of-Fit," in *Proceedings of the 28th conference on Winter simulation*, Coronado, California, United States, 1996, pp. 199 – 206.
- [72] L. Champagne and R. Hill, "Agent-model Validation Based on Historical Data," in *Proceedings of the 39th conference on Winter simulation*, Washington, D.C., United States, 2007, pp. 1223 – 1231.
- [73] J. Kleijnen, R. Cheng, and B. Bettonvil, "Validation of Trace-Driven Simulation Models: More on Bootstrap Tests," *Management Science - INFORMS*, vol. 47, no. 11, pp. 1533– 1558, Nov. 2001.
- [74] W. van Beers and J. Kleijnen, "Kriging Interpolation in Simulation: A Survey," in *Proceedings of the 36th conference on Winter simulation*, Washington, D.C., United States, 2004, pp. 113 – 121.
- [75] D. Montgomery, *Design and Analysis of Experiments*, 6th ed. Arizona State University: Wiley and Sons, Inc., 2005.
- [76] B. Efron and R. Tibshirani, *An Introduction to the Bootstrap*. United States: Chapman & Hall, 1993.
- [77] A. Baykasoğlu and G. Nabil, "A simulated annealing algorithm for dynamic layout problem," *Computers & Operations Research*, vol. 31, no. 2, pp. 313–315, Feb. 2004.
- [78] P. Bratley, B. L. Fox, and L. E. Schrage, *A Guide to Simulation*, 2nd ed. Springer, 1987.
- [79] J. Kleijnen, *Handbook of Simulation*. New York: Wiley and Sons, Inc., 1998.
- [80] O. Balci, *Methodology and Validation*, vol. 19. Simulation Councils, Inc., 1987.
- [81] W. Kelton, R. Sadowski, and D. Sturrock, *Simulation with Arena*, Third ed. McGraw-Hill, 2003.
- [82] A. C. BajPai, I. M. Calus, and J. A. Fairley, *Statistical Methods for Engineers and Scientists*. Great Britain: John Wiley & Sons, Inc., 1978.
- [83] J. Kleijnen, *Statistical Techniques in Simulation: Part 1*, vol. 9. United States: Marcel Dekker, Inc., 1974.
- [84] J. Kleijnen, *Statistical techniques in simulation: Part II*. New York: M. Dekker, 1974.
- [85] B. Nelson, *Stochastic Modeling: Analysis & Simulation*. United States: McGraw-Hill, 1995.
- [86] W. Cauer, *Theorie der linearen Wechselstromschaltungen*, vol. 1. Leipzig: Akad. Verlags-Gesellschaft Becker und Erler, 1941.
- [87] B. Zeigler, *Theory of modelling and simulation*. New York: Wiley, 1976.
- [88] A. Bluman, *Probability demystified*. New York: McGraw-Hill, 2005.
- [89] A. Bajpai, *Statistical methods for engineers and scientists : a students' course book*. Chichester ;;New York: Wiley, 1978.
- [90] B. Efron, *The jackknife, the bootstrap, and other resampling plans*. Philadelphia Pa.: Society for Industrial and Applied Mathematics, 1982.
- [91] M. Bartlett, *The statistical analysis of spatial pattern*. London  ;New York: Chapman and Hall ;Wiley, 1975.
- [92] H. Lambert, S. Vogl, A. Brewster, and K.-P. Dunn, "On Validating the Modeling and Simulation of a Generic Radar," MIT Lincoln Laboratory, Technical Report 1134, Feb. 2009.
- [93] O. Balci, W. Ormsby, J. Car, and S. Saadi, "Planning for verification, validation, and accreditation of modeling and simulation applications," in *Proceedings of the 32nd conference on Winter simulation*, Orlando, Florida, United States, 2000, pp. 829 – 839.
- [94] L. Champagne and R. Hill, "Simulation validation with historic outcomes," in *Proceedings of the 37th conference on Winter simulation*, Orlando, Florida, United States, 2005, pp. 1138 – 1147.
- [95] J. Chew and C. Sullivan, "Verification, Validation, and Accreditation in the Life Cycle of Models and Simulations," in *Proceedings of the 32nd conference on Winter simulation*, Orlando, Florida, United States, 2000, pp. 813 – 818.
- [96] D. Hartley, "Verification and Validation in Military Simulations," in *Proceedings of the 29th conference on Winter simulation*, Atlanta, Georgia, United States, 1997, pp. 925 – 932.
- [97] J. Carr, *Data Visualization in the Geosciences*. Prentice-Hall, Inc., 2002.
- [98] J.-P. Chiles and P. Delfiner, *Geostatistics Modeling Spatial Uncertainty*. John Wiley & Sons, Inc., 1999.
- [99] G. Box, *Empirical model-building and response surfaces*. New York: Wiley, 1987.
- [100] D. Birkes, *Alternative methods of regression*. New York: Wiley, 1993.
- [101] M. Schimek, *Smoothing and regression : approaches, computation, and application*. New York: Wiley, 2000.
- [102] J. Fox, *Regression diagnostics*. Newbury Park Calif.: Sage Publications, 1991.
- [103] S. Karlin, *Studies in spline functions and approximation theory*. New York: Academic Press, 1976.
- [104] L. Sakhnovich, *Interpolation theory and its applications*. Dordrecht ;;Boston ;;London: Kluwer academic publ., 1997.
- [105] S. Amari, *Methods of information geometry*. Providence RI: American Mathematical Soc., 2000.
- [106] F. Chaitin-Chatelin, *Spectral approximation of linear operators*. New York: Academic Press, 1983.
- [107] N. Cressie, "Fitting Variogram Models by Weighted Least Squares," *Journal of the International Association for Mathematical Geology*, vol. 17, no. 5, pp. 563–586, Jul. 1985.

#### Appendix

Appendix A: Software Code Base

Appendix A contains the software application code that was used to automate the DFK process. The appendix is divided up into multiple sections. The sections include the main Kriging processing module, the test planning module, and the associated code that runs behind all the forms that is seen through the GUI while using the software. A description of how to use the software and how to install the software was previously presented in Chapter 7.

### Appendix A.1: Main Kriging Module

'\*\*\*\*\*\*\*\*\*\*\*\*\*\*\*\*\*\*\*\*\*\*\*\*\*\*\*\*\*\*\*\*\*\*\*\*\*\*\*\*\*\*\*\*\*\*\*\*\*\*\*\*\*\*\*\*\*\*\*\*\*\*\*\* 'Advanced Design for Kriging 'Created by: Jeremy L. Barnes 'Contact Information: jeremylbarnes@hotmail.com 'Auburn University 'Date: 20 June 2012 'Revision 1.1 'Revision Log: 'Revision 1.1 Added the standard model selection for the variogram 'Revision 1.0 Cleaned up code to remove universal Kriging. A backup copy with the code is maintained 'Revision 0.9 Added the entire test planning module to the software 'Rev 0.8 Fixed Multi Dimension Universal Kriging and Kriging with resolution 'Rev 0.7 Added Lag and Neighborhood 'Rev 0.6 Added Data Recording and Manual Selection of Fitted Variograms 'Rev 0.5 Added Help 'Rev 0.4 Multi Dimension Kriging with code clean up 'Rev 0.3 Multi Dimension Kriging 'Rev 0.2 Single Dimension Kriging with Stochastic bug fix 'Rev 0.1 Single Dimension Kriging 'Beta Module 'This code contains 9 steps. The steps are explained throughout the code. 'No calculations are rounded, only the displayed results. Option Explicit Public resolution As Double Public test diff v counter As Integer Public cnt reg As Integer Public model name As String

```
Public ss_res_comp As Double
Sub pd analyze start ()
     pd_analysis.version.Value = "1.0"
    Dim fill var box As Integer
    For fill var box = 5 To 95 Step 5
       pd_analysis.ComboBox1.AddItem fill var box
    Next fill var box
     pd_analysis.ComboBox1.ListIndex = 0
     pd_analysis.Show
End Sub
Sub kriging_start()
    Dim err_msg_1
     If Application.version < "12.0" Then
         err_msg_1 = MsgBox("The minimum required version of Excel is 2007. 
The program will now terminate.", vbOKOnly, "Error Handler")
        Exit Sub
     End If
     Kriging_Intro.Show
End Sub
Sub ShowSemiForm()
     'Populate the Kriging Type Box in the GUI
     SemiForm.KrigType.Clear
     SemiForm.KrigType.AddItem "Ordinary Kriging"
     SemiForm.KrigType.Text = SemiForm.KrigType.List(0)
     'Populate the Exp_Variogram Calculation Box in the GUI
    SemiForm.exp_var_select.Clear
    SemiForm.exp var select.AddItem "Standard Model"
    SemiForm.exp var select.AddItem "Traditional with Parameter Tweaking"
    SemiForm.exp_var_select.AddItem "Linear"
    SemiForm.exp var select.AddItem "Exponential"
     SemiForm.exp_var_select.AddItem "Gaussian"
    SemiForm.exp_var_select.AddItem "Spherical"
     SemiForm.exp_var_select.Text = SemiForm.exp_var_select.List(0)
     'Version
     Dim rev As String
     rev = "1.1"
     SemiForm.ver_txt.Text = rev
     'Populate the Kriging Assumptions in the GUI
     SemiForm.KrigAssum.Text = "-Data is spatially correlated in Euclidean 
space." & Chr(13) & "-Data is normally distributed." & Chr(13) & "-Second 
Order Stationary."
'*************************************************************************
    'Step 1 - Utilize interface to gather data
'*************************************************************************
     CheckSolver
     SemiForm.Show
End Sub
Sub calc_semiv_model_value(OriginalSampleRange As String)
```

```
 '********Set Variables***************
    cnt req = 0 test_diff_v_counter = 0
     model_name = ""
     ss_res_comp = 0
                      '************************************
     SemiForm.Frame4.Visible = False
     SemiForm.Frame5.Visible = False
     SemiForm.Frame6.Visible = False
     SemiForm.Frame7.Visible = False
     SemiForm.Frame8.Visible = False
     SemiForm.Frame9.Visible = False
     SemiForm.Frame10.ZOrder (0)
     SemiForm.Frame10.Visible = True
     SemiForm.prog_label.Caption = "Initializing"
     DoEvents
     'SemiForm.Repaint
     'Determine start time
     Dim sngStart As Single, sngEnd As Single
     Dim sngElapsed As Single
     sngStart = Timer ' Get start time.
    'Set max inp output array equal to the range of the input/output values
    Dim max inp out array size As Integer
     max_inp_out_array_size =
Range(SemiForm.RefEditOriginalSampleRange.Value).Rows.Count
     '*************** Err Handling*****************
    Dim err_msg_1
     If Range(SemiForm.RefEditOriginalSampleRange.Value).Rows.Count <>
Range(SemiForm.Refoutdata.Value).Rows.Count Then
         err_msg_1 = MsgBox("Your input and output values should have the same 
number of rows. The program will now terminate.", vbOKOnly, "Error Handler")
         Exit Sub
     End If
     If SemiForm.Predict_Input.Value = "" Then
        err_msg_1 = MsgBox("You did not select a Kriging Prediction input. 
The program will now terminate.", vbOKOnly, "Error Handler")
        Exit Sub
     End If
     If Range(SemiForm.RefEditOriginalSampleRange.Value).Columns.Count <>
Range(SemiForm.Predict_Input.Value).Columns.Count Then
        err_msg_1 = MsgBox("Your input dimensions do not match the dimensions 
of your Kriging estimate. The program will now terminate.", vbOKOnly, "Error 
Handler")
        Exit Sub
     End If
      If SemiForm.Mult_Pred.Value <> "" Then
         If Range(SemiForm.Mult_Pred.Value).Rows.Count > 1 Or
Range(SemiForm.Mult_Pred.Value).Columns.Count > 1 Then
```

```
 err_msg_1 = MsgBox("Your resolution dimensions exceeded one or 
you selected more than a single number. The program will now terminate.",
vbOKOnly, "Error Handler")
             Exit Sub
         End If
     Dim Ins As Long
         Ins = InStr(1, SemiForm.RefEditOriginalSampleRange.Value, ":")
         SemiForm.Predict_Input.Value =
Left(SemiForm.RefEditOriginalSampleRange.Value, Ins - 1)
     End If
     '***************End Err Handling*****************
     'Create a new sheet for data dumps and calculation results
     Dim NewBook1 As New Worksheet
     Application.DisplayAlerts = False
     On Error Resume Next
     Worksheets("Krig_Dump").Delete
     Worksheets("Kriging_Regression").Delete
     Application.DisplayAlerts = True
     Set NewBook1 = Worksheets.Add
     NewBook1.Name = "Krig_Dump"
     '************************************************************************
     'Step 2 - Sort Data
     'Parse Input Data before using to Sort
     Dim Addx, fAddx, outAddx, lAddx, Addx_final As String
     Dim Wkb As String
     Dim Wks As String
     Ins = InStr(1, SemiForm.RefEditOriginalSampleRange.Value, "]")
     If Ins = 0 Then
        Wkb = ActiveWorkbook.Name
     Else
        Wkb = Mid(SemiForm.RefEditOriginalSampleRange.Value, 2, Ins - 1)
     End If
     Ins = InStr(1, SemiForm.RefEditOriginalSampleRange.Value, "!")
     Wks = Left(SemiForm.RefEditOriginalSampleRange.Value, Ins - 1)
     Addx = Mid(SemiForm.RefEditOriginalSampleRange.Value, Ins + 1,
Len(SemiForm.RefEditOriginalSampleRange.Value) - Ins)
     outAddx = Mid(SemiForm.Refoutdata.Value, Ins + 1,
Len(SemiForm.Refoutdata.Value) - Ins)
     Dim rng, RngO As Range
     Dim r, c, co
     Dim LastRow As String
     Set rng = Workbooks(Wkb).Worksheets(Wks).Range(Addx)
     Set RngO = Workbooks(Wkb).Worksheets(Wks).Range(outAddx)
     r = rng.Row
     c = rng.Column
     LastRow = Last(1, RngO)
     co = RngO.Column
     Dim intI As Integer
     Dim cstring, cstringO As String
```

```
 'Limitation is that the column for the input can not be greater than the 
Z coulumn in excel
     For intI = 0 To 25
        If c - 1 = \text{intI} Then
             cstring = Chr$(97 + intI)
             Exit For
         End If
     Next
     'Create the partial input range for use
     fAddx = cstring & r
     For intI = 0 To 25
        If co - 1 = intI Then
             cstringO = Chr$(97 + intI)
             Exit For
         End If
     Next
     'Create the partial output range
     lAddx = cstringO & LastRow
     'Create the final range for sorting
     Addx_final = fAddx & ":" & lAddx
     'Create the entire range to use for sorting
     fAddx = fAddx & ":" & cstring & co
     'Data has been parsed. Sort Data. This is an excel function.
     Range(Addx).Select
     ActiveWorkbook.Worksheets(Wks).Sort.SortFields.Clear
     ActiveWorkbook.Worksheets(Wks).Sort.SortFields.Add Key:=Range(fAddx), _
         SortOn:=xlSortOnValues, Order:=xlAscending, DataOption:=xlSortNormal
     'Loop to sort on multiple columns
     Ins = InStr(1, Addx, ":")
     If Mid(Addx, Ins + 2) <> UCase(cstring) Then
        For intI = c To (co - 1) cstring = Chr$(97 + intI)
             fAddx = cstring & r & ":" & cstring & co
             ActiveWorkbook.Worksheets(Wks).Sort.SortFields.Add
Key:=Range(fAddx), _
                 SortOn:=xlSortOnValues, Order:=xlAscending,
DataOption:=xlSortNormal
         Next
     End If
     'Perform the final sort after the multiple keys have been generated
     With ActiveWorkbook.Worksheets(Wks).Sort
         .SetRange Range(Addx_final)
         .Header = xlNo
         .MatchCase = False
         .Orientation = xlTopToBottom
         .SortMethod = xlPinYin
         .Apply
     End With
     'Populate array with sorted data from the selected I/O ranges
```

```
'Example inp out data(1,1) is the first input and inp out data(1,2) is
the output
     Dim inp_out_data() As Double
     ReDim inp_out_data(1 To max_inp_out_array_size, 1 To 2)
     Dim ii As Integer
     Dim det_dim As Integer
     Dim dim_dup_inp As Integer
    Dim dup count As Integer
     'Determine dimensions
     det_dim = Range(SemiForm.RefEditOriginalSampleRange.Value).Columns.Count
     'Input
     'Check for duplicate input
     ii = 0
    Dim refedit result As Variant
     refedit_result = SemiForm.RefEditOriginalSampleRange.Value
     For ii = 1 To (max_inp_out_array_size * det_dim) Step det_dim
         dup_count = 0
        For dim dup inp = 0 To (det dim - 1)
             If Range(refedit_result).Item(ii + dim_dup_inp) =
Range(refedit_result).Item(ii + det_dim + dim_dup_inp) Then
                dup count = dup count +1 If dup_count = det_dim Then
                     err_msg_1 = MsgBox("You have duplicate inputs. The 
program will now terminate.", vbOKOnly, "Error Handler")
                     Exit Sub
                 End If
             Else
                 Exit For
             End If
         Next
     Next
     'Populate Output Array.
     For ii = 1 To max_inp_out_array_size
         inp_out_data(ii, 2) =
Range(SemiForm.Refoutdata.Value).Cells(ii).Value
     Next
     '*************Err handling*********
     Dim dim_err_count As Integer
    For dim err count = 1 To det dim
         If Range(SemiForm.Predict_Input.Value).Cells(1, dim_err_count).Value
>
Range(SemiForm.RefEditOriginalSampleRange.Value).Cells(Range(SemiForm.RefEdit
OriginalSampleRange.Value).Rows.Count, dim_err_count).Value Or
Range(SemiForm.Predict_Input.Value).Cells(1, dim_err_count).Value <
Range(SemiForm.RefEditOriginalSampleRange.Value).Cells(1,
dim_err_count).Value Then
             err_msg_1 = MsgBox("The Kriging Prediction number can not be 
higher (or lower) than the largest (smallest) input value. The program will 
exit now.", vbOKOnly, "Error Handler")
             Exit Sub
```

```
 End If
     Next
     '*************End Err handling*****
     '************************************************************************
     'Step 3 - Calculate distance number of pairs, distance bewteen pairs, and 
difference in measured value
     'Logic developed by Sabahattin (Gohkan) Ozden in php and translated into 
vba by Jeremy Barnes
     'Calculate distances between and group equal distances together
     Dim a_count As Integer
    Dim b count As Integer
     Dim c_count As Integer
     Dim flag As Integer
     Dim max_array_size As Integer
     'The plus 1 is added to account for the 0 difference which is always 
present.
     max_array_size =
(Range(SemiForm.RefEditOriginalSampleRange.Value).Rows.Count *
(Range(SemiForm.RefEditOriginalSampleRange.Value).Rows.Count - 1) / 2) + 1
     Dim diff_array() As Double
     ReDim diff_array(1 To 1)
     'Index is unique identifier of each set
     Dim num_diff_array() As Double
     ReDim num_diff_array(1 To 1)
     Dim out_array() As Double
     'First index is unique identifier of each set. Second index is the 
different output values inside the set
     ReDim out_array(1 To max_array_size, 1 To max_inp_out_array_size)
     'Three counters for use in determining the differnces in the data set
     a_count = 0
     b_count = 0
     c_count = 0
    Dim inp out counter
    'Inital set of diff array will always be zero
    diff array(1) = -1 'For next from 1 to selectd I/O range
     '*************************************
     Dim det_dim_s As String
    'det dim s = Chr(65 + det dim) & 1
     Worksheets("Krig_Dump").Range("A1").Value = "Lag Frequency"
     Worksheets("Krig_Dump").Range("B1").Value = "FLC Lags (" & det_dim & "D)"
     Worksheets("Krig_Dump").Range("C1").Value = "RHS Lags"
     '*************************************
     Dim dim_count As Integer
    Dim dim count 1 As Integer
     Dim euc_cal As Double
    For a count = 1 To max inp out array size
        For b count = 1 To a count
            'c count has the unique identifier for the differences
             c_count = 1
```

```
 'Flag is used to determine if a unique set of difference data 
already exists
            flag = 0 Do While c_count <= test_diff_v_counter
                 'If set exists add new input output variable
                 'Calculate all Euclidean distances by looping through each 
dimension
                 'Euclidean calculation sqrt(SUM(1 to n) (psubi - qsubi)^2
                 euc_cal = euc_values(a_count, b_count, det_dim)
                 'Floating comparision is impossible. Must convert to string 
for accurate comparision.
                 If Str(diff_array(c_count)) = Str(euc_cal) Then
                     'Output difference array data to Krig Dump sheet
                    'ActiveCell.FormulaR1C1 = diff array(c count)
                    'Store number of pairs
                    num diff array(c count) = num diff array(c count) + 1
                     'Store output difference to be used in the Exp-
semiovariogram
                     '*************************************
                    'Put Input differences onto krig dump sheet
                    Worksheets("Krig_Dump").Range("B1").Offset(c_count, 0) =
diff_array(c_count)
                     Worksheets("Krig_Dump").Range("A1").Offset(c_count, 0) =
num_diff_array(c_count)
                      '*************************************
                    'Dynamic REDIM
                    If num_diff_array(c_count) >=
WorksheetFunction.Max(num_diff_array) Then
                         ReDim Preserve out_array(1 To max_array_size, 1 To
WorksheetFunction.Max(num_diff_array))
                     End If
                     out_array(c_count, num_diff_array(c_count)) =
Abs(inp_out_data(a_count, 2) - inp_out_data(b_count, 2))
                     flag = 1
                     Exit Do
                 End If
                c count = c count +1 Loop
             If flag = 0 Then
                 'There is no set. Create one.
                euc_cal = euc_values(a_count, b_count, det_dim)
                 'Redim for only the used array elements therefore providing 
efficient code.
                 ReDim Preserve diff_array(1 To c_count)
                 ReDim Preserve num_diff_array(1 To c_count)
                 diff_array(c_count) = euc_cal
                 'Store number of pairs
                num_diff_array(c_count) = 1
                 'Increment set counter
                test diff v counter = test diff v counter + 1
```

```
 'Store output difference to be used in the Exp-semiovariogram
                out_array(c_count, num_diff_array(c_count)) =
Abs(inp_out_data(a_count, 2) - inp_out_data(b_count, 2))
' **********************************
                'Put Input differences onto krig dump sheet
                Worksheets("Krig_Dump").Range("B1").Offset(c_count, 0) =
diff_array(c_count)
                 Worksheets("Krig_Dump").Range("A1").Offset(c_count, 0) =
num_diff_array(c_count)
                 '*************************************
             End If
         Next
    Next
    'Memory management. This code Redims the inp 1, inp 2, and out array
therefore eliminating empty elements.
     'Idea taken from http://www.xtremevbtalk.com/showthread.php?t=82476
     'Counters
     Dim m As Integer
     Dim n As Integer
     Dim iTemp() As Double 'Temporary array
     ReDim iTemp(1 To test_diff_v_counter, 1 To
WorksheetFunction.Max(num_diff_array))
     'Copy original array into temp array:
    For m = 1 To test diff v counter 'Loop for 1st dimension
         For n = 1 To WorksheetFunction.Max(num_diff_array) 'Loop for output
            iTemp(m, n) = outarray(m, n) Next n
    Next m
     'Put values back from temporary array
     ReDim out_array(1 To test_diff_v_counter, 1 To
WorksheetFunction.Max(num_diff_array))
     For m = LBound(iTemp, 1) To UBound(iTemp, 1) 'Loop for 1st dimension
         For n = LBound(iTemp, 2) To UBound(iTemp, 2) 'Loop for 2nd dimension
             out_array(m, n) = iTemp(m, n)
         Next n
         '*************************************
         'Put output array differences into the new worksheet
         Worksheets("Krig_Dump").Range("C1").Offset(m, 0) = out_array(m, 1)
         '*************************************
     Next m
     'This statements purges the original inp_out array since it is not used 
in the code anymore therefore making the code more efficient.
     Erase iTemp
'*************************************************************************
     Dim emp_semiv() As Double
     Dim summation_var As Double
     Dim j As Integer
     SemiForm.prog_label.Caption = "Empirical Variogram"
     DoEvents
```

```
 If SemiForm.exp_var_select.Text = "Standard Model" Then
         'Error Check
         If test_diff_v_counter >= 100 Then
             err_msg_1 = MsgBox("The problem contains more than 100 unique 
lags, which will max out the Excel Solver. Switching to Traditional with 
Parameter Tweaking.", vbOKOnly, "Error Handler")
             SemiForm.exp_var_select.Text = "Traditional with Parameter 
Tweaking"
        End If
     End If
     If SemiForm.exp_var_select.Text = "Traditional with Parameter Tweaking"
Then
         'Determine lag prior to calculating the experimental semivariogram
         Dim bin As Double
         If SemiForm.ComboBoxlag.Value <> "(Default)" Then
             bin = CDbl(SemiForm.ComboBoxlag.Value)
         End If
         'Step 4 - Calculate exp semi gamma values using 1/2n(h)*SUM(1 to 
n(h))[var(difference in values)]
        'Set the emp semiv array to the number of elements in the diff array
because for each individual difference there will be 1 exp-semi point
         ReDim emp_semiv(1 To UBound(diff_array, 1))
        'This variable is the SUM(1 to n(h))[var(difference in values)] part
of the exp-semi equation
         'Counters
         'Start with 2 instead of 1 because 1 is simply the 0 difference array 
and all semi-variogram values would be calculated as 0.
         ii = 2
        \dot{a} = 0 Worksheets("Krig_Dump").Range(Chr(68) & ii - 1).Value = "Emp-Var 
Value"
         Do
             det_dim_s = Chr(68) & (ii + 1)
             'Reset the summation variable for individual difference
             summation_var = 0
             'SUM(1 to n(h))[var(difference in values)]
            For j = 1 To num diff array(ii)
                 summation_var = summation_var + (out_array(ii, j)) ^ 2
             Next
             'This is the 1/2n(h)* summation_var part of the equation
             emp_semiv(ii) = (1 / (2 * num_diff_array(ii))) * summation_var
             If ii = 2 Then Worksheets("Krig_Dump").Range(Chr(68) & ii).Value
= 0
             Worksheets("Krig_Dump").Range(det_dim_s).Value = emp_semiv(ii)
             ii = ii + 1
        Loop While ii <= test diff v counter
         '************Add Variogram 
Chart*****************************************
         ActiveSheet.Range("A" & test_diff_v_counter + 3).Select
         ActiveSheet.Shapes.AddChart.Select
```

```
 ActiveChart.ChartType = xlXYScatterSmoothNoMarkers
         ActiveChart.SeriesCollection.NewSeries
         ActiveChart.SeriesCollection(1).Name = "=""Emperical Variogram"""
         ActiveChart.SeriesCollection(1).XValues = "=Krig_Dump!$B$2:$B$" &
test_diff_v_counter + 1
         ActiveChart.SeriesCollection(1).Values = "=Krig_Dump!$D$2:$D$" &
test_diff_v_counter + 1
'*************************************************************************
'*************************************************************************
         'Step 5 and 6 - Calculate the fitted variogram model
         'This module calculates values of C0, C1, and a for the Spherical, 
Expon, Linear, and Guassian semi-variogram models and returns recommendations
         'based on minimizing the distances between the obeservations and 
samples.
         'C0 - nugget
         'C1 - Sil
         'a - range
         'Calculate C0 (nugget) through linear extrapolation
         'Eventually look into more advanced models of extrapolation which 
means this needs to be calculate after the fitted
         'model has been calculated
         Dim nugget As Double
        'This uses the 1st and 2nd actual numbers in the exp semiv i.e. it
excludes the first number which is always 0
        'nugget = emp semiv(3) + ((0 - 2) / (1 - 2)) * (emp semiv(2) -
emp_semiv(3))
         nugget = 0
         If nugget < 0 Then nugget = 0
         'Calculate models values with sil and range beginning from .1 up to 
the max emperical value with a step of .1
         'The max emperical value is used since no fitted model calculation 
will exceed that (prove this)
         'Sil and range variables
         Dim sill As Double
         Dim range_1 As Double
         'Fitted Model Variables
         Dim s_gamma() As Double
         ReDim s_gamma(1 To 1)
         Dim e_gamma() As Double
         ReDim e_gamma(1 To 1)
         Dim l_gamma() As Double
         ReDim l_gamma(1 To 1)
         'Model variables for determining the minimum value between the 
exp semivariogram and the fitted models
         Dim s_diff() As Double
         ReDim s_diff(1 To 1)
         Dim e_diff() As Double
         ReDim e_diff(1 To 1)
```

```
 Dim l_diff() As Double
         ReDim l_diff(1 To 1)
         Dim s_diff_sum As Double
         Dim e_diff_sum As Double
        Dim 1 diff sum As Double
         'Comp gets the min of the least squares fit of each model
         Dim comp, comp_1 As Double
         Dim i As Double
         'This is the counter where we will loop from 1 to the total number of 
emp_semi elements
        Dim pair incr As Integer
         'There variables store the optimal sill and range
         Dim record_c1 As Double
         Dim record_a As Double
         comp_1 = -1 ' Arbitrary number
         Dim elements As Long
         elements = UBound(emp_semiv) 'Or this can be set to 
test diff v counter. Will always be the same.
         'Matrix counter
         Dim mat_count As Long
        mat count = 1 SemiForm.prog_label.Caption = "Tweaking Parameters"
         DoEvents
        'Increment sill and range by some step val and determine the
resulting minimal difference between the fitted and the experimental 
calculations
         'The fitted model that results in the lowest minimal difference 
between it and the experimental semi-var is the selected model to use
        Dim fit model As Integer
        For fit model = elements To Int(elements * 0.75) Step -1 range_1 = diff_array(fit_model)
             sill = emp_semiv(fit_model)
             For pair_incr = 1 To elements
                 'Standard variogram calculations for spherical, exponential, 
gamma, and linear models
                 If diff_array(pair_incr) <= range_1 Then
                     s_gamma(mat_count) = nugget + sill * ((1.5 *
(diff_array(pair_incr) / range_1)) - (0.5 * (diff_array(pair_incr) / range_1)
^ 3))
                 Else
                     s_gamma(mat_count) = sill
                 End If
                e_gamma(mat_count) = nugget + sill * (1 - Exp((-3 *
diff_array(pair_incr)) / range_1))
                 If diff_array(pair_incr) <= range_1 Then
                     l_gamma(mat_count) = nugget + (diff_array(pair_incr) *
(sill / range_1))
                 Else
                     l_gamma(mat_count) = sill
                 End If
```
```
'Distance between calculated model point and exp semi
                 s_diff(mat_count) = Abs(s_gamma(mat_count) -
emp_semiv(pair_incr)) ^ 2
                  e_diff(mat_count) = Abs(e_gamma(mat_count) -
emp_semiv(pair_incr)) ^ 2
                  l_diff(mat_count) = Abs(l_gamma(mat_count) -
emp_semiv(pair_incr)) ^ 2
                  s_diff_sum = s_diff_sum + s_diff(mat_count)
                  e_diff_sum = e_diff_sum + e_diff(mat_count)
                 1 diff sum = 1 diff sum + 1 diff (mat count)
             Next
             'Determine minimal distance
             comp = Application.WorksheetFunction.Min(s_diff_sum, e_diff_sum,
l_diff_sum)
             'Whichever fitted model has the lowest minimal distance then add 
that to the record c1 and record a variables
            If comp 1 > comp Or comp 1 = -1 Then
                  If s_diff_sum < e_diff_sum And s_diff_sum < l_diff_sum Then
                      model_name = "Spherical"
                      record_c1 = sill
                      record_a = range_1
                  ElseIf e_diff_sum < s_diff_sum And e_diff_sum < l_diff_sum
Then
                      model_name = "Exponential"
                      record_c1 = sill
                      record_a = range_1
                  Else
                      model_name = "Linear"
                      record_c1 = sill
                      record_a = range_1
                  End If
                  'This sets the minimum difference number to compare against 
each time through the loop
                comp 1 = comp End If
             'Reset variables
             s_diff_sum = 0
             e_diff_sum = 0
            \overline{\text{left}} sum = \overline{\text{0}}mat count = mat count +1 ReDim Preserve s_gamma(1 To mat_count)
             ReDim Preserve e_gamma(1 To mat_count)
             ReDim Preserve l_gamma(1 To mat_count)
             ReDim Preserve s_diff(1 To mat_count)
             ReDim Preserve e_diff(1 To mat_count)
             ReDim Preserve l_diff(1 To mat_count)
         Next
         '*************************************
        'Puts the exerpimental semivariogram parameters on the Krig Dump
sheet
```

```
162
```

```
det dim s = Chr(69) & 1
       Worksheets ("Krig Dump"). Range (det dim s). Value = "Experimental
Semivariogram (Best Estimate: " & model name & ") CO, C1, a"
       Worksheets ("Krig Dump"). Range (det dim s). Offset (1, 0) = nugget
       Worksheets ("Krig Dump"). Range (det dim s). Offset (2, 0) = record cl
       Worksheets ("Krig Dump"). Range (det dim s). Offset (3, 0) = record a
        "***Sort the lag and exp semi data**
       Range ("A2:D" & test diff v counter + 1). Select
       ActiveWorkbook.Worksheets("Krig Dump").Sort.SortFields.Clear
       ActiveWorkbook.Worksheets("Krig Dump").Sort.SortFields.Add
Key: = Range("B2"),
            SortOn:=xlSortOnValues, Order:=xlAscending,
DataOption:=xlSortNormal
        With ActiveWorkbook. Worksheets ("Krig Dump"). Sort
            . SetRange Range ("A2: D" & test diff v counter + 1)
            Header = x1NoMatchCase = False. Orientation = xlTopToBottom
            . SortMethod = xlPinYin
            . Apply
       End With
        'Free up memory of unused data
       Erase s gamma
       Erase e gamma
       Erase 1 gamma
       Erase s diff
       Erase e diff
       Erase 1 diff
       Erase emp semiv
    ElseIf SemiForm.exp var select. Text = "Standard Model" Then
        'Regress(inpyrng, [inpxrng], [constant], [labels], [confid],
[soutrng], [residuals], [sresiduals], [rplots], [lplots], [routrng],
[nplots], [poutrng])
        Dim r sqrd As Double
        Dim NewBook 1 As New Worksheet
        Dim past data reg As Integer
        Dim past d r 1 As Integer
        Dim coef store (1 To 8) As Double
        Dim coef store counter As Integer
        For coef store counter = 1 To 8
            coef store(coef store counter) = 0Next coef store counter
        'Step 4 - Calculate exp semi gamma values using 1/2n(h) *SUM(1 to
n(h)) [var(difference in values)]
        'Set the emp semiv array to the number of elements in the diff array
because for each individual difference there will be 1 exp-semi point
        ReDim emp semiv(1 To UBound(diff array, 1))
        'This variable is the SUM(1 to n(h)) [var(difference in values)] part
of the exp-semi equation
```

```
 'Counters
         'Start with 2 instead of 1 because 1 is simply the 0 difference array 
and all semi-variogram values would be calculated as 0.
         ii = 2
        j = 0 Dim valid_var As Boolean
        Dim emp var count As Integer
         emp_var_count = 0
         Dim reg_stop_crit As Integer
         Do
             det_dim_s = Chr(68) & (ii + 1)
             'Reset the summation variable for individual difference
             summation_var = 0
             'SUM(1 to n(h))[var(difference in values)]
            For j = 1 To num diff array(i) summation_var = summation_var + (out_array(ii, j)) ^ 2
             Next
            'This is the 1/2n(h)* summation var part of the equation
            emp_semiv(ii) = (1 / (2 * num diff array(ii))) * summation var If ii = 2 Then Worksheets("Krig_Dump").Range("D2").Value = 0
             Worksheets("Krig_Dump").Range(det_dim_s).Value = emp_semiv(ii)
             ii = ii + 1
        Loop While ii <= test diff v counter
         '***********************************
         '***Sort the lag and exp semi data**
         Range("A2:D" & test_diff_v_counter + 1).Select
         ActiveWorkbook.Worksheets("Krig_Dump").Sort.SortFields.Clear
         ActiveWorkbook.Worksheets("Krig_Dump").Sort.SortFields.Add
Key:=Range("B2"), _
             SortOn:=xlSortOnValues, Order:=xlAscending,
DataOption:=xlSortNormal
         With ActiveWorkbook.Worksheets("Krig_Dump").Sort
             .SetRange Range("A2:D" & test_diff_v_counter + 1)
             .Header = xlNo
             .MatchCase = False
             .Orientation = xlTopToBottom
             .SortMethod = xlPinYin
             .Apply
         End With
         Dim vario_check As Integer
        For vario check = 1 To test diff v counter
             If Worksheets("Krig_Dump").Range("D1").Offset(vario_check + 1, 0)
>= Worksheets("Krig_Dump").Range("D1").Offset(vario_check, 0) Then
                 emp_var_count = emp_var_count + 1
             End If
        Next vario check
        If emp var count + 1 = test diff v counter Then
             valid_var = True
         Else
             valid_var = False
```

```
 End If
         record_c1 = Worksheets("Krig_Dump").Cells(test_diff_v_counter + 1,
4).Value
         record_a = Worksheets("Krig_Dump").Cells(test_diff_v_counter + 1,
2).Value
         'Puts the exerpimental semivariogram calculations on the Krig_Dump 
sheet
         det_dim_s = Chr(69) & 1
         Worksheets("Krig_Dump").Range("D1").Value = "Exp-Var"
         Worksheets("Krig_Dump").Range("E1").Value = "C0, C1, a"
         Worksheets("Krig_Dump").Range(det_dim_s).Offset(1, 0) = nugget
         record_c1 = WorksheetFunction.Max(emp_semiv)
         Worksheets("Krig_Dump").Range(det_dim_s).Offset(2, 0) = record_c1
         Worksheets("Krig_Dump").Range(det_dim_s).Offset(3, 0) = record_a
                           '*************************************
         'Find a reasonable model but not one with r^2 of 100%. GRG will not 
work properly with a model of r^2 100%
         If valid_var = True Then
             'Set to arbitray number just to enter loop to perform regression 
once
             reg_stop_crit = 0
         Else
             reg_stop_crit = cnt_reg + 2
         End If
        Do While test diff v counter <> reg stop crit
             SemiForm.prog_label.Caption = "Regression"
             DoEvents
            cnt reg = cnt reg + 1reg stop crit = reg stop crit + 1
             'Perform Regression
             If cnt_reg = 1 Then
                 Application.Run "ATPVBAEN.XLAM!Regress",
Worksheets("Krig_Dump").Range("D2:D" & test_diff_v_counter + 1) _
                      , Worksheets("Krig_Dump").Range("B2:B" &
test_diff_v_counter + 1), False, False, , "Kriging_Regression", False _
                      , False, False, False, , False
                 r_sqrd = Worksheets("Kriging_Regression").Range("B5").Value
                 If r_sqrd <> 1 Then
                     curve_fit
                 End If
                 'If the regression iteration didn't produce a better result 
then stop
                 If ss_res_comp =
Worksheets("Kriging_Regression").Range("J2").Value Then
                    For coef store counter = 1 To cnt reg
                          Worksheets("Kriging_Regression").Range("B" & 17 +
coef_store_counter).Value = coef_store(coef_store_counter)
                    Next coef store counter
                    Exit Do
                 Else
```

```
165
```

```
For coef store counter = 1 To cnt reg
                         coef_store(coef_store_counter) =
Worksheets("Kriging_Regression").Range("B" & 17 + coef_store_counter).Value
                    Next coef store counter
                    ss_res_comp =
Worksheets("Kriging_Regression").Range("J2").Value
                 End If
                 'If the model is adequate, and there are a minimum of three 
regressors, then stop
                 If r_sqrd >= 0.8 And cnt_reg >= 3 Then Exit Do
                 If valid_var = True Then Exit Do
             ElseIf cnt_reg = 2 Then
                 Application.DisplayAlerts = False
                 On Error Resume Next
                 Worksheets("Kriging_Regression").Delete
                 Application.DisplayAlerts = True
                 Worksheets("Krig_Dump").Columns("C:C").Select
                 Selection.Insert Shift:=xlToRight,
CopyOrigin:=xlFormatFromLeftOrAbove
                 Worksheets("Krig_Dump").Range("C1").Value = "Lag11"
                For past d r 1 = 1 To test diff v counter
                     Worksheets("Krig_Dump").Range("C" & past_d_r_1 + 1).Value
= (Worksheets("Krig_Dump").Range("B" & past_d_r_1 + 1).Value) ^ 2
                Next past d r 1
                Application.Run "ATPVBAEN.XLAM!Regress",
Worksheets("Krig_Dump").Range("E2:E" & test_diff_v_counter + 1) _
                      , Worksheets("Krig_Dump").Range("B2:C" &
test_diff_v_counter + 1), False, False, , "Kriging_Regression", False _
                     , False, False, False, , False
                 r_sqrd = Worksheets("Kriging_Regression").Range("B5").Value
                 If r_sqrd <> 1 Then
                     curve_fit
                 End If
                 'If the regression iteration didn't produce a better result 
then stop
                 If Round(ss_res_comp, 5) <=
Round(Worksheets("Kriging_Regression").Range("J2").Value, 5) Then
                    For coef store counter = 1 To cnt reg
                         Worksheets("Kriging_Regression").Range("B" & 17 +
coef_store_counter).Value = coef_store(coef_store_counter)
                    Next coef store counter
                     Exit Do
                 Else
                    For coef store counter = 1 To cnt reg
                         coef_store(coef_store_counter) =
Worksheets("Kriging_Regression").Range("B" & 17 + coef_store_counter).Value
                    Next coef store counter
                     ss_res_comp =
Worksheets("Kriging_Regression").Range("J2").Value
                 End If
```

```
 'If the model is adequate, and there are a minimum of three 
regressors, then stop
                 If r_sqrd >= 0.8 And cnt_reg >= 3 Then Exit Do
             ElseIf cnt_reg = 3 Then
                 Application.DisplayAlerts = False
                 On Error Resume Next
                 Worksheets("Kriging_Regression").Delete
                 Application.DisplayAlerts = True
                 Worksheets("Krig_Dump").Columns("D:D").Select
                 Selection.Insert Shift:=xlToRight,
CopyOrigin:=xlFormatFromLeftOrAbove
                 Worksheets("Krig_Dump").Range("D1").Value = "Lag111"
                For past d r 1 = 1 To test diff v counter
                     Worksheets("Krig_Dump").Range("D" & past_d_r_1 + 1).Value
= (Worksheets("Krig_Dump").Range("B" & past_d_r_1 + 1).Value) ^ 3
                Next past d r 1
                Application.Run "ATPVBAEN.XLAM!Regress",
Worksheets("Krig_Dump").Range("F2:F" & test_diff_v_counter + 1) _
                     , Worksheets("Krig_Dump").Range("B2:D" &
test_diff_v_counter + 1), False, False, , "Kriging_Regression", False _
                     , False, False, False, , False
                 r_sqrd = Worksheets("Kriging_Regression").Range("B5").Value
                 If r_sqrd <> 1 Then
                     curve_fit
                 End If
                 'If the regression iteration didn't produce a better result 
then stop
                  If Round(ss_res_comp, 5) <=
Round(Worksheets("Kriging_Regression").Range("J2").Value, 5) Then
                    For coef store counter = 1 To cnt reg
                         Worksheets("Kriging_Regression").Range("B" & 17 +
coef_store_counter).Value = coef_store(coef_store_counter)
                    Next coef store counter
                    Exit Do
                 Else
                    For coef store counter = 1 To cnt reg
                         coef_store(coef_store_counter) =
Worksheets("Kriging_Regression").Range("B" & 17 + coef_store_counter).Value
                    Next coef store counter
                    ss_res_comp =
Worksheets("Kriging_Regression").Range("J2").Value
                 End If
                 'If the model is adequate, and there are a minimum of three 
regressors, then stop
                 If r_sqrd >= 0.8 And cnt_reg >= 3 Then Exit Do
             ElseIf cnt_reg = 4 Then
                 Application.DisplayAlerts = False
                 On Error Resume Next
                 Worksheets("Kriging_Regression").Delete
                 Application.DisplayAlerts = True
```

```
 Worksheets("Krig_Dump").Columns("E:E").Select
                 Selection.Insert Shift:=xlToRight,
CopyOrigin:=xlFormatFromLeftOrAbove
                 Worksheets("Krig_Dump").Range("E1").Value = "Lag1111"
                For past d r 1 = 1 To test diff v counter
                     Worksheets("Krig_Dump").Range("E" & past_d_r_1 + 1).Value
= (Worksheets("Krig_Dump").Range("B" & past_d_r_1 + 1).Value) ^ 4
                Next past d r 1
                Application.Run "ATPVBAEN.XLAM!Regress",
Worksheets("Krig_Dump").Range("G2:G" & test_diff_v_counter + 1) _
                     , Worksheets("Krig_Dump").Range("B2:E" &
test_diff_v_counter + 1), False, False, , "Kriging_Regression", False _
                     , False, False, False, , False
                 r_sqrd = Worksheets("Kriging_Regression").Range("B5").Value
                 If r_sqrd <> 1 Then
                     curve_fit
                 End If
                 'If the regression iteration didn't produce a better result 
then stop
                  If Round(ss_res_comp, 5) <=
Round(Worksheets("Kriging_Regression").Range("J2").Value, 5) Then
                    For coef store counter = 1 To cnt reg
                         Worksheets("Kriging_Regression").Range("B" & 17 +
coef_store_counter).Value = coef_store(coef_store_counter)
                    Next coef store counter
                    Exit Do
                 Else
                    For coef store counter = 1 To cnt reg
                         coef_store(coef_store_counter) =
Worksheets("Kriging_Regression").Range("B" & 17 + coef_store_counter).Value
                    Next coef store counter
                    ss_res_comp =
Worksheets("Kriging_Regression").Range("J2").Value
                 End If
                 'If the model is adequate, and there are a minimum of three 
regressors, then stop
                 If r_sqrd >= 0.8 And cnt_reg >= 3 Then Exit Do
             ElseIf cnt_reg = 5 Then
                 Application.DisplayAlerts = False
                 On Error Resume Next
                 Worksheets("Kriging_Regression").Delete
                 Application.DisplayAlerts = True
                 Worksheets("Krig_Dump").Columns("F:F").Select
                 Selection.Insert Shift:=xlToRight,
CopyOrigin:=xlFormatFromLeftOrAbove
                 Worksheets("Krig_Dump").Range("F1").Value = "Lag11111"
                For past d r 1 = 1 To test diff v counter
                     Worksheets("Krig_Dump").Range("F" & past_d_r_1 + 1).Value
= (Worksheets("Krig_Dump").Range("B" & past_d_r_1 + 1).Value) ^ 5
                Next past d r 1
```

```
 Application.Run "ATPVBAEN.XLAM!Regress",
Worksheets("Krig_Dump").Range("H2:H" & test_diff_v_counter + 1) _
                     , Worksheets("Krig_Dump").Range("B2:F" &
test_diff_v_counter + 1), False, False, , "Kriging_Regression", False _
                     , False, False, False, , False
                 r_sqrd = Worksheets("Kriging_Regression").Range("B5").Value
                 If r_sqrd <> 1 Then
                     curve_fit
                 End If
                 'If the regression iteration didn't produce a better result 
then stop
                 If Round(ss_res_comp, 5) <=
Round(Worksheets("Kriging_Regression").Range("J2").Value, 5) Then
                    For coef store counter = 1 To cnt reg
                         Worksheets("Kriging_Regression").Range("B" & 17 +
coef_store_counter).Value = coef_store(coef_store_counter)
                    Next coef store counter
                     Exit Do
                 Else
                    For coef store counter = 1 To cnt reg
                         coef_store(coef_store_counter) =
Worksheets("Kriging_Regression").Range("B" & 17 + coef_store_counter).Value
                    Next coef store counter
                    ss_res_comp =
Worksheets("Kriging_Regression").Range("J2").Value
                 End If
                 'If the model is adequate, and there are a minimum of three 
regressors, then stop
                 If r_sqrd >= 0.8 And cnt_reg >= 3 Then Exit Do
             ElseIf cnt_reg = 6 Then
                 Application.DisplayAlerts = False
                 On Error Resume Next
                 Worksheets("Kriging_Regression").Delete
                 Application.DisplayAlerts = True
                 Worksheets("Krig_Dump").Columns("G:G").Select
                 Selection.Insert Shift:=xlToRight,
CopyOrigin:=xlFormatFromLeftOrAbove
                 Worksheets("Krig_Dump").Range("G1").Value = "Lag111111"
                For past d r 1 = 1 To test diff v counter
                     Worksheets("Krig_Dump").Range("G" & past_d_r_1 + 1).Value
= (Worksheets("Krig_Dump").Range("B" & past_d_r_1 + 1).Value) ^ 6
                Next past d r 1
                Application.Run "ATPVBAEN.XLAM!Regress",
Worksheets("Krig_Dump").Range("I2:I" & test_diff_v_counter + 1) _
                     , Worksheets("Krig_Dump").Range("B2:G" &
test_diff_v_counter + 1), False, False, , "Kriging_Regression", False _
                     , False, False, False, , False
                 r_sqrd = Worksheets("Kriging_Regression").Range("B5").Value
                 If r_sqrd <> 1 Then
                     curve_fit
```
 End If 'If the regression iteration didn't produce a better result then stop If Round**(**ss\_res\_comp**, 5) <=** Round**(**Worksheets**(**"Kriging\_Regression"**).**Range**(**"J2"**).**Value**, 5)** Then For coef store counter  $= 1$  To cnt reg Worksheets**(**"Kriging\_Regression"**).**Range**(**"B" **& 17 +** coef\_store\_counter**).**Value **=** coef\_store**(**coef\_store\_counter**)** Next coef store counter Exit Do Else For coef store counter  $= 1$  To cnt reg coef\_store**(**coef\_store\_counter**) =** Worksheets**(**"Kriging\_Regression"**).**Range**(**"B" **& 17 +** coef\_store\_counter**).**Value Next coef store counter ss\_res\_comp **=** Worksheets**(**"Kriging\_Regression"**).**Range**(**"J2"**).**Value End If 'If the model is adequate, and there are a minimum of three regressors, then stop If r\_sqrd **>= 0.8** And cnt\_reg **>= 3** Then Exit Do ElseIf cnt\_reg **= 7** Then Application.DisplayAlerts **=** False On Error Resume Next Worksheets**(**"Kriging\_Regression"**).**Delete Application.DisplayAlerts **=** True Worksheets**(**"Krig\_Dump"**).**Columns**(**"H:H"**).**Select Selection.Insert Shift**:=**xlToRight**,** CopyOrigin**:=**xlFormatFromLeftOrAbove Worksheets**(**"Krig\_Dump"**).**Range**(**"H1"**).**Value **=** "Lag1111111" For past  $d$  r  $1 = 1$  To test diff v counter Worksheets**(**"Krig\_Dump"**).**Range**(**"H" **&** past\_d\_r\_1 **+ 1).**Value **= (**Worksheets**(**"Krig\_Dump"**).**Range**(**"B" **&** past\_d\_r\_1 **+ 1).**Value**) ^ 7** Next past d r 1 Application.Run "ATPVBAEN.XLAM!Regress"**,** Worksheets**(**"Krig\_Dump"**).**Range**(**"J2:J" **&** test\_diff\_v\_counter **+ 1)** \_ **,** Worksheets**(**"Krig\_Dump"**).**Range**(**"B2:H" **&** test\_diff\_v\_counter **+ 1),** False**,** False**, ,** "Kriging\_Regression"**,** False \_ **,** False**,** False**,** False**, ,** False r\_sqrd **=** Worksheets**(**"Kriging\_Regression"**).**Range**(**"B5"**).**Value If r\_sqrd **<> 1** Then curve\_fit End If 'If the regression iteration didn't produce a better result then stop If Round**(**ss\_res\_comp**, 5) <=** Round**(**Worksheets**(**"Kriging\_Regression"**).**Range**(**"J2"**).**Value**, 5)** Then For coef store counter  $= 1$  To cnt reg Worksheets**(**"Kriging\_Regression"**).**Range**(**"B" **& 17 +** coef\_store\_counter**).**Value **=** coef\_store**(**coef\_store\_counter**)**

```
Next coef store counter
                    Exit Do
                 Else
                    For coef store counter = 1 To cnt reg
                         coef_store(coef_store_counter) =
Worksheets("Kriging_Regression").Range("B" & 17 + coef_store_counter).Value
                    Next coef store counter
                    ss_res_comp =
Worksheets("Kriging_Regression").Range("J2").Value
                 End If
                 'If the model is adequate, and there are a minimum of three 
regressors, then stop
                If r sqrd >= 0.8 And cnt reg >= 3 Then Exit Do
             ElseIf cnt_reg = 8 Then
                 Application.DisplayAlerts = False
                 On Error Resume Next
                 Worksheets("Kriging_Regression").Delete
                 Application.DisplayAlerts = True
                 Worksheets("Krig_Dump").Columns("I:I").Select
                 Selection.Insert Shift:=xlToRight,
CopyOrigin:=xlFormatFromLeftOrAbove
                 Worksheets("Krig_Dump").Range("I1").Value = "Lag1111111"
                For past d r 1 = 1 To test diff v counter
                     Worksheets("Krig_Dump").Range("I" & past_d_r_1 + 1).Value
= (Worksheets("Krig_Dump").Range("B" & past_d_r_1 + 1).Value) ^ 8
                Next past d r 1
                Application.Run "ATPVBAEN.XLAM!Regress",
Worksheets("Krig_Dump").Range("K2:K" & test_diff_v_counter + 1) _
                     , Worksheets("Krig_Dump").Range("B2:I" &
test_diff_v_counter + 1), False, False, , "Kriging_Regression", False _
                     , False, False, False, , False
                 r_sqrd = Worksheets("Kriging_Regression").Range("B5").Value
                 If r_sqrd <> 1 Then
                     curve_fit
                 End If
                 'If the regression iteration didn't produce a better result 
then stop
                 If Round(ss_res_comp, 5) <=
Round(Worksheets("Kriging_Regression").Range("J2").Value, 5) Then
                    For coef store counter = 1 To cnt reg
                         Worksheets("Kriging_Regression").Range("B" & 17 +
coef_store_counter).Value = coef_store(coef_store_counter)
                    Next coef store counter
                     Exit Do
                 Else
                    For coef store counter = 1 To cnt reg
                         coef_store(coef_store_counter) =
Worksheets("Kriging_Regression").Range("B" & 17 + coef_store_counter).Value
                    Next coef store counter
```
 ss\_res\_comp **=** Worksheets**(**"Kriging\_Regression"**).**Range**(**"J2"**).**Value End If 'If the model is adequate, and there are a minimum of three regressors, then stop If r\_sqrd **>= 0.8** And cnt\_reg **>= 3** Then Exit Do End If If cnt\_reg **> 8** Then err\_msg\_1 **=** MsgBox**(**"The regression model could not find an acceptable solution. Please choose another variogram option and run the program again."**,** vbOKOnly**,** "Error Handler"**)** Exit Sub End If Loop '\*\*\*\*\*\*\*\*\*\*\*\*Add Variogram Chart\*\*\*\*\*\*\*\*\*\*\*\*\*\*\*\*\*\*\*\*\*\*\*\*\*\*\*\*\*\*\*\*\*\*\*\*\*\*\*\*\* Dim chart title As String Dim chart title count As Integer For chart\_title\_count **= 1** To cnt\_reg If chart\_title\_count **=** cnt\_reg Then chart\_title **=** chart\_title **&** "(" **&** Round**(**Worksheets**(**"Kriging\_Regression"**).**Range**(**"B" **& 17 +** chart\_title\_count**).**Value**, 4) &** ")\*Lag^" **&** chart\_title\_count Else chart\_title **=** chart\_title **&** "(" **&** Round**(**Worksheets**(**"Kriging\_Regression"**).**Range**(**"B" **& 17 +** chart\_title\_count**).**Value**, 4) &** ")\*Lag^" **&** chart\_title\_count **&** " + " End If Next chart title count Application.Sheets**(**"Krig\_Dump"**).**Activate Range**(**"A" **&** test\_diff\_v\_counter **+ 3).**Select ActiveSheet.Shapes.AddChart.Select ActiveChart.ChartType **=** xlXYScatterSmoothNoMarkers ActiveChart.HasTitle **=** True ActiveChart.ChartTitle.Text **=** chart\_title ActiveChart.SeriesCollection.NewSeries ActiveChart.SeriesCollection**(1).**Name **=** "=""Emperical Variogram""" ActiveChart.SeriesCollection**(1).**XValues **=** "=Krig\_Dump!\$B\$2:\$B\$" **&** test\_diff\_v\_counter **+ 1** ActiveChart.SeriesCollection**(1).**Values **=** "=Krig\_Dump!" **&** Chr**(67 +** cnt reg) **&** " $$2:5$ " **&** Chr(67 + cnt reg) **&** " $$5$ " **&** test diff v counter + 1 ActiveChart.SeriesCollection.NewSeries ActiveChart.SeriesCollection**(2).**Name **=** "=""Standard Model""" ActiveChart.SeriesCollection**(2).**XValues **=** "=Krig\_Dump!\$B\$2:\$B\$" **&** test\_diff\_v\_counter **+ 1** ActiveChart.SeriesCollection**(2).**Values **=** "=Kriging\_Regression!\$B\$28:\$B\$" **& 27 +** test\_diff\_v\_counter '\*\*\*\*\*\*\*\*\*\*\*\*\*\*\*\*\*\*\*\*\*\*\*\*\*\*\*\*\*\*\*\*\*\*\*\*\*\*\*\*\*\*\*\*\*\*\*\*\*\*\*\*\*\*\*\*\*\*\*\*\*\*\*\*\*\*\*\*\*\*\*\*\*

```
 Else
```

```
 SemiForm.prog_label.Caption = "User Defined Variogram"
         DoEvents
         'SemiForm.Repaint
         'Error Handling
         If SemiForm.nug.Value = "" Or CDbl(SemiForm.nug.Value) < 0 Then
             err_msg_1 = MsgBox("The nugget value can not be null or below 
zero if you have selected a specific experimental semivariogram. The program 
will exit now.", vbOKOnly, "Error Handler")
             Exit Sub
         End If
         If SemiForm.sil.Value = "" Or CDbl(SemiForm.sil.Value) < 0 Then
             err_msg_1 = MsgBox("The sill value can not be null or below zero 
if you have selected a specific experimental semivariogram. The program will 
exit now.", vbOKOnly, "Error Handler")
             Exit Sub
         End If
         If SemiForm.ran.Value = "" Or CDbl(SemiForm.ran.Value) < 0 Then
             err_msg_1 = MsgBox("The range value can not be null or below zero 
if you have selected a specific experimental semivariogram. The program will 
exit now.", vbOKOnly, "Error Handler")
             Exit Sub
         End If
         'End Error Handling
         'This data is gathered from the user input if the preferred 
calculation methods are not used.
         model_name = SemiForm.exp_var_select.Text
         nugget = CDbl(SemiForm.nug.Value)
         record_c1 = CDbl(SemiForm.sil.Value)
         record_a = CDbl(SemiForm.ran.Value)
         '*************************************
        'det dim s = Chr(68) & 1
         Worksheets("Krig_Dump").Range(Chr(69) & 1).Value = "Selected 
Semivariogram (" & model_name & ") Values (c0, c1, a)"
         Worksheets("Krig_Dump").Range(Chr(69) & 1).Offset(1, 1) = nugget
         Worksheets("Krig_Dump").Range(Chr(69) & 1).Offset(2, 1) = record_c1
         Worksheets("Krig_Dump").Range(Chr(69) & 1).Offset(3, 1) = record_a
 '*************************************
     End If
     'Dim for 1 additional element to take into account the lagrangian 
multiplier
     Dim Final_Gamma() As Double
     ReDim Final_Gamma(1 To (max_inp_out_array_size + 1), 1 To
(max_inp_out_array_size + 1))
     'Calculate final gamma values
    Dim inp inc 1 As Integer
     Dim inp_inc_2 As Integer
    Dim matrix start position As Integer
     Dim matrix_value As Double
     Dim fin_gamma_reg As Double
     matrix_start_position = 2
```

```
 Dim msg As String
    For inp inc 2 = 1 To max inp out array size
         'Lagrangian multiplier
        Final Gamma(inp inc 2, (max inp out array size +1)) = 1
        Final Gamma (\text{max} \text{ inp out array size + 1}), \text{ inp inc 2}) = 1 Final_Gamma(inp_inc_2, inp_inc_2) = 0
         For inp_inc_1 = matrix_start_position To (max_inp_out_array_size)
            msg = "" matrix_value = euc_values(inp_inc_2, inp_inc_1, det_dim)
             If model_name = "Spherical" Then
                 'Spherical calculation
                 If matrix_value <= record_a Then
                     Final_Gamma(inp_inc_2, inp_inc_1) = nugget + record_c1 *
((1.5 * (matrix_value / record_a)) - (0.5 * (matrix_value) ^ 3))
                 Else
                     Final_Gamma(inp_inc_2, inp_inc_1) = record_c1
                 End If
             ElseIf model_name = "Exponential" Then
                  'Exponential calculation
                Final_Gamma(inp_inc_2, inp_inc_1) = nugget + record_c1 * (1 -
Exp((-3 * matrix_value) / record_a))
             ElseIf model_name = "Gaussian" Then
                  'Gaussian Calculation
                If matrix_value <= record_a Then
                    Final Gamma(inp inc 2, inp inc 1) = nugget + record c1 *
(1 - Exp((-3 * (matrix_value ^ 2)) / (record_a ^ 2)))
                 Else
                     Final_Gamma(inp_inc_2, inp_inc_1) = record_c1
                 End If
             ElseIf model_name = "Linear" Then
                  'Linear Calculation
                If matrix_value <= record_a Then
                     Final_Gamma(inp_inc_2, inp_inc_1) = nugget +
(matrix_value * (record_c1 / record_a))
                 Else
                     Final Gamma(inp inc 2, inp inc 1) = record c1
                 End If
             Else
                  'This option is if the standard model is used
                  'The model depends on the order of the regression model
                For fin_gamma_reg = 1 To cnt_reg
                     Final_Gamma(inp_inc_2, inp_inc_1) =
Final_Gamma(inp_inc_2, inp_inc_1) + ((matrix_value ^ fin_gamma_reg) *
Worksheets("Kriging_Regression").Range("B" & 17 + fin_gamma_reg).Value)
                Next fin gamma reg
             End If
             Final_Gamma(inp_inc_1, inp_inc_2) = Final_Gamma(inp_inc_2,
inp_inc_1)
         Next
         matrix_start_position = matrix_start_position + 1
```

```
Next
    'Lagrangian multiplier
    Final Gamma ((max inp out array size + 1), (max inp out array size + 1)) =
\OmegaDim f msq() As String 'Use this to populate a text box in the results GUI
    ReDim f msg(1 To max inp out array size)
    'ReDim f msg(1 To UBound(diff array, 1))
    'This variable is to aide in displaying results
    **********************************
    det dim s = Chr(70 + cnt reg) & 1
    Worksheets ("Krig Dump"). Range (det dim s). Value = "Final LHS Gamma
Calculations"
    Dim ofset cal As Integer
    *********************
                           *************
    Dim f msg inp As String
    For inp inc 2 = 1 To max inp out array size
        msg = ""\overline{"}For inp inc 1 = 1 To max inp out array size
             *************
                           .<br>د پایه پایه پایه پایه پایه پایه پایه د
            ofset cal = ofset cal + 1***********************************
            'Populate output to user
            If inp inc 1 < max inp out array size Then
                msg = msg & Round (Final Gamma (inp inc 2, inp inc 1), 3) & ",
\bar{\tau}Else
                msg = msg & Round(Final Gamma(inp inc 2, inp inc 1), 3)End If
                      ******************************
            If inp inc 1 = max inp out array size Then
                Worksheets ("Krig Dump"). Range (det dim s). Offset (ofset cal, 0)
= Final_Gamma(inp inc 2, inp inc 1)
                ofset cal = ofset cal + 1Worksheets ("Krig Dump"). Range (det dim s). Offset (ofset cal, 0)
= ^{\frac{1}{11} + 11}Else
                Worksheets ("Krig Dump"). Range (det dim s). Offset (ofset cal, 0)
= Final Gamma(inp inc 2, inp inc 1)
            End If
            Next.
        'Fill the final gamma GUI text box
        f msq inp = ""For dim count = 1 To det dim
            'If (det dim = 1 And inp inc 2 \lt max inp out array size) Or
(det dim \langle > 1 And inp inc 2 = max inp out array size) Then
            If (det dim = 1) Or (det dim \langle \rangle 1 And dim count = det dim) Then
                 f msg inp = f msg inp \epsilonRange (SemiForm.RefEditOriginalSampleRange.Value).Cells(inp inc 2,
dim count).Value
```

```
'ElseIf det dim <> 1 And inp inc 2 <> max inp out array size Then
            ElseIf (det dim <> 1) And (dim count <> det dim) Then
                f msq inp = f msq inp \epsilonRange (SemiForm. RefEditOriginalSampleRange. Value). Cells (inp inc 2,
dim count).Value & ", "
            End If
        Next.
        f msg(inp inc 2) = "Input " & f msg inp & ":: " & msg & Chr(13) &
Chr(13)'Populate Gamma Coeff results box
        Results Form. Results 1. Text = Results Form. Results 1. Text \epsilonf msg(inp inc 2)
    Next
    'Populate fitted model details
    If model name <> "Standard Model" Then
        Results Form. Results 2. Text = "Your fitted model is " & model name &
"." & Chr(13) & Chr(13) & "Co is = " & Round(nugget, 3) & ", cl is = \frac{1}{1} &
Round(record_c1, 3) & ", and a is = " & Round(record a, 3) & "."
            \overline{\mathbf{G}} Chr(13) \overline{\mathbf{G}} Chr(13) \overline{\mathbf{G}} "The resulting minimal difference in
samples versues observations was " & Round (comp 1, 3) & "."
    Else
        Results Form. Results 2. Text = "Your fitted model is " & model name &
"." & Chr(13) & "The resulting minimal difference in samples versues
observations was " & Worksheets ("Kriging Regression"). Range ("J2"). Value & "."
    End If
'Step 7 and 8 - Construct the system of equations
    'Perform Matrix Transformation
    'This variable is a flag to indicate whether to perform multiple kriging
or a single point prediction. More less a dummy flag.
    Dim dimension count As Integer
    Dim ArrInv() As Variant
    Dim ArrAns () As Variant
    Dim multi dim exit As Integer
    Dim msq1 As String
    If SemiForm. Mult Pred. Value = "" Then
        Dim krig inp point As Double
    Else
        Dim krig inp point 2() As Double
        ReDim krig inp point 2(1 To det dim)
    End If
    Dim krig inp point 1 As Double
    Dim point est () As Double
    Dim matrix inv As Integer
    Dim matrix inv 1 As Integer
    Dim matrix count As Integer
    Dim Z As Double
    Dim krig count As Integer
    Dim krig var As Double
```

```
 Dim krig_conf As Double
    Dim krig conf 1 As Double
     Dim krig_conf_h As Double
    Dim arr count As Integer
     Dim msg_2 As String
     Dim pred_value_lp As Integer
    Dim krig result point As Variant
     Dim MD_array_counter As Integer
     Dim col As Integer
    Dim reset dim As Integer
     SemiForm.prog_label.Caption = "Weight Calculations"
     DoEvents
     'RHS gamma values
     MD_array_counter = det_dim
     dimension_count = 1
     resolution = 0
     'determine the minimum and maximum number in each dimension to construct 
the MD stopping points
     If SemiForm.Mult_Pred.Value <> "" And det_dim > 1 Then
         Dim max_dim_var() As Integer
         Dim min_dim_var() As Integer
         ReDim max_dim_var(1 To det_dim)
         ReDim min_dim_var(1 To det_dim)
        For col = 1 To det dim
             max_dim_var(col) =
Application.WorksheetFunction.Max(Range(SemiForm.RefEditOriginalSampleRange.V
alue).Columns(col))
             min_dim_var(col) =
Application.WorksheetFunction.Min(Range(SemiForm.RefEditOriginalSampleRange.V
alue).Columns(col))
            If col <> det dim Then
                 krig_inp_point_2(col) =
Range(SemiForm.Predict_Input.Value).Cells(1, col).Value
             Else
                 krig_inp_point_2(col) =
Range(SemiForm.Predict_Input.Value).Cells(1, col).Value -
Range(SemiForm.Mult_Pred.Value)
             End If
         Next
     End If
     Dim disp_count As Integer
     'This loops based until all the values from the original point plus the 
resolution value are covered
    Dim get weight As Interior
     Dim max_min_chk As Integer
     Dim MD_exit_chk As Integer
    Dim MD array counter 1 As Integer
    Dim MD array counter 2 As Integer
     MD_array_counter_2 = 1
```
Dim krig\_std As Double

```
 Dim dimen_offset As Integer
     dimen_offset = 1
     get_weight = 0
     Do
        get weight = get weight + 1
         'Need to calculate the RHS gamma values
         'This is the input variable selected by the user
        'SemiForm.Mult Pred.Value = "" means single point kriging prediction
else then some resoltion was given.
         If SemiForm.Mult_Pred.Value <> "" Then
            'det dim > 1 means there are more than 1 dimension to the problem
             If det_dim = 1 Then
                 krig_inp_point = Range(SemiForm.Predict_Input.Value) +
resolution
                 '***Exit loop once the prediction point exceeds the maximum 
input value i.e. to prevent extrapolation***
                 If krig_inp_point >
Range(SemiForm.RefEditOriginalSampleRange.Value).Cells(Range(SemiForm.RefEdit
OriginalSampleRange.Value).Rows.Count, 1) Then Exit Do
             Else
                 'Need to increment each bound until the max, then reset it to 
the min value and start incrementing the next dimension
                 'Create a counter as we go from one dimension to the next. 
Once the counter exceeds the last dimension then exit the loop
                'If krig inp point 2(MD array counter) +
Range(SemiForm.Mult Pred.Value) > max dim var(MD array counter) And
dimension count = 1 Then
                 MD_array_counter_1 = 0
                For MD exit chk = 1 To det dim
                     If krig_inp_point_2(MD_exit_chk) >=
Range(SemiForm.Predict_Input.Value).Cells(Range(SemiForm.RefEditOriginalSampl
eRange.Value).Rows.Count, MD_exit_chk).Value Then
                         MD_array_counter_1 = MD_array_counter_1 + 1
                     End If
                    If MD array counter 1 = \det \dim \mathbb{P}hen
                         Exit Do
                     End If
                 Next MD_exit_chk
                 'ElseIf krig_inp_point_2(MD_array_counter) + 
Range(SemiForm.Mult Pred.Value) > max dim var(MD array counter) And
dimension count >= 1 Then
                 If krig_inp_point_2(MD_array_counter) +
Range(SemiForm.Mult_Pred.Value) > max_dim_var(MD_array_counter) And
dimension_count >= 1 Then
                      'The prior statement captures when you hit a maximum 
point
                     krig_inp_point_2(MD_array_counter) =
min_dim_var(MD_array_counter)
                    For max min chk = (\det \dim - 1) To 1 Step -1
```

```
 krig_inp_point_2(max_min_chk) =
krig_inp_point_2(max_min_chk) + Range(SemiForm.Mult_Pred.Value)
                         If krig_inp_point_2(max_min_chk) >
max_dim_var(max_min_chk) Then
                             krig_inp_point_2(max_min_chk) =
min_dim_var(max_min_chk)
Else
                             Exit For
                         End If
                     Next max_min_chk
                 Else
                      krig_inp_point_2(MD_array_counter) =
krig_inp_point_2(MD_array_counter) + Range(SemiForm.Mult_Pred.Value)
                 End If
             End If
         End If
         ReDim point_est(1 To (max_inp_out_array_size + 1))
 '*************************************
        det dim s = Chr(71 + cnt + c) & 1
         Worksheets("Krig_Dump").Range(det_dim_s).Value = "Final Right Hand 
Side Gamma Calculations"
         '*************************************
         'Loop through each input value and calculate the distance between the 
input point and the kriging point along with the RHS gamma calculation
        For pair incr = 1 To max inp out array size
            'If det dim = 1 Then
             If SemiForm.Mult_Pred.Value = "" Then
                 krig_inp_point_1 = euc_values_rhs(pair_incr, 1, det_dim)
             ElseIf SemiForm.Mult_Pred.Value <> "" And det_dim = 1 Then
                krig inp point 1 = euc values rhs (pair incr, 1, det dim)
             Else
                 krig_inp_point_1 = euc_values_rhs_MD_w_RES(pair_incr, 1,
det_dim, krig_inp_point_2)
             End If
             If model_name = "Spherical" Then
                 'RHS gamma calculations
                If krig_inp_point_1 = 0 Then
                     point_est(pair_incr) = 0
                 Else
                     If Abs(krig_inp_point_1) <= record_a Then
                         point_est(pair_incr) = nugget + record_c1 * ((1.5 *
(Abs(krig_inp_point_1) / record_a)) - (0.5 * (Abs(krig_inp_point_1) /
record_a) ^ 3))
                     Else
                         point_est(pair_incr) = record_c1
                     End If
                 End If
             ElseIf model_name = "Exponential" Then
                 'RHS gamma calculations
                If krig_inp_point_1 = 0 Then
```

```
 point_est(pair_incr) = 0
                  Else
                      point_est(pair_incr) = nugget + record_c1 * (1 - Exp((-3
* Abs(krig_inp_point_1)) / record_a))
                  End If
              ElseIf model_name = "Gaussian" Then
                  'RHS gamma calculations
                 If krig_inp_point_1 = 0 Then
                      point_est(pair_incr) = 0
                  Else
                       If Abs(krig_inp_point_1) <= record_a Then
                          point_est(pair_incr) = nugget + record_c1 * (1 -
Exp(-3 * (krig_inp_point_1 ^ 2) / (record_a ^ 2)))
                       Else
                           point_est(pair_incr) = record_c1
                      End If
                  End If
              ElseIf model_name = "Linear" Then
                   'RHS gamma calculations
                 If krig_inp_point_1 = 0 Then
                      point_est(pair_incr) = 0
                  Else
                       If Abs(krig_inp_point_1) <= record_a Then
                          point ext{exit} \overline{e} \overline{t} \overline{c} \overline{r} ) = nugget \overline{t} Abs (krig_inp_point_1)
* (record_c1 / record_a)
                      Else
                          point_est(pair_incr) = record_c1
                      End If
                  End If
              Else
                  'RHS gamma calculations
                 If krig_inp_point_1 = 0 Then
                     point ext{est} (pair incr) = 0
                  Else
                       For fin_gamma_reg = 1 To cnt_reg
                          point_est(pair_incr) = point_est(pair_incr) +
(Abs(krig_inp_point_1 ^ fin_gamma_reg) *
Worksheets("Kriging_Regression").Range("B" & 17 + fin_gamma_reg).Value)
                     Next fin gamma reg
                  End If
             End If
              'Put RHS Gamma Values in Spreadsheet
              '*************************************
              If SemiForm.Mult_Pred.Value = "" Then
                  Worksheets("Krig_Dump").Range(det_dim_s).Offset(pair_incr, 0)
= point_est(pair_incr)
              Else
                  Worksheets("Krig_Dump").Range(det_dim_s).Offset(1, 0) = "N/A"
              End If
              '*************************************
```

```
If pair incr <> max inp out array size Then
               msg1 = msg1 & Round (point est (pair incr), 3) & Chr(13)
           Else
               msg1 = msg1 & Round (point est (pair incr), 3) & Chr(13) &
Chr(13)End If
       Next
       'RHS Lagrangian multiplier
       point est (max inp out array size +1) = 1
        'Populate RHS gamma calculation results
       Results Form. Results 4. Text = msg1
        **************************
        Dim det dim s weights As String
       det dim s weights = Chr(72 + cnt reg) & 1
       Worksheets ("Krig Dump"). Range (det dim s weights). Value = "Final
Weights"
        'Calculate weights
        'Only need to get the weights once
        If get weight = 1 Then
           ArrInv() = Application. WorksheetFunction. MInverse (Final Gamma)
           If ArrInv(1) = "" ThenArrInv =Excel.Application.WorksheetFunction.MInverse(Final Gamma)
           End If
       End If
       ArrAns = Excel.Application.WorksheetFunction.MMult(ArrInv,
Excel.Application.WorksheetFunction.Transpose(point est))
        If ArrAns(1) = "" Then
           ArrAns = Excel.Application.WorksheetFunction.MMult(ArrInv,
Excel.Application.WorksheetFunction.Transpose(point est))
       End If
                'Put Gamma Inversion Values in Krig Dump Spreadsheet
        If SemiForm. Mult Pred. Value = "" Then
           Worksheets ("Krig Dump"). Range (det dim s weights). Offset (1,
\bullet). Resize (UBound (ArrAns), \bullet = ArrAns
       Else
            Worksheets ("Krig Dump"). Range (det dim s weights). Offset (1, 0) =
"N/A"Worksheets ("Krig Dump"). Range (det dim s). Offset (1, 0) = "N/A"
       End If
        \text{arr count} = 1'Populate the weights to be displayed to the user
        DoIf arr count <> UBound(ArrAns, 1) Then
               msg_2 = msg_2 & w'Lamda (" & arr_count & "): " &
Round (ArrAns (arr count, 1), 3) & Chr (13)
           Else
```

```
 msg_2 = msg_2 & "Mu (1): " & Round(ArrAns(arr_count, 1), 3) &
Chr(13) & Chr(13)
             End If
             arr_count = arr_count + 1
         Loop While arr_count <= UBound(ArrAns, 1)
         Results_Form.Weight.Text = msg_2
         'http://microsoft.allfaq.org/forums/t/155165.aspx
'*************************************************************************
         'Step 9 is to perform Ordinay Kriging to estimate point
         'Reset the prediction value to 0 each time.
         'This variable is called Z but it actually represents the t 
distribution, not the z-score of the standard normal
         Z = 0
        krig var = 0krig std = 0'Perform the kriging algorithm. Z^* = SUM(weights * original output)values)
        For krig count = 1 To max inp out array size
            Z = Z + (\text{ArrAns}(\text{krig count}, 1) \cdot \text{imp out data}(\text{krig count}, 2)) Next
        For krig count = 1 To (max inp out array size + 1)
             krig_var = krig_var + ArrAns(krig_count, 1) *
point_est(krig_count)
         Next
         If krig_var < 0 Then krig_var = 0
         krig_std = Sqr(Abs(krig_var))
        krig conf = 0 krig_conf = Application.WorksheetFunction.TInv((1 -
CDbl(SemiForm.CI.Value)), max_inp_out_array_size - 1) * krig_std /
(Sqr(max_inp_out_array_size))
        \overline{k}rig<sup>-</sup>conf<sup>1</sup> = \overline{z} - krig conf
        krig conf h = Z + krig conf
         '*************************************
         disp_count = disp_count + 1
        det dim s = Chr(73 + cnt + req) & disp count
         If disp_count = 1 Then
             Worksheets("Krig_Dump").Range(det_dim_s).Value = "Kriging 
Prediction"
         End If
         Worksheets("Krig_Dump").Range(det_dim_s).Offset(dimension_count, 0) =
Z
        det dim s = Chr(74 + cnt reg) & disp count
         If disp_count = 1 Then
             Worksheets("Krig_Dump").Range(det_dim_s).Value = "Prediction 
Error"
         End If
         Worksheets("Krig_Dump").Range(det_dim_s).Offset(dimension_count, 0) =
krig_var
        det dim s = Chr(75 + cnt\text{reg}) & disp count
```

```
 If disp_count = 1 Then
             Worksheets("Krig_Dump").Range(det_dim_s).Value = "Error Standard 
Deviation"
         End If
         Worksheets("Krig_Dump").Range(det_dim_s).Offset(dimension_count, 0) =
krig_std
        det dim s = Chr(76 + cnt reg) & disp count
         If disp_count = 1 Then
             Worksheets("Krig_Dump").Range(det_dim_s).Value = "FLC"
         End If
        Dim FLC wks outpt As String
         Dim FLC_dim_count As Integer
         If SemiForm.Mult_Pred.Value = "" Then
            FLC wks outpt = "" If det_dim = 1 Then
                 FLC_wks_outpt = Range(SemiForm.Predict_Input.Value)
             Else
                For FLC dim count = 1 To det dim
                      If FLC_dim_count <> det_dim Then
                          FLC_wks_outpt = FLC_wks_outpt &
Range(SemiForm.Predict_Input.Value).Cells(1, FLC_dim_count).Value & ","
                      Else
                         FLC_wks_outpt = FLC_wks_outpt &
Range(SemiForm.Predict_Input.Value).Cells(1, FLC_dim_count).Value
                     End If
                 Next
             End If
         Else
             FLC_wks_outpt = ""
             If det_dim = 1 Then
                 FLC_wks_outpt = krig_inp_point
             Else
                For FLC dim count = 1 To det dim
                    If FLC dim count <> det dim Then
                          FLC_wks_outpt = FLC_wks_outpt &
krig_inp_point_2(FLC_dim_count) & ","
                     Else
                         FLC_wks_outpt = FLC_wks_outpt &
krig_inp_point_2(FLC_dim_count)
                     End If
                 Next
             End If
         End If
         Worksheets("Krig_Dump").Range(det_dim_s).Offset(dimension_count, 0) =
FLC_wks_outpt
         '**************************************
'*************************************************************************
         'Populate Kriging results box.
```
 'SemiForm.Mult\_Pred.Value = "" means single point kriging prediction else then some resoltion was given. pred value  $lp = 0$  If SemiForm.Mult\_Pred.Value **=** "" Then If det\_dim **= 1** Then Results\_Form.Results\_3.Text **=** "The predictive value at point " **&** Round**(**Range**(**SemiForm.Predict\_Input.Value**).**Cells**(1, 1).**Value**, 3) &** " is: " **&** Round**(**Z**, 3) &** " with a Variance of " **&** Round**(**krig\_var**, 3) &** " and a Std Dev of " **&** Round**(**krig\_std**, 3) &** ". The 95% HCIL (+/- " **&** Round**(**krig\_conf**, 3) &** ") is " **&** Round**(**krig\_conf\_l**, 3) &** "|" **&** Round**(**krig\_conf\_h**, 3) &** "." Else For pred value  $lp = 1$  To det dim If pred\_value\_lp **= 1** Then krig\_result\_point **=** krig\_result\_point **&** Range**(**SemiForm.Predict\_Input.Value**).**Cells**(1,** pred\_value\_lp**).**Value Else krig\_result\_point **=** krig\_result\_point **&** ", " **&** Range**(**SemiForm.Predict\_Input.Value**).**Cells**(1,** pred\_value\_lp**).**Value End If Next Results\_Form.Results\_3.Text **=** "The predictive value at point " **&** krig\_result\_point **&** " is: " **&** Round**(**Z**, 3) &** " with a Variance of " **&** Round**(**krig\_var**, 3) &** " and a Std Dev of " **&** Round**(**krig\_std**, 3) &** ". The 95% HCIL (+/- " **&** Round**(**krig\_conf**, 3) &** ") is " **&** Round**(**krig\_conf\_l**, 3) &** "|" **&** Round**(**krig\_conf\_h**, 3) &** "." End If Else If det\_dim **= 1** Then Results\_Form.Results\_3.Text **=** Results\_Form.Results\_3.Text **&** "The predictive value at point " **&** Round**(**krig\_inp\_point**, 3) &** " is: " **&** Round**(**Z**, 3) &** " Variance: " **&** Round**(**krig\_var**, 3) &** " Std Dev: " **&** Round**(**krig\_std**, 3) &** ". The 95% HCIL (+/- " **&** Round**(**krig\_conf**, 3) &** ") is " **&** Round**(**krig\_conf\_l**, 3) &** "|" **&** Round**(**krig\_conf\_h**, 3) &** "." **&** Chr**(13)** Else krig\_result\_point **=** "" For pred value  $lp = 1$  To det dim If pred\_value\_lp **= 1** Then krig\_result\_point **=** krig\_result\_point **&** krig\_inp\_point\_2**(**pred\_value\_lp**)** Else krig\_result\_point **=** krig\_result\_point **&** ", " **&** krig\_inp\_point\_2**(**pred\_value\_lp**)** End If Next Results\_Form.Results\_3.Text **=** Results\_Form.Results\_3.Text **&** "The predictive value at point " **&** krig\_result\_point **&** " is: " **&** Round**(**Z**, 3) &** " with a Variance of " **&** Round**(**krig\_var**, 3) &** " and a Std Dev of " **&** Round**(**krig\_std**, 3) &** ". The 95% CI (z +/- " **&** Round**(**krig\_conf**, 3) &** ") is " **&** Round**(**krig\_conf\_l**, 3) &** "|" **&** Round**(**krig\_conf\_h**, 3) &** "." **&** Chr**(13)** End If

```
End If
       If SemiForm. Mult Pred. Value <> "" Then
           resolution = resolution + Range (SemiForm. Mult Pred. Value)
       End If
   Loop While SemiForm. Mult Pred. Value <> ""
               *****************
   'Autofit the Krig Dump sheet
   Worksheets("Krig Dump").Columns("A: Z").EntireColumn.AutoFit
   ***********************************
   Sheets ("Krig Dump"). Activate
   If SemiForm. Mult Pred. Value <> "" Then
       "************Add Response
Dim last used cell As Variant
       last used cell = Range (Chr (73 + \text{cnt reg}) & "65536"). End (xlUp). Row + 1
       Range ("A" & test diff v counter + 3). Select
       ActiveSheet.Shapes.AddChart.Select
       ActiveChart.ChartType = xlXYScatterSmoothNoMarkers
       ActiveChart.SeriesCollection.NewSeries
       ActiveChart.SeriesCollection(1).Name = "=""Response Curve"""
       If det dim = 1 Then
           ActiveChart.SeriesCollection(1).XValues = "=Krig Dump!$" & Chr(76
+ cnt req) & "$2:$" & Chr(76 + cnt req) & "$" & last used cell - 1
       End If
       ActiveChart.SeriesCollection(1).Values = "=Krig Dump!$" & Chr(73 +
cnt reg) & "$2:$" & Chr(73 + cnt reg) & "$" & last used cell - 1
End If
   Range("A1").Select
   'Determine end time
   snqEnd = Timer' Get end time.
   'Determine time elapsed
   sngElapsed = Format (sngEnd - sngStart, "Fixed") ' Elapsed time.
   Results Form.E Time Txt. Text = sngElapsed
   Unload SemiForm
   Results Form. Show
End Sub
Function Last (choice As Long, rng As Range)
'Ron de Bruin, 5 May 2008
' 1 = last row
' 2 = last column
' 3 = last cell
   Dim 1rw As Long
   Dim lool As Long
   Select Case choice
   Case 1:
       On Error Resume Next
       Last = rng.Find(What:=" * " ,After:=rng.Cells(1),
```

```
 Lookat:=xlPart, _
                           LookIn:=xlFormulas, _
                           SearchOrder:=xlByRows, _
                           SearchDirection:=xlPrevious, _
                           MatchCase:=False).Row
         On Error GoTo 0
     Case 2:
         On Error Resume Next
        Last = \text{rng.Find}(\text{What:}=' " \cdot " , After:=rng.Cells(1), _
                           Lookat:=xlPart, _
                           LookIn:=xlFormulas, _
                           SearchOrder:=xlByColumns, _
                           SearchDirection:=xlPrevious, _
                           MatchCase:=False).Column
         On Error GoTo 0
     Case 3:
         On Error Resume Next
        \text{lrw = rng.Find(What := " * " , ...After:=rng.Cells(1), _
                          Lookat:=xlPart, _
                          LookIn:=xlFormulas, _
                          SearchOrder:=xlByRows, _
                          SearchDirection:=xlPrevious, _
                          MatchCase:=False).Row
         On Error GoTo 0
         On Error Resume Next
         lcol = rng.Find(What:="*", _
                          After:=rng.Cells(1), _
                           Lookat:=xlPart, _
                           LookIn:=xlFormulas, _
                           SearchOrder:=xlByColumns, _
                           SearchDirection:=xlPrevious, _
                           MatchCase:=False).Column
         On Error GoTo 0
         On Error Resume Next
         Last = rng.Parent.Cells(lrw, lcol).Address(False, False)
         If Err.Number > 0 Then
              Last = rng.Cells(1).Address(False, False)
              Err.Clear
         End If
         On Error GoTo 0
     End Select
End Function
Function euc_values(f_a_count As Integer, f_b_count As Integer, f_det_dim As
Integer)
     'Reset before calculating each time
    Dim f euc cal 0 As Double
    Dim f dim count 0 As Integer
    f euc cal 0 = 0
```

```
For f_dim_count 0 = 1 To f_det_dim
        f euc cal 0 = f euc cal 0 +(Range(SemiForm.RefEditOriginalSampleRange.Value).Cells(f_a_count,
f_dim_count_0).Value -
Range(SemiForm.RefEditOriginalSampleRange.Value).Cells(f_b_count,
f_dim_count_0).Value) ^ 2
    Next
     euc_values = Sqr(f_euc_cal_0)
End Function
Function euc_values_rhs(f_a_count As Integer, f_b_count As Integer, f_det_dim
As Integer)
     'Reset before calculating each time
    Dim f euc cal 1 As Double
    Dim f dim count 1 As Integer
    f euc cal 1 = 0For f_dim_count 1 = 1 To f_det_dim
        f euc cal 1 = f euc cal 1 +(Range(SemiForm.RefEditOriginalSampleRange.Value).Cells(f_a_count,
f_dim_count_1).Value - (Range(SemiForm.Predict_Input.Value).Cells(f_b_count,
f_dim_count_1).Value + resolution)) ^ 2
    Next
     euc_values_rhs = Sqr(f_euc_cal_1)
End Function
Function euc_values_rhs_MD_w_RES(f_a_count As Integer, f_b_count As Integer,
f_det_dim As Integer, arr() As Double)
     'Reset before calculating each time
    Dim f euc cal 2 As Double
    Dim f dim count 2 As Integer
    f euc cal 2 = 0For f dim count 2 = 1 To f det dim
        f euc<sup>cal</sup> 2 = f euc cal 2 +(Range(SemiForm.RefEditOriginalSampleRange.Value).Cells(f_a_count,
f_dim_count_2).Value - arr(f_dim_count_2)) ^ 2
    Next
     euc_values_rhs_MD_w_RES = Sqr(f_euc_cal_2)
End Function
Function CheckSolver() As Boolean
     'Adjusted for Application.Run() to avoid Reference problems with Solver
     ' Peltier Technical Services, Inc., Copyright 2007. All rights reserved.
     ' Returns True if Solver can be used, False if not.
     Dim bSolverInstalled As Boolean
     Dim bSolverInstalled_1 As Boolean
     Dim bSolverInstalled_2 As Boolean
     ' Assume true unless otherwise
    CheckSolver = True
     On Error Resume Next
     ' check whether Solver is installed
    bSolverInstalled = Application.AddIns("Solver Add-In").Installed
    bSolverInstalled_1 = Application.AddIns("Analysis ToolPak").Installed
```

```
 bSolverInstalled_2 = Application.AddIns("Analysis ToolPak -
VBA").Installed
    Err.Clear
     If Not bSolverInstalled Then
         ' (re)install Solver
         Application.AddIns("Solver Add-In").Installed = True
        bSolverInstalled = Application.AddIns("Solver Add-In").Installed
     End If
     If Not bSolverInstalled_1 Then
         Application.AddIns("Analysis ToolPak").Installed = True
         bSolverInstalled_1 = Application.AddIns("Analysis ToolPak").Installed
     End If
     If Not bSolverInstalled_2 Then
         Application.AddIns("Analysis ToolPak - VBA").Installed = True
         bSolverInstalled_2 = Application.AddIns("Analysis ToolPak -
VBA").Installed
     End If
     If Not bSolverInstalled Or Not bSolverInstalled_1 Or Not
bSolverInstalled_2 Then
         MsgBox "The required data analysis tools are not found. Please load 
the Analysis ToolPak, Analysis ToolPak - VBA, and Solver Add-In.", vbCritical
        CheckSolver = False
     End If
     On Error GoTo 0
End Function
Function curve_fit()
     SemiForm.prog_label.Caption = "GRG"
     DoEvents
     ' reset
    Dim yhat reg As Integer
     Dim yhat As String
     Dim res_reg As String
     Dim sum_sq_res As Integer
    Dim past d r 2 As Integer
    Dim err msg 2
     'After Regression we need to calculate yhat, eis, and SSres
     'yhat
     Range("B28").Select
    For sum sq res = 1 To (test diff v counter)
        For yhat req = 1 To cnt req + 1If yhat reg = 1 Then
                 yhat = yhat + "=R[" & -10 - sum_sq_res & "]C"
             Else
                 yhat = yhat + "+R[" & -11 - sum_sq_res + yhat_reg &
"]C*Krig_Dump!R[-26]C[" & -2 + yhat_reg & "]"
             End If
        Next yhat reg
         Worksheets("Kriging_Regression").Range("B" & 27 +
sum_sq_res).FormulaR1C1 = yhat
         yhat = ""
```

```
 Range("C28").Select
     'eis
    For sum sq res = 1 To (test diff v counter)
        res reg = "=Krig Dump!R[-26]\overline{C}[" & cnt reg & "]-RC[-1]"
         Worksheets("Kriging_Regression").Range("C" & 27 +
sum_sq_res).FormulaR1C1 = res_reg
        res_reg = ""
     Next sum_sq_res
     'SSres
    For sum sq res = 1 To (test diff v counter)
         Worksheets("Kriging_Regression").Range("D" & 27 + sum_sq_res).Formula
= "=C" & 27 + sum_sq_res & "^ 2"
     Next sum_sq_res
     Worksheets("Kriging_Regression").Range("L1").Value = "Max Gamma Value"
     Worksheets("Kriging_Regression").Range("L2").Value =
Worksheets("Krig_Dump").Cells(test_diff_v_counter + 1, cnt_reg + 3).Value
     Worksheets("Kriging_Regression").Range("J1").Value = "SS(Res)"
     Worksheets("Kriging_Regression").Range("J2").Formula = "=sum(D" & 28 &
":D" & 27 + test_diff_v_counter & ")"
     Application.Run "Solver.xlam!SolverReset"
    Dim sol by chang As String
     Dim last_const As String
     sol_by_chang = "$B$17:$B$" & 17 + (cnt_reg)
     Application.Run "Solver.xlam!SolverOk", "$J$2", 2, 0, sol_by_chang, 1,
"GRG Nonlinear"
     Application.Run "Solver.xlam!SolverAdd", "$B$17", 2, "0"
    For past d r 2 = 1 To (test diff v counter - 1)
         Application.Run "Solver.xlam!SolverAdd", "$B$" & 27 + past_d_r_2, 1,
"$B$" & 28 + past_d_r_2
    Next past d r 2
     ' run the analysis
     Dim result As Integer
     result = Application.Run("Solver.xlam!SolverSolve", True)
     ' finish the analysis
     Application.Run "Solver.xlam!SolverFinish"
     ' report on success of analysis
     If result >= 4 Or (Round(ss_res_comp, 5) <
Round(Worksheets("Kriging_Regression").Range("J2").Value, 5) And ss_res_comp
<> 0) Then
         SemiForm.prog_label.Caption = "Switching to EA"
         DoEvents
         'Resolve using EA engine
         Application.Run "Solver.xlam!SolverOk", "$J$2", 2, 0, sol_by_chang,
1, "Evolutionary"
         Dim result_1 As Integer
         ' run the analysis
         result_1 = Application.Run("Solver.xlam!SolverSolve", True)
         ' finish the analysis
         Application.Run "Solver.xlam!SolverFinish"
```
Next sum\_sq\_res

 End If End Function

Appendix A.2: Test Planning Module

```
Public sum_var As Double
'*************************************
'Simple load and unload form section
Private Sub CommandButton3_Click()
     ' Put away the form
    Unload pd_analysis
    Exit Sub
End Sub
Private Sub CommandButton4_Click()
     ' Put away the form
    Unload Me
     'Load form
    ShowSemiForm
End Sub
'*************************************
'******************START HELP SECTION OF THE FORM****************************
Private Sub Image11_Click()
   Krig Help.TextBox1.Text = "Enter the integer starting (min) value for the
inputs. This can not be a negative number."
    Krig_Help.Show
End Sub
Private Sub Image12_Click()
   Krig Help.TextBox1.Text = "Enter the integer ending (max) value for the
inputs. This can not be a negative number and must be greter than the minimum 
number."
    Krig_Help.Show
End Sub
Private Sub Image13_Click()
   Krig Help.TextBox1.Text = "Enter the total test budget allocated to
collecting sample data."
    Krig_Help.Show
End Sub
Private Sub Image14_Click()
   Krig Help.TextBox1.Text = "If a total test budget is entered, the user
may the cost test test."
    Krig_Help.Show
End Sub
Private Sub Image15_Click()
   Krig Help.TextBox1.Text = "This box allows the user to linearly scale the
cost per test up or down by a factor between -9.9 to 9.9."
    Krig_Help.Show
End Sub
Private Sub Image16_Click()
```

```
Krig Help.TextBox1.Text = "This list box shows the recommended FLCs that
are associated with each sample size."
    Krig_Help.Show
End Sub
Private Sub Image18_Click()
    Krig Help.TextBox1.Text = "This allows the user to select how much of the
data should be posted into the worksheet. The default of 0 is to paste the 
recommnded pilot design into the worksheet. If altered, this value must be an 
integer greater than 1 and less than or equal to the available problem space 
sample size. Changing this value from the default results in an increase in 
processing time."
    Krig_Help.Show
End Sub
Private Sub Image19_Click()
   Krig Help.TextBox1.Text = "This allows the user to enter a nugget value.
The default is to 0 and must not be set to negative."
    Krig_Help.Show
End Sub
Private Sub Image4_Click()
    Krig Help.TextBox1.Text = "The user can specify the increment size. The
default covers all unique lags in the problem space."
    Krig_Help.Show
End Sub
Private Sub Image5_Click()
   Krig Help.TextBox1.Text = "Enter a numerical integer that is greater than
zero. Note: each input/dimension must be equal in size. The max is 8 
dimensions"
    Krig_Help.Show
End Sub
Private Sub Image9_Click()
    Krig Help.TextBox1.Text = "The list box below displays critical
information depending on sample size. This information is used to allow the 
user to select a starting sample size."
     Krig_Help.Show
End Sub
*******************END HELP SECTION OF THE FORM********************************
Private Sub exp_var_confirm_Click()
     'Determine start time
     Dim sngStart As Single, sngEnd As Single
     Dim sngElapsed As Single
     sngStart = Timer ' Get start time.
    Me.CommandButton1.Visible = False
     '******************START FORM ERROR 
CHECKING*******************************
     If CDbl(pd_analysis.num_dim.Value) < 1 Or pd_analysis.num_dim.Value = ""
Or CDbl(pd_analysis.num_dim.Value) - Int(CDbl(pd_analysis.num_dim.Value)) <>
0 Or CDbl(pd_analysis.num_dim.Value) > 8 Then
         err_msg_1 = MsgBox("Required. The number of dimensions must be an 
integer greater than 0 but less than 8.", vbOKOnly, "Error Handler")
```

```
 Exit Sub
```

```
 End If
     If CDbl(pd_analysis.min_val.Value) < 0 Or pd_analysis.min_val.Value = ""
Or CDbl(pd_analysis.min_val.Value) - Int(CDbl(pd_analysis.min_val.Value)) <>
0 Then
        err_msg_1 = MsgBox("Required. The minimum starting value must be an 
integer greater than or equal to 0.", vbOKOnly, "Error Handler")
         Exit Sub
     End If
     'Currently disabled with plans to enable listed as part of future 
research. The only lag selection is the default
     'which is the minimum increment of 1 for this research.
    'If CDbl(pd analysis.ComboBoxlag.Value) <= 0 Or
pd_analysis.ComboBoxlag.Value <> "(Default)" Then
    ' err msg 1 = MsgBox("Required. The minimum lag distance must be
greater than 0. The program will exit now.", vbOKOnly, "Error Handler")
     ' Exit Sub
     'End If
     If CDbl(pd_analysis.max_val.Value) <= CDbl(pd_analysis.min_val.Value) Or
pd_analysis.max_val.Value = "" Or CDbl(pd_analysis.max_val.Value) -
Int(CDbl(pd_analysis.max_val.Value)) <> 0 Then
         err_msg_1 = MsgBox("Required. The maximum starting value must be an 
integer greater than the minimum value.", vbOKOnly, "Error Handler")
        Exit Sub
    End If
     If CDbl(pd_analysis.nug.Value) < 0 Or pd_analysis.nug.Value = "" Then
         err_msg_1 = MsgBox("Required. The nugget value must be greater than 
0.", vbOKOnly, "Error Handler")
        Exit Sub
     End If
     If CDbl(pd_analysis.budget.Value) <= 0 Or pd_analysis.budget.Value = ""
Then
         err_msg_1 = MsgBox("Required. The budget must be greater than 0.",
vbOKOnly, "Error Handler")
         Exit Sub
     End If
     If CDbl(pd_analysis.cost_p_test.Value) > CDbl(pd_analysis.budget.Value)
Or CDbl(pd_analysis.cost_p_test.Value) <= 0 Or pd_analysis.cost_p_test.Value
= "" Then
         err_msg_1 = MsgBox("Required. The cost per test must be greater than 
0 and less than the total budget and must not be blank.", vbOKOnly, "Error 
Handler")
        Exit Sub
    End If
     If CDbl(pd_analysis.lin_cost.Value) > 9.9 Or
CDbl(pd_analysis.lin_cost.Value) < -9.9 Then
         err_msg_1 = MsgBox("Optional unless a budget and cost per test is 
specified. The value must range between -9.9 to 9.9. This box must remain 
blank if no budget is specified.", vbOKOnly, "Error Handler")
        Exit Sub
    End If
```

```
192
```

```
If (CDbl(pd analysis.max val) ^ CDbl(num dim)) > 65000 Then
       err msg 1 = MsgBox("The number of FLCs exceeds the amount allowed by
Excel. Please adjust (lower) the Max Value and/or the Number of Dimensions.",
vbOKOnly, "Error Handler")
        Exit Sub
    End If
    ******************END FORM ERROR CHECKING****************************
    "*******************Create new sheet to display data******************
        'Create a new sheet for data dumps and calculation results
        Dim NewBook As New Worksheet
        Application. DisplayAlerts = False
        On Error Resume Next
        Sheets ("Test Planning"). Delete
        Application. DisplayAlerts = True
        Set NewBook = Worksheets. Add
       NewBook.Name = "Test Planning"
    ******************************
    "**************bisplay title and user input on new worksheet***********
    Worksheets ("Test Planning"). Range ("A1"). Value = "Test Planning Worksheet"
    With Worksheets ("Test Planning") . Range ("A1") . Font
        . Name = "Calibri"
        Size = 24. Strikethrough = False. Superscript = False
        . Subscript = False
        . Outline Font = False
        . Shadow = False
        .Underline = xlUnderlineStyleNone
        . ThemeColor = x1ThemeColorLight1
        . TintAndShade = 0. ThemeFont = x1ThemeFontMinor
    End With
    For hghl = 2 To 3
        For hghl 1 = 2 To 6 Step 2
            With Worksheets ("Test Planning"). Cells (hghl, hghl 1). Interior
                Pattern = xlsolid. PatternColorIndex = xlAutomatic
                .ThemeColor = x1ThemeColorLight2
                .TintAndShade = 0.799981688894314
                PatternTintAndShade = 0End With
        Next hghl 1
    Next hghl
    With Worksheets ("Test Planning"). Range ("A1"). Font. Bold = True
        Worksheets ("Test Planning"). Range ("A2"). Value = "# Dim ="
        Worksheets ("Test Planning") . Range ("B2") . Value = CDbl (num dim)
        Worksheets ("Test Planning"). Range ("C2"). Value = "Min Value ="
        Worksheets ("Test Planning"). Range ("D2"). Value = CDbl (min val)
        Worksheets ("Test Planning"). Range ("E2"). Value = "Max Value ="
```

```
 Worksheets("Test_Planning").Range("F2").Value = CDbl(max_val)
         Worksheets("Test_Planning").Range("A3").Value = "Budget ="
         Worksheets("Test_Planning").Range("B3").Value =
CDbl(pd_analysis.budget)
         Worksheets("Test_Planning").Range("C3").Value = "Cost/Test ="
         Worksheets("Test_Planning").Range("D3").Value =
CDbl(pd_analysis.cost_p_test)
         Worksheets("Test_Planning").Range("E3").Value = "Cost Scale ="
         Worksheets("Test_Planning").Range("F3").Value =
CDbl(pd_analysis.lin_cost)
         Worksheets("Test_Planning").Range("A4").Value = "FLCs"
     End With
     Columns("C:C").EntireColumn.AutoFit
     Columns("E:E").EntireColumn.AutoFit
     With Worksheets("Test_Planning").Range("A4").Font
         .Name = "Calibri"
         .Size = 18
         .Strikethrough = False
         .Superscript = False
         .Subscript = False
         .OutlineFont = False
         .Shadow = False
         .Underline = xlUnderlineStyleNone
         .ThemeColor = xlThemeColorLight1
         .TintAndShade = 0
         .ThemeFont = xlThemeFontMinor
     End With
     '**********************************************************************
     '*****Convert Input into equally spaced array with dimension Xsupd*****
     'Step 1 - Create Problem Space Array
     'This routine creates a 2D array. The 1st dimension is the unique 
identifier and the second dimension houses
     'the n-dimensional values of the problem space.
     Dim problem_space_array() As Integer
     ReDim problem_space_array(1 To CDbl(pd_analysis.max_val) ^ CDbl(num_dim),
1 To CDbl(num_dim))
     Dim x_count As Integer
     Dim lag_inc As Integer
    Dim lag inc 1 As Integer
     Dim x_count1 As Integer
    For x count = 1 To CDbl(num dim)
        lag inc 1 = 0 If x_count = 1 Then
             lag_inc_count = 1
            1aq inc = 0 dim_x_count = x_count
         Else
             lag_inc = 1
             lag_inc_count = 1
```

```
dim x count = x count -1 End If
         For x1_count = 1 To CDbl(pd_analysis.max_val) ^ CDbl(num_dim)
            lag inc 1 = \text{lag inc } 1 + 1 If CDbl(pd_analysis.max_val) ^ dim_x_count >= lag_inc_count Then
                 If x_count = 1 Then
                     lag_inc = lag_inc + 1
                 End If
             Else
                 If x_count = 1 Then
                     lag_inc = 1
                     lag_inc_count = 1
                 Else
                     If lag_inc = CDbl(pd_analysis.max_val) Then
                         lag_inc = 1
                     Else
                         lag_inc = lag_inc + 1
                     End If
                     lag_inc_count = 1
                 End If
             End If
            lag inc count = lag inc count +1 problem_space_array(lag_inc_1, (CDbl(num_dim) - x_count + 1)) =
CDbl(pd_analysis.min_val) + (lag_inc - 1)
             'The following two with statements provide highlighting for the 
FLCs
             With Worksheets("Test_Planning").Cells(x1_count + 4,
CDbl(num_dim) - (x_count - 1)).Interior
                 .Pattern = xlSolid
                 .PatternColorIndex = xlAutomatic
                 .ThemeColor = xlThemeColorLight1
                 .TintAndShade = 0.799981688894314
                 .PatternTintAndShade = 0
             End With
         Next x1_count
    Next x count
     [a5].Resize(UBound(problem_space_array), CDbl(num_dim)) =
problem_space_array
     '******************End Input Arrray 
Creation***************************************
     '******************Step 2 - Augmented simulated annealing 
process******************
     'This process consists of multiple steps that are defined by comment as 
required
     'This appraoch, by nature, is required to be integrated together with 
most of the remaining code of this section.
     'This is the reason why step 2 is so large in terms of lines of code.
     '***The first and second action is to take the min and max value of Xsupd 
and create a design and COV matrix***
```

```
 'Distance Matrix Creation
     Dim dist_matrix() As Double
    '2^num dim will capture all the end points of the factor space
    ReDim dist matrix (1 To 2 \land num dim, 1 To 2 \land num dim)
     'Need to determine all FLCs to be added to pilot design
     'Assign the FLCs for the pilot design and determine the Euclidean 
distance
     'Assigns the diagonal of zeros
     Dim init_dsgn As Integer
     Dim init_dsgn_1 As Integer
    For init dsgn = 1 To 2 \wedge num dim
         dist_matrix(init_dsgn, init_dsgn) = 0
     Next init_dsgn
     'Reset before calculating each time
    Dim f euc cal 0 As Double
    Dim f dim count 0 As Integer
     'Need to determine the lags for each value in the permutation
    Dim per check As Integer
    per check = 0 Dim perm_matrix() As Variant
     ReDim perm_matrix(1 To 2 ^ num_dim, 1 To num_dim)
    Dim per count As Integer
    per count = 0 Dim lb_1 As MSForms.ListBox
     Set lb_1 = Me.sam_location
     lb_1.Clear ' clear the listbox content
     lb_1.ColumnCount = CDbl(num_dim) + 1
     For init_dsgn = 1 To CDbl(pd_analysis.max_val) ^ CDbl(num_dim)
         'Only get distance if the current FLC passes the permutation test
        For f dim count 0 = 1 To CDbl (num dim)
             'Need to determine which FLCs in the worksheet have a mix of all 
high or low values
             If Worksheets("Test_Planning").Cells(init_dsgn + 4,
f_dim_count_0) = CDbl(pd_analysis.max_val) Or
Worksheets("Test_Planning").Cells(init_dsgn + 4, f_dim_count_0) =
CDbl(pd_analysis.min_val) Then
                per check = per check +1 End If
        Next f dim count 0
         If per_check = CDbl(num_dim) Then
            per count = per count +1For f dim count 0 = 1 To CDbl (num dim)
                 perm_matrix(per_count, f_dim_count_0) =
Worksheets("Test_Planning").Cells(init_dsgn + 4, f_dim_count_0)
                 'Store the FLC ID Number
            Next f dim count 0
             lb_1.AddItem init_dsgn
         End If
        per check = 0 Next init_dsgn
```

```
 'After permutation matrix is developed, now we need the lag matrix
    For init dsgn = 2 To 2 ^ num dim 'rows
        For init dsgn 1 = 1 To (init dsgn -1) 'columns
            f euc cal 0 = 0For f dim count 0 = 1 To CDbl (num dim)
                 f_euc_cal_0 = f_euc_cal_0 + (perm_matrix(init_dsgn,
f_dim_count_0) - perm_matrix(init_dsgn_1, f_dim_count_0)) ^ 2
            Next f dim count 0
             'Due to Symmetry
             dist_matrix(init_dsgn_1, init_dsgn) = Sqr(f_euc_cal_0)
             dist_matrix(init_dsgn, init_dsgn_1) = dist_matrix(init_dsgn_1,
init_dsgn)
        Next init_dsgn_1
     Next init_dsgn
     'Create the initial COV matrix
     'The 1st dimension will be redimmed as the pilot design grows and is the 
ith index of the COV matrix
     'The 2nd dimension will be redimmed as the pilot design grows and is the 
jth index of the COV matrix
     Dim cov_matrix() As Double
     ReDim cov_matrix(1 To (2 ^ num_dim) + 1, 1 To (2 ^ num_dim) + 1)
     Dim nugget As Double
     Dim c1 As Double
     Dim a As Double
     'Set the range equal to the maximum lag
     a = dist_matrix(2 ^ num_dim, 1)
     'Set c1 = 1. c1 or the sil is the variance portion of the graph.
     'It is reasonable to set the sill equal to the sample variance since the 
data is evenly distributed.
     'Under the assumption of normality, the data can be transformed into Z 
(standard normal) thus requiring
     'the population variance = 1
    c1 = 1 nugget = CDbl(pd_analysis.nug)
    For init dsgn = 1 To (2 \land numdim) + 1 cov_matrix(init_dsgn, init_dsgn) = 0
     Next init_dsgn
    For init dsgn = 2 To 2 ^ num dim 'row
        For init dsgn 1 = 1 To (init dsgn -1) 'column
             cov_matrix(init_dsgn, init_dsgn_1) = nugget + c1 * (1 - Exp((-3 *
dist_matrix(init_dsgn, init_dsgn_1)) / a))
             'Due to symmetry
             cov_matrix(init_dsgn_1, init_dsgn) = cov_matrix(init_dsgn,
init_dsgn_1)
        Next init dsgn 1
     Next init_dsgn
    For init dsgn = 1 To (2 \land numdim) 'row
         '****Lagrangian Multiplier*****
         cov_matrix(init_dsgn, ((2 ^ num_dim)) + 1) = 1
        cov matrix(((2 \land numdim)) + 1, init dsgn) = 1
```
```
 '******************************
    Next init dsgn
     '*****END building and defining the initial matricies***
     '*****Get cost data*************************************
    Dim tot budget As Double
     Dim cpt As Double
     Dim lin_scale As Double
     tot_budget = CDbl(pd_analysis.budget)
     cpt = CDbl(pd_analysis.cost_p_test)
     lin_scale = CDbl(pd_analysis.lin_cost)
     '*****End Get cost data*************************************
     '***********Start search algorithm*************
     'set expected improvement, which will be used as the stopping criterion
     Dim ei As Double
    Dim ei weight As Double
     'Set EI to a starting value of 1
     Dim flag As Integer
     'This flag determines the search direction. 0 searches left and 1 
searches right
     Dim dir_flag As Integer
     flag = 0
     Dim index_count As Integer
     'set the starting search point to the indexed value just below the max
     index_count = CDbl(pd_analysis.max_val) - 1
     'Identify candidate input
     'Need to store the input index and distance
     Dim RHS_lag_marix() As Integer
     ReDim RHS_lag_matrix(1 To 1, 1 To CDbl(num_dim))
     Dim RHS_dis_matrix() As Double
    ReDim RHS dis matrix (1 To 2 \land num dim, 1 To 1)
     Dim lag_pointer As Integer
     Dim cand_input() As Double
    ReDim cand input (1 \text{ To } (2 \text{ 'num dim}) + 1) lag_pointer =
Application.WorksheetFunction.RoundUp(UBound(problem_space_array) / 2, 0)
     'After center point is selected, calculate the RHS lag and COV matrix
    For f dim count 0 = 1 To CDbl (num dim)
         RHS_lag_matrix(1, f_dim_count_0) = problem_space_array(lag_pointer,
f_dim_count_0)
    Next f dim count_0
    For init dsgn = 1 To (2 \land num \dim) 'row
        f euc cal 0 = 0For f dim count 0 = 1 To CDbl (num dim)
             f_euc_cal_0 = f_euc_cal_0 + (perm_matrix(init_dsgn,
f_dim_count_0) - RHS_lag_matrix(1, f_dim_count_0)) ^ 2
         Next
         RHS_dis_matrix(init_dsgn, 1) = Sqr(f_euc_cal_0)
```

```
cand input (init dsgn) = nugget + c1 * (1 - \text{Exp}((-3) *
RHS_dis_matrix(init_dsgn, 1)) / a))
     Next init_dsgn
     'Lagrange multiplier
     cand_input(init_dsgn) = 1
     'Perform search algorithm until either an acceptable expected improvement 
is reached or no better solutions are found
     'Need to first calculate the initial variance based on the 2 point 
initial FLC. This is the starting point i.e. worst variance possible.
     'This requires one additional point. (max+min)/2 will be used to 
calculate the worst variance.
     Dim ArrInv() As Variant
     Dim ArrAns() As Variant
     'Calculate weights
     ArrInv() = Application.MInverse(cov_matrix)
     ArrAns() = Application.MMult(ArrInv, Application.Transpose(cand_input))
     'Calculate initial variance
     Dim krig_var As Double
     Dim var_best As Double
     krig_var = 0
    For krig count = 1 To CDbl(2 ^ num dim) + 1 krig_var = krig_var + ArrAns(krig_count, 1) * cand_input(krig_count)
     Next
     'The search direction is 1d based on distances (left -0 and right - 1)
    dir flag = 1 'Set the initial variance equal to the best candidate and therefore add 
the third FLC to the design
    'var best = krig var
    var best = 0 Dim krig_var_old As Double
     krig_var_old = krig_var
     'Fill the list boxes with the initial data
     Dim lb As MSForms.ListBox
     Set lb = Me.sam_selection
    Dim ini samp size As Integer
    Dim ini samp size 1 As Integer
    ini samp size = 0 'Fill the sample selection list box with the initial two samples
    Dim cost tot new As Integer
    'ei = 100 With lb
         .Clear ' clear the listbox content
         .ColumnCount = 4
         cost_tot = CDbl(pd_analysis.cost_p_test)
         bud_remain = CDbl(pd_analysis.budget)
        For ini samp size = 1 To (2 \land numdim) + 1 .AddItem ini_samp_size
             If ini_samp_size <> CDbl(2 ^ num_dim) + 1 Then
                 .List(ini_samp_size - 1, 1) = "-"
             Else
```

```
.List(ini_samp_size - 1, 1) = krig_var
             End If
             If CDbl(pd_analysis.lin_cost) = 0 Then
                 bud_remain = bud_remain - cost_tot
             Else
                 If ini_samp_size = 1 Then
                     bud_remain = bud_remain - cost_tot
                     'This variable increases each time by a linear amount. 
This variable tracks that.
                     cost_tot_new = (CDbl(pd_analysis.lin_cost) * cost_tot)
                 Else
                     bud_remain = bud_remain - (CDbl(pd_analysis.lin_cost) *
cost_tot_new)
                     cost_tot_new = (CDbl(pd_analysis.lin_cost) *
cost_tot_new)
                 End If
             End If
            .List(ini_samp_size - 1, 2) = Round(bud_remain, 2)
        Next ini samp size
         sum_var = sum_var + krig_var
         .ListIndex = 0 'select the first item
     End With
     'Fill the sample location list box with the initial samples
    With lb 1
         Dim col_wid_num As String
         col_wid_num = "0;"
         Dim col_wid As Integer
        For col wid = 1 To CDbl(num dim)
             col_wid_num = col_wid_num & "20;"
             .ColumnWidths = col_wid_num
         Next col_wid
        Dim fill FLC box As Integer
        fill FLC box = 0For ini samp size = 1 To 2 \wedge CDbl(num dim)
             For fill_FLC_box = 1 To pd_analysis.num_dim
                 .List(ini_samp_size - 1, fill_FLC_box) =
perm_matrix(ini_samp_size, fill_FLC_box)
            Next fill FLC box
            flc = "Next ini samp size
     End With
     If bud_remain <= 0 Then
         err_msg_1 = MsgBox("The budget entered is not sufficient to begin 
sampling. The program will terminate.", vbOKOnly, "Error Handler")
         Exit Sub
     End If
     Erase perm_matrix
     'Fill the sample location/selection list box with the initial two samples
     'Also add location and COV to the matrix of data
     'Counters
```

```
 Dim m As Integer
     Dim n As Integer
    Dim array inc count As Integer
     array_inc_count = 0
     Dim comp_count As Integer
    'Set comp count = 1 from the beginning since we will never insert a new
line before the lower problem bound
     comp_count = 1
     Dim iTemp() As Double 'Temporary array for distance matrix
     Dim iTemp_1() As Double 'Temporary array for COV matrix
     Dim find_inp_index As Integer
    Dim fill next can inp 1 As Integer
     Dim dup As Integer
    Dim det loc 1 As Integer
    Dim fill FLC box 1 As Integer
     'This is the location counter
     Dim loc_int As Integer
     Dim RHS_lag_matrix_TEMP() As Variant
     ReDim RHS_lag_matrix_TEMP(1 To 1, 1 To CDbl(num_dim))
     'This variable is used to find the maximin difference after the variances 
don't differ for a given design matrix
     Dim ind_diff As Integer
     '*****This array tracks the order of the array
     Dim fp_inp_index_ordered() As Integer
     ReDim fp_inp_index_ordered(1 To 2 ^ num_dim)
    For init desgn = 1 To (2 \land num \dim) fp_inp_index_ordered(init_desgn) = CDbl(lb_1.Column(0, init_desgn -
1))
    Next init desgn
     Dim iloop As Integer
     Dim iloop2 As Integer
     Dim str1 As Integer
     Dim str2 As Integer
    Dim dup found As Integer
    Dim hit end As Integer
    Dim move counter As Integer
    Dim past data ind As Integer
    Dim tot design check As Integer
     Dim design_check_1 As Integer
     design_check_1 = 0
     Me.neighborhood.Visible = False
     Me.Frame10.Visible = False
     Me.Frame11.Visible = False
     Me.Frame12.Visible = False
    Me.Frame13.Visible = False
     Me.Frame18.Visible = False
     Me.iter.ZOrder (0)
     Me.iter.Visible = True
     Me.outof.Value = UBound(problem_space_array)
     Do While CDbl(lb.ListCount) < UBound(problem_space_array)
```

```
 Me.strt.Value = lb.ListCount
         'Determine end time
        sngEnd = Timer \qquad \qquad ' Get end time.
         'Determine time elapsed
         sngElapsed = Format(sngEnd - sngStart, "Fixed") ' Elapsed time.
         Me.time_elap.Text = sngElapsed
         DoEvents
         'Me.Repaint
         'Need to perform dynamic array slicing to insert the new values while 
rearranging the current values in the dist and COV matrices
         'Temp storage idea taken from 
http://www.xtremevbtalk.com/showthread.php?t=82476
         ReDim iTemp(1 To CDbl(2 ^ num_dim) + array_inc_count, 1 To CDbl(2 ^
num_dim) + array_inc_count)
         ReDim iTemp_1(1 To ((CDbl(2 ^ num_dim) + 1) + array_inc_count), 1 To
((CDbl(2 ^ num_dim) + 1) + array_inc_count))
         'Copy original array into temp array:
         For m = 1 To (CDbl(2 ^ num_dim) + array_inc_count) 'Loop for 1st 
row
            For n = 1 To (CDb1(2 \land numdim) + arrayinccount) 'Loop for
column
                 If n <> (CDbl(2 ^ num_dim) + array_inc_count) Then
                    iTemp(m, n) =dist matrix(m, n) End If
                iTemp 1(m, n) = cov matrix(m, n) Next n
         Next m
         'Put values back from temporary array while adding the new design 
candidate in the necessary position and adjusting the matrices accordingly
         array_inc_count = array_inc_count + 1
         'For each candidate that gets added during the annealing process, the 
matrix will continue to grow
         ReDim dist_matrix(1 To CDbl(2 ^ num_dim) + array_inc_count, 1 To
CDbl(2 ^ num_dim) + array_inc_count)
         ReDim cov_matrix(1 To ((CDbl(2 ^ num_dim) + 1) + array_inc_count), 1
To ((\text{CDb1}(2 \land \text{num dim}) + 1) + \text{array} inc count))
         'Loop through the current list of FLCs to determine where to insert 
the candidate FLC
        'Have to determine which row the cand input must be inserted into
         'After that, the appropriate distances and COV must be calculated 
relative to every other distance in the pilot design
         'First determine which indexed input the candidate input is equal to
         If Me.end_cal = True Then
             If bud_remain <= 0 Then
                With Me.amt to paste
                     For past_data_ind = CDbl(lb_1.ListCount) To 1 Step -1
                         .AddItem past_data_ind, 0
                    Next past data ind
                 End With
                For ei_pop = 2 To CDbl(lb.ListCount)
```

```
 lb.Column(3, ei_pop) = "-"
                Next ei pop
                Me.CommandButton1.Visible = True
                 'Determine end time
                sngEnd = Timer ' Get end 
time.
                 'Determine time elapsed
                sngElapsed = Format(sngEnd - sngStart, "Fixed") ' Elapsed 
time.
                 Me.time_elap.Text = sngElapsed
                 Me.iter.Visible = False
                 Me.neighborhood.Visible = True
                 Me.Frame10.Visible = True
                 Me.Frame11.Visible = True
                 Me.Frame12.Visible = True
                 Me.Frame13.Visible = True
                 Me.Frame18.Visible = True
                 Exit Sub
             End If
         End If
         For find_inp_index = 1 To CDbl(pd_analysis.max_val) ^ CDbl(num_dim)
             comp_count = 1
            For det loc 1 = 1 To CDbl(num dim)
                 If RHS_lag_matrix(1, det_loc_1) <=
problem_space_array(find_inp_index, det_loc_1) And RHS_lag_matrix(1,
det_loc_1) >= problem_space_array(find_inp_index, det_loc_1) Then
                     comp_count = comp_count + 1
                 End If
            Next det loc 1
             If comp_count = det_loc_1 Then
                 lb_1.AddItem find_inp_index
                For fill FLC box \overline{1} = \overline{1} To CDbl (pd analysis.num dim)
                    With lb 1
                         .List(lb_1.ListCount - 1, fill_FLC_box_1) =
problem_space_array(find_inp_index, fill_FLC_box_1)
                     End With
                Next fill FLC box 1
                 Exit For
             End If
        Next find inp index
         If design_check_1 = 2 Then
             If CDbl(lb_1.Column(0, lb_1.ListCount - 1)) <=
UBound(problem_space_array) / 2 Then
                dir flag = 1 Else
                dir flag = 0 End If
         End If
         'The purpose of this is to set the proper direction if the design 
search was previously exhausted
```

```
design check 1 = 0 ReDim Preserve fp_inp_index_ordered(1 To lb_1.ListCount)
         fp_inp_index_ordered(lb_1.ListCount) = find_inp_index
         'Sort the array (http://www.ozgrid.com/VBA/sort-array.htm)
        For lLoop = 1 To UBound (fp inp index ordered)
            For lLoop2 = lLoop To UBound(fp_inp_index_ordered)
                If fp_inp_index_ordered(lLoop2) < fp_inp_index_ordered(lLoop)
Then
                    str1 = fp_inp_index_ordered(lLoop)
                    str2 = fp_inp_index_ordered(lLoop2)
                    fp_inp_index_ordered(lLoop) = str2
                    fp_inp_index_ordered(lLoop2) = str1
                End If
             Next lLoop2
         Next lLoop
         'Now the new input has been added to the location list box
         'Next add the new elements to the dist and cov matrix
         m = 0
         n = 0
         move_counter = 0
         For m = LBound(iTemp_1, 1) To (UBound(iTemp_1, 1) - 1) 'Loop through 
rows
             For n = 1 To m 'Loop through columns. This only loops through 
step-wise half of the matrix. After that, the rest can be filled through 
symmetry
                 'Need to accomplish two things. One move original elements to 
new locations and also need to calculate new data into the inserted elements
                 'This calculates new data elements
                'And m <> n ignores the diagonal elements since the
difference in distance between one position and itself is 0
                 'If m=n then do nothing as the elements are already 0
                If (n < m) And fp_inp_index_ordered(m) < find_inp_index Then
                      'Nothing moves. Put back into the original array
                     dist_matrix(m, n) = iTemp(m, n)
                    cov matrix(m, n) = iTemp 1(m, n)dist matrix (n, m) = dist matrix (m, n) cov_matrix(n, m) = cov_matrix(m, n)
                 ElseIf (n < m) And fp_inp_index_ordered(m) <
fp_inp_index_ordered(m + 1) Then
                     'The reason for this redundacy is Excel will accept a 
false True for the above statement when n+1 exceeds the last element of the 
list
                     If (n < m) Then
                         'Move original data
                        'Move data down
                        If move counter = 0 Then move counter = m If move_counter > n Then
                             dist_matrix(m + 1, n) = iTemp(m, n)
                            cov matrix (m + 1, n) = iTemp 1(m, n)dist matrix (n, m + 1) = dist matrix (m + 1, n)
```
cov matrix  $(n, m + 1)$  = cov matrix  $(m + 1, n)$  'Move data down and across ElseIf move\_counter **<=** n And move\_counter **<> 0** Then dist matrix  $(m + 1, n + 1) =$  iTemp  $(m, n)$  $cov$  matrix  $(m + 1, n + 1) = iTemp 1(m, n)$  dist\_matrix**(**n **+ 1,** m **+ 1) =** dist\_matrix**(**m **+ 1,** n **+ 1)**  $cov$  matrix  $(n + 1, m + 1) = cov$  matrix  $(m + 1, n + 1)$ **1)** End If End If End If Next n Next m 'After all elements have been moved, then calculate all new elements. The location is determined if the new element's current value is 0 and it is a non-diagnonal For m **=** LBound**(**iTemp\_1**, 1)** To UBound**(**iTemp\_1**, 1)** 'Loop through rows For n **= 1** To m 'Loop through columns. This only loops through step-wise half of the matrix. After that, the rest can be filled If n **<>** m And dist\_matrix**(**m**,** n**) = 0** And find\_inp\_index **>=** fp\_inp\_index\_ordered**(**m**)** Then 'This calculates and adds new data elements f euc cal  $0 = 0$ For  $f$  dim count  $0 = 1$  To CDbl (num dim) f euc cal  $0 = f$  euc cal  $0 +$ **(**problem\_space\_array**(**find\_inp\_index**,** f\_dim\_count\_0**)**  problem\_space\_array**(**fp\_inp\_index\_ordered**(**n**),** f\_dim\_count\_0**)) ^ 2** Next dist matrix $(m, n)$  = Sqr( $f$  euc cal 0) 'Due to Symmetry dist matrix( $n$ ,  $m$ ) = Sqr( $f$  euc cal 0) 'Reset range to the max value a **=** WorksheetFunction.Max**(**dist\_matrix**)** cov matrix  $(m, n)$  = nugget + c1 **\***  $(1 - \text{Exp})(-3)$  **\*** dist\_matrix**(**m**,** n**)) /** a**))** cov matrix  $(n, m)$  = nugget + c1 **\***  $(1 - \text{Exp}((-3 \times$ dist\_matrix**(**m**,** n**)) /** a**))** 'End new data element calculation ElseIf n **<>** m And dist\_matrix**(**m**,** n**) = 0** And find\_inp\_index **<** fp\_inp\_index\_ordered**(**m**)** Then 'This calculates and adds new data elements f euc cal  $0 = 0$ For  $f$  dim count  $0 = 1$  To CDbl (num dim) f euc cal  $0 = f$  euc cal  $0 +$ **(**problem\_space\_array**(**find\_inp\_index**,** f\_dim\_count\_0**)**  problem\_space\_array**(**fp\_inp\_index\_ordered**(**m**),** f\_dim\_count\_0**)) ^ 2** Next dist matrix $(m, n) =$  Sqr $(f$  euc cal 0)

```
 'Due to Symmetry
                    dist matrix(n, m) = Sqr(f euc cal 0)
                      'Reset range to the max value
                    a = WorksheetFunction.Max(dist_matrix)
                    cov matrix (m, n) = nugget + c1 * (1 - \text{Exp}((-3))dist_matrix(m, n)) / a))
                    cov matrix (n, m) = nugget + c1 * (1 - \text{Exp}((-3 \timesdist_matrix(m, n)) / a))
                      'End new data element calculation
                 End If
                 'Lagrangian multiplier
                If (n = m) Then
                     cov_matrix(m, UBound(iTemp_1, 1) + 1) = 1
                      cov_matrix(UBound(iTemp_1, 1) + 1, m) = 1
                 End If
             Next n
         Next m
         'Reset the location counter to offset by one each time
         loc_int = 1
         ReDim cand_input(1 To CDbl(lb_1.ListCount) + 1)
         ReDim RHS_lag_matrix(1 To 1, 1 To CDbl(num_dim))
         ReDim RHS_dis_matrix(1 To CDbl(lb_1.ListCount), 1 To 1)
         'Start searching for the worst input
'*************************************************************************
        'Set initial var new variable
        varnew = 0 'Search for a better solution. If found add to the pilot design, 
redirect the directional flag and continue by exiting loop
         'Stop looking on the last FLC and directly add that to the list.
         Do While (CDbl(lb.ListCount) <> UBound(problem_space_array))
             dup_found = 1
            hit end = 0 'search by using dist_mat then set it to RHS
            For fill next can inp = 1 To CDbl(lb 1.ListCount)
                If dir flag = 0 Then
                     f euc cal 0 = 0For f dim count 0 = 1 To CDbl (num dim)
                        RHS lag matrix (1, f dim count 0) =
problem_space_array(find_inp_index - loc_int, f_dim_count_0)
                         f euc cal 0 = f euc cal 0 +(problem_space_array(fp_inp_index_ordered(fill_next_can_inp), f_dim_count_0)
- RHS_lag_matrix(1, f_dim_count_0)) ^ 2
                     Next
                    RHS dis matrix (fill next can inp, 1) = Sqr (f euc cal 0)
                      'Need to check if RHS lag has already been used, if so 
increment loc_int
                      'The IF statement only checks the candidate input against 
the list once to see if it is a duplicate
                     If dup_found = 1 Then
```

```
For fill next can inp 1 = 1 To CDbl(lb 1.ListCount)
                            dup = 0
                           For f dim count 0 = 1 To CDbl (num dim)
                                If RHS_lag_matrix(1, f_dim_count_0) =
CDbl(lb_1.Column(f_dim_count_0, fill_next_can_inp_1 - 1)) Then
                                    dup = dup + 1
                                End If
                           Next f dim count 0
                            If dup = CDbl(num_dim) Then
                                If CDbl(lb_1.Column(0, fill_next_can_inp_1 -
1)) = LBound(problem_space_array) Or (CDbl(lb_1.Column(0, fill_next_can_inp_1
- 1) = UBound(problem_space_array))) Then
                                    If (krig_var = var_best And
CDbl(lb_1.ListCount) <> UBound(problem_space_array)) Or (var_best = 0 And
CDbl(lb_1.ListCount) <> UBound(problem_space_array)) Then
                                        'Reset back to starting point
                                       For f dim count 0 = 1 To
CDbl(num_dim)
                                            RHS_lag_matrix(1, f_dim_count_0)
= CDbl(lb_1.Column(f_dim_count_0, CDbl(lb_1.ListCount - 1)))
Next and the state of the state of the Next
                                       loc_int = 0
                                        'If no better variance is found by 
searching the entire direction
                                       tot_design_check = tot_design_check +
1
                                        'Change the direction
                                       dir flag = 1Else
                                       hit end = 1 fill_next_can_inp =
CDbl(lb_1.ListCount)
                                        loc_int = 1
                                    End If
                                   RHS dis matrix (1, 1) = temp rhs var
                                End If
                               loc_int = loc_int + 1
                               'If the input is found to be a duplicate,
then start the process over
                                If hit_end = 0 And tot_design_check <> 2 Then
                                    fill_next_can_inp = 0
Else Else
                                    fill_next_can_inp = CDbl(lb_1.ListCount)
                                End If
                               dup_found = 1
                                Exit For
                            Else
                                dup_found = 0
                            End If
                        Next fill_next_can_inp_1
```
 End If ElseIf dir\_flag **= 1** Then f euc cal  $0 = 0$ For  $f$  dim count  $0 = 1$  To CDbl (num dim) RHS\_lag\_matrix**(1,** f\_dim\_count\_0**) =** problem\_space\_array**(**find\_inp\_index **+** loc\_int**,** f\_dim\_count\_0**)** f euc cal  $0 = f$  euc cal  $0 +$ **(**problem\_space\_array**(**fp\_inp\_index\_ordered**(**fill\_next\_can\_inp**),** f\_dim\_count\_0**) -** RHS\_lag\_matrix**(1,** f\_dim\_count\_0**)) ^ 2** Next f dim count 0 RHS\_dis\_matrix**(**fill\_next\_can\_inp**, 1) =** Sqr**(**f\_euc\_cal\_0**)** 'Need to check if RHS lag has already been used, if so increment loc\_int 'The IF statement only checks the candidate input against the list once to see if it is a duplicate If dup\_found **= 1** Then For fill next can inp  $1 = 1$  To CDbl(lb 1.ListCount) dup **= 0** For f dim count  $0 = 1$  To CDbl(num dim) If RHS\_lag\_matrix**(1,** f\_dim\_count\_0**) =** CDbl**(**lb\_1.Column**(**f\_dim\_count\_0**,** fill\_next\_can\_inp\_1 **- 1))** Then dup **=** dup **+ 1** End If Next Next If dup **=** CDbl**(**num\_dim**)** Then If CDbl**(**lb\_1.Column**(0,** fill\_next\_can\_inp\_1 **- 1)) =** LBound**(**problem\_space\_array**)** Or CDbl**(**lb\_1.Column**(0,** fill\_next\_can\_inp\_1 **- 1)) =** UBound**(**problem\_space\_array**)** Then 'Need to add provision for hitting the end of the design and not having found a better solution. Have to reverse the direction and start over from the previous starting point. If **(**krig\_var **=** var\_best And CDbl**(**lb\_1.ListCount**) <>** UBound**(**problem\_space\_array**))** Or **(**var\_best **= 0** And CDbl**(**lb\_1.ListCount**) <>** UBound**(**problem\_space\_array**))** Then 'Reset back to starting point For f dim count  $0 = 1$  To CDbl**(**num\_dim**)** RHS lag matrix(1, f dim count 0) **=** CDbl**(**lb\_1.Column**(**f\_dim\_count\_0**,** CDbl**(**lb\_1.ListCount **- 1)))** Next and the contract of the contract of the state of the state of the state of the state of the state of the loc\_int **= 0** 'If no better variance is found by searching the entire direction tot\_design\_check **=** tot\_design\_check **+ 1** 'Change the direction  $dir$   $flag = 0$ **Else** hit  $end = 1$ 

```
 fill_next_can_inp =
CDbl(lb_1.ListCount)
                                         loc_int = 1
                                     End If
                                    RHS dis matrix (1, 1) = temp rhs var
                                 End If
                                loc_int = loc_int + 1
                                 'If the input is found to be a duplicate, 
then start the process over unless it is at the beginning or ending number 
and we have not searched the whole problem space
                                 If hit_end = 0 And tot_design_check <> 2 Then
                                     fill_next_can_inp = 0
Else Else
                                     fill_next_can_inp = CDbl(lb_1.ListCount)
                                 End If
                                 dup_found = 1
                                 Exit For
Else Else
                                 dup_found = 0
                             End If
                        Next fill next can_inp_1
                     End If
                 End If
           Next fill next can inp
             For fill_next_can_inp = 1 To CDbl(lb_1.ListCount)
                 cand_input(fill_next_can_inp) = nugget + c1 * (1 - Exp((-3 *
RHS_dis_matrix(fill_next_can_inp, 1)) / a))
           Next fill next can inp
             cand_input(fill_next_can_inp) = 1
            krig_var = 0
             'Reset Design Check
             'Calculate weights
            ArrInv() = Application.MInverse(cov_matrix)
            ArrAns() = Application.MMult(ArrInv,
Application.Transpose(cand_input))
            For krig count = 1 To lb 1. ListCount +1 krig_var = krig_var + ArrAns(krig_count, 1) *
cand_input(krig_count)
            Next
             loc_int = loc_int + 1
            'The first option contines to track the RHS lag matrix while
better solutions are found
             If hit_end = 0 And tot_design_check <> 2 Then
                 If (Round(krig_var, 7) >= Round(var_best, 7) And krig_var_old
>= var_best) Then
                     var_best = krig_var
                    For f dim count 0 = 1 To CDbl(num dim)
                         RHS_lag_matrix_TEMP(1, f_dim_count_0) =
RHS lag matrix (1, f dim count 0)
                     Next
```

```
 End If
                 'This temp variable is used to restore the 1st RHS value 
after the program hits the beginning or end while searching for better 
solutions
                temp rhs var = RHS dis matrix(1, 1) Else
                 If dir_flag = 0 Then
                    dir flag = 1 ElseIf dir_flag = 1 Then
                    dir flag = 0 End If
                design_check_1 = tot_design_check
                 tot_design_check = 0
                 If CDbl(pd_analysis.lin_cost) = 0 Then
                     bud_remain = bud_remain - cost_tot
                 Else
                     bud_remain = bud_remain - (CDbl(pd_analysis.lin_cost) *
cost_tot_new)
                     cost_tot_new = (CDbl(pd_analysis.lin_cost) *
cost_tot_new)
                 End If
                sum var = sum var + var best
                 With lb
                     .AddItem (.ListCount + 1)
                     .Column(1, .ListCount - 1) = Round(var_best, 7)
                     .Column(2, .ListCount - 1) = bud_remain
                     If bud_remain <= 0 And Me.amt_to_paste.Value = "" Then
                         Me.amt_to_paste.Value = .ListCount
                     End If
                 End With
                For f dim count 0 = 1 To CDbl(num dim)
                     RHS_lag_matrix(1, f_dim_count_0) = RHS_lag_matrix_TEMP(1,
f_dim_count_0)
                 Next
                 'This temp variable is used to restore the RHS value after 
the program hits the beginning or end while searching for better solutions
                temp rhs var = RHS dis matrix(1, 1) krig_var_old = var_best
                var best = 0 loc_int = 1
                 Exit Do
             End If
         Loop
         'This code is to paste the final FLC into the lists
         If (CDbl(lb.ListCount) = UBound(problem_space_array)) Then
            '1st have to determine which FLC is the last
             For fill_next_can_inp = 1 To (UBound(fp_inp_index_ordered) - 1)
                 final_FLC = final_FLC + 1
                 If Abs(fp_inp_index_ordered(fill_next_can_inp) -
fp_inp_index_ordered(fill_next_can_inp + 1)) > 1 Then
```

```
For f dim count 0 = 1 To CDbl (num dim)
                         RHS lag matrix(1, f dim count 0) =
problem_space_array(fp_inp_index_ordered(fill_next_can_inp) + 1,
f_dim_count_0)
                    Next f_dim_count_0
                    final_FLC = final_FLC + 1
                     Exit For
                 End If
            Next fill next can inp
             For fill_next_can_inp = 1 To CDbl(lb_1.ListCount)
                     f euc cal 0 = 0For f dim count 0 = 1 To CDbl (num dim)
                         f euc cal 0 = f euc cal 0 +(problem_space_array(fp_inp_index_ordered(fill_next_can_inp), f_dim_count_0)
- RHS_lag_matrix(1, f_dim_count_0)) ^ 2
                     Next
                    RHS dis matrix (fill next can inp, 1) = Sqr (f euc cal 0)
            Next fill next can inp
            For fill next can inp = 1 To CDbl(lb 1.ListCount)
                cand input (fill next can inp) = nugget + c1 * (1 - \text{Exp}((-3 \timesRHS_dis_matrix(fill_next_can_inp, 1)) / a))
            Next fill next can inp
             cand_input(fill_next_can_inp) = 1
            krig var = 0 'Calculate weights
             ArrInv() = Application.MInverse(cov_matrix)
             ArrAns() = Application.MMult(ArrInv,
Application.Transpose(cand_input))
            For krig count = 1 To lb 1. ListCount + 1 krig_var = krig_var + ArrAns(krig_count, 1) *
cand_input(krig_count)
                 var_best = krig_var
             Next
             If CDbl(pd_analysis.lin_cost) = 0 Then
                 bud_remain = bud_remain - cost_tot
             Else
                 bud_remain = bud_remain - (CDbl(pd_analysis.lin_cost) *
cost_tot_new)
                 cost_tot_new = (CDbl(pd_analysis.lin_cost) * cost_tot_new)
             End If
             With lb
                 .AddItem (.ListCount + 1)
                 .Column(1, .ListCount - 1) = Round(var_best, 7)
                 .Column(2, .ListCount - 1) = bud_remain
                 If bud_remain <= 0 And Me.amt_to_paste.Value = "" Then
                     Me.amt_to_paste.Value = .ListCount
                 End If
                sum var = sum var + var best
             End With
            With lb 1
```

```
 .AddItem (final_FLC)
                For f dim count 0 = 1 To CDbl (num dim)
                      .Column(f_dim_count_0, .ListCount - 1) =
RHS lag matrix (1, f dim count 0)
                Next f dim count 0
             End With
         End If
     Loop
    'This statements purges the original inp out array since it is not used
in the code anymore.
     Erase iTemp
     Erase iTemp_1
     '***********End augmented simulated annealing algorithm*************
    With Me.amt to paste
         For past_data_ind = CDbl(lb_1.ListCount) To 1 Step -1
             .AddItem past_data_ind, 0
        Next past data ind
     End With
     For ei_pop = CDbl(2 ^ num_dim) To CDbl(lb.ListCount)
         lb.Column(3, ei_pop) = Round((CDbl(lb.Column(1, ei_pop)) / sum_var) *
100, 2)
    Next ei pop
     'Determine end time
    sngEnd = Timer \qquad \qquad ' Get end time.
     'Determine time elapsed
     sngElapsed = Format(sngEnd - sngStart, "Fixed") ' Elapsed time.
     Me.time_elap.Text = sngElapsed
     Me.iter.Visible = False
     Me.neighborhood.Visible = True
     Me.Frame10.Visible = True
    Me.Frame11.Visible = True
     Me.Frame12.Visible = True
     Me.Frame13.Visible = True
     Me.Frame18.Visible = True
     Me.CommandButton1.Visible = True
End Sub
'Sort code from postman2000 at 
http://www.ozgrid.com/forum/showthread.php?t=71509
Function SortListBox(oLb As MSForms.ListBox, sCol As Integer, sType As
Integer, sDir As Integer)
     Dim vaItems As Variant
     Dim i As Long, j As Long
     Dim c As Integer
     Dim vTemp As Variant
      'Put the items in a variant array
     vaItems = oLb.List
      'Sort the Array Alphabetically(1)
     If sType = 1 Then
         For i = LBound(vaItems, 1) To UBound(vaItems, 1) - 1
            For j = i + 1 To UBound (valtems, 1)
```

```
 'Sort Ascending (1)
                  If sDir = 1 Then
                      If vaItems(i, sCol) > vaItems(j, sCol) Then
                          For c = 0 To oLb.ColumnCount - 1 'Allows sorting of 
multi-column ListBoxes
                              vTemp = vaItems(i, c)
                             valtems(i, c) = vaItems(j, c)
                              vaItems(j, c) = vTemp
                          Next c
                      End If
                       'Sort Descending (2)
                  ElseIf sDir = 2 Then
                      If vaItems(i, sCol) < vaItems(j, sCol) Then
                          For c = 0 To oLb.ColumnCount - 1 'Allows sorting of 
multi-column ListBoxes
                              vTemp = vaItems(i, c)
                             valtems(i, c) = vaItems(j, c)
                              vaItems(j, c) = vTemp
                          Next c
                      End If
                 End If
             Next j
         Next i
          'Sort the Array Numerically(2)
          '(Substitute CInt with another conversion type (CLng, CDec, etc.) 
depending on type of numbers in the column)
     ElseIf sType = 2 Then
         For i = LBound(vaItems, 1) To UBound(vaItems, 1) - 1
            For j = i + 1 To UBound (valtems, 1)
                   'Sort Ascending (1)
                  If sDir = 1 Then
                      If CInt(vaItems(i, sCol)) > CInt(vaItems(j, sCol)) Then
                          For c = 0 To oLb.ColumnCount - 1 'Allows sorting of 
multi-column ListBoxes
                              vTemp = vaItems(i, c)
                             valtems(i, c) = vaItems(j, c)
                              vaItems(j, c) = vTemp
                          Next c
                      End If
                       'Sort Descending (2)
                  ElseIf sDir = 2 Then
                      If CInt(vaItems(i, sCol)) < CInt(vaItems(j, sCol)) Then
                          For c = 0 To oLb.ColumnCount - 1 'Allows sorting of 
multi-column ListBoxes
                              vTemp = vaItems(i, c)
                             vaItems(i, c) = vaItems(j, c)
                              vaItems(j, c) = vTemp
                          Next c
                      End If
                  End If
```

```
 Next j
         Next i
     End If
      'Set the list to the array
     oLb.List = vaItems
End Function
'Post data to sheet
Private Sub CommandButton1_Click()
     If Me.sam_location.ListCount = 0 Then
         err_msg_1 = MsgBox("You must run the test planning section above 
prior to pasting data into the worksheet.", vbOKOnly, "Error Handler")
        Exit Sub
     End If
     If pd_analysis.amt_to_paste.Value <> "" Then
         If CDbl(pd_analysis.amt_to_paste.Value) < 1 Then
             err_msg_1 = MsgBox("The sample size to paste must be an integer 
greater than 1.", vbOKOnly, "Error Handler")
             Exit Sub
         End If
     End If
     'Calculate the amount to paste
    Dim past counter As Integer
    'Dim sum var 1 As Double
     If Me.var_neg = True Then
         For ei_pop = 1 To (CDbl(Me.sam_selection.ListCount) - 1)
             sum_var_1 = sum_var_1 + CDbl(Me.sam_selection.Column(3, ei_pop +
2 ^ CDbl(Me.num_dim) - 1))
             past_counter = past_counter + 1
             If sum_var_1 > CDbl(Me.ComboBox1.Value) Then
                 Me.amt_to_paste.Value = CDbl(Me.amt_to_paste.Value) + 2 ^
CDbl(Me.num_dim)
                 Exit For
             End If
             Me.amt_to_paste.Value = past_counter
        Next ei pop
     End If
     Dim past_data As Integer
     Worksheets("Test_Planning").Range("J1").Value = "n="
     Worksheets("Test_Planning").Range("K1").Value =
CDbl(pd_analysis.amt_to_paste.Value)
     Worksheets("Test_Planning").Range("J" & 3 +
CDbl(Me.amt_to_paste.Value)).Value = "Pilot Design FLCs"
     Worksheets("Test_Planning").Range("J2").Value = "Sample Size"
     Worksheets("Test_Planning").Range("K2").Value = "Kriging Variance"
     Worksheets("Test_Planning").Range("L2").Value = "Balance($)"
     Worksheets("Test_Planning").Range("M2").Value = "EI"
     For remov_data = CDbl(Me.sam_selection.ListCount - 1) To
(CDbl(Me.amt_to_paste.Value) + 1) Step -1
         Me.sam_location.RemoveItem (Me.sam_location.ListCount - 1)
    Next remov data
```

```
 'Sort by the 1st column in the ListBox Numerically in Ascending Order
     Dim lb_1 As MSForms.ListBox
     Set lb_1 = Me.sam_location
     Evaluate SortListBox(lb_1, 0, 2, 1)
    Dim amount pasted As Integer
     amount_pasted = CDbl(Me.amt_to_paste.Value)
     With Worksheets("Test_Planning")
        For past data = 1 To amount pasted
             With Worksheets("Test_Planning").Cells(2 + past_data,
10).Interior
                 .Pattern = xlSolid
                 .PatternColorIndex = xlAutomatic
                 .ThemeColor = xlThemeColorDark2
                 .TintAndShade = -9.99786370433668E-02
                 .PatternTintAndShade = 0
             End With
             With Worksheets("Test_Planning").Cells(2 + past_data,
11).Interior
                 .Pattern = xlSolid
                 .PatternColorIndex = xlAutomatic
                 .ThemeColor = xlThemeColorDark2
                 .TintAndShade = -9.99786370433668E-02
                 .PatternTintAndShade = 0
             End With
             With Worksheets("Test_Planning").Cells(2 + past_data,
12).Interior
                 .Pattern = xlSolid
                 .PatternColorIndex = xlAutomatic
                 .ThemeColor = xlThemeColorDark2
                 .TintAndShade = -9.99786370433668E-02
                 .PatternTintAndShade = 0
             End With
             With Worksheets("Test_Planning").Cells(2 + past_data,
13).Interior
                 .Pattern = xlSolid
                 .PatternColorIndex = xlAutomatic
                 .ThemeColor = xlThemeColorDark2
                 .TintAndShade = -9.99786370433668E-02
                 .PatternTintAndShade = 0
             End With
             'First list box items
             .Range("J" & 2 + past_data).Value = Me.sam_selection.Column(0,
past_data - 1)
             .Range("K" & 2 + past_data).Value = Me.sam_selection.Column(1,
past_data - 1)
             .Range("L" & 2 + past_data).Value = Me.sam_selection.Column(2,
past_data - 1)
             .Range("M" & 2 + past_data).Value = Me.sam_selection.Column(3,
past_data - 1)
            For f dim count 0 = 1 To CDbl(num dim)
```

```
 With Worksheets("Test_Planning").Cells(5 + amount_pasted +
past_data - 1, 9 + f_dim_count_0).Interior
                     .Pattern = xlSolid
                     .PatternColorIndex = xlAutomatic
                     .ThemeColor = xlThemeColorAccent6
                     .TintAndShade = 0.799981688894314
                     .PatternTintAndShade = 0
                 End With
                 .Range((Chr(73 + f_dim_count_0)) & 5 + amount_pasted +
past_data - 1).Value = CDbl(Me.sam_location.Column(f_dim_count_0, past_data -
1))
           Next f dim count 0
         Next past_data
        For f dim count 0 = 1 To CDbl (num dim)
             .Range((Chr(73 + f_dim_count_0)) & 4 + amount_pasted).Value = "X"
& f_dim_count_0
        Next f dim count 0
        .Range((Chr(73 + f_ dim_count_0)) & 4 + amount pasted).Value = "Y"
     End With
     Columns("J:J").EntireColumn.AutoFit
     Columns("K:K").EntireColumn.AutoFit
     Columns("L:L").EntireColumn.AutoFit
     Columns("M:M").EntireColumn.AutoFit
     Unload pd_analysis
End Sub
```
#### Appendix A.3: Main DFK Kriging Form

```
Option Explicit
Private Sub CheckBox1_Click()
     If SemiForm.Label17.Enabled = False Then
         SemiForm.Label17.Enabled = True
         SemiForm.ComboBox1.Enabled = True
     Else
         SemiForm.Label17.Enabled = False
         SemiForm.ComboBox1.Enabled = False
     End If
End Sub
Private Sub exp_var_confirm_Click()
     If SemiForm.exp_var_select <> "Best Estimate (Recommended)" Then
         SemiForm.nug.Enabled = False
         SemiForm.sil.Enabled = True
         SemiForm.ran.Enabled = True
     Else
         SemiForm.nug.Enabled = False
         SemiForm.sil.Enabled = False
         SemiForm.ran.Enabled = False
     End If
```
End Sub '\*\*\*\*\*\*\*Help information\*\*\*\*\*\*\*\*\*\*\*\*\*\*\*\*\*\*\*\*\*\*\*\*\*\*\*\*\*\*\*\*\*\*\* Private Sub Image3\_Click**()** Krig Help.TextBox1.Text = "This is where the user selects which inputs to use. The selection is to be made by columns. If the selected inputs are a single column " **&** \_ "then it is considered a single dimensional problem. If multiple columns are selected then it is considered a multidimensional problem. Each row is considered " **&** \_ "a seperate input value." Krig\_Help.Show End Sub Private Sub Image4\_Click**()** Krig Help.TextBox1.Text = "This is the lag or also known as binning as it takes the calculated differences and puts them into predetermined bins. This speeds up " **&** \_ "calculation time. The lag aides in properly calculating the experimental semivariogram. It generally will reduce the number of experimental semivariogram points therefore causing the potential for using a fitted model that yields " **&** \_ "a less accurate prediction value. Selecting (Default) will allow the software to try to properly determine the lag/bin size. It is recommended unless a certain lag is required or even preferred." Krig\_Help.Show End Sub Private Sub Image5\_Click**()** Krig Help.TextBox1.Text = "This is the neighborhood. The purpose here is to set bounds for data where the data may not have a strong correlation due to " **&** \_ The large distances apart. For example, it is hard to say that a sample of soil data taken in the United States is correlated with a soil sample " **&** \_ "taken in Turkey. So, this option allows you to rule out those types of values." Krig\_Help.Show End Sub Private Sub Image6\_Click**()** Krig Help.TextBox1.Text = "This selection is the output. It should directly correspond to the input values, have an equal number of " **&** \_ "values as the inputs, and is limited to a single column." Krig\_Help.Show End Sub Private Sub Image7\_Click**()** Krig Help.TextBox1.Text = "Here is where the user can select specific fitted models to use. If a specific model is selected then " **&** \_ "the user must specify a nugget, sill, and range value all of which must be greater than or equal to zero. It is recommended to let " **&** \_ "the software determine the best fitted model. It accomplishes this through two methods. One method regressors the variogram and then performs " **&** \_

```
217
```
 "GRG or EA. The second method perfroms multisampling of various posssible values and selects " **&** \_ "whichever model results in the lowest MSE between the experimental semivariogram and the fitted models. NOTE: If EA is required the software may require " **&** \_ "more CPU time to process the results." Krig\_Help.Show End Sub Private Sub Image8\_Click**()** Krig Help.TextBox1.Text = "Here is where the user can select whichever Kriging type best suits the need of the problem at hand. " **&** \_ "The assumptions should give some further insight into the proper selection although Ordinary Kriging is the generally the most common." Krig\_Help.Show End Sub Private Sub Image9\_Click**()** Krig Help.TextBox1.Text = "Here is where the user can input the nugget, sill, and range if a specific fitted model has been chosen. " **&** \_ "The nugget value is the y-intercept value when looking at the fitted models on a graph. If this value is non zero (discontinous) " **&** \_ "then noise may be present or potential measurement errors may exist (Chiles, 1999). The sill is the limited value of the variogram. " **&** \_ "It states the distance where  $Z(h)$  and  $Z(x+h)$  start to become uncorrelated (Chiles, 1999). The range is the x-axis distance value that " **&** "corresponds to the sill value." Krig\_Help.Show End Sub Private Sub Image10\_Click**()** Krig Help.TextBox1.Text = "This is essentially the point at which to be predicted. A single column selection corresponds with a single dimension " **&** "and a multicoulmn selection corresponds to a multi-dimensionsal point. If the resolution is entered then this value is the starting value prediction value of the series." Krig\_Help.Show End Sub Private Sub Image11\_Click**()** Krig Help.TextBox1.Text = "This is the resolution in which to perform multiple Kriging predictions at one time. " **&** \_ "The predictions will begin at beginning FLC and end once the prediction value is outside " **&** \_ "the upper bound of the original input data set. The increment counter will be set to the value of the first dimension of the first FLC." Krig\_Help.Show End Sub '\*\*\*\*\*\*\*End Help information\*\*\*\*\*\*\*\*\*\*\*\*\*\*\*\*\*\*\*\*\*\*\*\*\*\*\*\*\*\*\*\*\*\* Private Sub krigtype\_AfterUpdate**()** 'Populate the Kriging Assumptions in the GUI

If SemiForm.KrigType **=** "Ordinary Kriging" Then

```
 SemiForm.KrigAssum.Text = "-Data is spatially correlated in Euclydian 
space i.e. the closer the distance between them the more correlated." &
Chr(13) & "-The number of values per input variable has a large range." &
Chr(13) & "-The predictions have the exact same value as the observed 
observation output."
     'ElseIf SemiForm.KrigType = "Universal Kriging" Then
          ' SemiForm.KrigAssum.Text = "Test."
     End If
End Sub
Private Sub CommandButton1_Click()
     Dim OriginalSampleRange, OutSample As String
    Dim err_msg_1
     'Get user input data
     'Get exact location of the cell as a string which can be used in a Range 
Object with all usual properties
     'Err Handling
     If SemiForm.RefEditOriginalSampleRange.Value = "" Then
         err_msg_1 = MsgBox("You did not select any inputs. The program will 
exit now.", vbOKOnly, "Error Handler")
         Exit Sub
     End If
     If SemiForm.Refoutdata.Value = "" Then
         err_msg_1 = MsgBox("You did not select any inputs. The program will 
exit now.", vbOKOnly, "Error Handler")
        Exit Sub
     End If
     'End Err Handling
     OriginalSampleRange =
Range(SemiForm.RefEditOriginalSampleRange.Value).Address(external:=True)
     ' Turn off screen updating
     Application.ScreenUpdating = True
     'Call the main module to do all the calculations
     calc_semiv_model_value (OriginalSampleRange)
     Unload Me
End Sub
Private Sub CommandButton2_Click()
     ' Put away the form
     Unload SemiForm
     Exit Sub
End Sub
```
# Appendix A.4: DFK Help Form

```
Private Sub CommandButton1_Click()
    Unload Me
End Sub
```
## Appendix A.5: Introduction Form

```
Private Sub CommandButton1_Click()
     ' Put away the form
     Unload Me
     'Load form
     pd_analyze_start
End Sub
Private Sub CommandButton2_Click()
     ' Put away the form
     Unload Me
     'Load form
     ShowSemiForm
End Sub
Private Sub CommandButton3_Click()
     ' Put away the form
     Unload Kriging_Intro
     Exit Sub
End Sub
Private Sub CommandButton5_Click()
```
Krig Help.TextBox1.Text = "There are several forms of Kriging, all with the intent to estimate a continuous, spatial attribute at an unsampled site. Kriging is a form of generalized linear regression for the formulation of an optimal estimator in a minimum mean square error sense. Simple Kriging provides a gateway into more detailed methods of Kriging. Simple Kriging is limited due to its simplicity and embedded assumptions. Ordinary Kriging, the method used in this research, is the most widely used Kriging method and is based off of many of the principles founded in simple Kriging. The acronym B.L.U.E is associated with ordinary Kriging. The acronym stands for best linear unbiased estimator. Ordinary Kriging is linear since it estimates weighted linear combinations of data. It is unbiased since it tries to have the mean residual equal to  $0.$  "

 **&** "Finally, ordinary Kriging is considered best since it tries to minimize the variance of the errors. Practically speaking, the goal of ordinary Kriging is unattainable as the mean error and variance are always unknown. This implies that it cannot guarantee the mean error is equal to 0 or that the variance is minimized. The best attempt is to build a model of the data that is available and work with the average error and the error variance. In ordinary Kriging, a probability model is used such that the bias and error variance can both be calculated. By choosing weights for nearby samples this ensures that the average error for the model is exactly 0 and that the error variance is minimized."

 Krig\_Help.Show End Sub

## Appendix A.6: Results Form

Private Sub CommandButton1\_Click**()**

```
 Unload Results_Form
End Sub
```
#### Appendix A.7: Workbook Code to Add Ribbon Bar Menu

```
''''''''''''''''''''''''''''''''''''''''''''''''''''''''''''''''''''''''''''''''''''''''''''''''''''''''''''''''''''''''''''''''''''''''''''''''''''''''''' START ThisWorkbook Code Module
' Created By Chip Pearson, chip@cpearson.com
' Sample code for Creating An Add-In at 
http://www.cpearson.com/Excel/CreateAddIn.aspx
'''''''''''''''''''''''''''''''''''''''''''''''''''''''''''''''''''''''''''''''''''''

'''''''''''''''''''''''''''''''''''''''''''''''''''''''''''''''''''''''''''''''''Option Explicit
Private Const C_TAG = "Kriging" ' C_TAG should be a string unique to this 
add-in.
Private Const C_TOOLS_MENU_ID As Long = 30007&
Private Sub Workbook_Open()
'''''''''''''''''''''''''''''''''''''''''''''''' Workbook_Open
' Create a submenu on the Tools menu. The
' submenu has two controls on it.
'''''''''''''''''''''''''''''''''''''''''''''''Dim ToolsMenu As Office.CommandBarControl
Dim ToolsMenuItem As Office.CommandBarControl
Dim ToolsMenuControl As Office.CommandBarControl
'''''''''''''''''''''''''''''''''''''''''''''''' First delete any of our controls that
' may not have been properly deleted previously.
'''''''''''''''''''''''''''''''''''''''''''''''DeleteControls
''''''''''''''''''''''''''''''''''''''''''''''' Get a reference to the Tools menu.
''''''''''''''''''''''''''''''''''''''''''''''Set ToolsMenu = Application.CommandBars.FindControl(ID:=C_TOOLS_MENU_ID)
If ToolsMenu Is Nothing Then
    MsgBox "Unable to access Tools menu.", vbOKOnly
     Exit Sub
End If
''''''''''''''''''''''''''''''''''''''''''''''' Create a item on the Tools menu.
''''''''''''''''''''''''''''''''''''''''''''''
```

```
Set ToolsMenuItem = ToolsMenu.Controls.Add(Type:=msoControlPopup,
temporary:=True)
If ToolsMenuItem Is Nothing Then
    MsgBox "Unable to add item to the Tools menu.", vbOKOnly
     Exit Sub
End If
With ToolsMenuItem
     .Caption = "&Kriging"
     .BeginGroup = True
     .Tag = C_TAG
    '.OnAction = "'" & ThisWorkbook.Name & "'!Kriging start"
End With
''''''''''''''''''''''''''''''''''''''''''''''' Create the first control on the new item
' in the Tools menu.
''''''''''''''''''''''''''''''''''''''''''''''Set ToolsMenuControl = ToolsMenuItem.Controls.Add(Type:=msoControlButton,
temporary:=True)
If ToolsMenuControl Is Nothing Then
    MsgBox "Unable to add item to Tools menu item.", vbOKOnly
    Exit Sub
End If
With ToolsMenuControl
     ''''''''''''''''''''''''''''''''''''
     ' Set the display caption and the
     ' procedure to run when clicked.
     ''''''''''''''''''''''''''''''''''''
     .Caption = "Kriging Start"
     .OnAction = "'" & ThisWorkbook.Name & "'!Kriging_start"
     .Tag = C_TAG
End With
'With ToolsMenuControl
     ''''''''''''''''''''''''''''''''''''
     ' Set the display caption and the
     ' procedure to run when clicked.
     ''''''''''''''''''''''''''''''''''''
    ' .Caption = "Get FLC"
' .OnAction = "'" & ThisWorkbook.Name & "'!get_flc"
T = TAG = C TAG'End With
''''''''''''''''''''''''''''''''''''''''''''''' Create the first control on the new item
' in the Tools menu.
```

```
222
```
''''''''''''''''''''''''''''''''''''''''''''''

```
Set ToolsMenuControl = ToolsMenuItem.Controls.Add(Type:=msoControlButton,
temporary:=True)
If ToolsMenuControl Is Nothing Then
     MsgBox "Unable to add item to Tools menu item.", vbOKOnly
     Exit Sub
End If
With ToolsMenuControl
     ''''''''''''''''''''''''''''''''''''
     ' Set the display caption and the
     ' procedure to run when clicked.
     ''''''''''''''''''''''''''''''''''''
     .Caption = "Test Planning"
     .OnAction = "'" & ThisWorkbook.Name & "'!pd_analyze_start"
     .Tag = C_TAG
End With
Set ToolsMenuControl = ToolsMenuItem.Controls.Add(Type:=msoControlButton,
temporary:=True)
If ToolsMenuControl Is Nothing Then
     MsgBox "Unable to add item to Tools menu item.", vbOKOnly
     Exit Sub
End If
With ToolsMenuControl
     ''''''''''''''''''''''''''''''''''''
     ' Set the display caption and the
     ' procedure to run when clicked.
     ''''''''''''''''''''''''''''''''''''
     .Caption = "Sequential Kriging"
     .OnAction = "'" & ThisWorkbook.Name & "'!ShowSemiForm"
     .Tag = C_TAG
End With
End Sub
Private Sub Workbook_BeforeClose(Cancel As Boolean)
''''''''''''''''''''''''''''''''''''''''''''''''''''' Workbook BeforeClose
' Before closing the add-in, clean up our controls.
'''''''''''''''''''''''''''''''''''''''''''''''''''' DeleteControls
End Sub
Private Sub DeleteControls()
''''''''''''''''''''''''''''''''''''' Delete controls whose Tag is
' equal to C_TAG.
```

```
223
```

```
''''''''''''''''''''''''''''''''''''Dim Ctrl As Office.CommandBarControl
On Error Resume Next
Set Ctrl = Application.CommandBars.FindControl(Tag:=C_TAG)
Do Until Ctrl Is Nothing
    Ctrl.Delete
    Set Ctrl = Application.CommandBars.FindControl(Tag:=C_TAG)
Loop
End Sub
'''''''''''''''''''''''''''''''''''''''''''''''''''''''''''''''''''''''''''''' END ThisWorkbook Code Module
```
'''''''''''''''''''''''''''''''''''''''''''''''''''''''''''''''''''''''''''''

Appendix B: Remaining Bootstrapped Data for Original DFK Process

This appendix presents the remaining bootstrapped data from Chapter 4. The bootstrap replicates 1 and 25 are displayed in Chapter 4. These replicates were omitted in the body of the paper as the two displayed replicates are enough for demonstration of the mathematical method involved in performing the bootstrapped calculations.

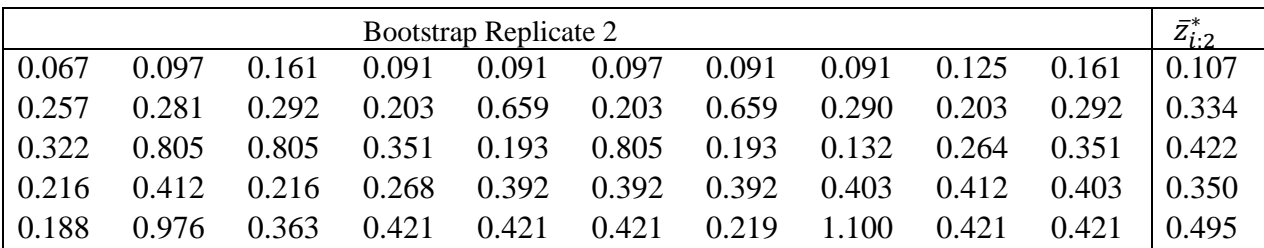

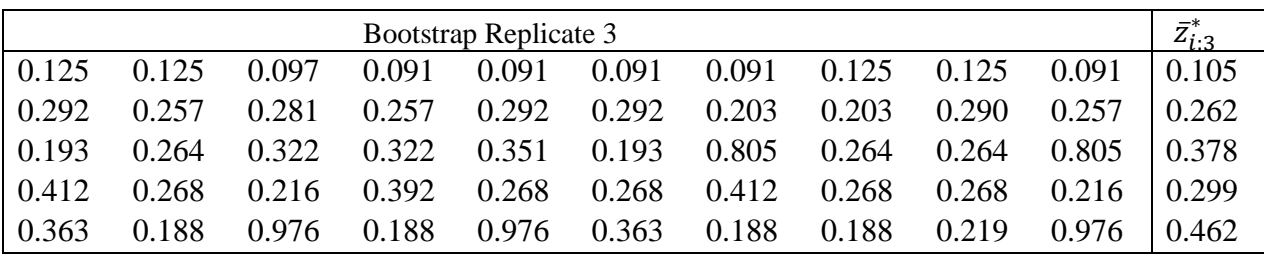

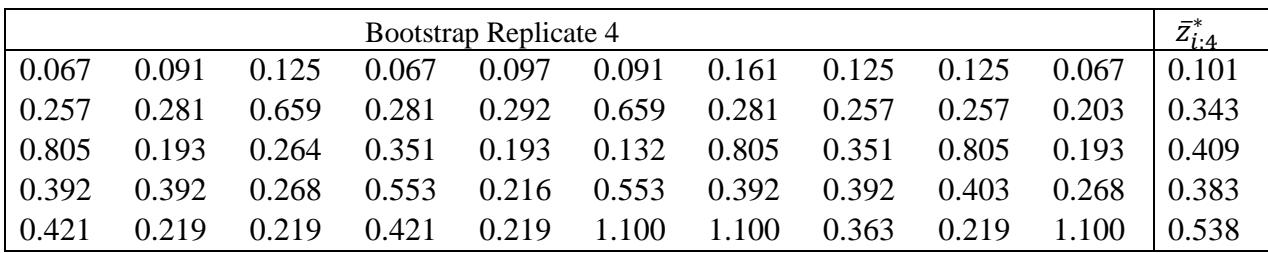

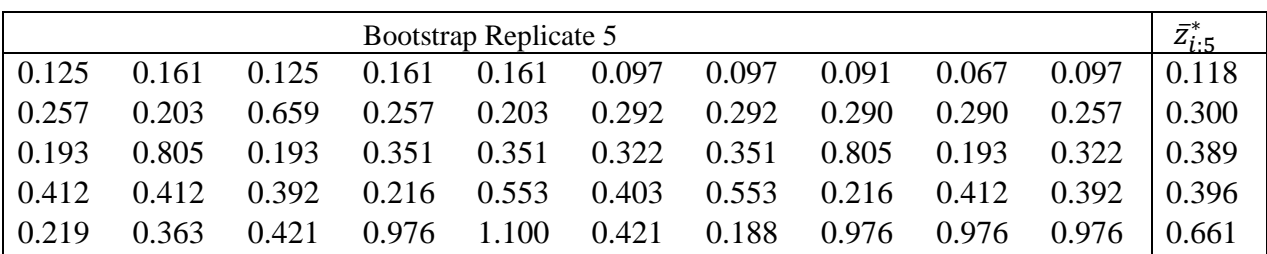

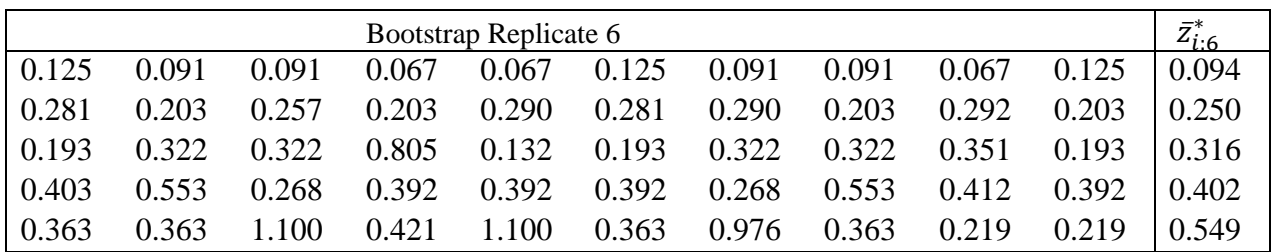

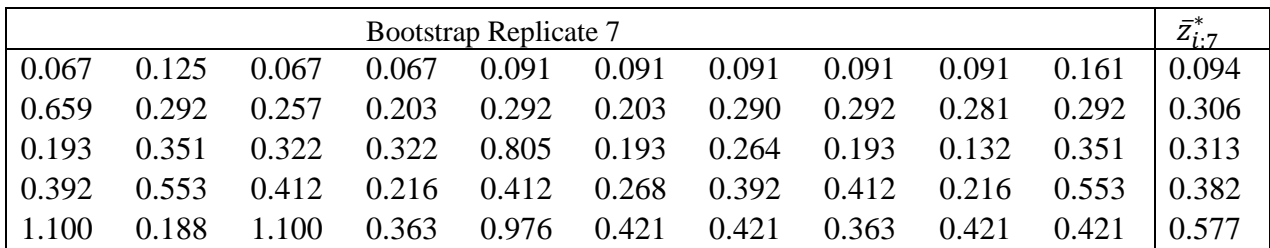

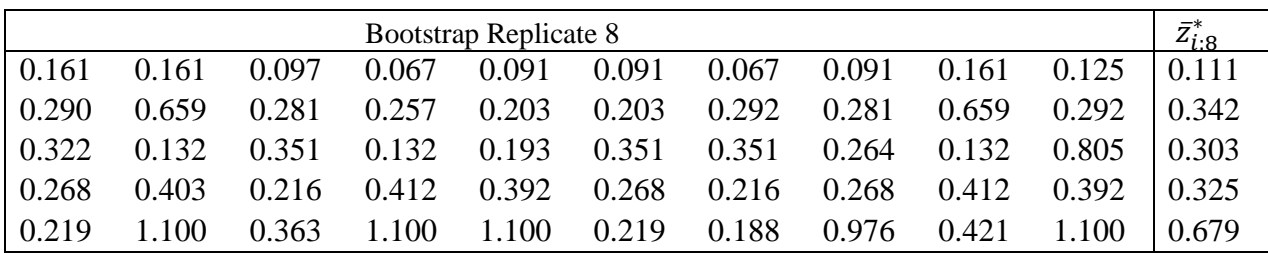

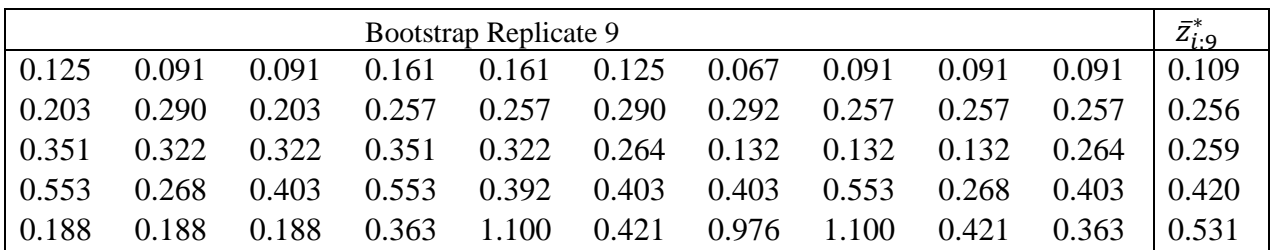

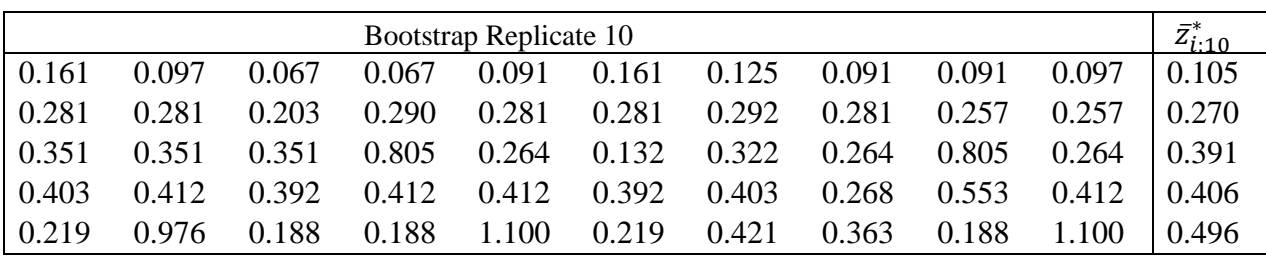

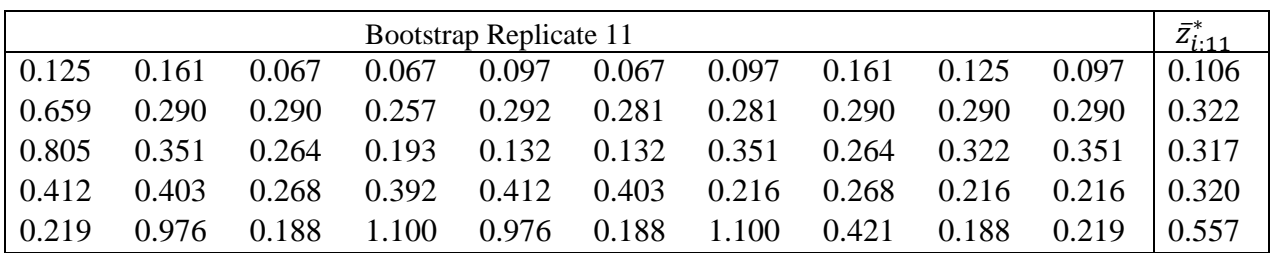

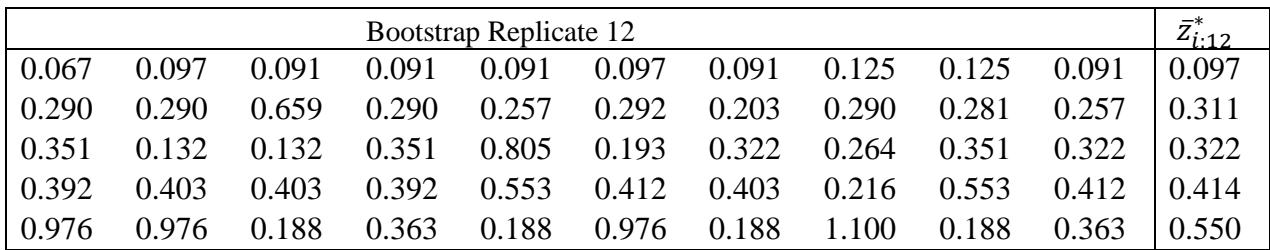

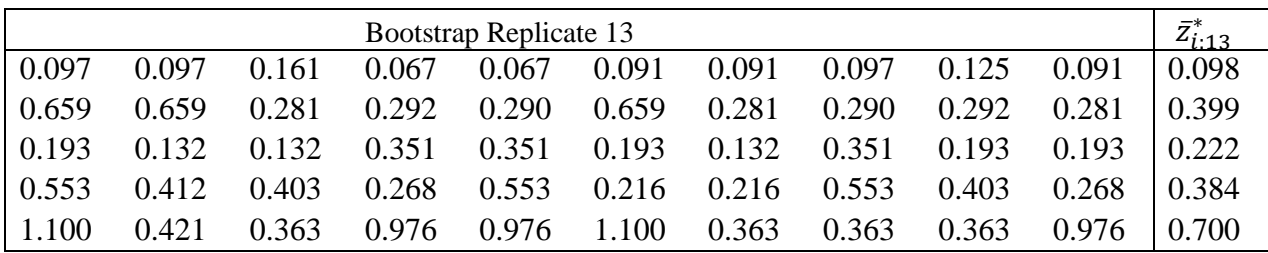

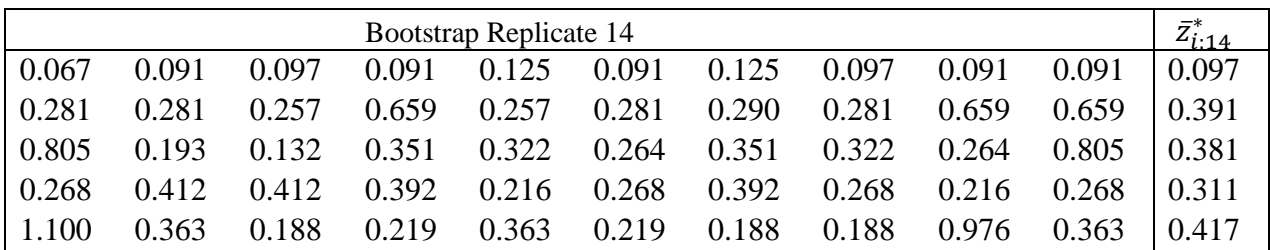

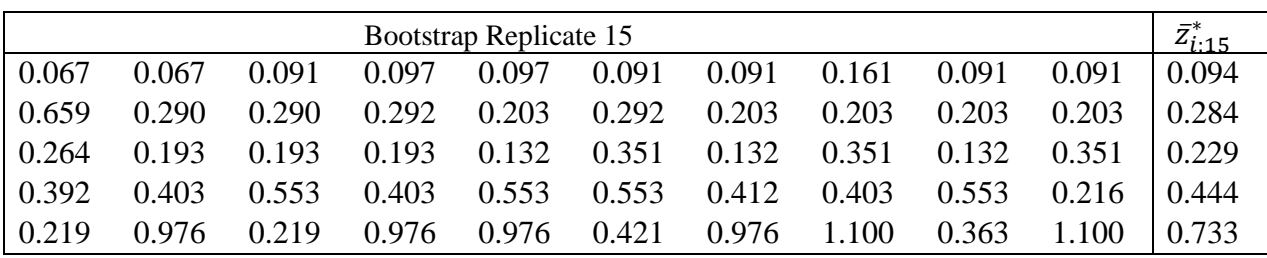

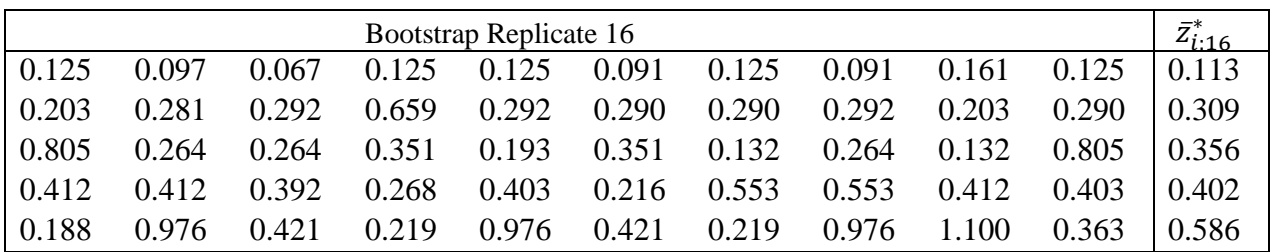

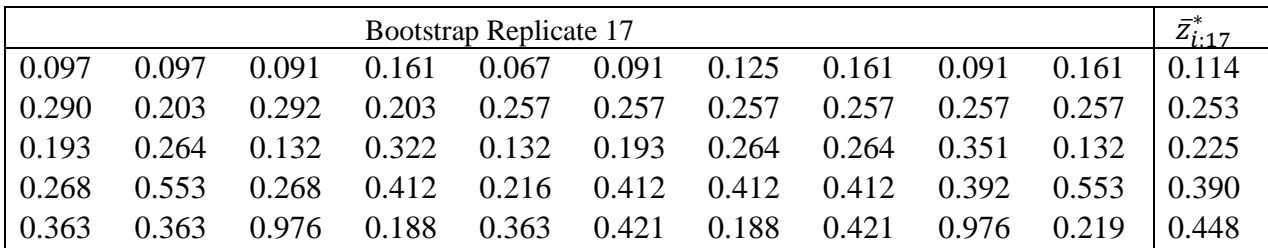

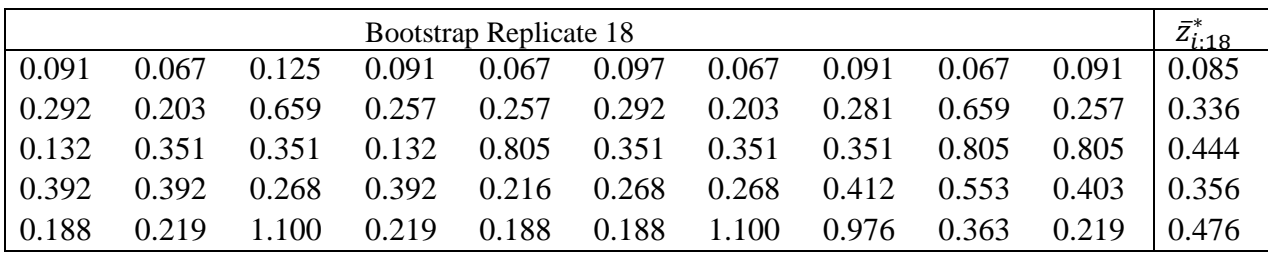

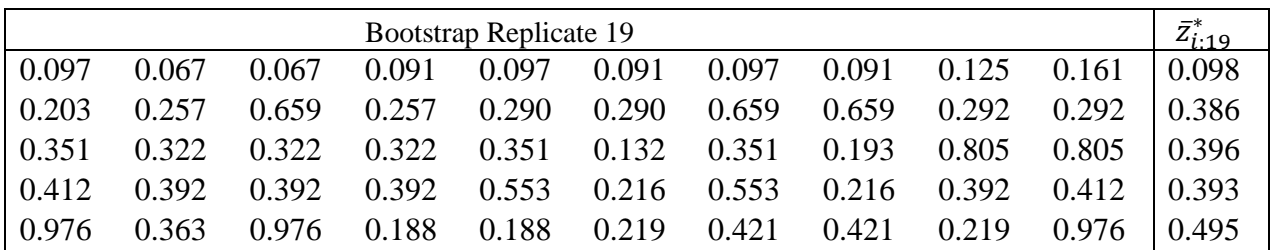

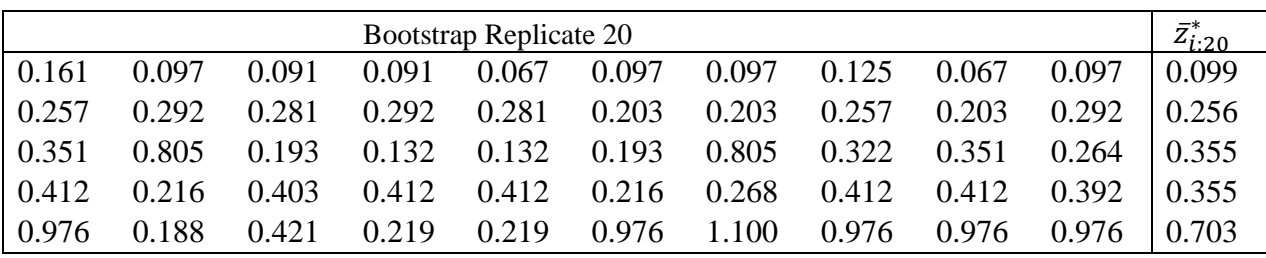

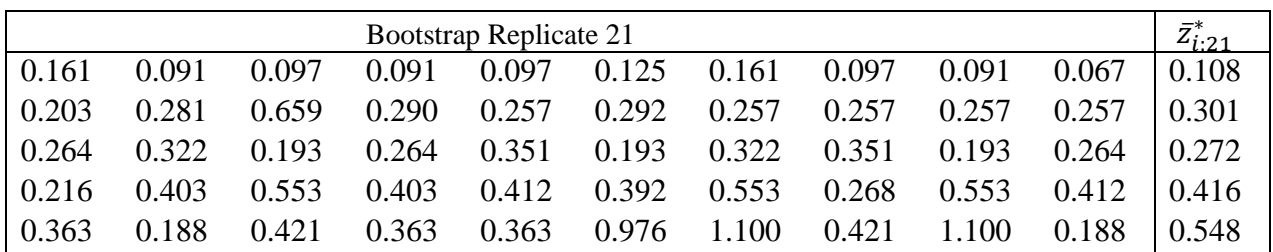

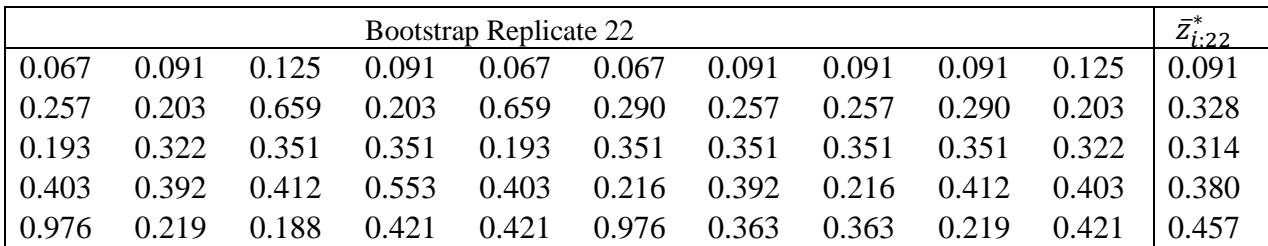

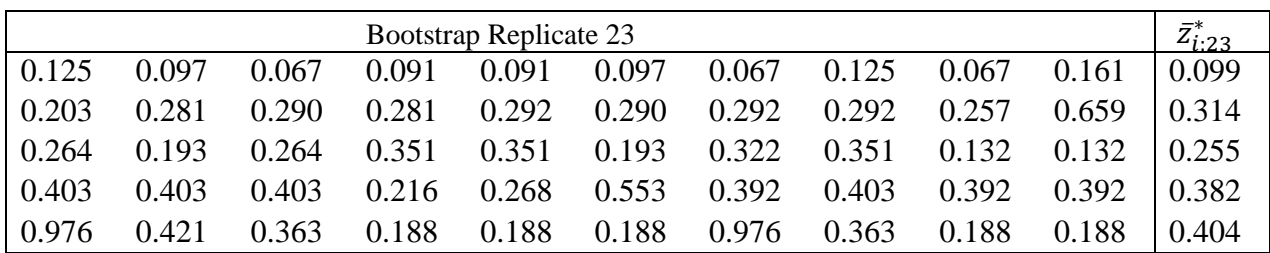

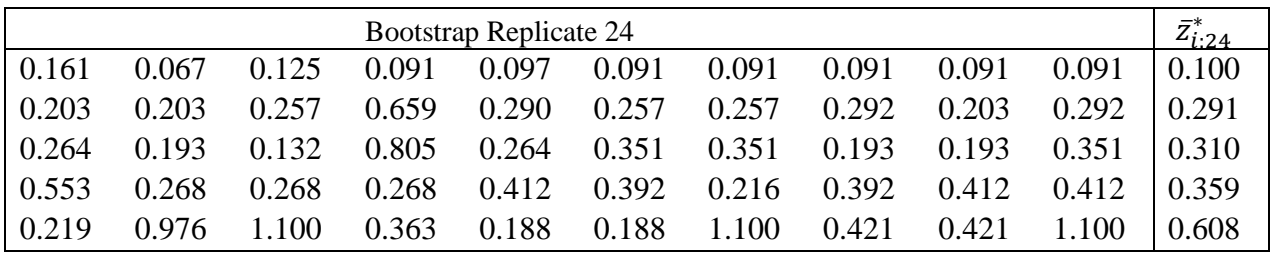

Appendix C: Varying Sill and Nugget Variogram Tables and Plots

This appendix further demonstrates the relationships in fitted variogram functions. The appendix is broken up into two sections. The first section demonstrates how the variogram functions vary when the sill varies up to the maximum lag. The results are visually presented through four plots at the end of the first section. The second section demonstrates the same as the first section with the exception that the nugget is varied while the range and sill remain constant.

| C <sub>1</sub> | a | Linear $\{h: h = 1, 2, , 9\}$ |        |        |        |        |        |        |        |        |
|----------------|---|-------------------------------|--------|--------|--------|--------|--------|--------|--------|--------|
| $\mathbf{1}$   | 9 | 0.1111                        | 0.2222 | 0.3333 | 0.4444 | 0.5556 | 0.6667 | 0.7778 | 0.8889 | 1.0000 |
| 2              | 9 | 0.2222                        | 0.4444 | 0.6667 | 0.8889 | 1.1111 | 1.3333 | 1.5556 | 1.7778 | 2.0000 |
| 3              | 9 | 0.3333                        | 0.6667 | 1.0000 | 1.3333 | 1.6667 | 2.0000 | 2.3333 | 2.6667 | 3.0000 |
| $\overline{4}$ | 9 | 0.4444                        | 0.8889 | 1.3333 | 1.7778 | 2.2222 | 2.6667 | 3.1111 | 3.5556 | 4.0000 |
| 5              | 9 | 0.5556                        | 1.1111 | 1.6667 | 2.2222 | 2.7778 | 3.3333 | 3.8889 | 4.4444 | 5.0000 |
| 6              | 9 | 0.6667                        | 1.3333 | 2.0000 | 2.6667 | 3.3333 | 4.0000 | 4.6667 | 5.3333 | 6.0000 |
| 7              | 9 | 0.7778                        | 1.5556 | 2.3333 | 3.1111 | 3.8889 | 4.6667 | 5.4444 | 6.2222 | 7.0000 |
| 8              | 9 | 0.8889                        | 1.7778 | 2.6667 | 3.5556 | 4.4444 | 5.3333 | 6.2222 | 7.1111 | 8.0000 |
| 9              | 9 | 1.0000                        | 2.0000 | 3.0000 | 4.0000 | 5.0000 | 6.0000 | 7.0000 | 8.0000 | 9.0000 |

Appendix C.1: Varying Sill Variogram Tables and Plots

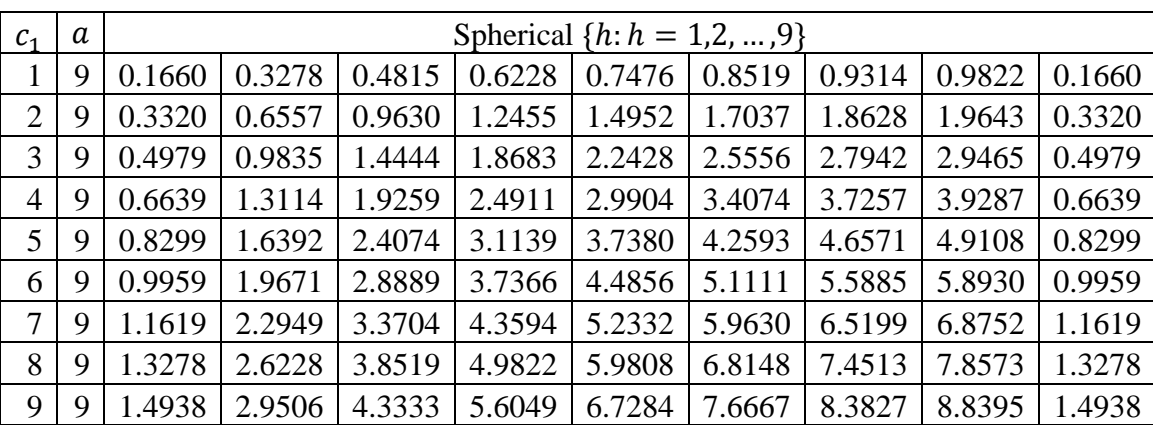

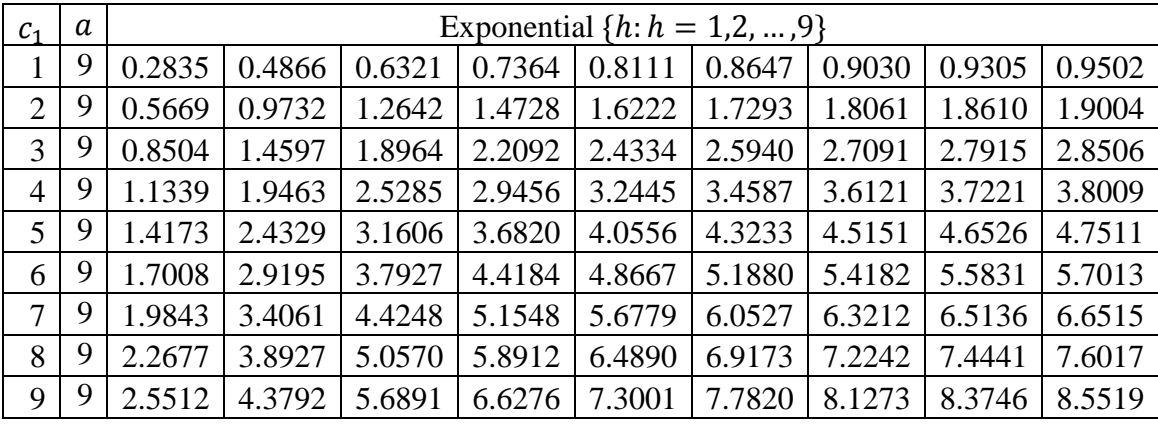

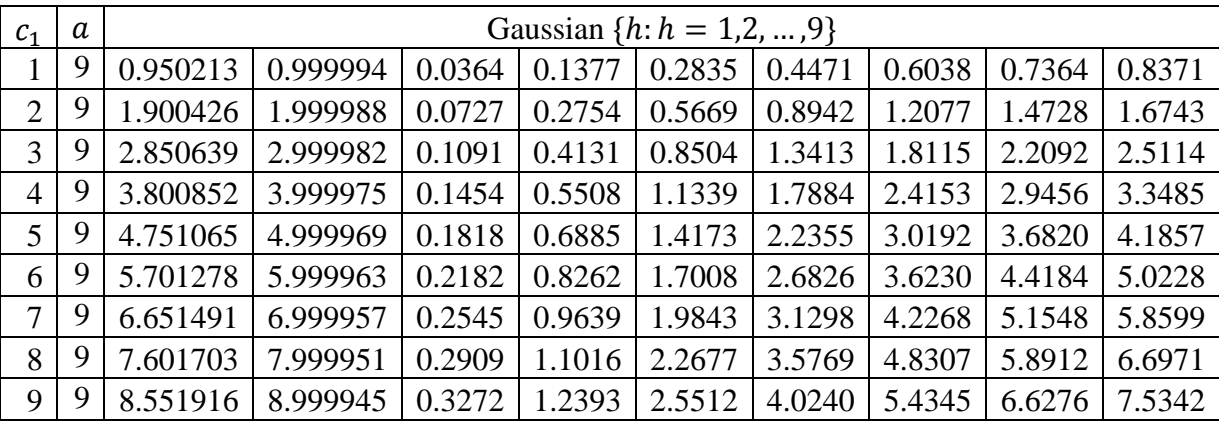

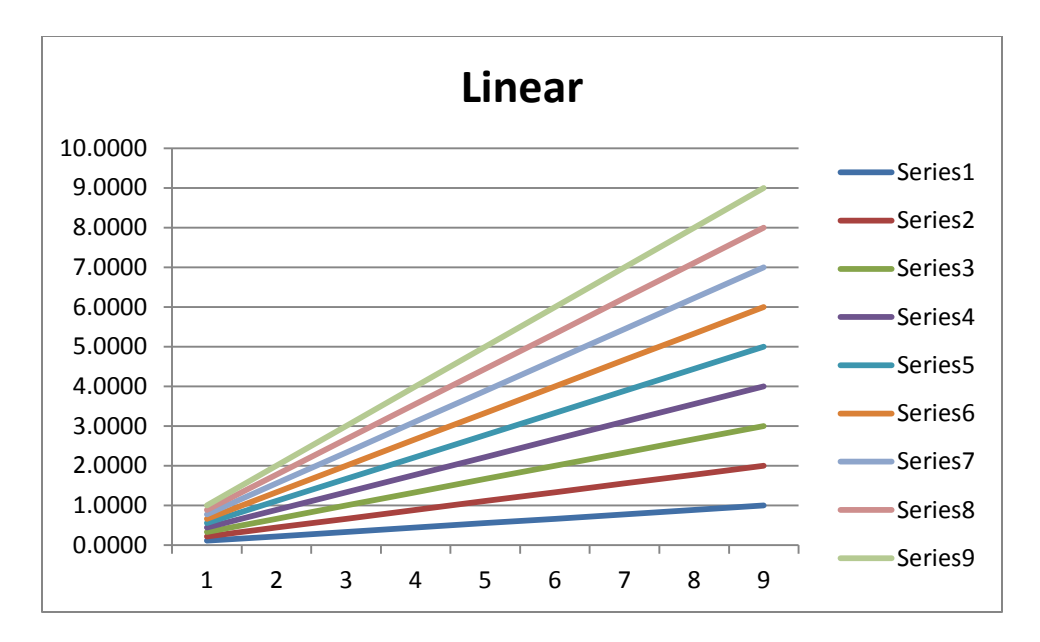

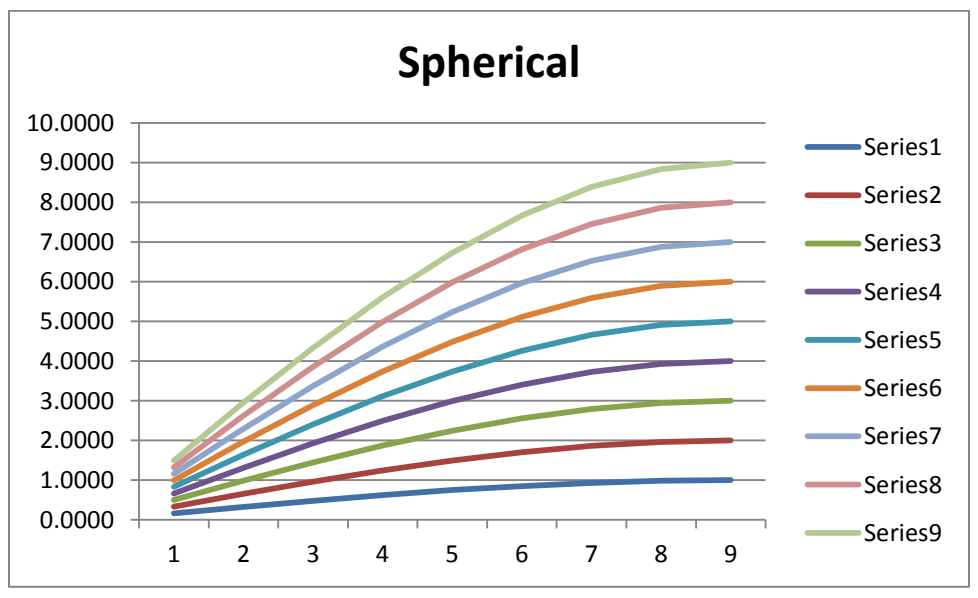

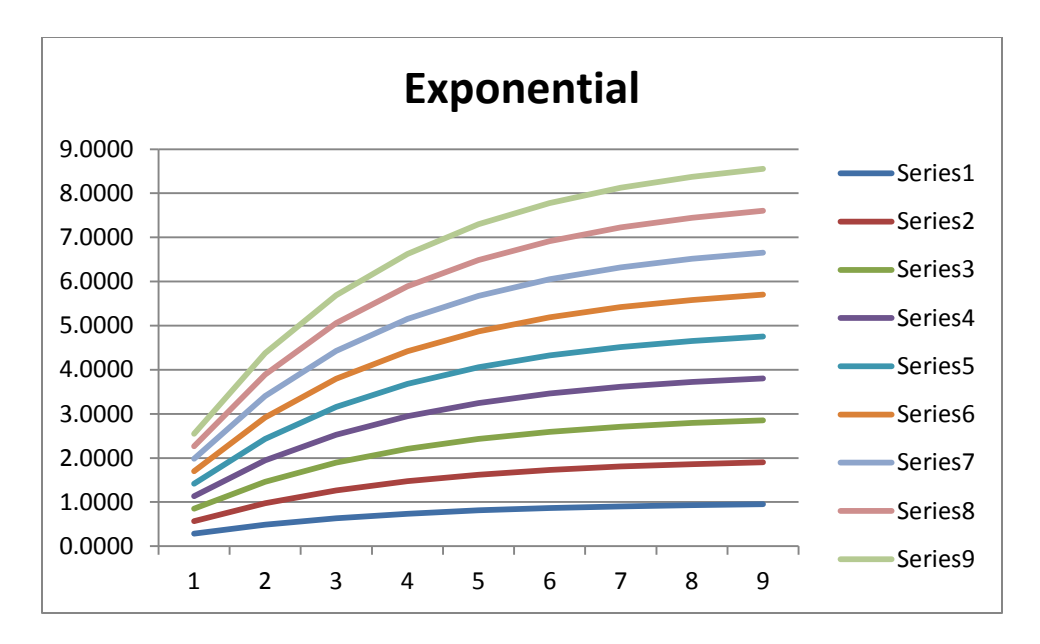

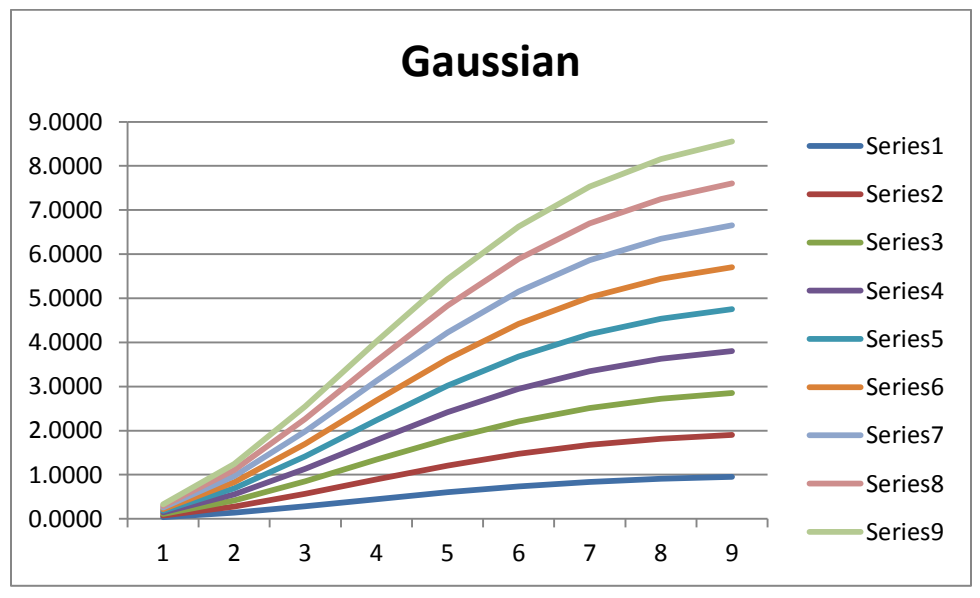
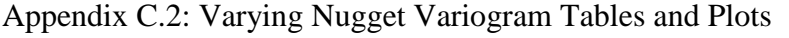

 $Nugget = 1$ 

| C <sub>1</sub> | a              |         | Spherical $\{h: h = 1, 2, , 9\}$ |         |         |         |         |        |        |        |  |  |  |
|----------------|----------------|---------|----------------------------------|---------|---------|---------|---------|--------|--------|--------|--|--|--|
| 9              |                | 10.0000 | 10.0000                          | 10.0000 | 10.0000 | 10.0000 | 10.0000 | 10.000 | 10.000 | 10.000 |  |  |  |
| 9              | $\bigcap$<br>∠ | 7.1875  | 10.0000                          | 10.0000 | 10.0000 | 10.0000 | 10.0000 | 10.000 | 10.000 | 10.000 |  |  |  |
| 9              | 3              | 5.3333  | 8.6667                           | 10.0000 | 10.0000 | 10.0000 | 10.0000 | 10.000 | 10.000 | 10.000 |  |  |  |
| 9              | 4              | 4.3047  | 7.1875                           | 9.2266  | 10.0000 | 10.0000 | 10.0000 | 10.000 | 10.000 | 10.000 |  |  |  |
| 9              | $\mathfrak{S}$ | 3.6640  | 6.1120                           | 8.1280  | 9.4960  | 10.0000 | 10.0000 | 10.000 | 10.000 | 10.000 |  |  |  |
| 9              | 6              | 3.2292  | 5.3333                           | 7.1875  | 8.6667  | 9.6458  | 10.0000 | 10.000 | 10.000 | 10.000 |  |  |  |
| 9              | 7              | 2.9155  | 4.7522                           | 6.4315  | 7.8746  | 9.0029  | 9.7376  | 10.000 | 10.000 | 10.000 |  |  |  |
| 9              | 8              | 2.6787  | 4.3047                           | 5.8252  | 7.1875  | 8.3389  | 9.2266  | 9.798  | 10.000 | 10.000 |  |  |  |
| 9              | 9              | 2.4938  | 3.9506                           | 5.3333  | 6.6049  | 7.7284  | 8.6667  | 9.383  | 9.84   | 10.000 |  |  |  |

Nugget  $= 2$ 

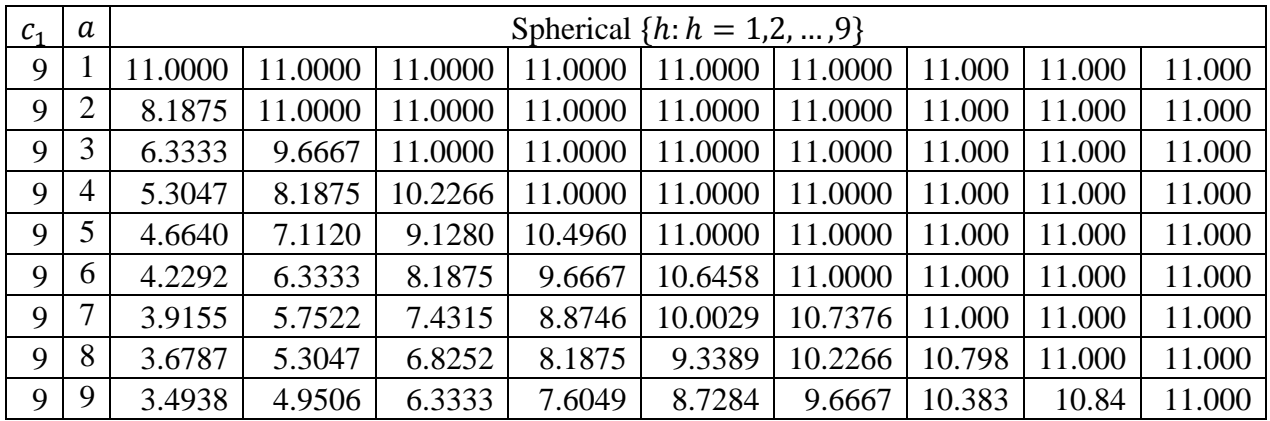

Nugget  $= 3$ 

| $\mathcal{C}_1$ | a |        | Spherical $\{h: h = 1, 2, , 9\}$ |         |         |         |         |         |         |        |  |  |
|-----------------|---|--------|----------------------------------|---------|---------|---------|---------|---------|---------|--------|--|--|
| 9               |   | 12.000 | 12.000                           | 12.0000 | 12.0000 | 12.0000 | 12.0000 | 12.0000 | 12.0000 | 12.000 |  |  |
| 9               | 2 | 9.188  | 12.000                           | 12.0000 | 12.0000 | 12.0000 | 12.0000 | 12.0000 | 12.0000 | 12.000 |  |  |
| 9               | 3 | 7.333  | 10.667                           | 12.0000 | 12.0000 | 12.0000 | 12.0000 | 12.0000 | 12.0000 | 12.000 |  |  |
| 9               | 4 | 6.305  | 9.1875                           | 11.2266 | 12.0000 | 12.0000 | 12.0000 | 12.0000 | 12.0000 | 12.000 |  |  |
| 9               | 5 | 5.664  | 8.1120                           | 10.1280 | 11.4960 | 12.0000 | 12.0000 | 12.0000 | 12.0000 | 12.000 |  |  |
| 9               | 6 | 5.229  | 7.3333                           | 9.1875  | 10.6667 | 11.6458 | 12.0000 | 12.0000 | 12.0000 | 12.000 |  |  |
| 9               |   | 4.916  | 6.7522                           | 8.4315  | 9.8746  | 11.0029 | 11.7376 | 12.0000 | 12.0000 | 12.000 |  |  |
| 9               | 8 | 4.679  | 6.3047                           | 7.8252  | 9.1875  | 10.3389 | 11.2266 | 11.7979 | 12.0000 | 12.000 |  |  |
| 9               | 9 | 4.494  | 5.9506                           | 7.3333  | 8.6049  | 9.7284  | 10.6667 | 11.3827 | 11.8395 | 12.000 |  |  |

 $Nugget = 1$ 

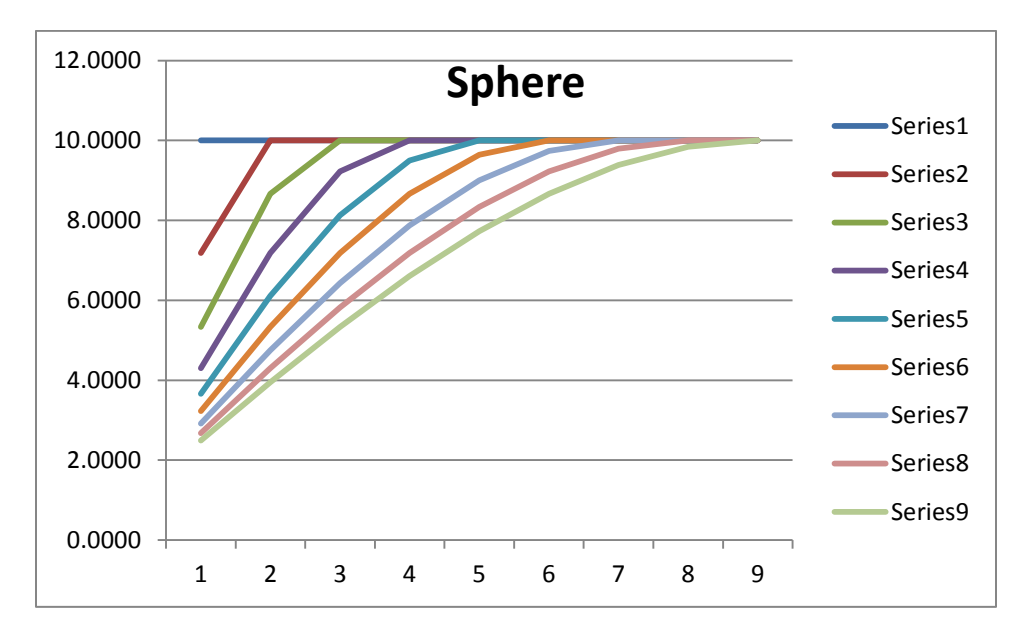

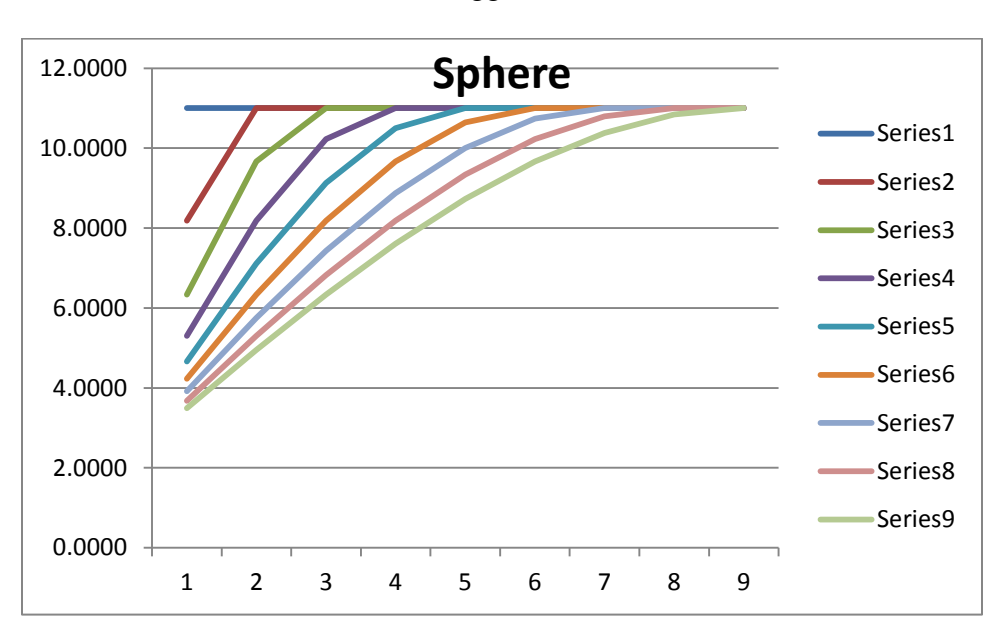

 $Nugget = 2$ 

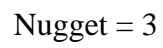

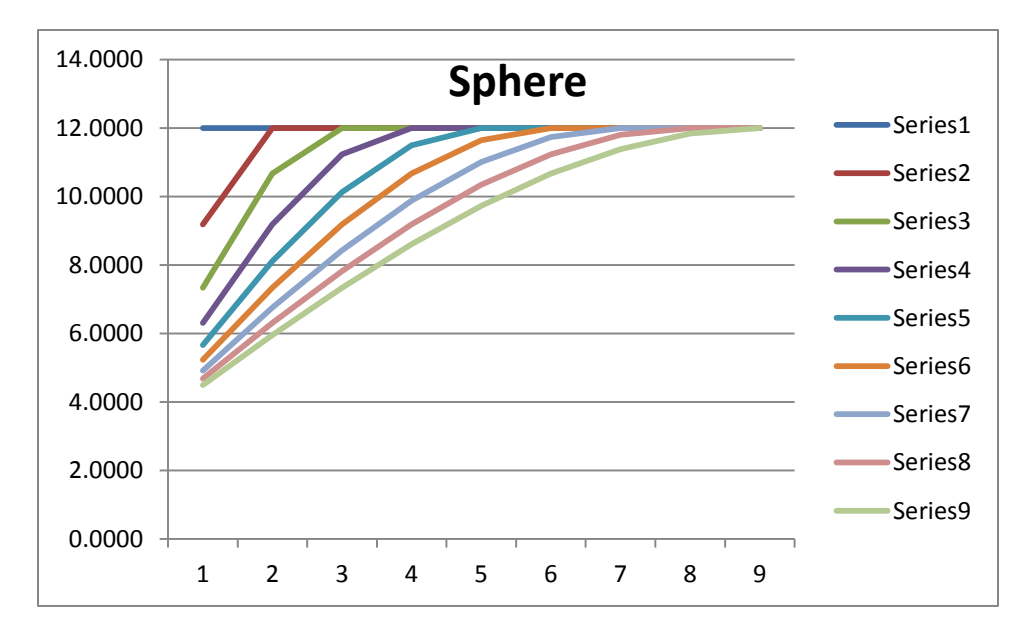

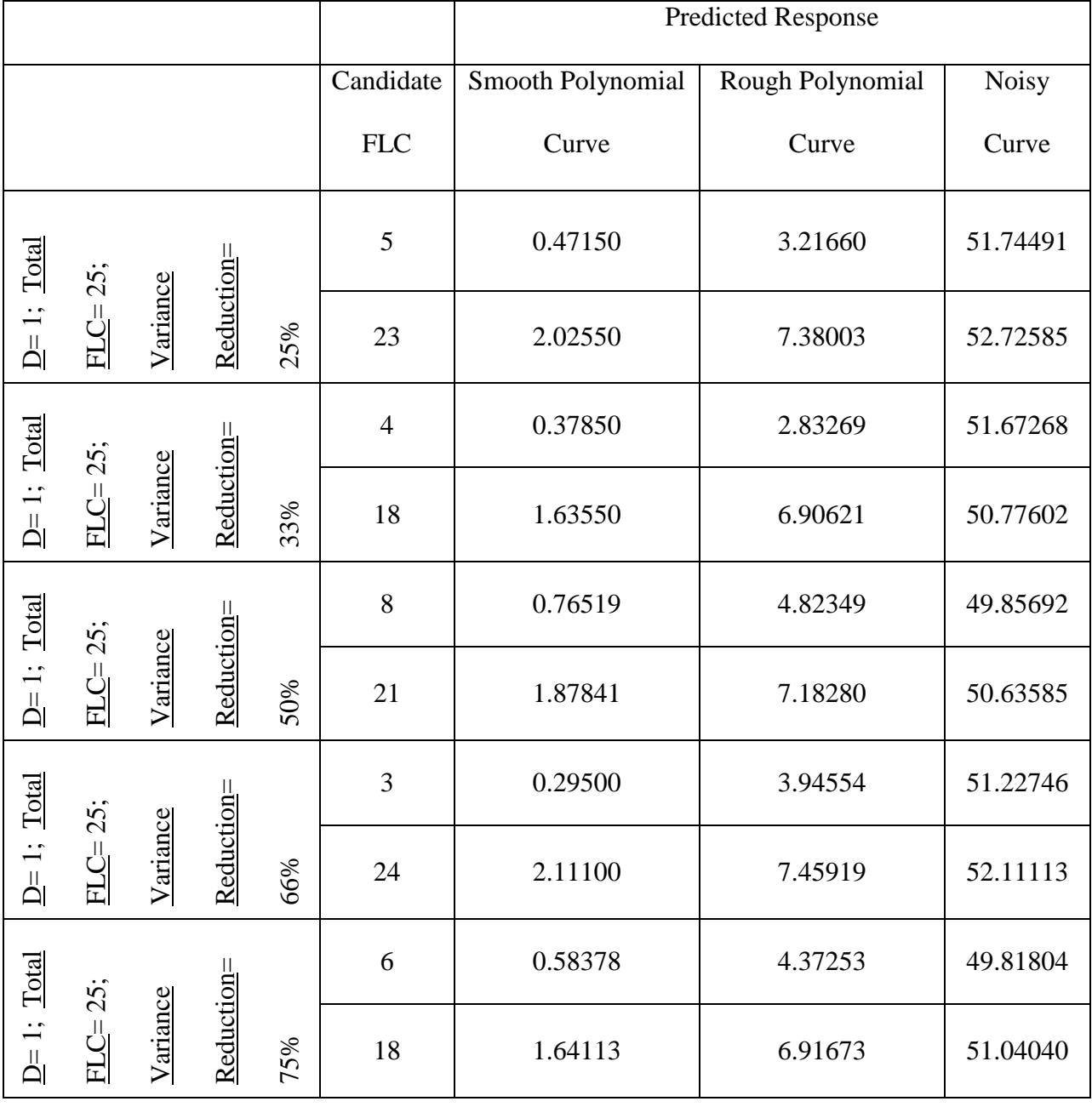

## Table 50: Pilot Design Estimated Response Data

Appendix D: Supplemental Data from Application Area 2: Sample Size Selection

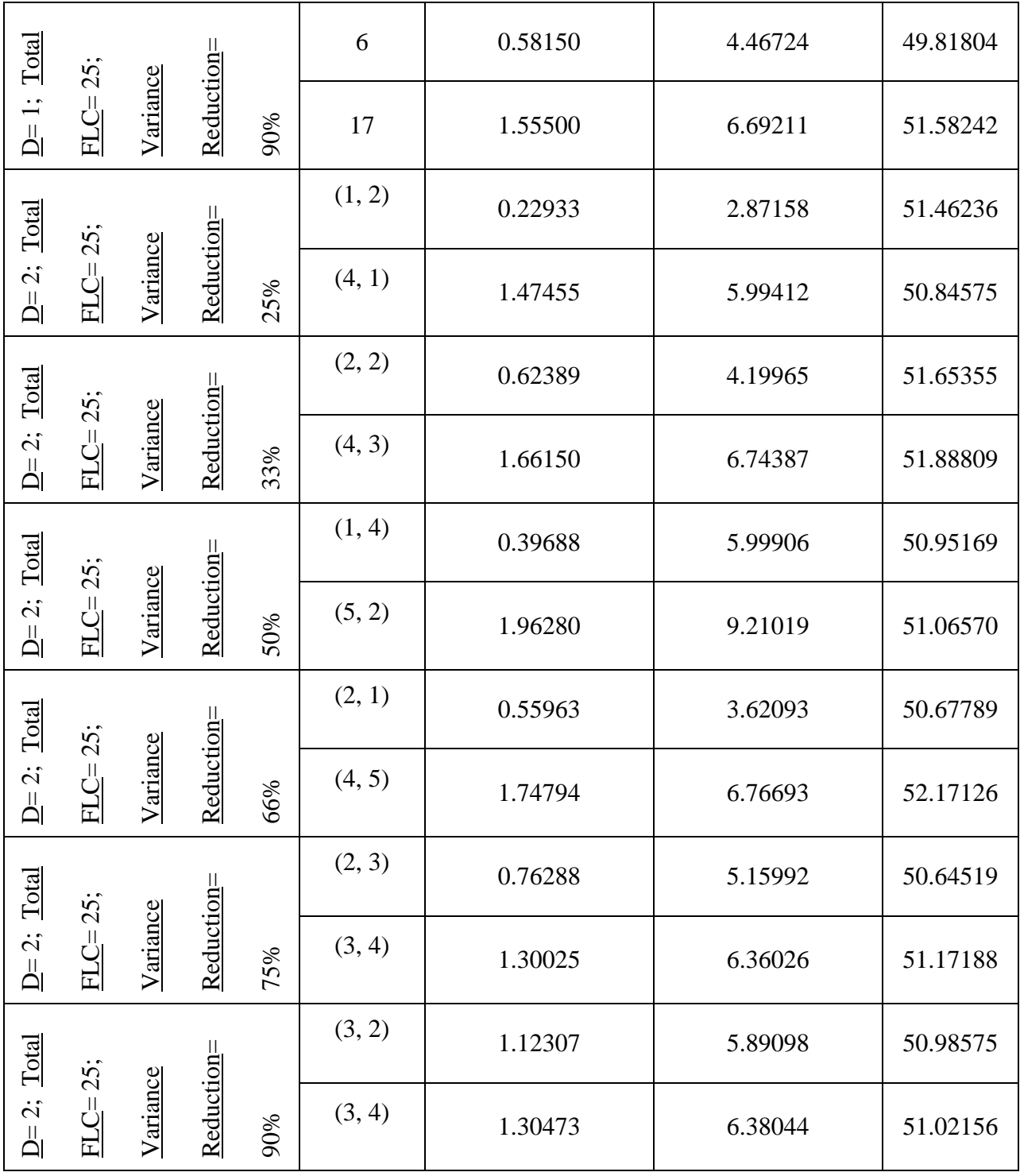

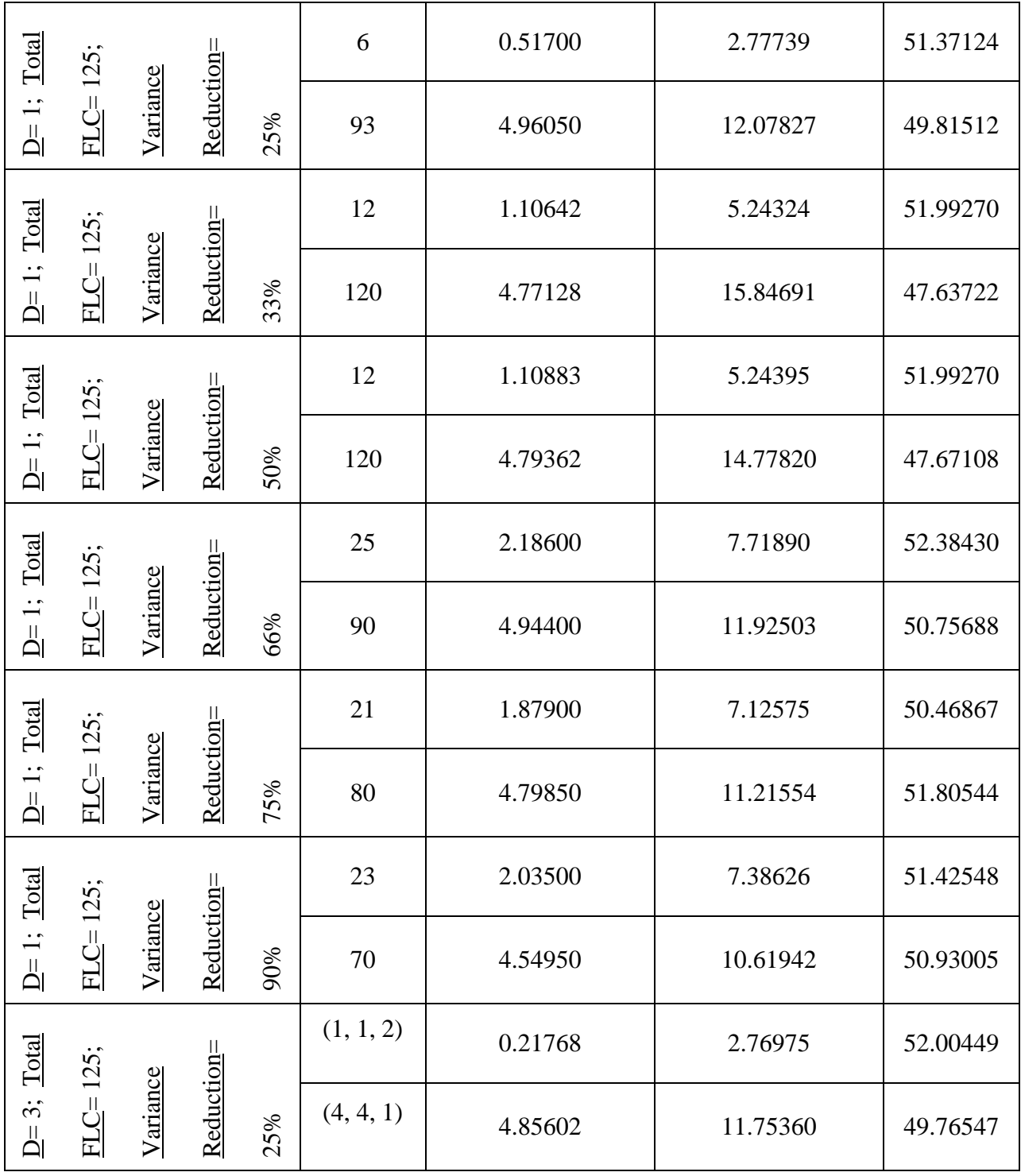

| Total                                                                     |              |          |            |     | (2, 3, 2) | 2.85392 | 9.40406  | 52.67096 |
|---------------------------------------------------------------------------|--------------|----------|------------|-----|-----------|---------|----------|----------|
| $\ddot{\mathcal{E}}$<br>$\mathop{\rightharpoonup}\limits^{\sqcup}$        | $FLC = 125;$ | Variance | Reduction= | 33% | (5, 1, 2) | 5.01229 | 13.19267 | 50.58011 |
| Total                                                                     |              |          |            |     | (1, 1, 3) | 0.44948 | 1.63525  | 50.83818 |
| $\ddot{\mathcal{S}}$<br>$\mathbb{\underline{A}}$                          | $FLC = 125;$ | Variance | Reduction= | 50% | (4, 5, 5) | 4.80432 | 12.72027 | 51.94059 |
| Total                                                                     |              |          |            |     | (2, 1, 2) | 2.24137 | 7.15881  | 52.95494 |
| $\ddot{\cdot}$<br>$\mathop{\underline{\mathsf{L}}}\nolimits_{\mathsf{I}}$ | $FLC = 125;$ | Variance | Reduction= | 66% | (3, 5, 4) | 4.64795 | 10.65394 | 54.03372 |
| Total                                                                     |              |          |            |     | (1, 2, 4) | 0.88769 | 5.71143  | 50.69707 |
| $\ddot{\mathrm{c}}$<br>$\mathbb{\underline{L}}$                           | $FLC = 125;$ | Variance | Reduction= | 75% | (3, 4, 5) | 4.53024 | 10.05423 | 52.91640 |
| <b>Total</b>                                                              |              |          |            |     | (2, 2, 3) | 2.69963 | 8.12533  | 51.58729 |
| $\ddot{\mathcal{S}}$<br>$\mathbb{\underline{A}}$                          | FLC=125;     | Variance | Reduction= | 90% | (4, 4, 2) | 4.93471 | 12.30718 | 51.02052 |

Table 51: Pilot Design Estimated Variance Data

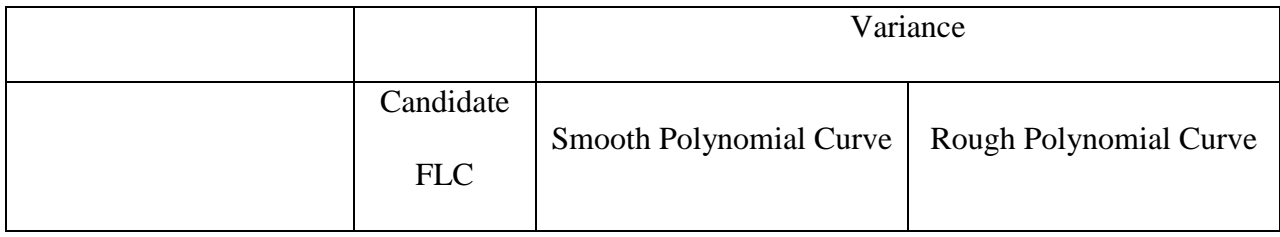

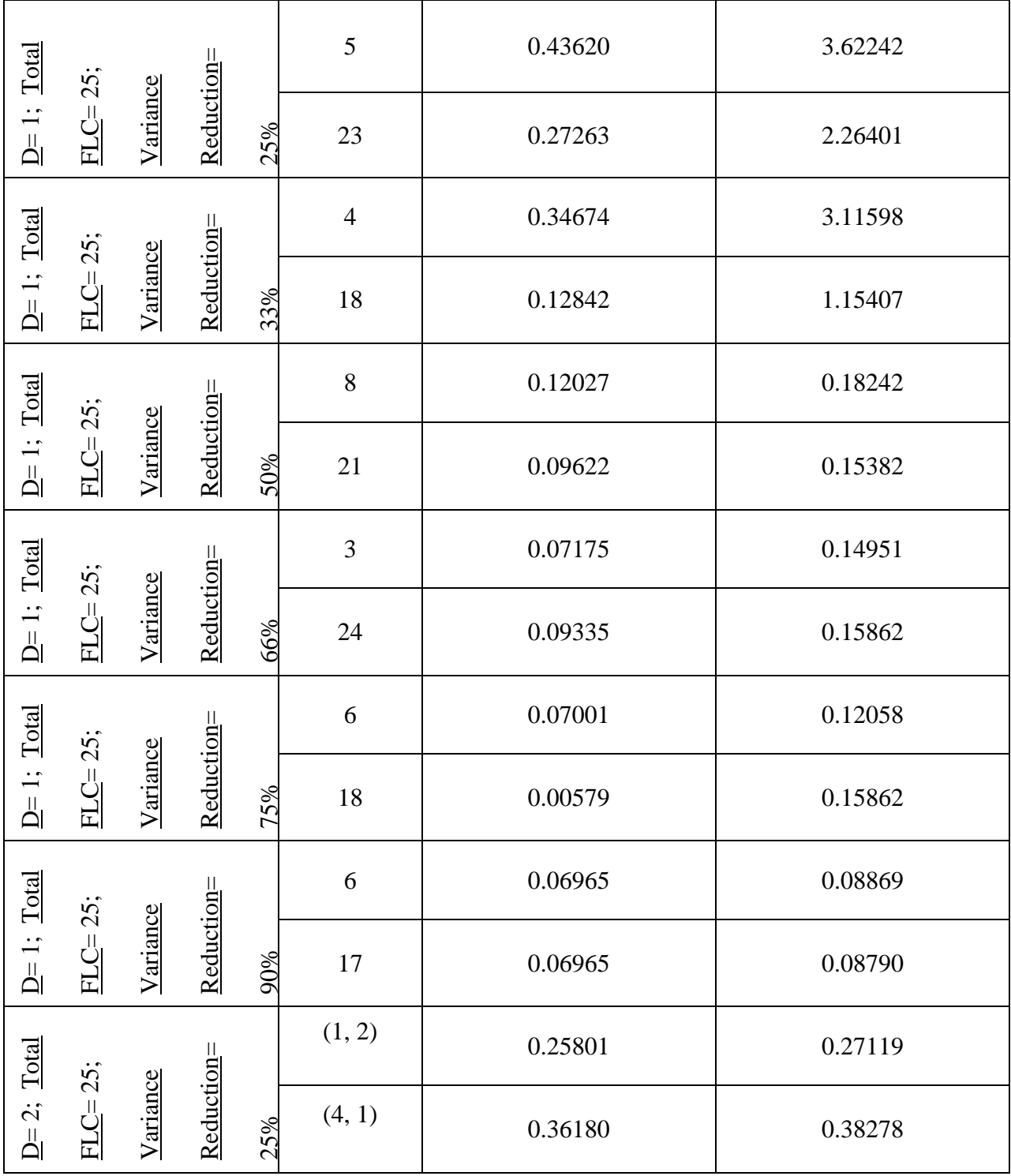

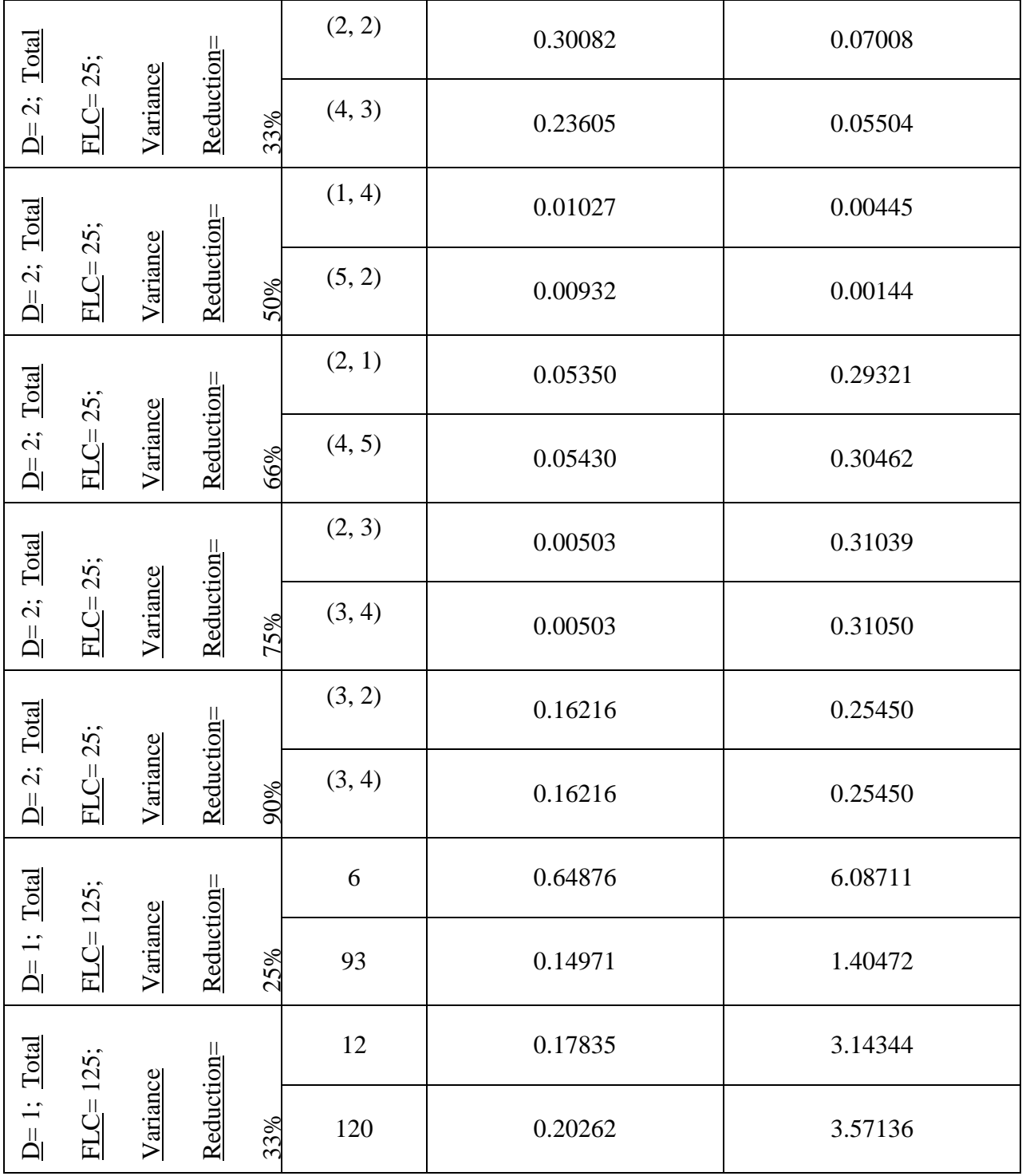

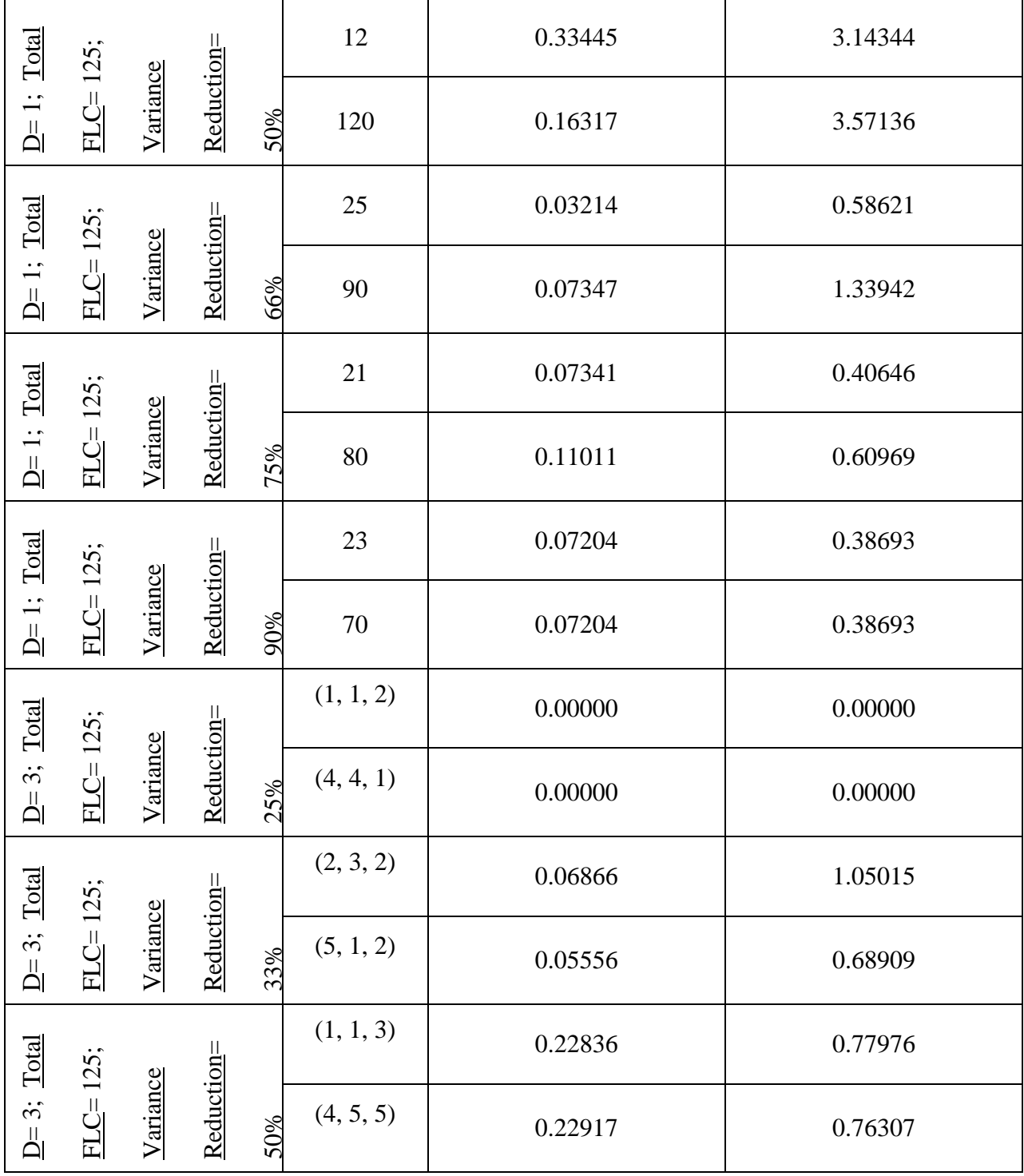

| Total                                                 |              |          |            |     | (2, 1, 2) | 0.21954 | 0.42767 |
|-------------------------------------------------------|--------------|----------|------------|-----|-----------|---------|---------|
| $\ddot{\mathcal{L}}$                                  | FLC= 125;    | Variance | Reduction= | 66% | (3, 5, 4) | 0.20727 | 0.42269 |
| Total                                                 |              |          |            |     | (1, 2, 4) | 0.23951 | 0.36160 |
| $\ddot{\mathcal{L}}$<br>$\mathbb{\underline{A}}$      | $FLC = 125;$ | Variance | Reduction= | 75% | (3, 4, 5) | 0.23935 | 0.37415 |
| <b>Total</b>                                          |              |          |            |     | (2, 2, 3) | 0.17403 | 0.38575 |
| $\ddot{\cdot}$<br>$\overline{\underline{\mathsf{L}}}$ | $FLC = 125;$ | Variance | Reduction= | 90% | (4, 4, 2) | 0.16888 | 0.37328 |

Table 52: Pilot Design Squared Residual Data

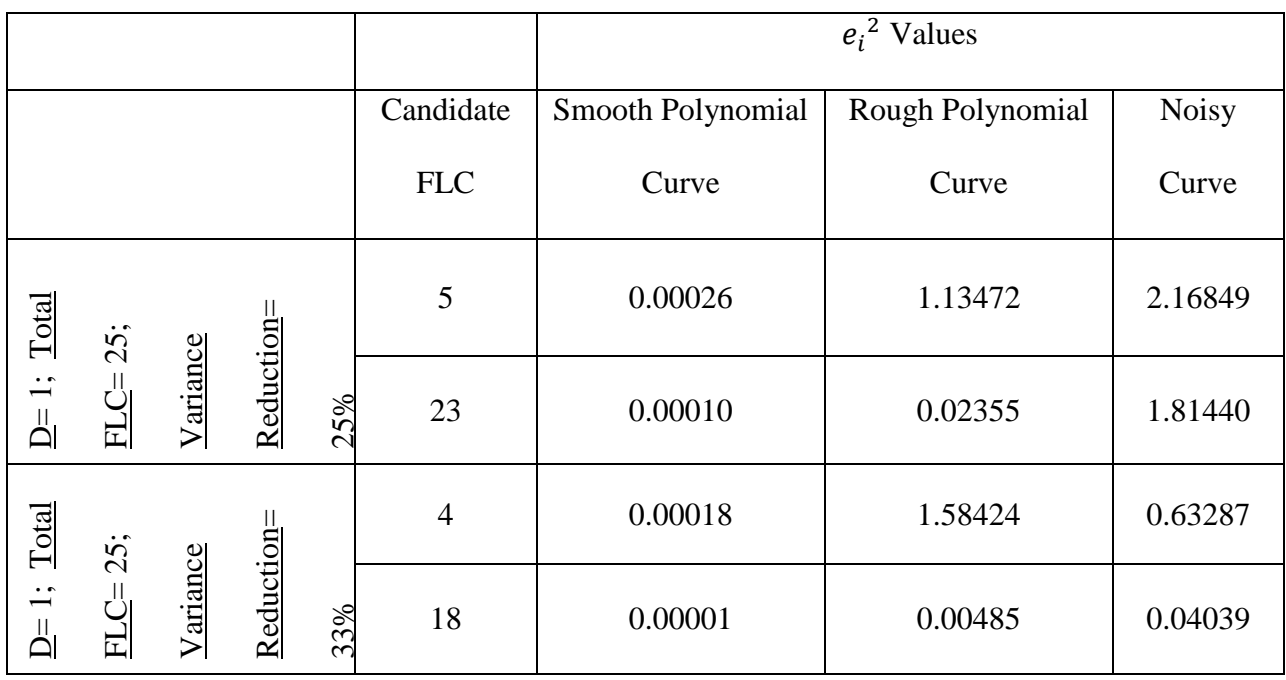

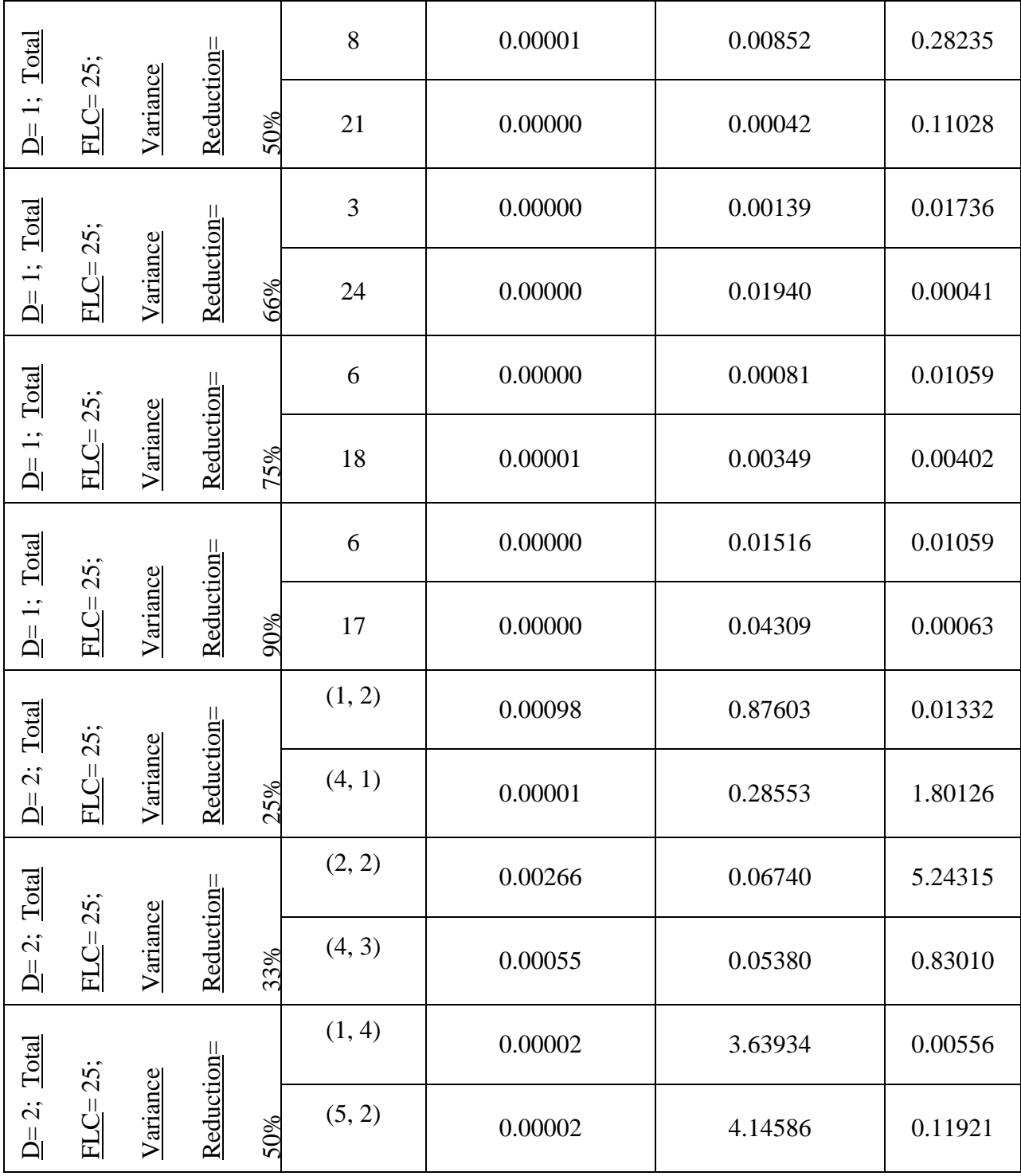

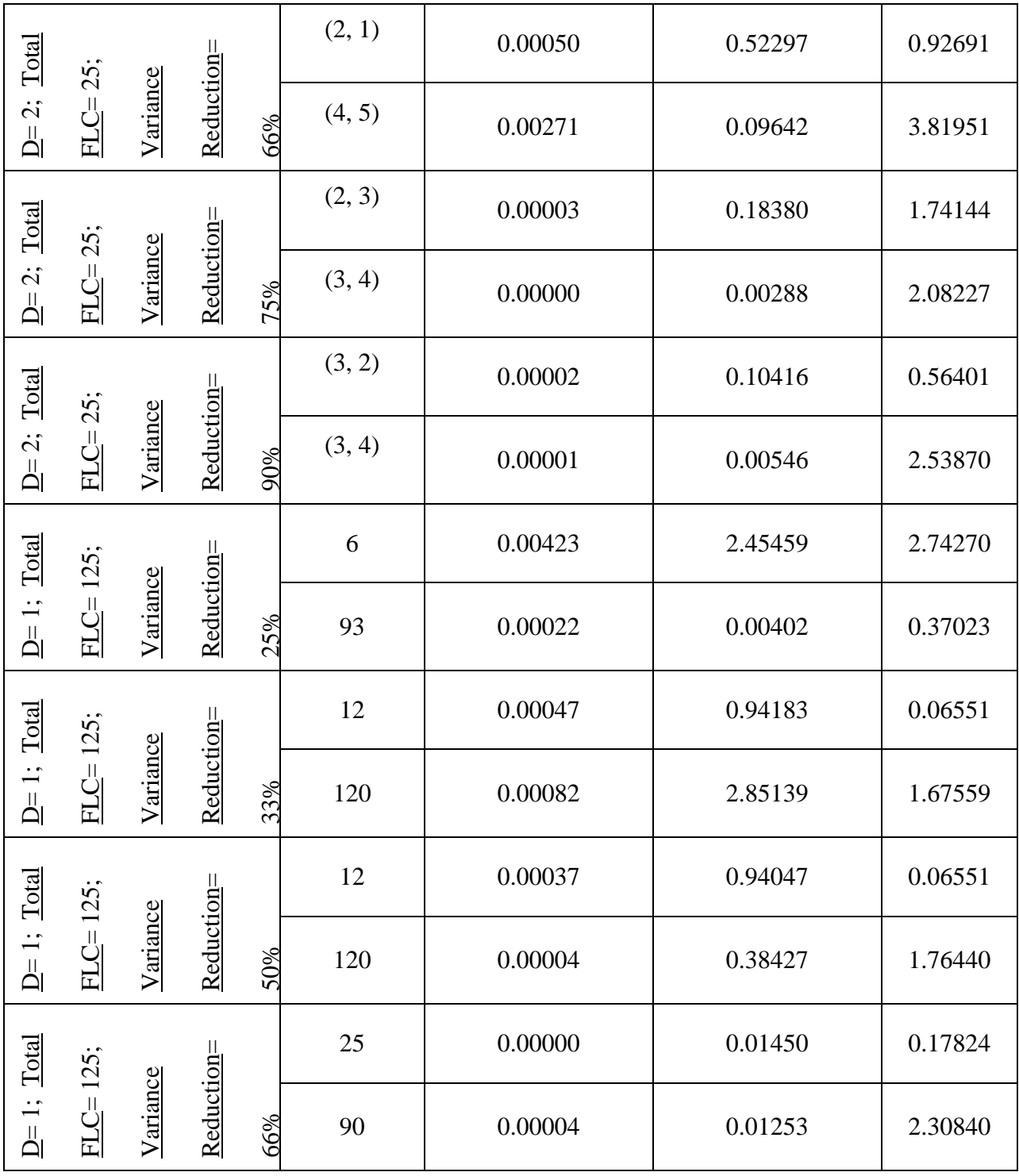

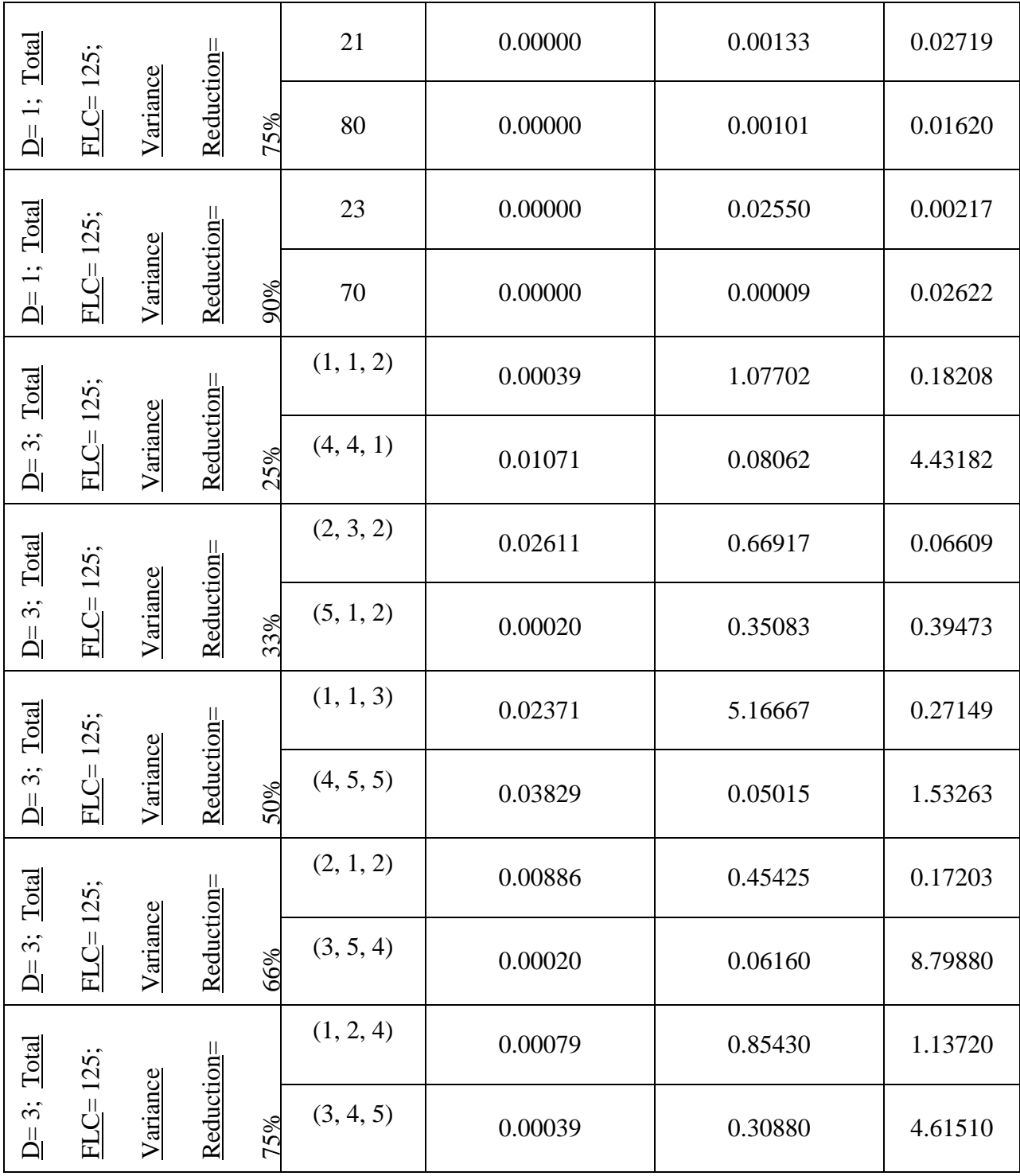

| otal<br>▭            | $\cdot$ $\cdot$<br>$\Omega$<br>$\overline{2}$ | $\infty$                      | $\sin$              |                | (2, 2, 3) | 0.00312 | 0.10331 | 0.62485 |
|----------------------|-----------------------------------------------|-------------------------------|---------------------|----------------|-----------|---------|---------|---------|
| $\ddot{\mathcal{S}}$ | 匸                                             | $\mathop{\mathrm{an}}$<br>`ii | ıcti<br><u>Redi</u> | 9%<br>$\sigma$ | (4, 4, 2) | 0.00111 | 0.05932 | 0.03426 |

Appendix E: Supplemental Data from Application Area 2:  $n_{ir}$  and FLC Selection

| $N = 25$              | $d=1$ | Pilot Design $n_{ir}$ | <b>FLC</b> Selection                                                         |
|-----------------------|-------|-----------------------|------------------------------------------------------------------------------|
|                       | 25%   | 3                     | 1, 13, 25                                                                    |
|                       | 33%   | $\overline{4}$        | 1, 13, 19, 25                                                                |
|                       | 50%   | $\overline{7}$        | 1, 4, 7, 13, 19, 22, 25                                                      |
|                       | 66%   | 10                    | 1, 2, 4, 7, 10, 13, 16, 19, 22, 25                                           |
| Reduction<br>Variance | 75%   | 14                    | 1, 2, 4, 5, 7, 8, 10, 13, 16, 19, 21, 22, 24, 25                             |
|                       | 90%   | 20                    | 1-5, 7, 8, 10, 11, 13, 15, 16, 18-25                                         |
| $N = 25$              | $d=2$ | Pilot Design $n_{ir}$ | <b>FLC</b> Selection                                                         |
|                       | 25%   | 7                     | $(1,1);$ $(1,3);$ $(1,5);$ $(3; 3);$ $(5; 1);$ $(5; 3);$ $(5,5)$             |
|                       | 33%   | 8                     | $(1,1);$ $(1,3);$ $(1,5);$ $(3; 3);$ $(3,5);$ $(5,1);$ $(5,3);$              |
|                       |       |                       | (5, 5)                                                                       |
|                       | 50%   | 12                    | $(1,1);$ $(1, 3);$ $(1, 5);$ $(2,2);$ $(3, 1);$ $(3, 3);$ $(3, 5);$          |
|                       |       |                       | $(4, 2)$ ; $(4, 4)$ ; $(5, 1)$ ; $(5, 3)$ ; $(5, 5)$                         |
|                       | 66%   |                       | $(1,1);$ $(1, 2);$ $(1, 3);$ $(1,5);$ $(2, 2);$ $(2, 4);$ $(2, 5);$          |
|                       |       | 16                    | $(3,1);$ $(3,3);$ $(3,5);$ $(4,1);$ $(4,2);$ $(4,4);$ $(5,1);$               |
|                       |       |                       | $(5, 3)$ ; $(5, 5)$                                                          |
| Variance Reduction    | 75%   |                       | $(1,1);$ $(1, 2);$ $(1, 3);$ $(1, 4);$ $(1, 5);$ $(2, 2);$ $(2, 4);$         |
|                       |       | 18                    | $(2, 5)$ ; $(3, 1)$ ; $(3, 3)$ ; $(3, 5)$ ; $(4, 1)$ ; $(4, 2)$ ; $(4, 4)$ ; |
|                       |       |                       | $(5, 1)$ ; $(5, 3)$ ; $(5, 4)$ ; $(5, 5)$                                    |
|                       | 90%   |                       | $(1,1);$ $(1, 2);$ $(1, 3);$ $(1, 4);$ $(1, 5);$ $(2, 1);$ $(2, 2);$         |
|                       |       | 23                    | $(2, 3)$ ; $(2, 4)$ ; $(2, 5)$ ; $(3, 1)$ ; $(3, 3)$ ; $(3, 5)$ ; $(4, 1)$ ; |
|                       |       |                       | $(4, 2)$ ; $(4, 3)$ ; $(4, 4)$ ; $(4, 5)$ ; $(5, 1)$ ; $(5, 2)$ ; $(5, 3)$ ; |
|                       |       |                       | $(5, 4)$ ; $(5, 5)$                                                          |
| $N = 125$             | $d=1$ | Pilot Design $n_{ir}$ | <b>FLC</b> Selection                                                         |
|                       | 25%   | 5                     | 1, 32, 63, 94, 125                                                           |
|                       | 33%   | $\overline{7}$        | 1, 16, 32, 63, 94, 110, 125                                                  |
| Variance<br>Reductio  | 50%   | 14                    | 1, 16, 24, 32, 47, 55, 63, 71, 79, 94, 102, 110,                             |
| $\mathbf{u}$          |       |                       | 118, 125                                                                     |

Table 53: Application Area 2 Variance Reduction Data

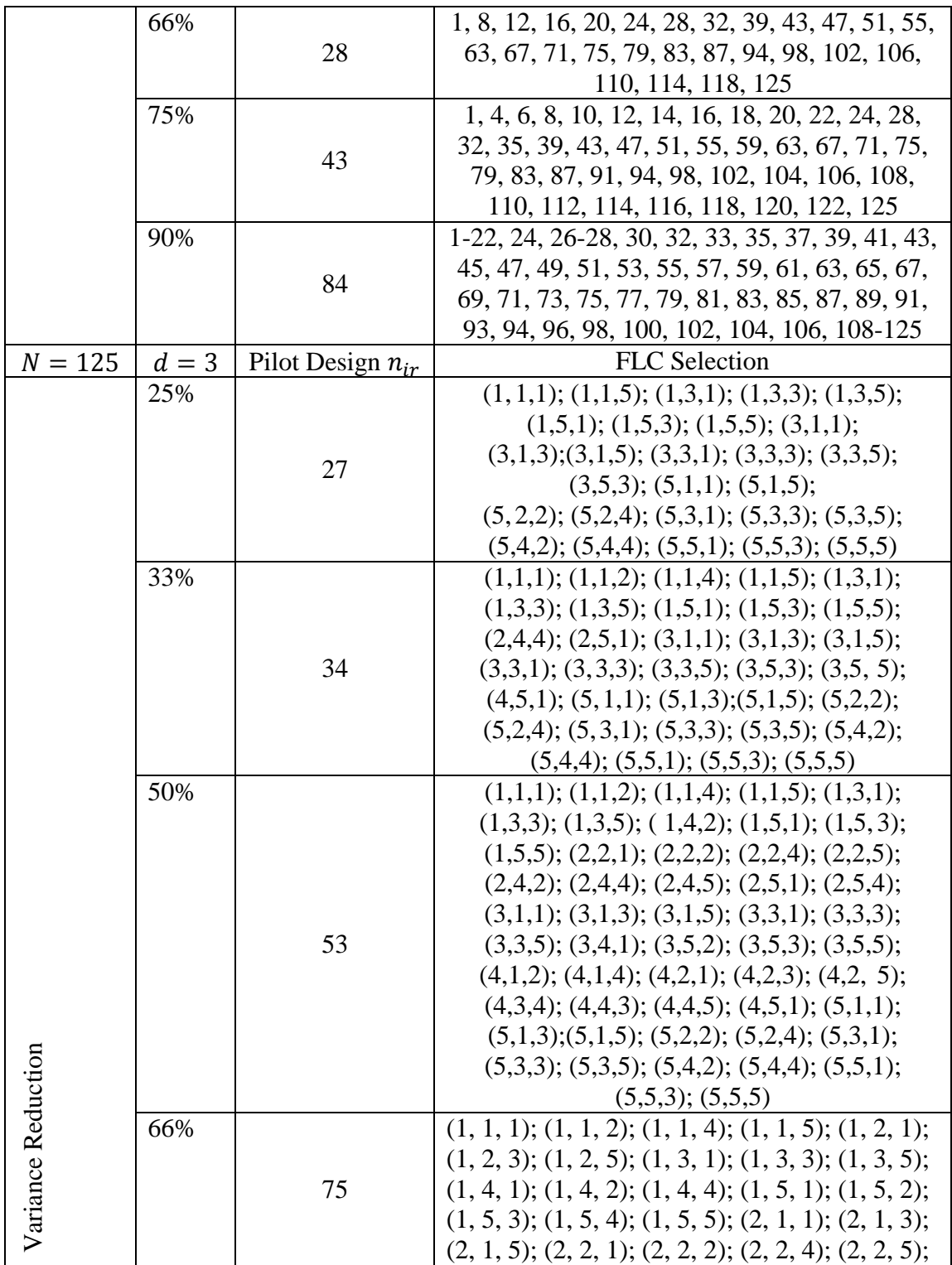

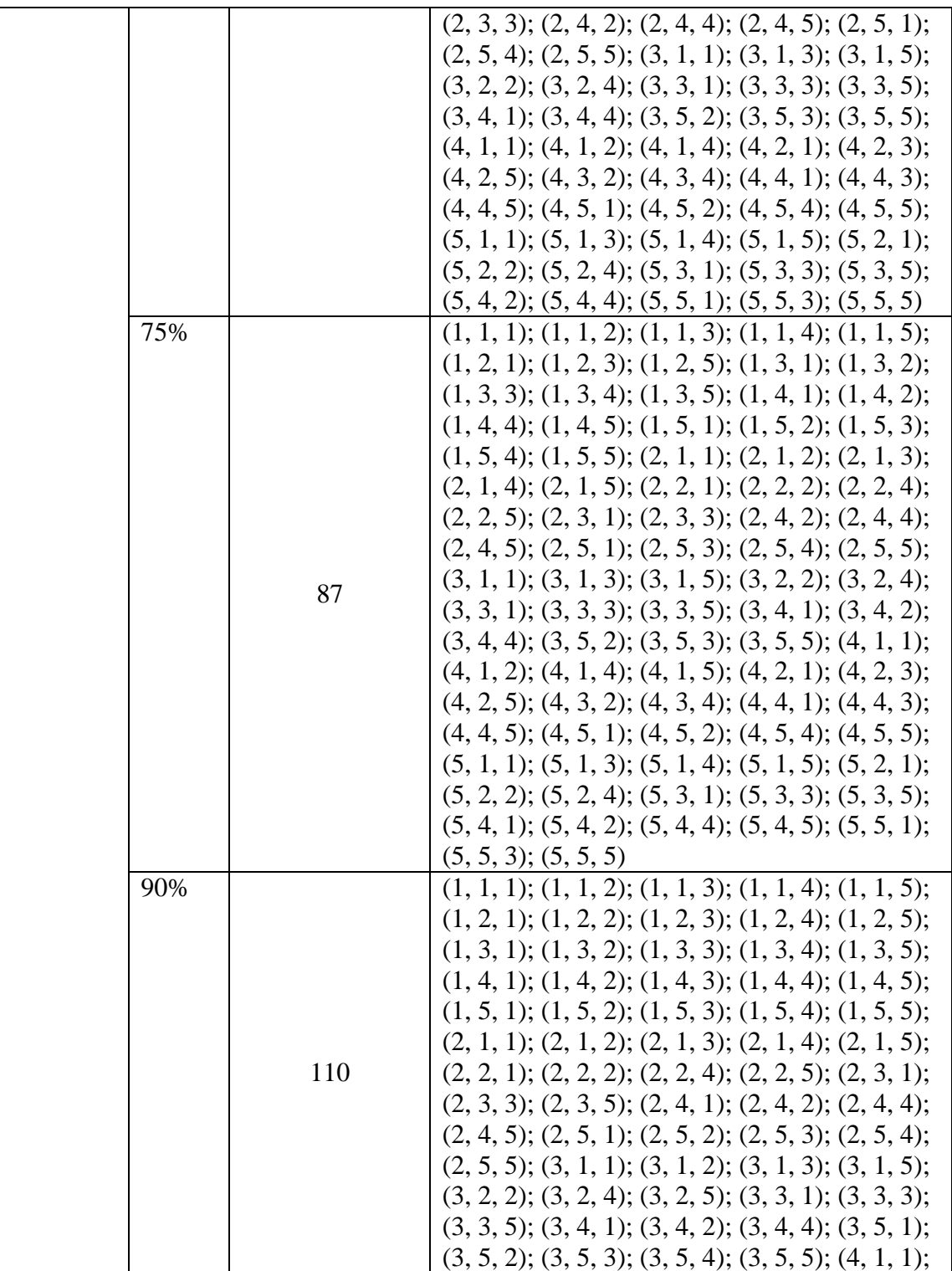

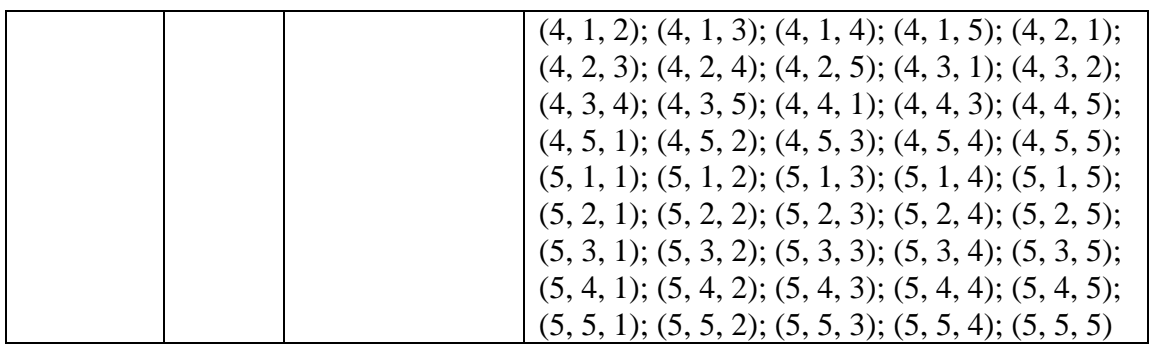

Appendix F: MC Response Data Set and Augmented data set Y

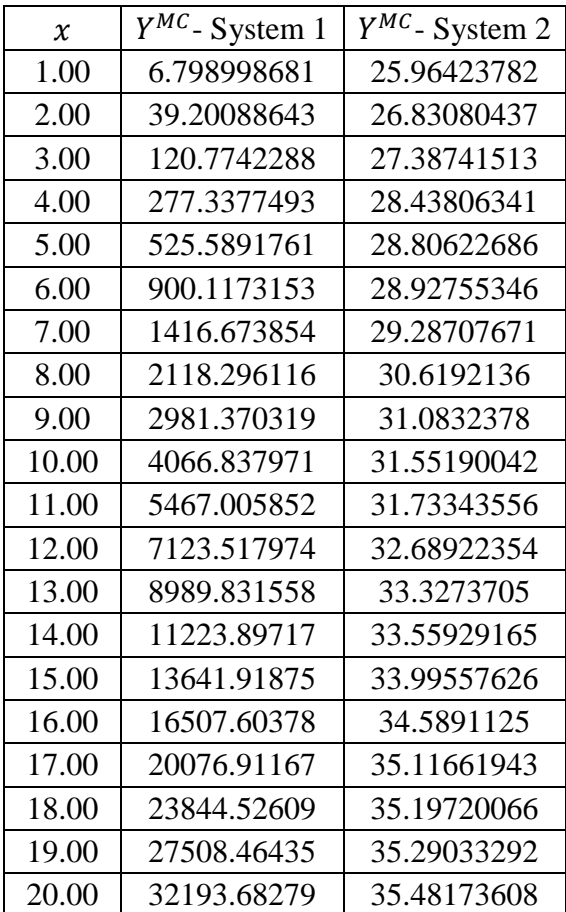

## Table 54: Monte Carlo Data Sets

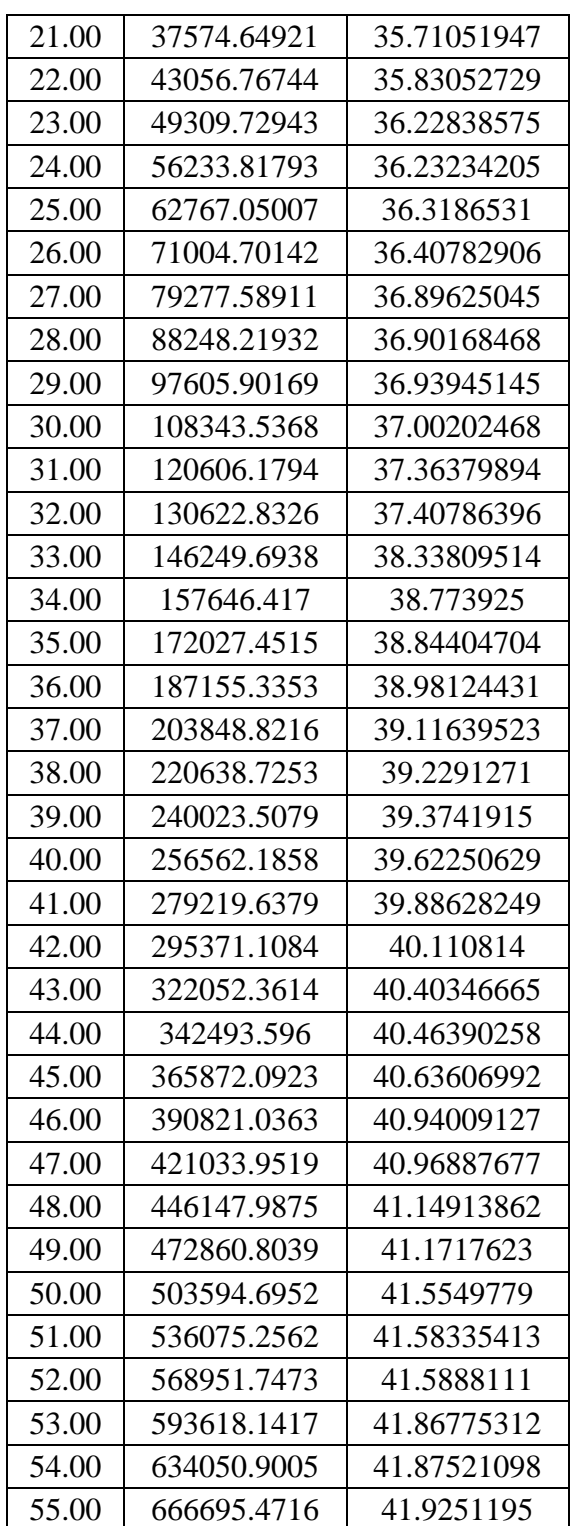

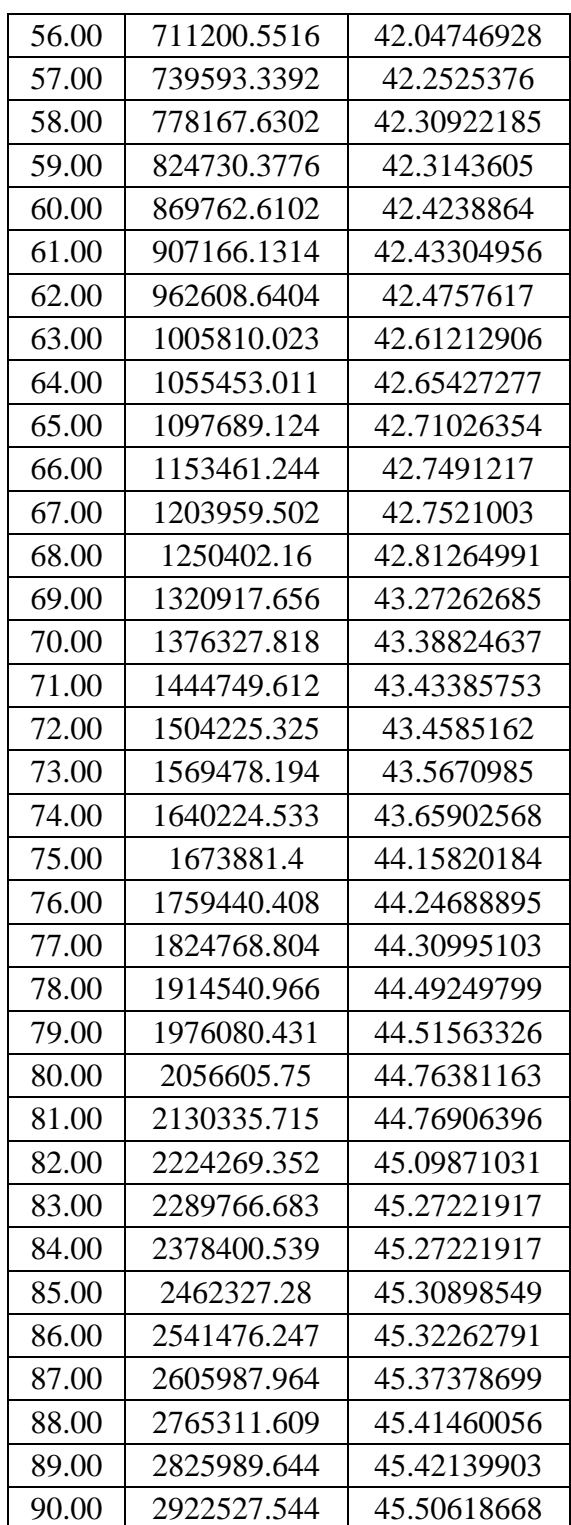

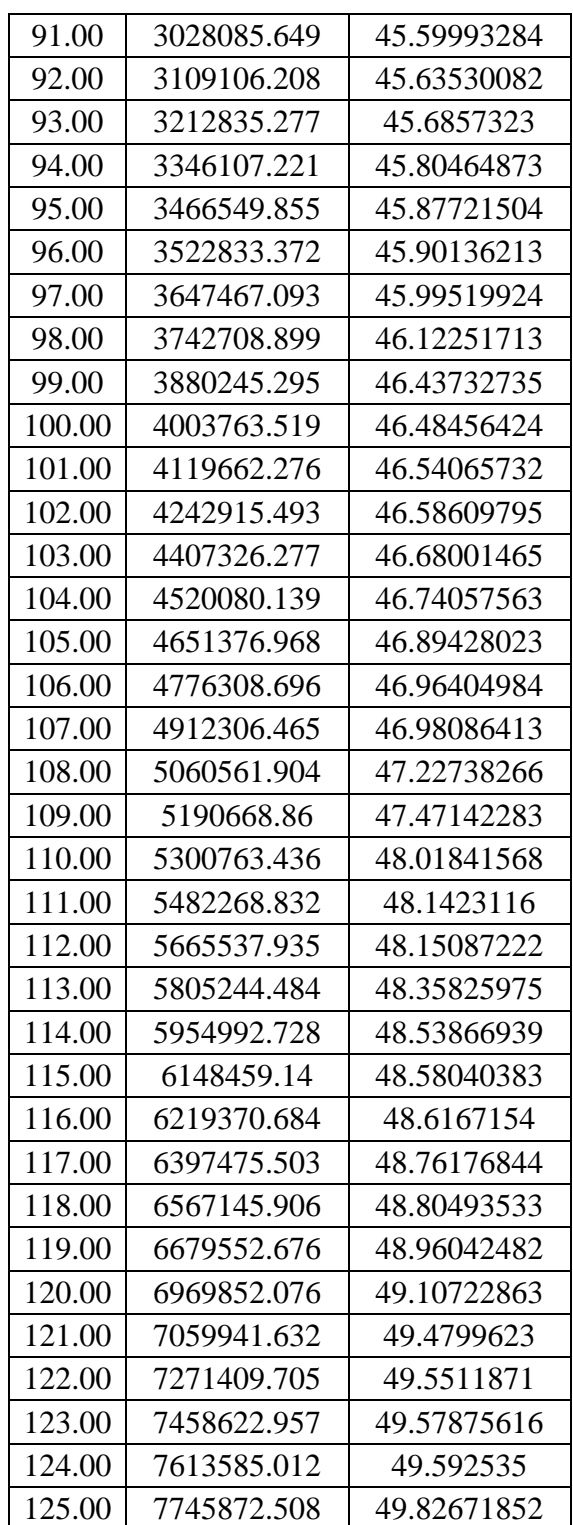

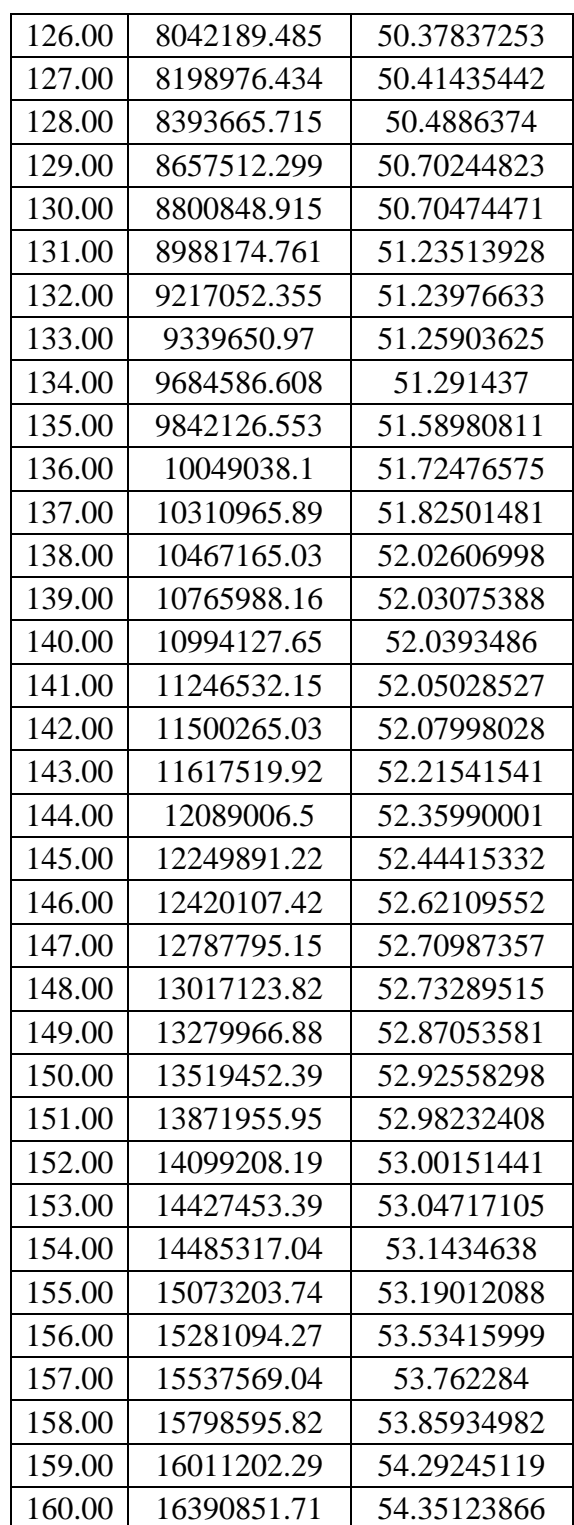

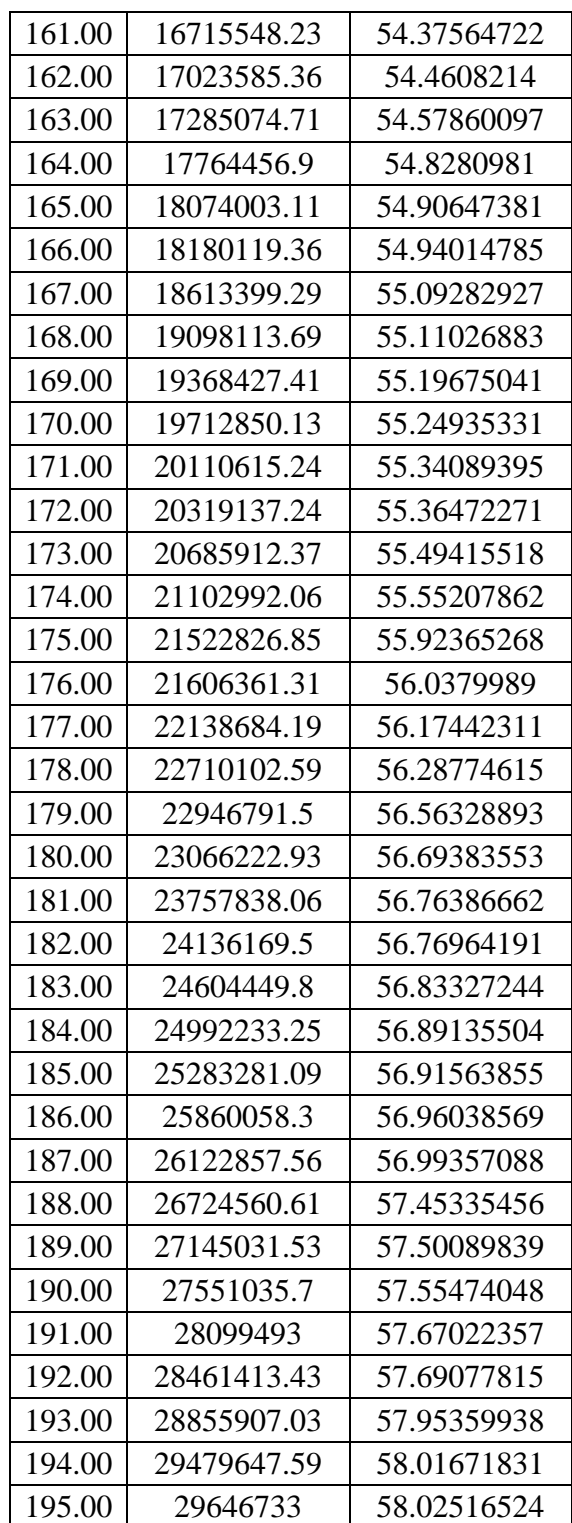

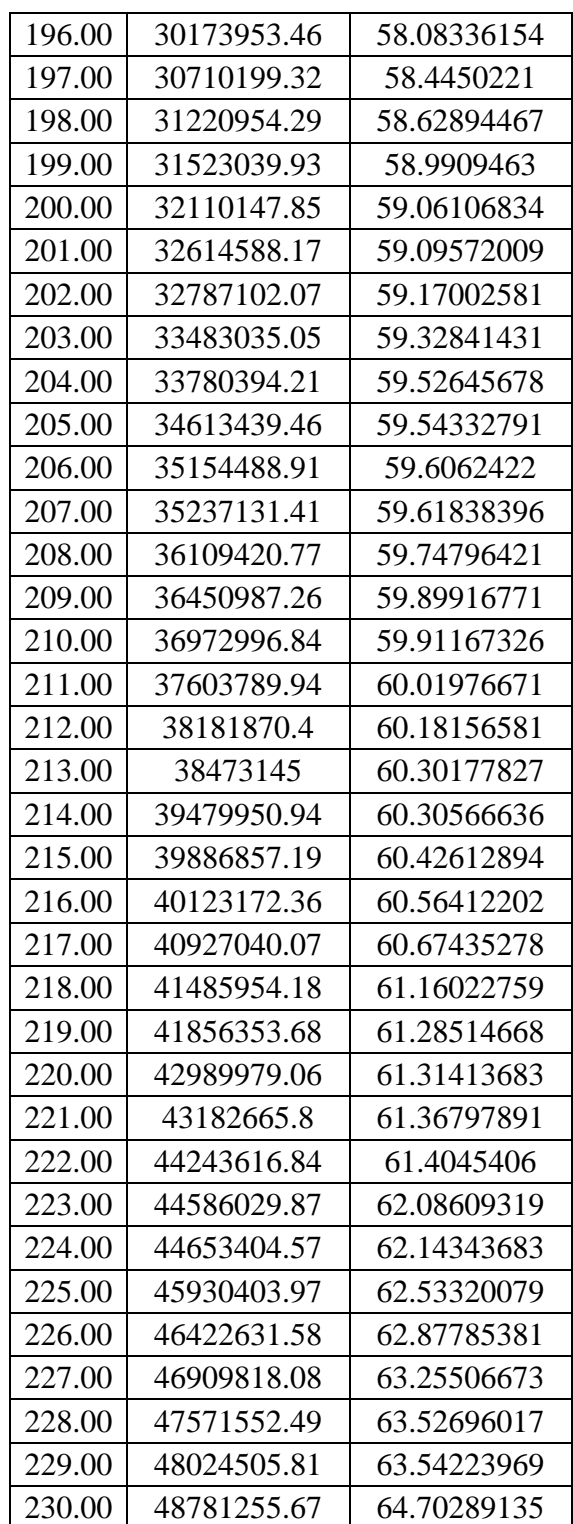

| 231.00 | 48762747.78 | 65.15031727 |
|--------|-------------|-------------|
| 232.00 | 49808021.92 | 65.58373697 |
| 233.00 | 50710921.49 | 66.58727342 |
| 234.00 | 51473388.14 | 66.58727342 |
| 235.00 | 52420685.72 | 67.1321517  |
| 236.00 | 52769229.83 | 67.62377906 |
| 237.00 | 53204848.49 | 67.86756911 |
| 238.00 | 54203237.71 | 68.21408659 |
| 239.00 | 54364575.81 | 68.28693712 |
| 240.00 | 54878193.13 | 68.31140253 |
| 241.00 | 55742779.47 | 68.62717909 |
| 242.00 | 56787118.21 | 68.74113877 |
| 243.00 | 57590041.03 | 69.28656275 |

Table 55: Augmented Data Sets to Include Interpolated Data

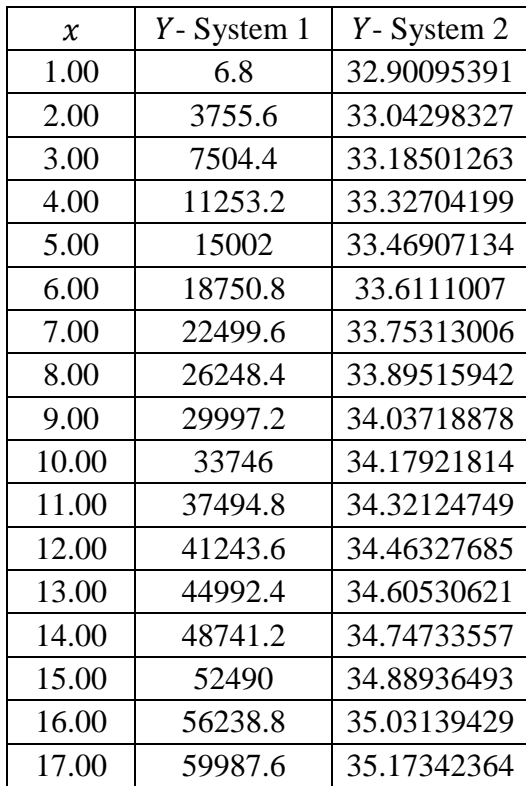

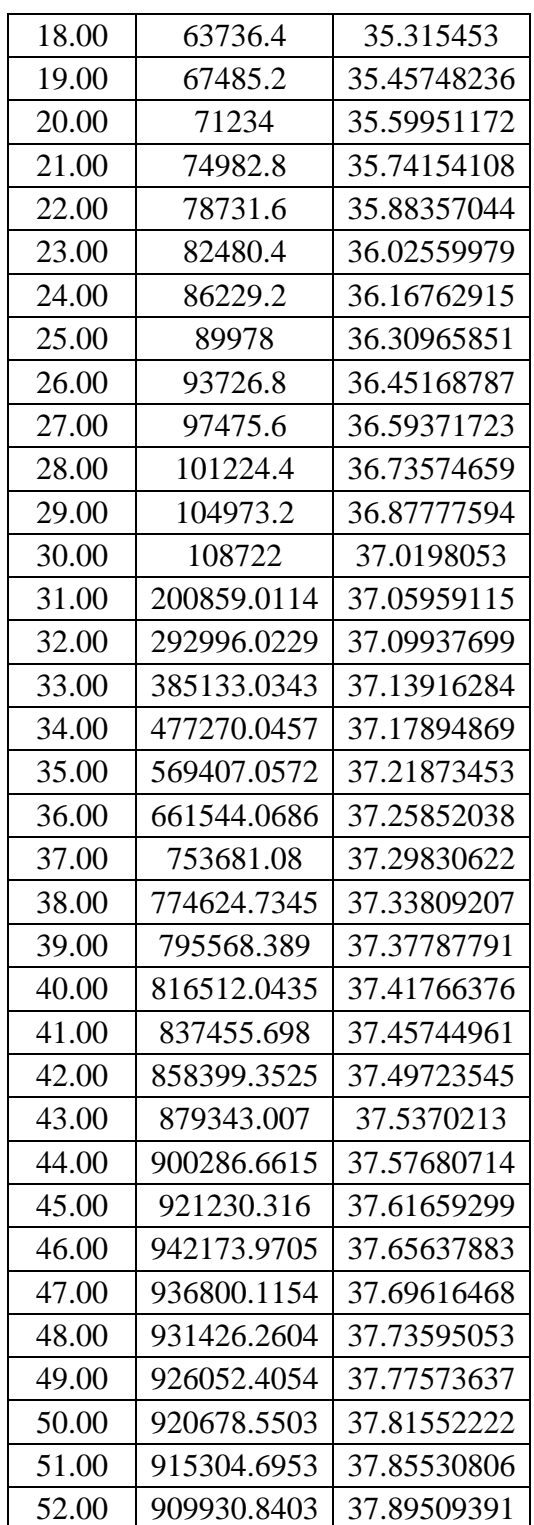

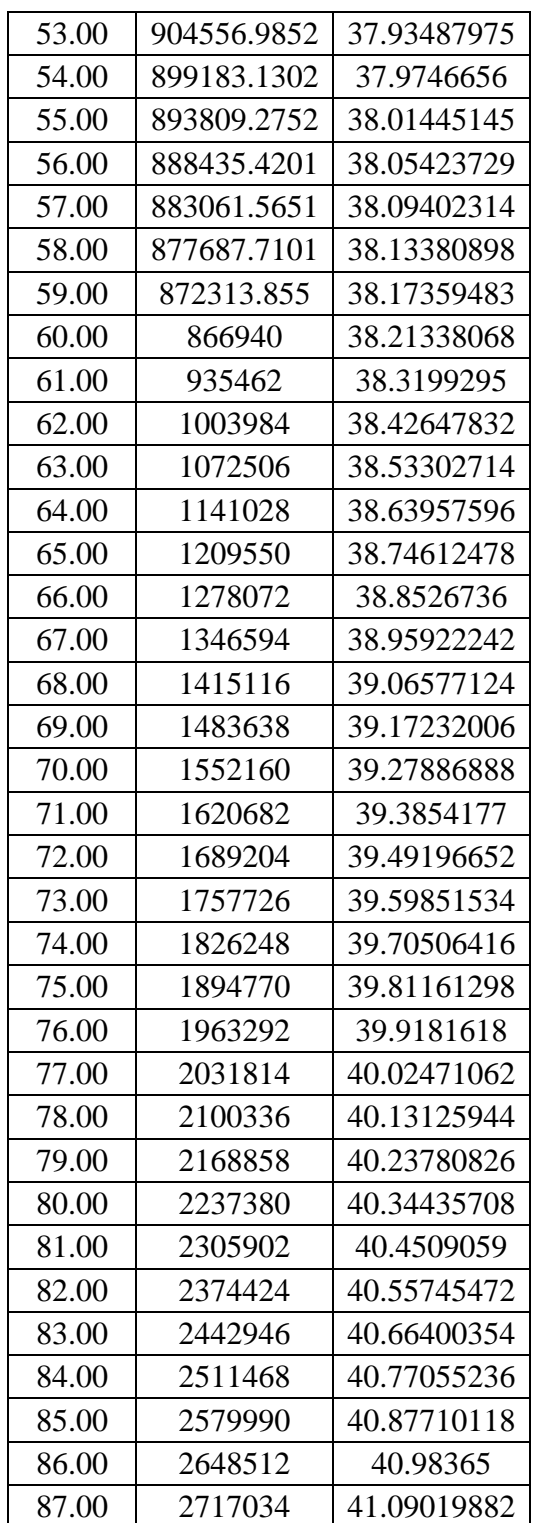

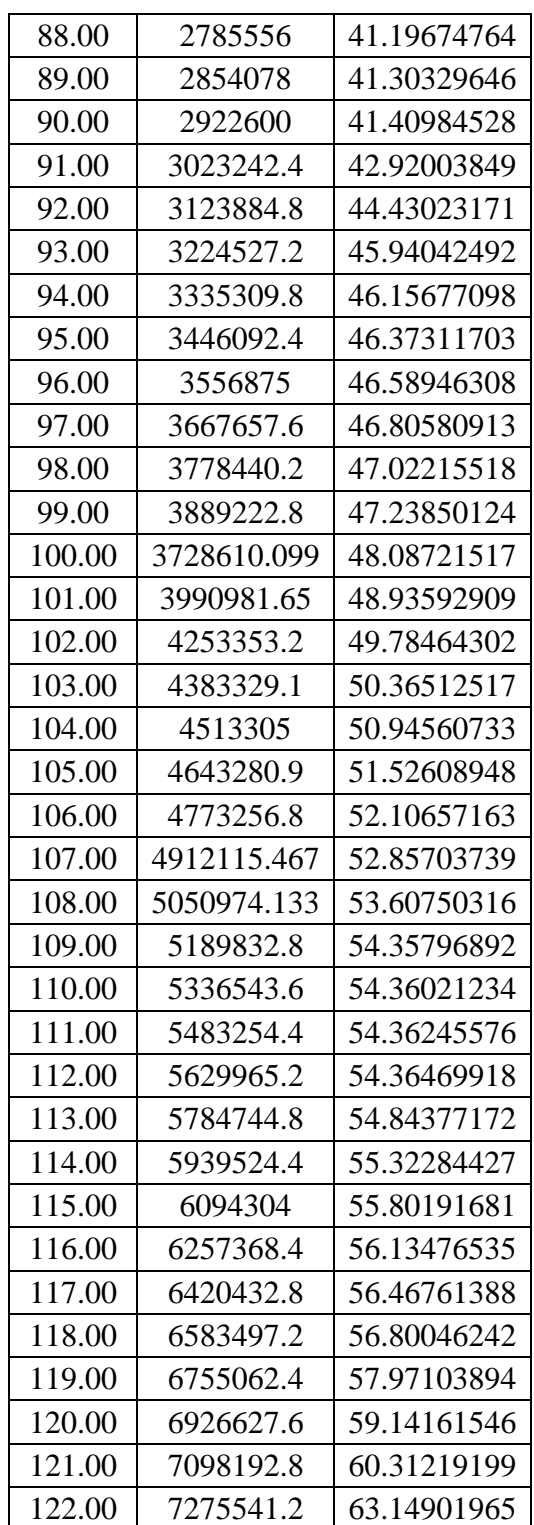

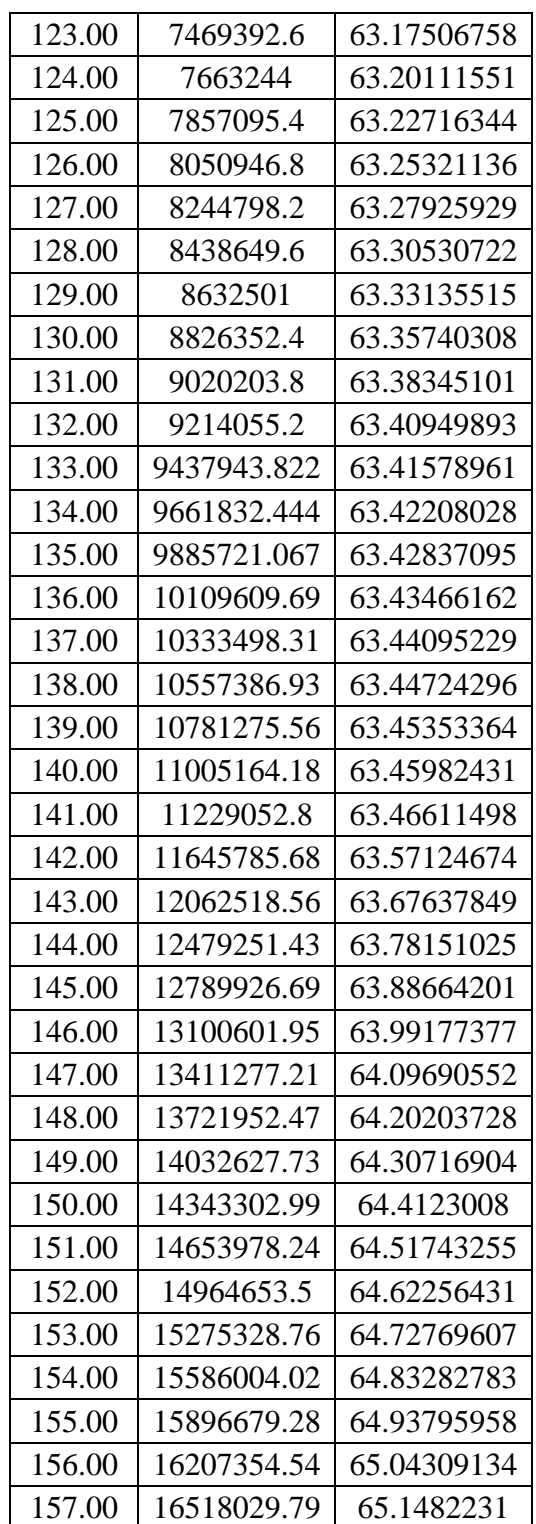

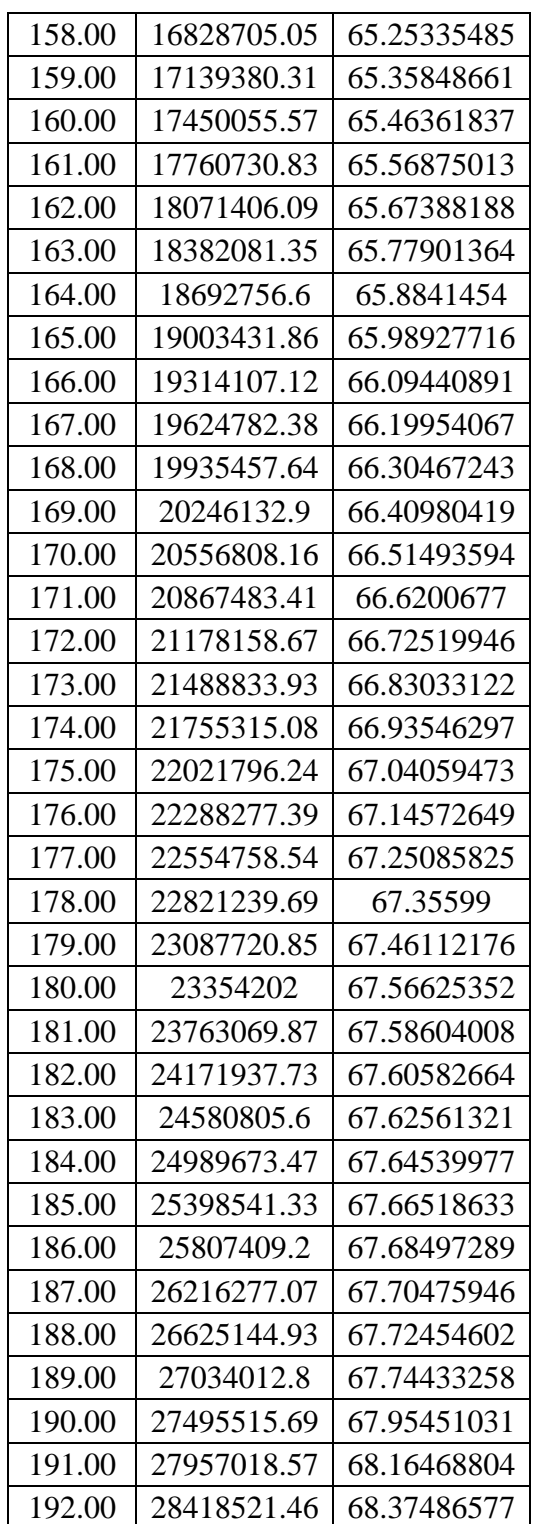

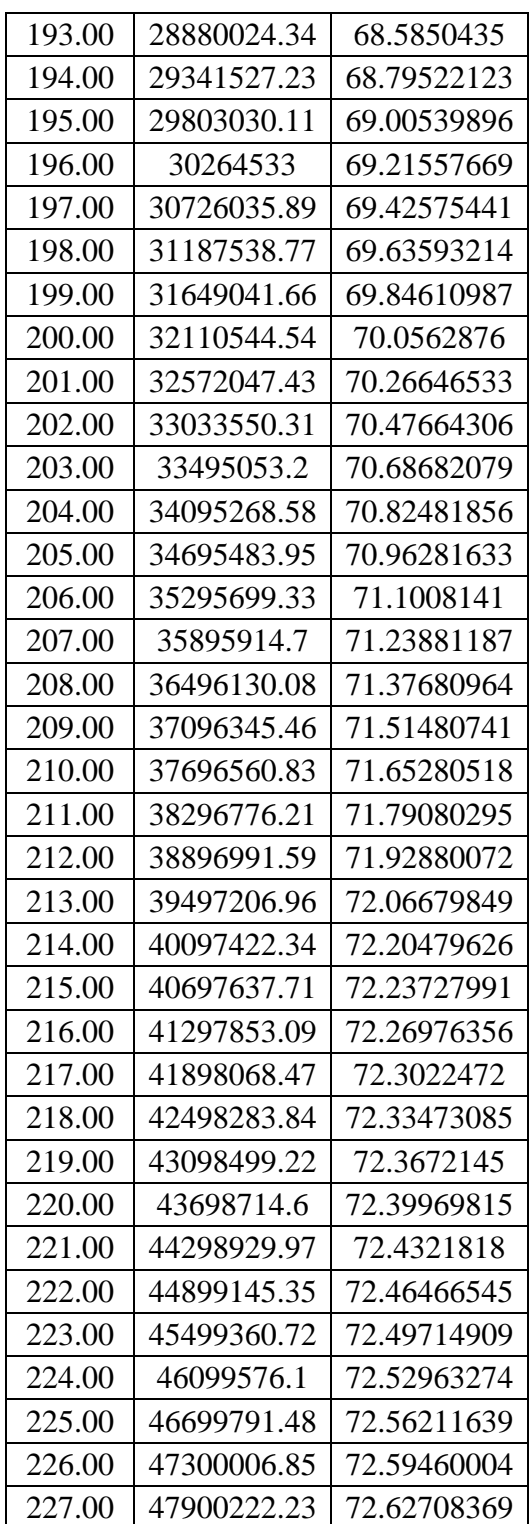

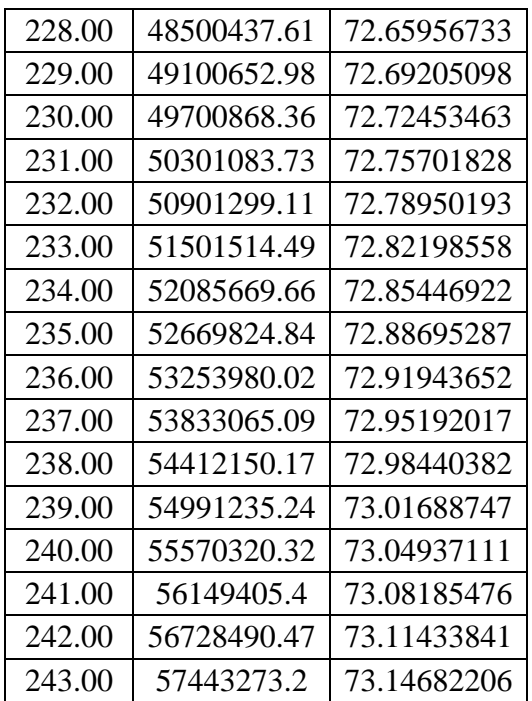

## Appendix G: Additional Initial Sample Size and FLC Selection Data

## Table 56: Initial Sample Size and FLC Selection Data Compilation

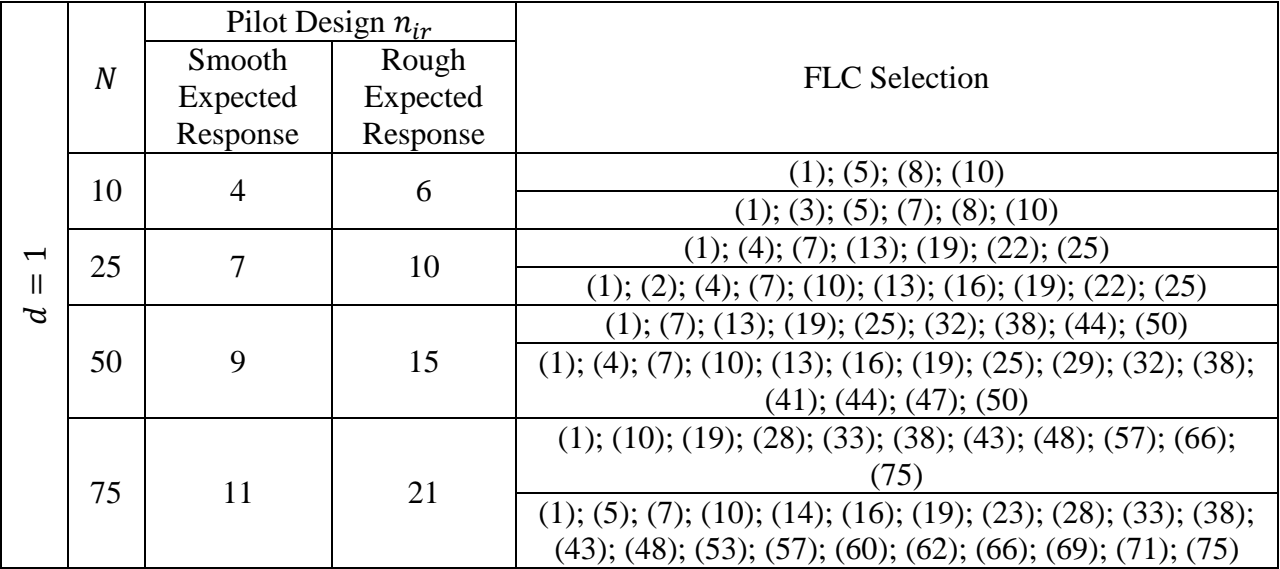

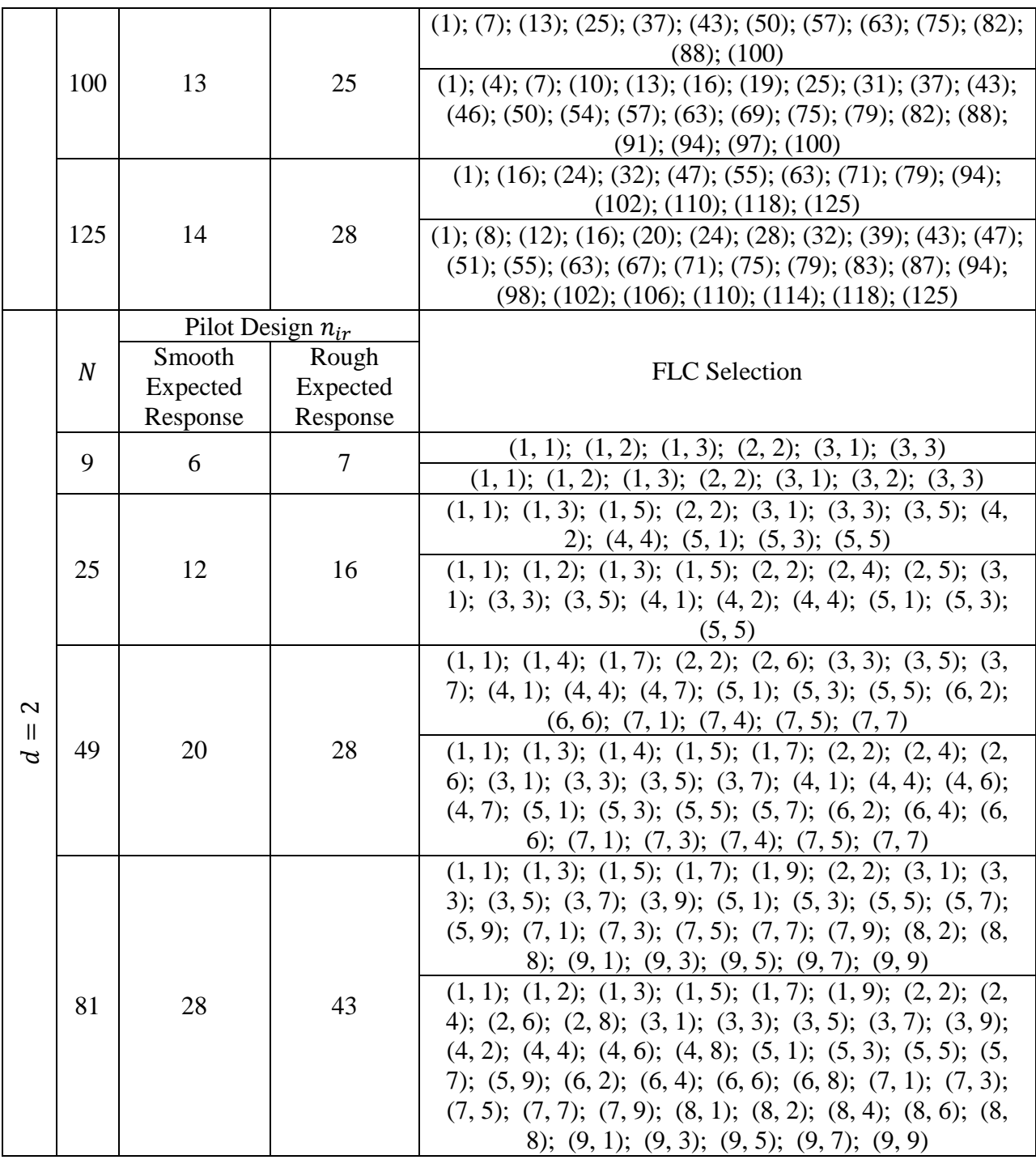

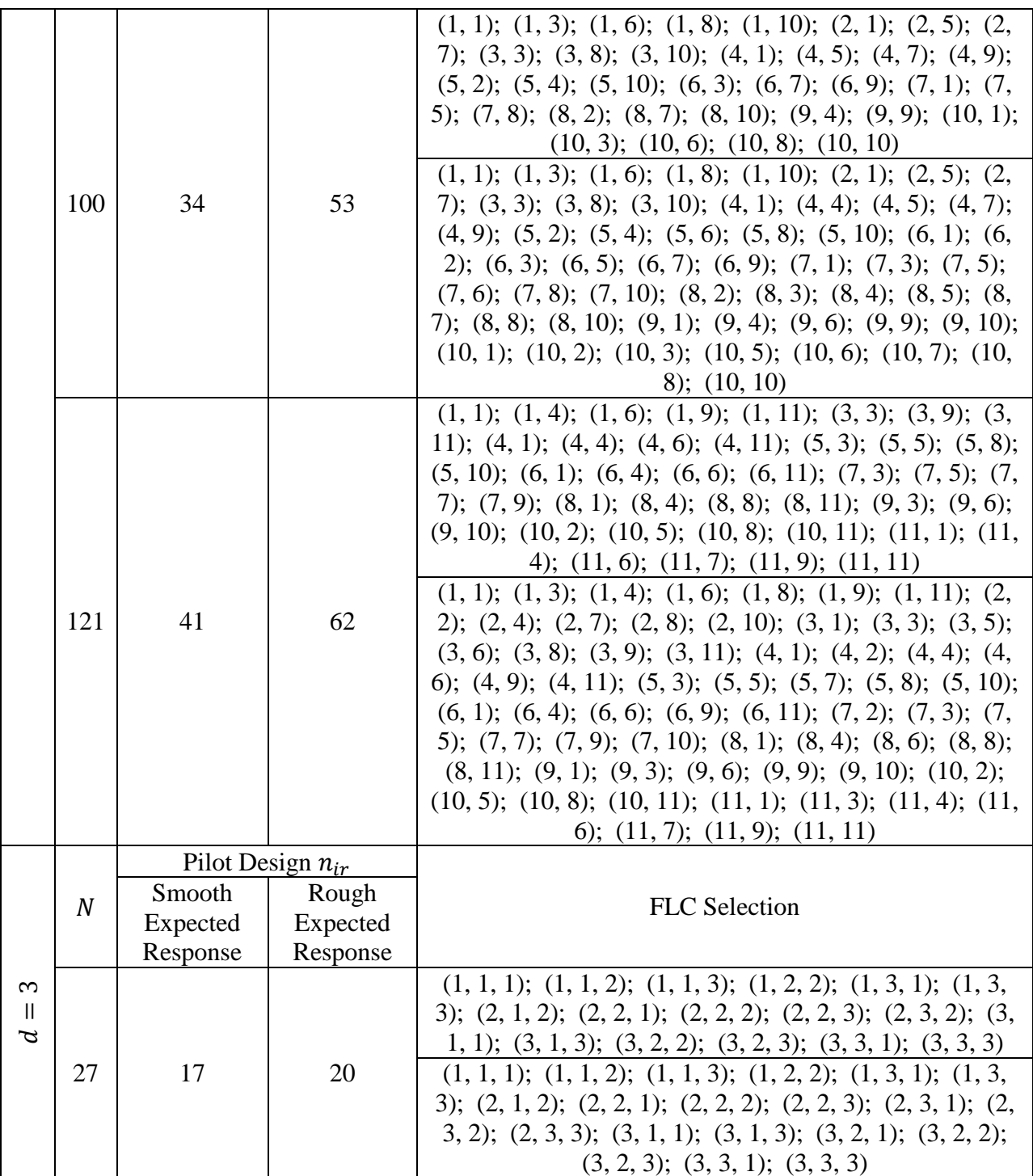

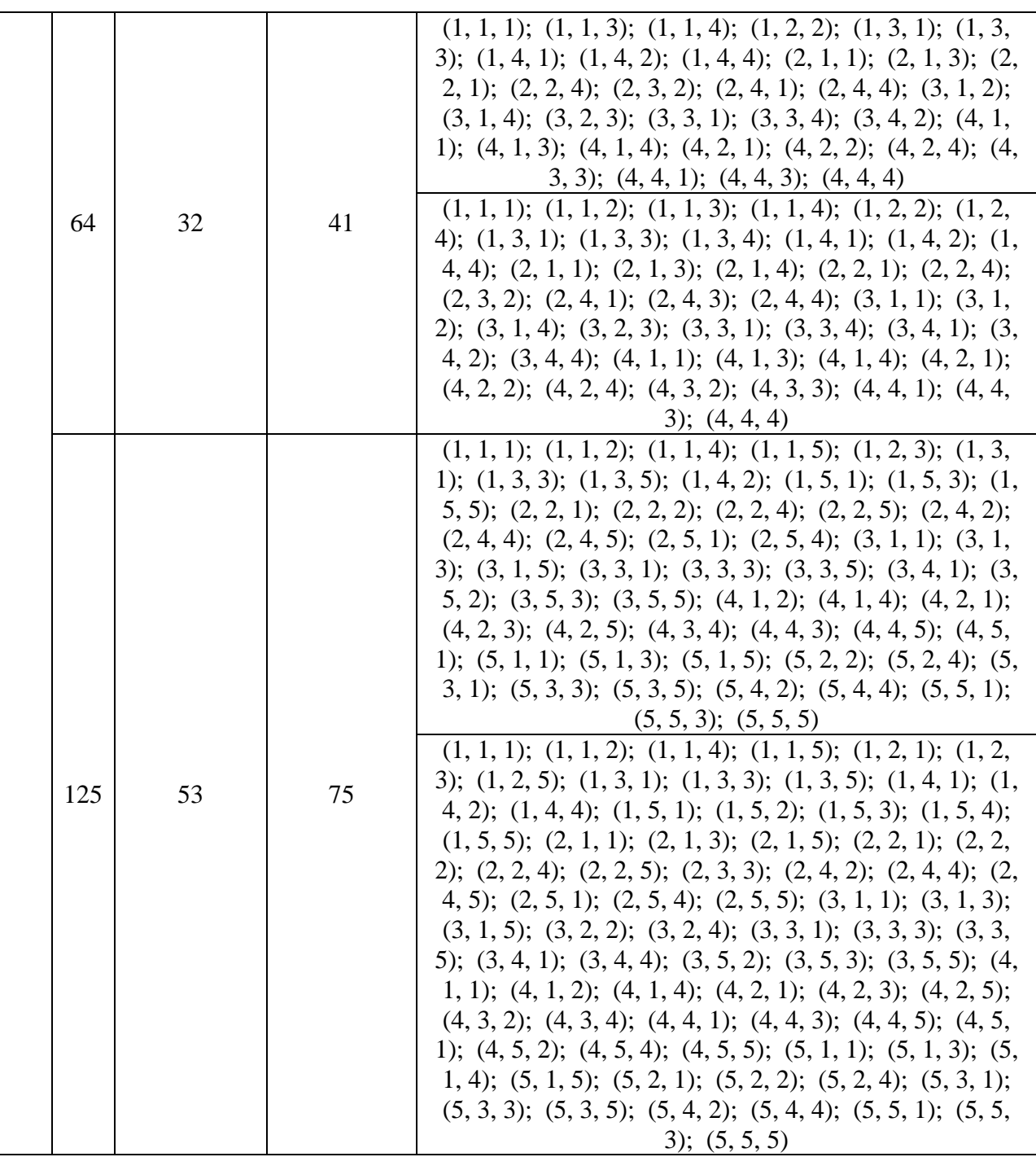

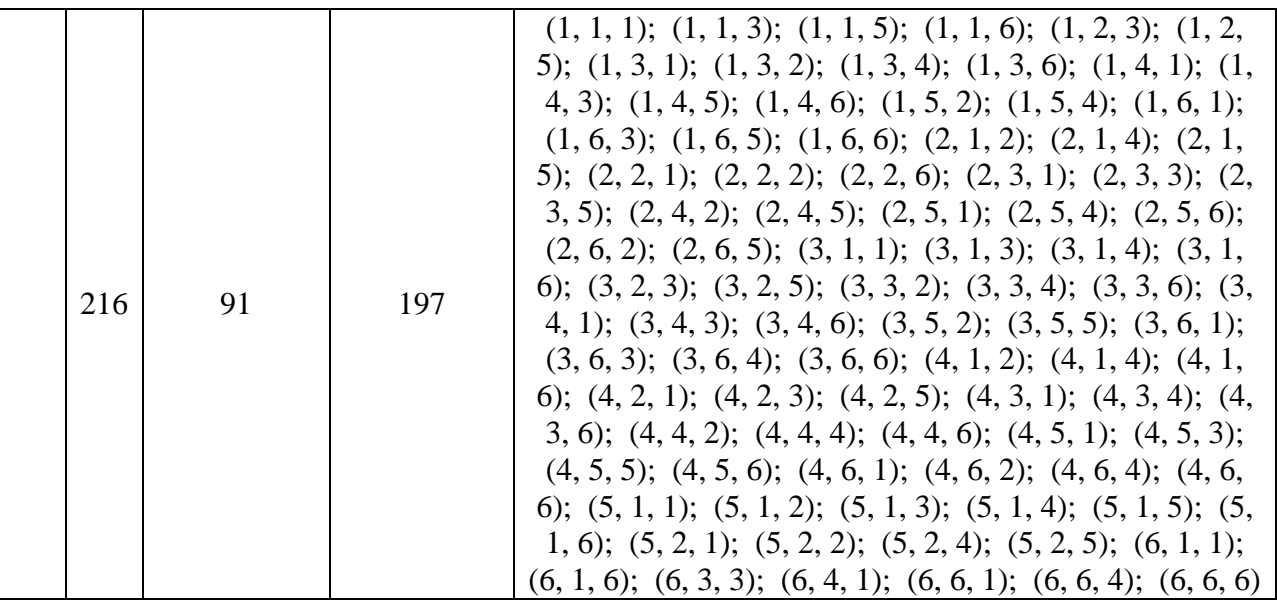
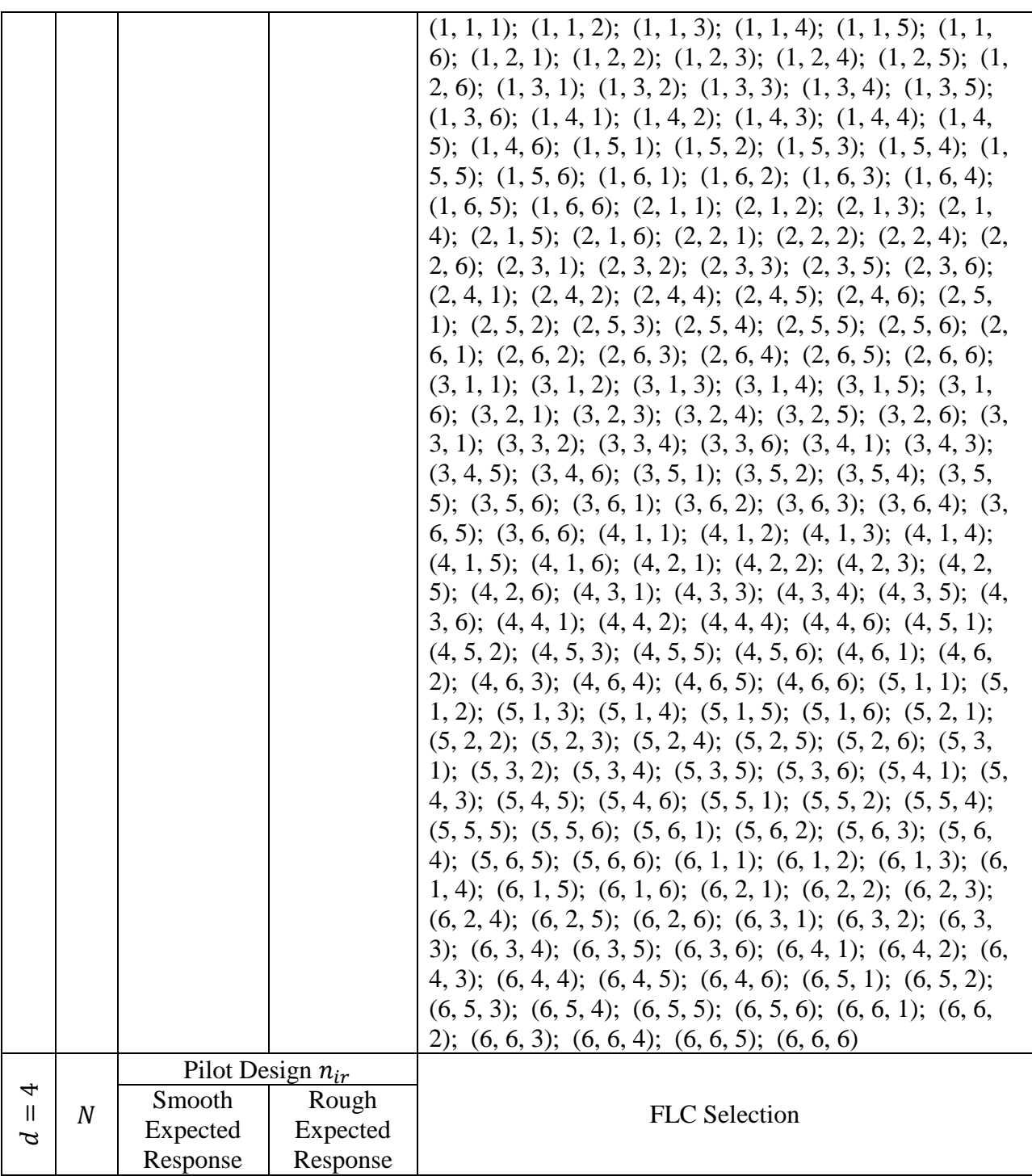

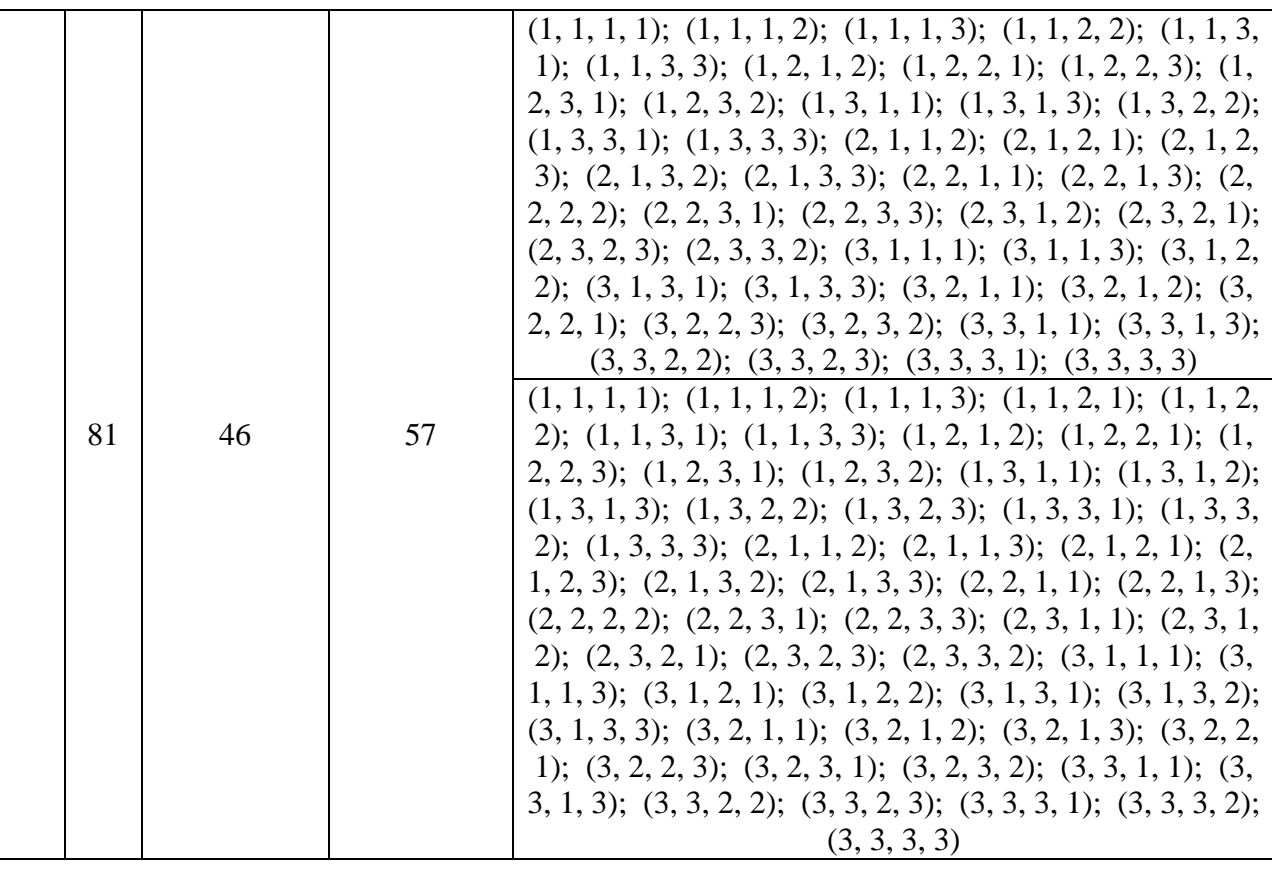

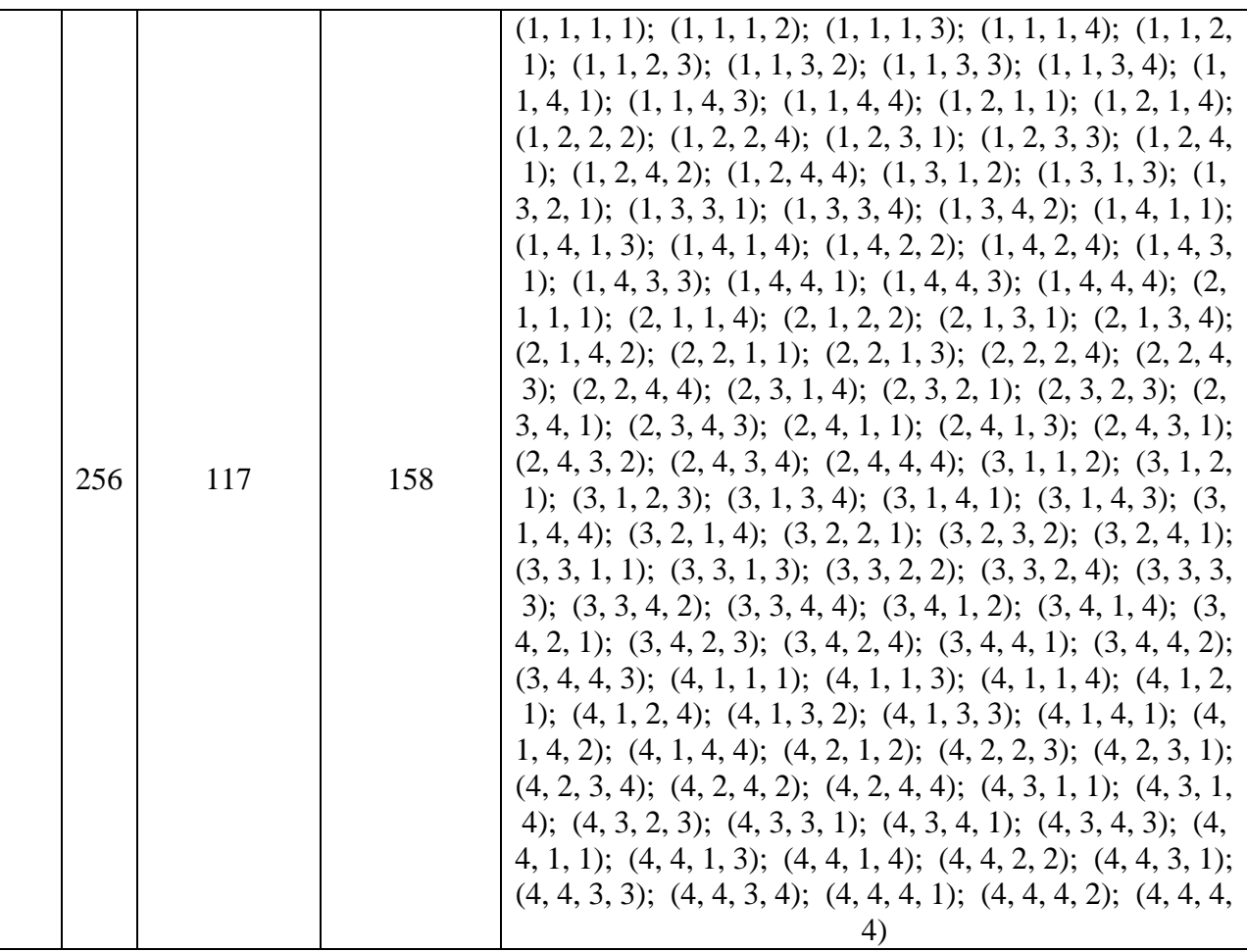

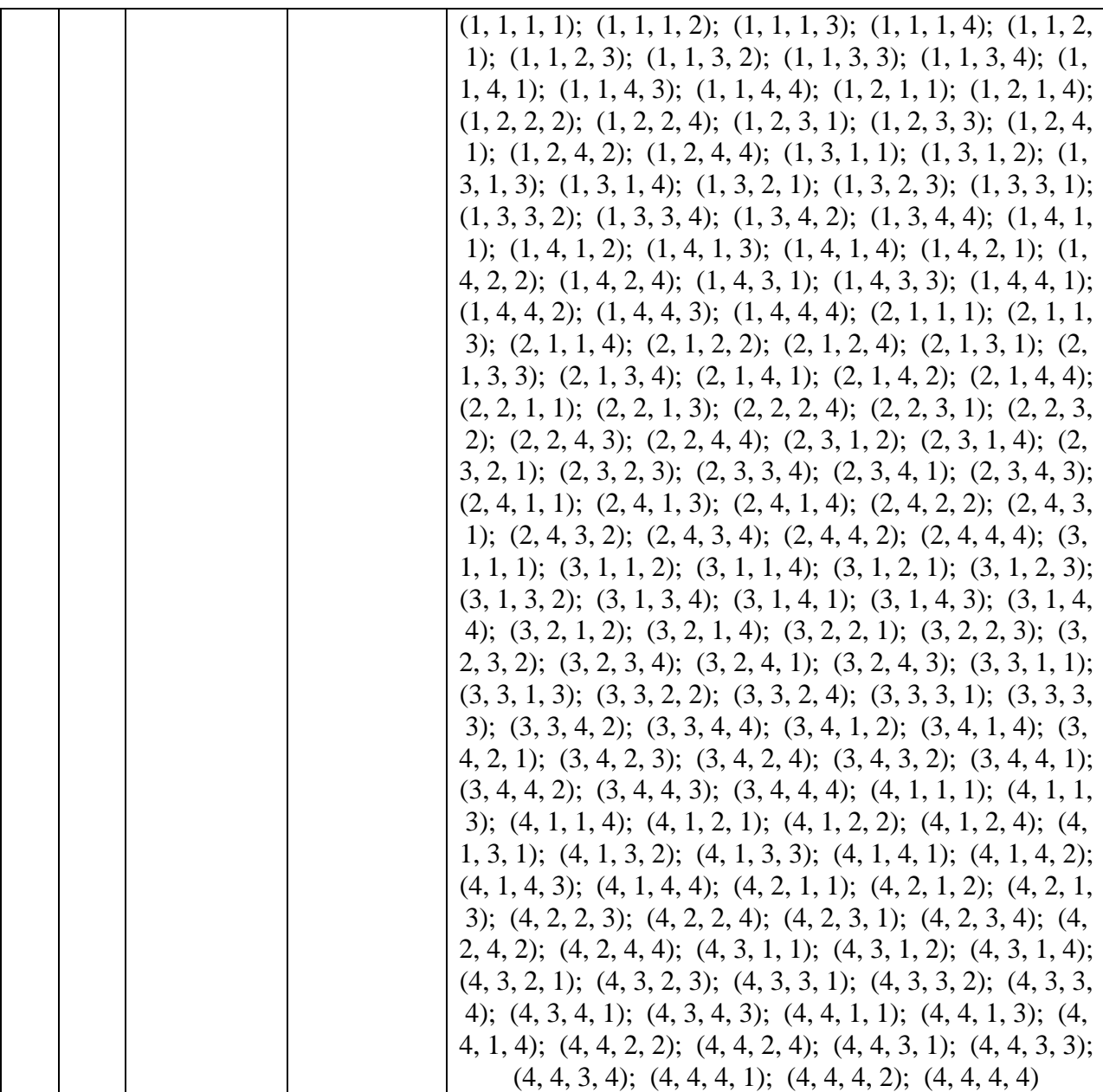